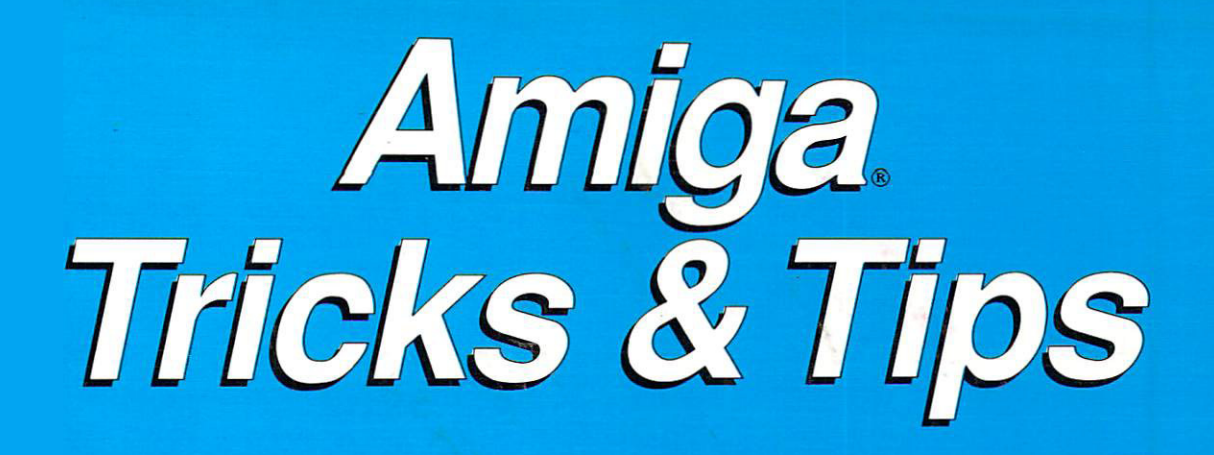

## A valuable collection of software tools and programming hints

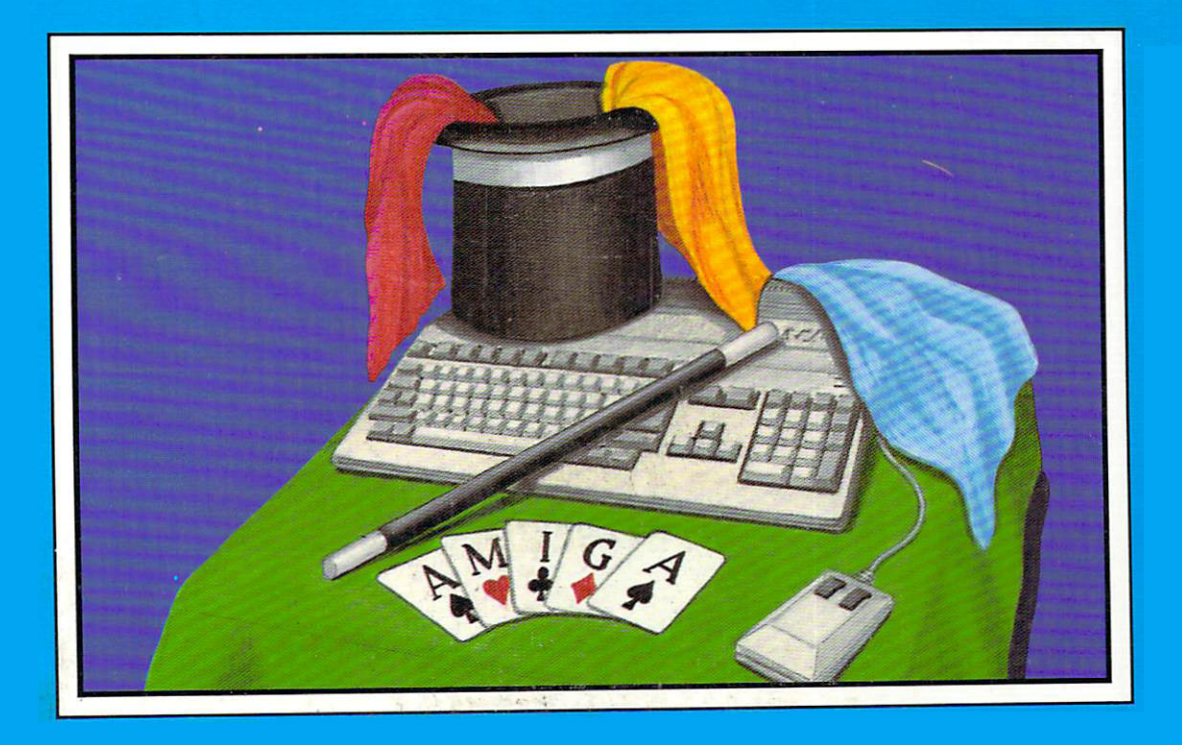

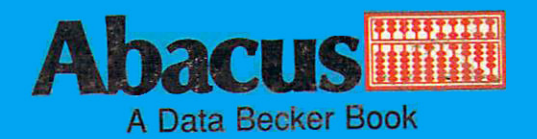

# **Amiga Tricks & Tips**

## **Bleek Maelger Weltner**

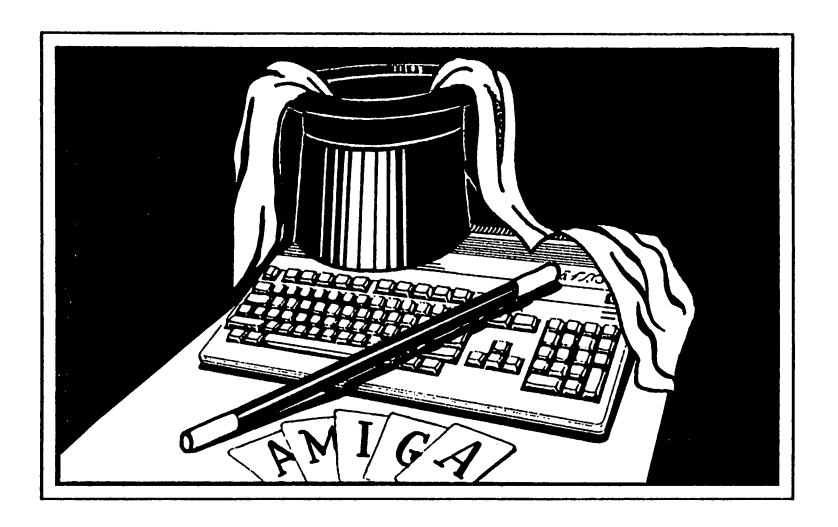

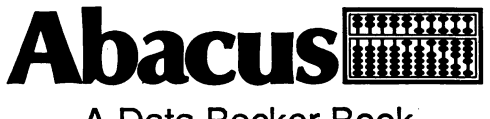

A Data Becker Book

First Printing, May <sup>1988</sup> Printed in U.S.A. Copyright © 1987, 1988 Data Becker, GmbH

Copyright © 1988 Abacus

Merowingerstraße 30 <sup>4000</sup> Diisseldorf, West Germany <sup>5370</sup> 52nd Street SE Grand Rapids, MI <sup>49508</sup>

This book is copyrighted. No part of this book may be reproduced, stored in a retrieval system, or transmitted in any form or by any means, electronic, mechanical, photocopying, recording or otherwise without the prior written permission of Abacus Software or Data Becker, GmbH.

Every effort has been made to ensure complete and accurate information concerning the material presented in this book. However, Abacus Software can neither guarantee nor be held legally responsible for any mistakes in printing or faulty instructions contained in this book. The authors always appreciate receiving notice of any errors or misprints.

AmigaBASIC and MS-DOS are trademarks or registered trademarks of Microsoft Corporation. Amiga 500, Amiga 1000, Amiga <sup>2000</sup> Amiga, Graphicraft, Musicraft, Sidecar and Textcraft are trademarks or registered trademarks of Commodore-Amiga Inc.

 $0 - 916349 - 88 - 7$ **ISBN** 

## Table of Contents

 $\sim$ 

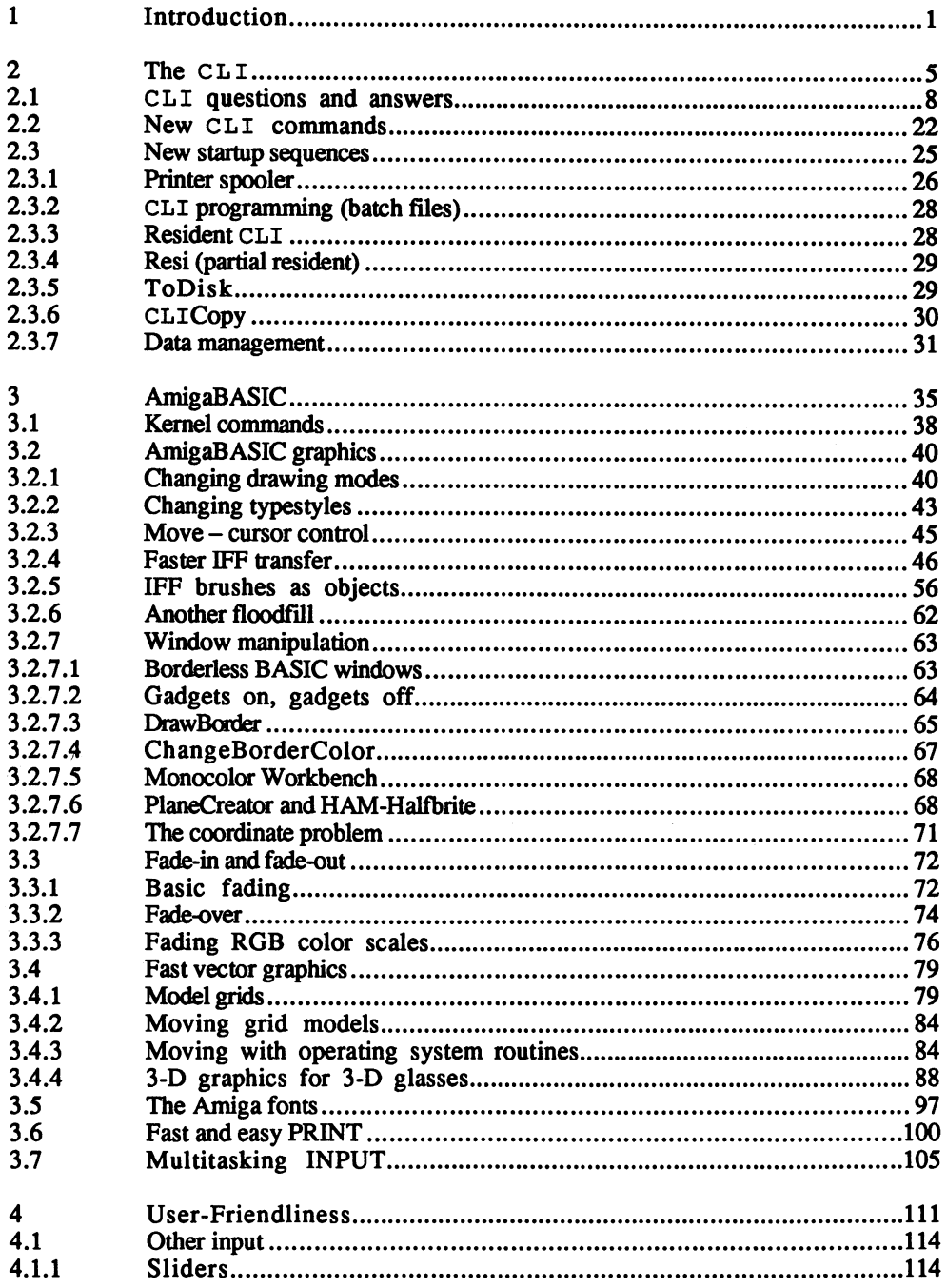

 $\cdot$ 

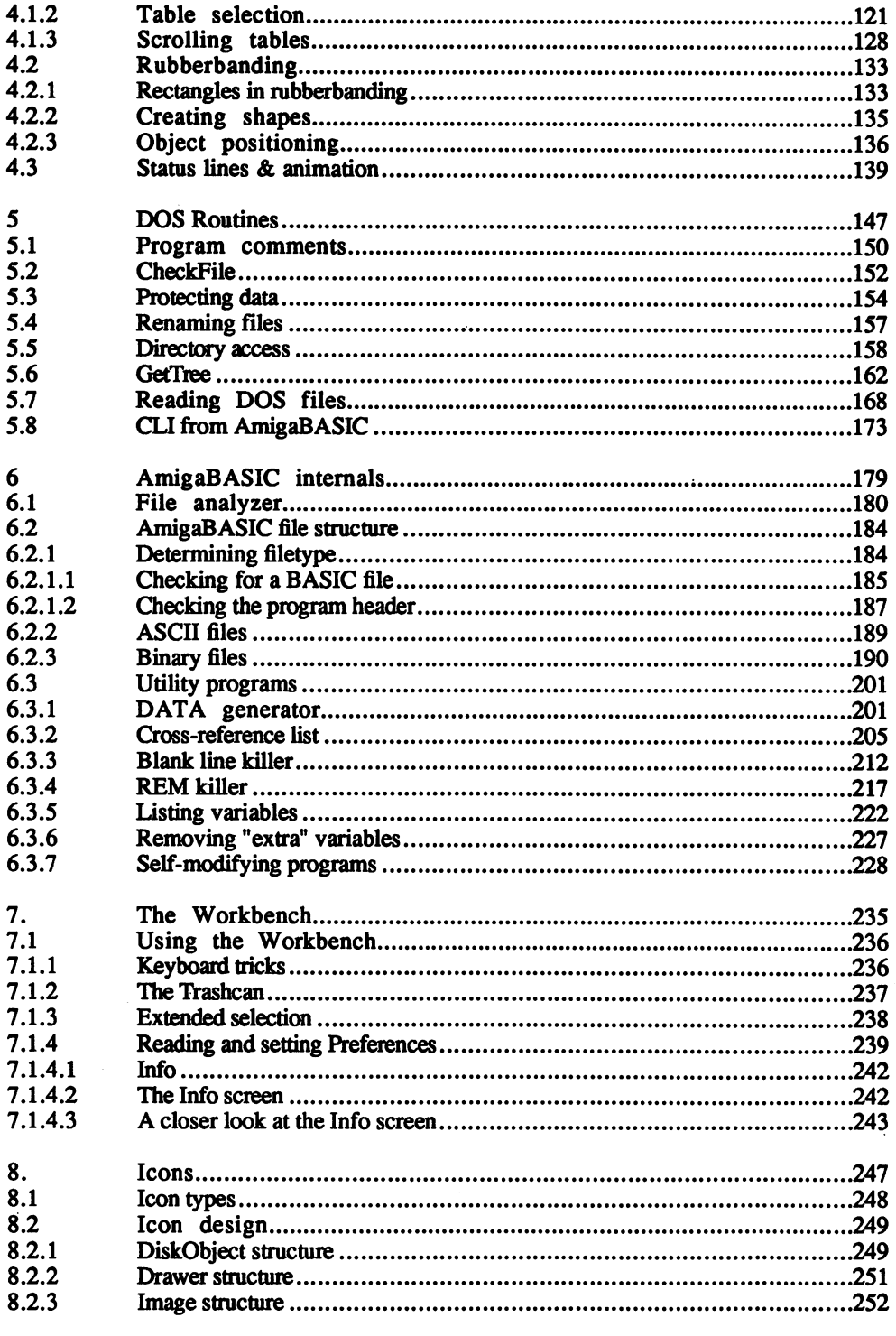

 $\mathcal{L}_{\rm{max}}$ 

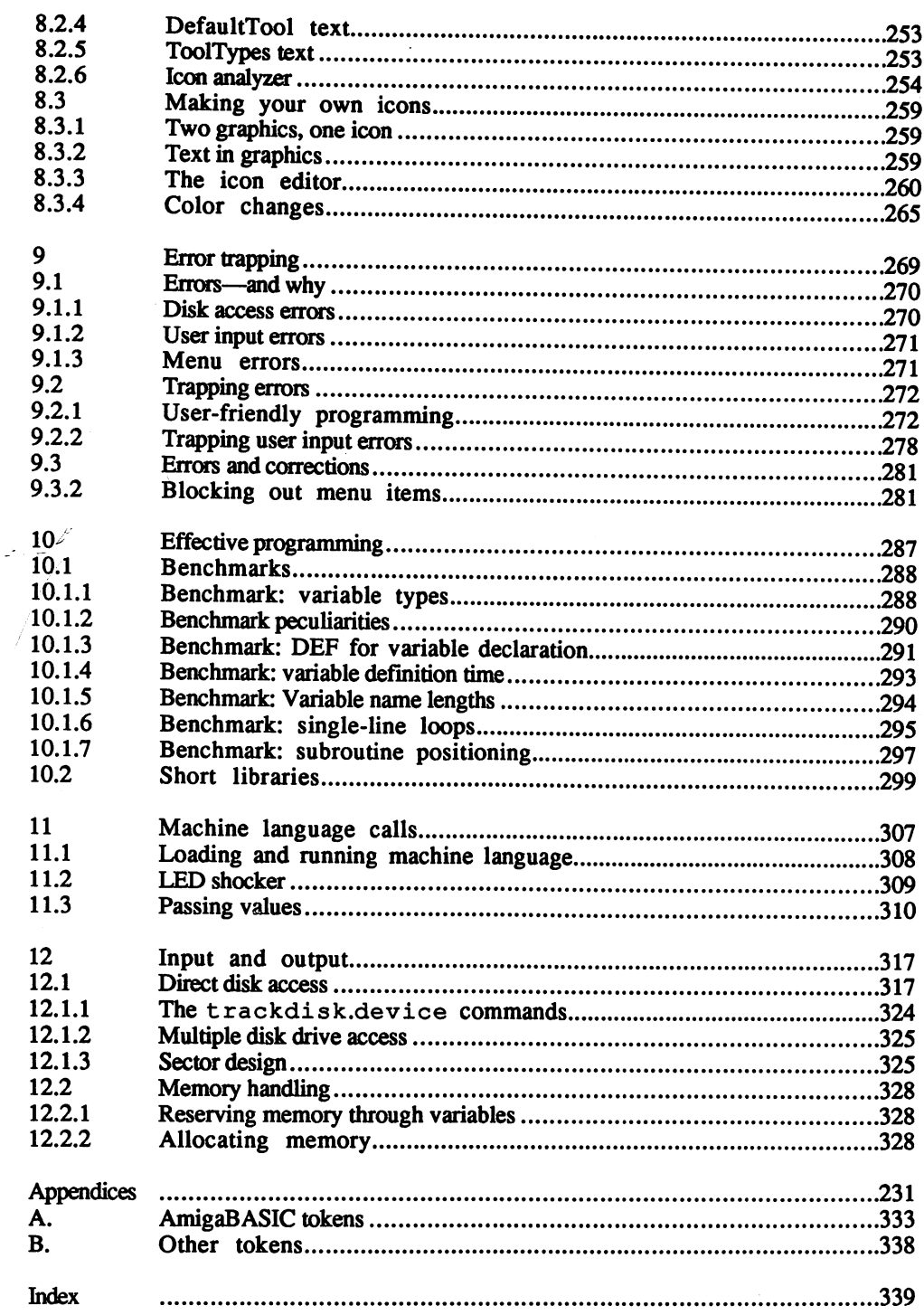

 $\sim 10^{-11}$ 

# 1 Introduction

#### **Introduction**  $\mathbf 1$ 1. Introduction

Think back to the first time you sat down at your Amiga. You probably experienced the following reactions: excitement, astonish ment, surprise and confusion—probably in that order. Yes, the Amiga really is a super personal computer. But there's so much you can do with an Amiga that you often don't know where to begin. How should you begin to apply the Amiga to your tastes? How do you make the most of the Amiga's many capabilities?

If you are new to the Amiga, you probably have dozens of questions by now. To start you off, Chapter Two of this book describes work with the Command Line Interface (CLI).

Part of this book explains methods and programming techniques for getting the most out of Microsoft's AmigaBASIC, with special empha sis on using existing system modules from the software supplied with your Amiga. You'll find handy AmigaBASIC program routines in this book that let you use the various fonts and type styles, use rubberbanding, create borderless windows, and even a disk monitor for exploring the machine language code of the disk drive.

Chapter Five describes the handling of AmigaDOS. It shows how to use the commands in the CLI, and how these commands can be useful to you.

Other subjects covered in Amiga Tricks and Tips include the handling and changing of the Workbench. This includes manipulation and editing of icons for your own purposes.

# $\overline{2}$ The CLI

### $\mathbf 2$ . The CLI

CLI stands for Command Line Interface. This user interface is con trolled from the keyboard. Neither the icons nor the mouse can be used in the CLI. The CLI included in Workbench Version 1.2 recognizes about 50 commands. about SO commands.

The CLI works closely with AmigaDOS, the disk operating system. Many special CLI commands make working with diskettes faster and more convenient than performing the same functions from the Workbench screen. Some disk commands must be called from the CLI, since they cannot be directly accessed by Intuition. Intuition is the part of the Amiga strains system that acts as an interface  $\alpha$ between the user and the window-and-mouse technique of handling diskettes, programs and files.

You usually access CLI from Intuition. However, you can also call CLI commands from BASIC and C programs.

## $2.1$ 2.1 CLI questions and answers

Many new Amiga users ask questions about the CLI. Below are <sup>20</sup> of the most often asked CLI questions, and their answers.

#### Question 1: How do I get into the CLI?

Answer: The CLI is contained on every Workbench diskette. Here's how you can access it:

- a Accessing CLI with Intuition (the usual method):
- Boot your system with the Workbench diskette in the drive. You'll see the deep blue Workbench screen displayed.
- Click the Workbench disk icon. This opens a window named Workbench, which contains a number of icons.
- Click the System drawer. This opens a window called System, again filled with <sup>a</sup> number of other icons. We are interested in an icon named CLI, which either displays 1> (Version 1.1), or an icon of a little window with  $1$  > displayed in it (Version 1.2).

If you don't see a CLI icon, then the CLI gadget in the Preferences program is switched to Off. Click on the Preferences icon in the Workbench window. When the Preferences screen appears, click the On gadget next to the word CLI. Save the result by clicking Save. Now close and reopen the System window. A  $CLI$  icon should appear this time.

- Click on the CLI icon. This opens a window named  $New$ CLI. You can enlarge or reduce the size of this window, but you can't close it, since there is no close gadget. You now have your own CLI.
- b) b) Accessing CLI through AmigaDOS:
- AmigaDOS has a command called execute which executes<br>CLI commands in a batch file.  $\bullet$ clinical communications in a communication of the communication of the communication of the communication of the communication of the communication of the communication of the communication of the communication of the comm

### ABACUS **2.1 CLI QUESTIONS AND ANSWERS**

- You can also access AmigaDOS through the system libraries, which is how AmigaBASIC and the C programming language communicate with the CLI.
- c) Interrupting the booting process (the easiest method of calling the CLI): the CLI):
- Boot your system as usual. When the Kickstart diskette (Amiga  $\bullet$  $1000$  or Kickstart in Roman (Amiga 500 and 2000) has successed in Roman (Amiga 500 and 2000) has successed in Roman (Amiga 500 and 2000)  $\sim$ fully loaded, the icon of hand holding Workbench diskette appears on the screen.
- Insert the Workbench diskette in the drive. The hand disappears ă and the system boots up.
- As soon as the AmigaDOS window (the blue screen) appears,  $\blacksquare$ hold down the <CTRL> key and press the <D> key. The following message appears:

\* BREAK - CLIPS  $1\geq$ 

You are now in the CLI. Enter:  $\bullet$ 

1> loadwb

- You can now access all functions of the CLI.
- Question 2: How do I get out of the CLI?
- Answer: The CLI window doesn't have a close gadget. You exit the CLI by typing in the following:

 $1$ >endcli **. . . . . .** . .

If you have started programs from CLI, the CLI window remains open while the programs run.

## Question 3: I don't have a typewriter, but I have a printer connected to my Amiga. Can I use my Amiga to type?

Answer: Yes. Type in the following CLI command:

 $1$  copy  $*$  to prt:

The asterisk (\*) represents the open CLI window. After this input the CLI prompt 1> disappears, but the cursor stays on the screen. Now everything you type goes to the printer when you press the <RETURN> key, like a typewriter with one-line correction capability.

Hold down the  $\langle \text{CTR} \rangle$  key and press the  $\langle \rangle$  (backslash) key to exit typewriter mode. typewriter mode.

You can also copy text from the CLI window to another window. Type this and press the <RETURN> key to display your text in another

1> copy to CON:10/10/300/100/copy\_text

Re-activate the CLI window by clicking on it. Press and hold the  $<$ CTRL $>$  key and press the  $\lt\gt$  key to stop this command.

#### Question 4: I only have one disk drive. Every time I call a CLI command, the Amiga wants the Workbench diskette. Can the Workbench be stored in memory?

Answer: Each CLI command is a program stored in directory  $c:$  of the Workbench diskette. When you call a CLI command, the Amiga loads this program from the Workbench diskette. This saves system memory because the CLI commands aren't taking up any of that memory. On the other hand, if you only have one disk drive, you spend a lot of your time swapping diskettes.

> Buying a second disk drive is one solution to the problem. Or, if you have enough system memory, you can copy some or all of the CLI commands into a RAM disk. Here's the sequence for copying these commands: commands:

- 1> makedir ram:c
- 1> copy sys:c to ram:c
- 1> assign c: ram:c

The Amiga creates a subdirectory on the RAM disk named  $c:$ . Next, the CLI command set is copied to this directory. The last command assigns the command directory  $c:$  to the RAM disk.

If your Amiga doesn't have enough memory available, copy only the CLI commands you need most. For example:

1> makedir ram: 1> copy sys:c/copy to ram:c 1> copy sys:c/dir to ram: 1> copy sys:c/list to ram:c (..any other commands you want copied..) 1> assign c: ram:c

Type in the following to make the CLI accessible from the Workbench diskette: diskette:

l>dfO:c/assignc: dfO:c

Once you change to the Workbench-accessed CLI, you should delete the RAM-based CLI to release the memory it occupies:

1> delete ram:c#? 1> delete ram:c

## Question 5: Are there wildcard characters on the Amiga like the  $*$  and found on the older Commodore computers?

Answer: The Amiga uses the character combination #? as a wildcard. The asterisk  $\overline{\star}$  represents the current CLI window, so it isn't used as a wildcard on the Amiga. You can delete the entire RAM disk by typing in: in:

1) delete ram:#?

Try this command:

1) runamig\*?

The Amiga can't execute this command because it doesn't know which program to execute. There may be several programs with names which start with the letters "amig".

## Question 6: How can I print all the CLI commands on my printer?

Answer: Type in this command sequence to print the complete CLI command list:

1> list quick sys: to prt:

The quick option prints the command names only. The file creation date, the time, the protection status and the file size aren't printed. The CLI commands themselves are in the c: subdirectory, or in the system directory sys :. The list prints out even faster if you use the multi tasking capabilities of the Amiga:

1> run list quick sys: to prt:

This line opens another task for handling printer output. The Amiga prints the command words in the background, leaving you free to work on other things.

#### Question 7: How can I determine the syntax of a certain CLI command while working in the CLI?

Answer: Almost all CLI commands have some help messages. If you don't remember the exact syntax of a command, enter the command name followed by a space and a question mark. For example:

 $1 > 1$ ist?

The Amiga displays:

DIR,P=PATH/K,KEYS/SJDATES/S,NODATES/S,TO/K,S/K SINCE/K,UPTO/K,QUICK/S:

DIR stands for a directory. The current directory is listed if DIR is omitted. All other options have a condition, or argument, added to the name of the option:

- $/A:$  This requires a specific argument  $/K:$  This argument requires a parameter  $/A:$
- $/K:$  This argument requires a parameter  $/S:$  This argument has no parameters
- This argument has no parameters

This command prints the programs in  $df0$ : with the various starting memory blocks, but without dates:

1> list df0: keys nodates

Type in this command sequence to print the programs in  $df0$ : which were written between October 4th, 1986 and today.

 $1$ > list df $0$ : since  $04$ -Oct-86 upto today

Question 8: How can I stop a CLI command as it executes?

Answer: Pressing <CTRL><C> stops any command. <CTRL><D> sends an Answer execute command to stop the program as soon as possible.

Question 9: How can I copy a program using one disk drive?

Answer: There are two methods of copying programs with one disk drive, . <u>. . .</u> . . **. . .** 

- Using the RAM disk: a)
- Copy the program you want copied, as well as the copy pro  $\bullet$ gram, from the source diskette into the RAM disk:

1> copy program to ram: 1> copy c/copy to ram:

- 
- The copy program was copied by the second command se- $\bullet$ quence. This means that you won't have to insert the Workbench diskette during the copying procedure.
- Remove the source diskette and put the destination diskette in the drive.
- Type in the following to copy the program onto the destination diskette: diskette:

1> ram:copy ram: program to df

- Remove the destination diskette from the drive and insert the  $\bullet$ Workbench diskette. workbench disketten disketten disketten disketten disketten disketten disketten disketten disketten diskette.<br>Entertainischen disketten disketten disketten disketten disketten disketten disketten disketten disketten disk
- Enter this line to delete the RAM disk:

 $1 >$ delete ram: #? **1** december <del>1</del>

- b) Using the Intuition icons:
- Insert the source diskette and click the source diskette's icon.
- As soon as the desired program's icon appears, remove the origi nal diskette and insert the destination diskette.
- Open the destination diskette by clicking its icon. Now you can drag the program icon from the source diskette to the destination diskette's window. <del>diskette in window</del>.
- Requesters tell you when to exchange diskettes (remember not to remove a diskette from a drive until the disk light turns off).

There are programs on your Workbench diskette which aren't listed in Note: Intuition windows. This is because they have no icons assigned to them. Here's how you can assign icons to these programs.

Insert the Workbench diskette. Type in the following lines:

 $1$  copy  $df0$ : clock.info to ram: 1> rename ram: clock.info as ram: program.info 1> copy c/copy to ram:

Insert the diskette which contains the original program. Enter:  $\bullet$ 

 $1$ > ram:copy ram:program.info to df0:

- Now your program (here just called program) has an icon.
- Insert the Workbench diskette and delete the RAM disk:

1> delete ram:#?

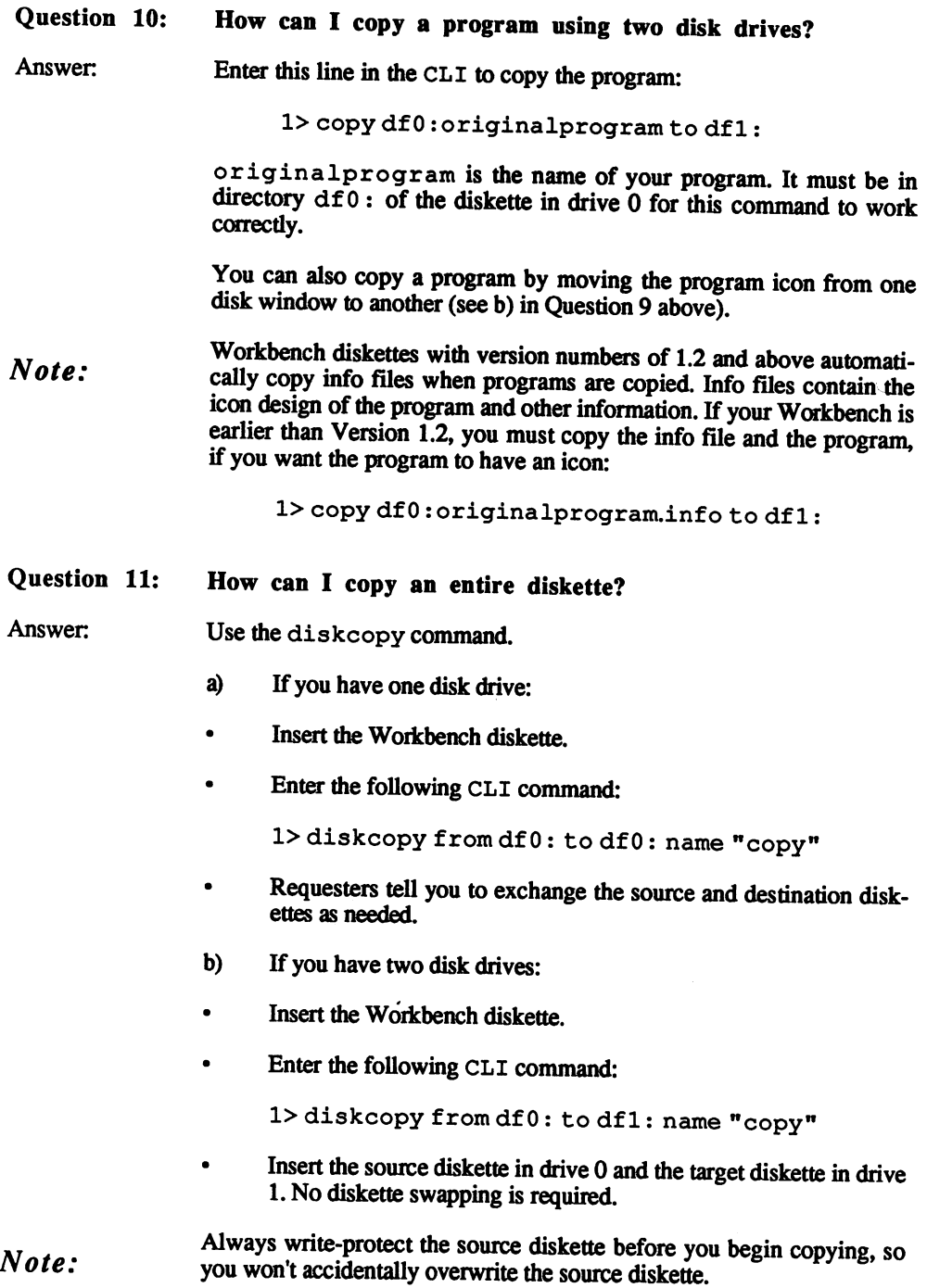

## Question 12: What is a startup sequence, and what can I do with it?

Answer: The startup sequence is a list of CLI commands executed when the system is first booted up. You can also run the startup sequence while in the CLI: in the CLI:

1> execute s/startup-sequence

Type this command to see what the startup sequence contains:

1> type s/startup-sequence

You can write your own startup sequences with the CLI editor Ed. Type this to access Ed, and the startup sequence:

1> ed s/startup-sequence

The startup sequence for Workbench Version 1.2 looks like this:

```
echo "Workbench Diskette (Version 1.2/33.43)
echo "
echo
echo fl (Date and time can be set with Preferencesf)
if EXISTS sys: system
 path sys: system add
endif
- - - -BindDrivers
Loadwb
Loadwb
endcli > nil:
```
Move the cursor to the line you want to change with the cursor keys. Pressing the <ESC> key puts you into extended command mode. Pres sing <ESC> <D> <RETURN> deletes the current line. Delete the line:

endcli >nil:

endcli>nil:

Move the cursor to the line that says loadwb. Press <RETURN> to move that line down. Move the cursor to that blank line. Enter this:

 $***$ echo"\*\*\*\* This is my startup sequence.

Press the <ESC> key, <X> key and <RETURN> key to save your startup sequence.

Try out the new sequence:

1> execute s/startup-sequence

As the sequence executes, your message appears on the screen, and the Amiga drops right into the CLI.

The loadwb command must be present at the end of the startup Note: sequence to enable Intuition. If you exit the startup sequence without loadwb, you'll get <sup>a</sup> blank blue screen without icons.

#### **Ouestion 13:** Can the Amiga speak while in the CLI? Question 13:

Yes. The CLI command for speech is say. say works similar to a Answer: print command in BASIC, except that the text is read through the Amiga's sound system, and no quotation marks are needed for say. Type this in to hear say in action:

 $1$ > say tobi is a real nice quy!

The default speech parameters can be changed by including a modifier in the text you want spoken. These modifiers are:  $-f$  (female),  $-m$  (male),  $-r$  (robot),  $-n$  (natural),  $-s$  # (speed; # is a number ranging from 40 to 400) and  $-p$  # (pitch; # is a number ranging from 65 to 320). say can speak the contents of a file when you add the modifier  $-x$  filename to the command. The following example recites the startup sequence in a woman's voice with a pitch of 180 and a speed of 180:

l>say -f -pl80 -sl80 -x s/startup-sequence

You can also use say within the startup sequence (see Question <sup>12</sup> for editing instructions). Imagine having your Amiga say hello to you every time you turn it on!

#### Question 14: How can I send a C listing to a printer?

Answer: . . . . **.** . . **. . .** 

Use the CLI type command. Say you have a C listing called test.c in drive  $df1$ :. Enter the following:

1> run type df1: test.c to prt: opt n

run uses the multitasking capabilities of the Amiga here—while the printer runs, you can work with another program. The opt n option inserts line numbers in the C listing. These are helpful when tracking down errors. down errors.

#### Question 15: How do I use the multitasking capabilities of the Amiga in everyday work with the CLI?

Answer: Normally the CLI processes one command after the other; there is no option for multitasking. Remember that the CLI itself can't perform more than one task at a time. However, the multitasking operating system of the Amiga allows you to run several single task CLIs at once.

> For example, if you want to print the directory of the system diskette, edit a document, and have the Amiga speak a sentence, all at once, the usual command sequence would look like this:

1> list sys: to prt:  $1$ > ed text 1> say hello user

This sequence executes faster if you use multiple CLI commands:

1> run list sys: to prt: 1> run ed text 1> say hello user

The run command passes the command sequence which follows it to a new CLI. The original CLI then has nothing to do, and goes on to the next task without waiting for the first one to finish.

There is a limitation: Two CLIs shouldn't access the same drive (or a drive and the printer) at the same time. In the case of the disk drives, the two CLls share computing time, which takes the entire operation longer than if the two CLIs were executed one after the other.

Another way to initiate several tasks at once is by opening mulitple CLls with the neweli command. This gives the user another com plete input interface. This method works best when you execute several CLI functions over a long period of time, instead of executing CLI commands quickly. The following example makes this clear:

 $1$ > newcli 1> newcli l>listdfO: quick 2> type files opt

Here a new CLI opens, and all of the filenames in the df 0: directory appear in this window. Then the file contents of the second, new CLI print out. This way you can read filenames in the first CLI window and work in the second window without disturbing the list of names.

The newcli command also offers several options. The user can set the dimensions of the new CLI window. The syntax looks like this:

1> newcli con: 0/10/639/100/newcli

The word con: refers to the console (keyboard and monitor). The first two numbers specify the x and y coordinates of the upper left corner of the window, and the last two numbers set the width and height of the .........

This lets you place new CLI windows so that they don't hide other windows. If you work with multiple CLIs, just leave each window's back and front gadgets visible. Clicking a front gadget allows you to bring any of the windows to the foreground.

#### Question 16: What options does the Amiga have for text output?

Answer: The copy command is the simplest method:

 $1$ >copy \* to prt:

See Question 3 for more information about the copy command.

The built in CLI editor Ed can be used for writing letters:

1> run ed letter

Immediately the Ed window appears, and you can write your letter.

Ed runs independently of your original CLI. You can enter as many documents as you wish. When the letter is done, enter the key combination <ESC><x><RETURN> to save it to diskette under the name "letter". You can print your saved file from the CLI by typing:

1> type letter to prt:

One advantage here over the simple typewriter mode from Question 3 is that the text is on diskette. It can be printed at any time, or edited by typing:

1> run ed letter . . . . <del>. . . . .</del>

If you don't want the letter any more, enter:

1> delete letter 1> delete letter

The Notepad is a third option for editing text. You call it as follows:

1> run utilities/notepad

This is an expanded notepad which allows access to the Amiga disk resident fonts. That is its only real advantage over Ed. We recommend using Ed, or a true word processor like Abacus' TextPro or<br>BeckerText.

#### Question 17: How can I make the invisible files on my Workbench<br>diskette visible? diskette visible? Diskette visible? Diskette visible? Diskette visible? Diskette visible? Diskette visible? Diskette visible? Diskette visible? Diskette visible? Diskette visible? Diskette visible? Diskette visible? Disket

Answer: A file doesn't appear in an Intuition window unless it has a matching info file. This info file contains the icon data for the corres ponding file.

> There are many files on the Workbench diskette without info files. These files are invisible to windows. You can adapt these files to appear as icons.

Type in the following to load Ed:

 $1$ >ed S:show

Enter the following text in Ed:

```
.key file/a
.bra
if exists sys: cli.inf
 echo "create info file"
 if exists (file)
   copy sys: system/cli.info to (file) .info
 else
   echo "there is no such source file"
 endif
else
 echo "no .info original found"
endif
quit
```
Now press <ESC>,<X> and <RETURN> to save the text. This text is saved under the name "show" in the s: directory.

Now you can assign an info file to any file, and make the unseen file visible in a window. Just enter:

```
1> execute showNameOfTheFile
```
The execute command activates the command sequence show. The .key command uses NameOf TheFile instead of the word file. The /a option indicates that this argument must be entered.

The .bra and .ket commands define the characters which mark the start and end of the argument placeholders in the command sequence.

The command sequence checks for the existence of the info file "cli.info", since this info file is used as the source info file. If this file is not found in your directory, you must switch the CLI gadget in Preferences to On (see Question 1, part a)).

Sometimes new file icons are piled on top of each other, if they are identical. Separate the icons with the mouse (drag them apart), and use the Workbench option Snapshot to keep them in place.

#### Question 18: How can I combine various documents?

Answer: A common operation is combining various separate documents into one. These can be parts of a C listing, or a letter heading, text and closing. Ed cannot merge documents like some word processing pro grams can. However, AmigaDOS has the join command available through the CLI.

> Say you have three text files called header, text and closing. You want to create a single document out of these three parts. This is done with join:

1> join header text closing as letter

The three separate components combine in order and save to diskette under the filename "letter". under the filence of the filence of the filence of the filence of the file  $\alpha$ 

#### Question 19: How can I search for certain text passages in my files?

Answer: The search command locates a specific word or sentence in files. C programmers can use this command to search for procedure and variable names in source listings. Here's the syntax of search:

1> search name search search\_text all

name = name of the file or disk directory being searched

search  $text = text to search for$ 

 $a11$  $=$  all available directories are searched all all all all all all all available directories are searched and searched are searched are searched and search

This sequence searches all the files on the diskette in drive  $df0$ : for the word " $t$ obi." word to bit to bit to bit the set of the set of the set of the set of the set of the set of the set of the set of the set of the set of the set of the set of the set of the set of the set of the set of the set of the set o

1> search df0: search "tobi" all

This command sequence checks the file "letter" for the name "Meier".

1> search letter search "Meier"

This command searches all of the files starting with the letters "docum" in the current directory for the words "Grand Rapids".

1> search docum#? search "Grand Rapids"

#### Question 20: Can a text file's contents be sorted?

Answer: Yes, the sort command allows text files of up to 200 lines to be sorted alphabetically. This is especially useful for address lists. For example, if the file "addresses" contains the unsorted addresses of your friends, just enter:

1> sort addresses to sorted

This line alphabetically sorts the file, and saves the sorted list as a new file named "sorted". file named "sorted".

If you want to sort more than <sup>200</sup> lines of text, you must increase the size of the stack with the stack command.

## $2.2$ New CLI commands

The newest version of the Workbench is here! There are a number of new CLI commands not documented in the Amiga manual. This section defines these new commands in alphabetical order.

- $\mathbf{A}$  and  $\mathbf{A}$  and  $\mathbf{A}$  and  $\mathbf{A}$ The AddBuffers command supplies a connected disk drive with more working memory. A disk drive can have a maximum of 24K, but only a fraction of this memory is used. The result is slow diskette operation. AddBuffers drive df0:buffers 10 assigns 10 buffer blocks of about <sup>512</sup> bytes each to the internal disk drive. You must decide for yourself which is more important—speed or memory.
- You use this command in the Workbench 1.2 startup sequence (see **BindDrivers** Question 12 in the preceding section). When you want to add a driver and the second contract of the second contract of the second contract of the second contract of the second contract of the second contract of the second contract of the second contract of the second contract of the second program other than the one controlling the disk drive, you place the program in the drawer marked Expansion. The BindDrivers command tells the CLI to look in the Expansion drawer for the necessary device driver.

## ChangeTaskPri

When you test out the multitasking capabilities of the Amiga, you may have found one disadvantage: Multitasking sets up equal priorities. This is good for some tasks but not others: You don't want the disk drive starting up while you draw in graphic program. On the other hand, you might like to sort a file or format 30 diskettes while something else is going on. However, die draw function of the graphic program is much slower because of the other task(s) happening at the same time. The microprocessor gives all tasks the same time allotment. It doesn't matter that the sorting or formatting takes longer. ChangeTaskPri -5 sets the background diskette functions to minimal priority. These diskette functions take longer to execute, but won't stop the other tasks at crucial times. ChangeTaskPri can theoretically use values from 128 to  $+127$ , but values below -5 or about  $+5$  can result in a system crash.

 $DiskChange$  Amiga. The Disk Change command tells the Amiga that you have changed diskettes in the 5-1/4" drive. If you don't use this command, AmigaDOS will not handle the new disk correctly. The reason is that unlike the 3-1/2" drive, the 5-1/4" disk drive doesn't check for diskette exchanges. If you manually enter DiskChange dev df 1:, the system solves the above problem.

Once you're through paying for your Amiga, you don't have much **DiskDoctor** Once you're through paying for your Amiga, you don't have much money left for diskettes. So like most users, you buy no-brand disk ettes, which may not be very good media. One day, the requester appears that says, "Disk structure corrupted: Use Disk structure corrupted: Use Disk Doctor." This Disk Doctor command has no description in the AmigaDOS manual. The Diskcommand has no description in the AmigaDOS manual. The Disk-Doctor program looks at a diskette track by track, and attempts to Doctor program looks at diskette track by track, and attempts to correct all the errors it finds. It displays list of all files and tracks which are defective or in negative or instructs the user to copy  $\mathbf{r}$ these programs to new diskette. If you only have an internal disk drive, you should enter the command as follows: drive, you should enter the command as follows:

DiskDoctor DRIVE df0:

Let the disk drive stop running after you insert the diskette containing the DiskDoctor, before you press the <RETURN> key.

- The Workbench is a passive program. The first thing it does is check Mount The Works is passive program. The first thing is checked in the first thing it does in this check is checked in for the user-defined device drivers, and whether these peripheral devices are connected. Mount tells the Amiga what to do with these drivers. If this command is found, then the Amiga checks the Mount List in the devs directory for the drivers. If the appropriate entry is present in the MountList, and you have a 5-1/4" drive, entering Mount df1: MountList, and you have 5-1/4" drive, entering Mount df 1: instructs AmigaDOS to access the drive.
- The Workbench diskette contains all the CLI commands. When only Path one command should be executed, the Amiga first checks the current one command should be executed, the Amiga first checks the current directory (accessed by cd) for the command. If the command isn't in that directory, the directory named  $\sigma$  is searched. In Version 1.2 of the Workbench, some of the commands are stored in the system directory. The list of directories may be expanded using the path command so that the user can add new commands. The syntax for adding to that the user can add new commands. The syntax for adding to directories: directories:

path directory\_name add

The word add tells AmigaDOS to add directory name to the search path. When you want to know which directories are searched. search path. When you want to know which directories are searched, enter path alone, or enter show. If the previously given directory is no longer needed, then you can delete it with parties it with  $\sim$ 

This command is particularly important for Amiga <sup>1000</sup> owners. When **SetDate** you turn on the Amiga and you want to edit a text or a program, the new version is saved with the date last set in Preference set in Preference . If you didn't set the date before editing the text/program, the date stamped on the file will not be accurate. This command lets you change the date and time stamped on any file. You can set your date and time by entering the following syntax:

SetDate FILE "text" DATE Da-Month-YR TIME 23:59

 **settings and different alphabets. To get around some of these problems** of language, Commodore Amiga created different keyboard drivers. The keyboard only comes in one configuration (American), but it can simulate the keyboards of other nations. The SetMap command sets the keyboard according to the codes in the table below:

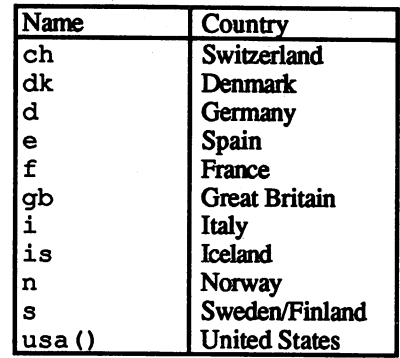

 $Version$  KickStart systems currently in use.

 $\label{eq:2} \mathcal{F} = \left\{ \begin{array}{ll} \mathcal{F}_{\mathcal{A}}(\mathbf{r}) & \mathcal{F}_{\mathcal{A}}(\mathbf{r}) & \mathcal{F}_{\mathcal{A}}(\mathbf{r}) \\ \mathcal{F}_{\mathcal{A}}(\mathbf{r}) & \mathcal{F}_{\mathcal{A}}(\mathbf{r}) & \mathcal{F}_{\mathcal{A}}(\mathbf{r}) \end{array} \right.$ 

 $\alpha$  ,  $\alpha$  $\sim 10$ 

 $\overline{a}$ 

## 2.3 New startup sequences

The following startup-sequence allows you to enter the current date on every system start. The startup-sequence file must be in the s: directory on the Workbench diskette to execute.

```
Echo
Echo "Startup-Sequence: 1987 by Stefan Maelger"
Echo " "
if exists sys: system
Path sys: system add
Endif
BindDrivers
SetMap d
Date
Echo " "
Echo "Please enter the new date in"
Echo "the displayed format:"
Date?
Echo" "Echo
Echo "The new date is:"
Date
Echo " "
Info
loadwb
endcli>nil:
```
The sequence below sets the Amiga to tomorrow's date. If you remem ber to set the date in Preferences before you turn off the Amiga, the date is correct, or close, the next time you turn on your Amiga.

```
Echo " "
Echo "Startup-Sequence by Stefan Maelger"
```
If Exists sys: system Path sys: system add endif Binddrivers Setmap<sub>d</sub>

Date tomorrow Echo $" "$ =====<br>Echo "Today's date is:" Date

Echo"Sytem:" Info

loadwb endcli>nil: This is the ideal Workbench for CLI enthusiasts. It opens a second CLI window and changes the prompt slightly (you'll see how when you try it out).

ADDBUFFERS df 0: C 20 Echo "This creates a new CLI window and prompt"<br>Echo " If Exists sys: system Path sys: system add end if PROMPT CLI#%n> NEWCLI Info Info loadwb loadwb

This is the startup sequence for the beginner. It closes the big CLI window, but opens a smaller CLI window. It also shows the RAM disk icon.

Echo " " Echo "Workbench Version 1.2 33.45" Echo $"$ If Exists sys: system Path sys: system add endif end if Binddrivers Echo "Welcome everyone"

loadwb DIRRAM: NEWCLI "CON: 0/150/400/50/Altemative" endcli >nil:

#### $2.3.1$ Printer spooler

endcli >nil:

Using a printer spooler with a multitasking computer allows you to work on something else while a file goes to the printer.

The CLI has a RUN command for executing a new task. You can treat the spooler program as batch file using this command. The procedure is as follows: is as follows:

Start the CLI and enter:

ED c: PRINT

Now enter the following program:

.key filename/a,typ/s ;take the parameters Printer-Spooler ;------------------;(c) <sup>1987</sup> by Stefan Maelger if not exists <filename> ;check for file echo "File not found" ;no? quit  $;$ -then end here else else ;or: in the second contract in the second contract of the second contract in the second contract of the s copy <filename> to ram:<filename> ;copy file to the RAM-Disk if <typ> eq "DUMP" ;Hex-Dump output? run >nil: type ram: <filename> to prt: opt ;-HexDump-Spooling else ;or: run >nil: type ram: <filename> to prt: opt ;-normal Spooling endif delete ram:<filename> : free memory endif endif echo "printing" ;Output message quit

Save the file with  $\langle ESC \rangle \langle X \rangle$ . You can call the routine by entering the following (the DUMP parameter is optional and can be omitted):

EXECUTE PRINT filename (DUMP)

Since the EXECUTE command takes a while to type—and can easily be typed in incorrectly—enter the following:

run>nil: copy sys c/EXECUTE to sys: c/DO quiet

This creates a command named DO which does the same thing as EXECUTE. For example:

DO PRINT filename d print filence in the contract of the contract of the contract of the contract of the contract of the contract of the contract of the contract of the contract of the contract of the contract of the contract of the contrac

The ability to put a number of commands into a two-character word is a real time saver. Here's another example of DO:

```
RENAME sys: c/EXECUTE TO sys: c/DO
```
#### $2.3.2$ CLI programming (batch files)

The CLI's flexibility in "programming" can make much of your work easier. This section shows you <sup>a</sup> couple of examples for bypassing the problem of accessing every AmigaDOS command from the Workbench diskette. Also, ideas are presented here for performing data exchange from the CLI.

The big hindrance to the CLI is that no loops can be constructed. The AmigaDOS interpreter reads every command from the execute file in order. Jumps cannot be executed. This goes for all CLI programming.

#### **Resident CLI**  $2.3.3$ <u>2.3.3 Resident Client Client Client Client Client Client Client Client Client Client Client Client Client Clie</u>

The fact that the CLI must always access the Workbench diskette can be annoying. The program below makes the CLI resident in RAM:

command tells the operating system to look in RAM only for the CLI.

Program to copy all the CLI-commands to RAM

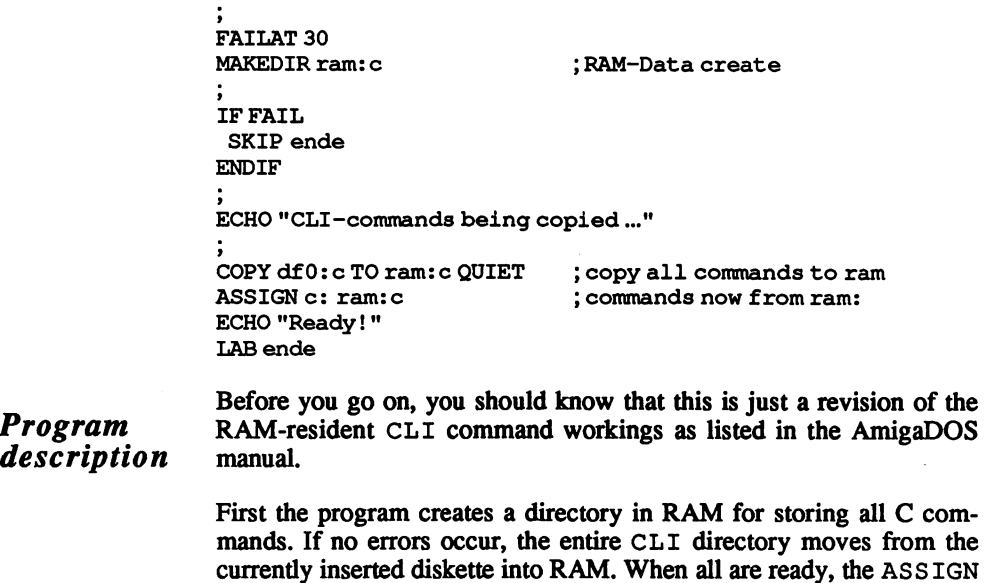
# Resi (partial resident)  $2.3.4$

There is one small disadvantage to the RAM-resident CLI. A basic 512K Amiga can lose a lot of memory to the CLI. Selective copying of CLI commands saves memory. Another advantage to Resi: Since every command must be copied over one at a time, you can also change the command names to abbreviations using the RENAME command. For example, delete can become del, and execute can become ex. This makes things much easier when you might otherwise have to enter long strings of characters, and even frequently used commands like dir or list. or list. In the case of the case of the case of the case of the case of the case of the case of the case of the

```
Program copies the most important CLI commands to RAM
FAILAT 20
FAILAT 20
ECHO "The commands are being copied!'
MAKEDIR ram: c
COPY c/copy TO ram:
ASSIGN c: ram:c
COPYc/cd TO ram:
COPYc/ed TO ram:
COPYc/dir T0ram:c
COPY c/echo TO ram:
COPY c/type TO ram:
COPY c/list TO ram:c
COPY c/info TO ram: c
COPY c/date TO ram:
COPY c/execute TO ram:
COPY c/makedir TO ram:
COPYc/delete TO ram:
COPYc/assign TO ram:
ECHO "Ready!"
End of copy
```
#### $2.3.5$ ToDisk 2.3.5 ToDisk

Once you finish using the CLI in RAM, you'll want to free up the memory used by the resident commands. ENDCLI disables the resident CLI, but leaves the commands in RAM. The ToDisk program below assigns the CLI system in RAM to the diskette currently in the drive, then clears the  $\tilde{c}$  directory from RAM. Other programs in RAM remain

EXECUTE Resident CLI commands copied ECHO "Please insert new formatted diskette ..." WAIT 8 SECS CD df0: ;new diskette initialization COPY ram:copy/CLI TO CLI ; CLI written COPY ram: copy/CLI. info TO CLI. info MAKEDIR DiskUtilities COPY ram: copy/Resident TO DiskUtilities ;Help files written COPY ram: copy/ToDisk TO DiskUtilities COPY ram: copy/CLICopy TO DiskUtilities COPY ram:copy/ReSi TO DiskUtilities MAKEDIR COPY ram:c TO c OUIET COPY ram:c TO QUIET ;CLI commands written ECHO "Ready!"

The program copies the CLI icon in the main directory, the programs Program in the DiskUtilities directory and the CLI commands in the description directory from the current diskette (make sure that these programs and directories are on the current diskette). To avoid overwriting the copy routine for all CLI commands, the program uses the Resident routine as a subroutine. After 8 seconds the Amiga asks you to exchange diskettes. The inserted diskette is viewed as the target diskette, and the writing procedure begins. The CLI and its icon are copied and then the directories with the utility programs. Finally, the commands copy to the newly written  $\sigma$  directory. Now you have a diskette that you can call the CLI from without having to change diskettes. Typing ASSIGN sys: c workdisk: c makes the diskette in drive 0 into the work diskette.

#### $2.3.7$ Data management ---

Why should you only want to delete, save and copy files. This section shows how you can use the CLI to create an address file. This has all the basic functions you need, such as data entry, search and deletion. Also, you can look for keywords and view any entry you wish.

The address file cannot exist on the main directory of the diskette. The **Preparations** best bet is to create a subdirectory with the name  $AdrBook$ :

> makedir "df0:AdrBook" m<del>akedir "di Adrie Adrie" "</del>

When you wish to work with the address file, you must change this directory to the current directory:

```
coding to the coding of the coding of the coding of the coding of the coding of the coding of the coding of the coding of the coding of the coding of the coding of the coding of the coding of the coding of the coding of th
```
This subdirectory contains the program and the address directory. You have one of two options for creating the address directory. You can use  $\blacksquare$  the program Data Dir. The common declines the CLI communication  $\blacksquare$ dir light additional to the contract of a second contract for an expected for an expected for an expected for a existing directory of the same name. If one exists, the user gets the option of cancelling the program, or deleting or recreating the directory.

```
;create directory in main directory
CD df0:AdrBook
 Code and Code and Code and Code and Code and Code and Code and Code and Code and Code and Code and Code and Code and Code and Code and Code and Code and Code and Code and Code and Code and Code and Code and Code and Code a
IF EXISTS AdressData
 IF EXISTS AdressData
  ECHO "The existing data files will be erased!"
  ECHO "You have three seconds to remove the disk"
  WAIT 3 SECS
  DELETE AdressData#?
  DELETE AdressData
  delete adverse adverse adequate a construction of the construction of the construction of the construction of the construction of the construction of the construction of the construction of the construction of the construc
ENDIF
END IN THE COMPANY OF REAL
MAKEDIR AdressData
ECHO "Directory created in AdrBook!"
```
Entry

Now you can continue. The Ent ry.TXT program lets you write individual address data into the AdressData subdirectory. You call this with EXECUTE Entry.TXT "name", "name" stands for the name section under which you want the address data arranged. This is always the main search criterion. Here you must decide whether the last name or the entire name is more important. You can naturally also use this program for keeping track of your record collection or library. The only important thing to remember is that text must be placed in quotation marks when it contains a blank space.

```
Enter data in the, address data file
```

```
JKEY Name/A
CD d£0:AdrBook/AdressData
IF EXISTS "<Name>"
ECHO "Existing data can only be edited!"
ENDIF
ED FROM "<Name>"
CD dfO: AdrBook
ECHO "<Name> has been written!"
```
Program description The EXECUTE command assigns a variable to the program through .KEY. It looks to see whether this name already exists. If so, the Amiga displays a warning that existing data can be edited only. You cannot manage multiple data under the same main search criteria.

The AmigaDOS screen editor executes so you can edit your data. When the input is done, AdrBook is declared as the current directory, which saves you the trouble of constantly stating the directory paths. You can exit input mode by pressing  $\langle ESC \rangle \langle X \rangle$  (save data and exit) as well as  $\langle$ ESC> $\langle$ Q> $\rangle$  (quit without saving).

When entering data, there are times that you either enter some data in **Delete** Delete correctly, or no longer need that data. The following batch file lets you have a second file lets you have a s remove data entries without having to go directly into the directory.

```
;Delete name data from the address file
                        :KEY Name/A
                        JKEY Name/A
                        CD df0:AdrBook/AdressData
                        IF NOT EXISTS "<Name>"
                         ECHO "Data not found!"
                         SKIP Ende
                        ENDIF
                        DELETE "<Name>"
                        delete "name" e "name" e "name" e "name" e "name" e "name" e "name" e "name" e "name" e "name" e "name" e "name" e "name" e "name" e "name" e "name" e "name" e "name" e "name" e "name" e "name" e "name" e "name" e "name" e
                        ECHO "<Name> has been deleted!"
                        ECHO "<Name> has been deleted!"
                        LAB Ende
                        CD df0:AdrBook
                        After a short check for the existence of the file, the entry is removed
                        from the data directory, and the program exits.
description
descriptions of the contract of the contract of the contract of the contract of the contract of the contract of
                        If you have many friends and relations in your data file, there are times
                        when you may want specific data on one particular person from a file.
                        You can get an alphabetized list by typing DIR, but searching through
                        a large directory can take time. The EXECUTE Search.TXT
                        command searches through the directory for the name you want. If the
                        name exists, this data appears on the screen.
                        Search for one name in the Address file
                        JKEY Name/A
                        CD dfO:AdrBook/AdressData
                        IF EXISTS "<Name>"
                         ECHO "Data found ..."
                         TYPE "<Name>"
                         SKIP Ende
                        ENDIF
```
Program

. . . . . . . .

**Search** 

Program description The EXECUTE command assigns a variable to the program through .KEY. It looks to see whether this name already exists. If so, die Amiga displays a warning that existing data can be edited only. You cannot manage multiple data under the same main search criteria.

> The AmigaDOS screen editor executes so you can edit your data. When the input is done, AdrBook is declared as the current directory, which saves you the trouble of constantly stating the directory paths. You can exit input mode by pressing  $\langle ESC \rangle \langle X \rangle$  (save data and exit) as well as  $<\!\!ESC\!\!><\!\!Q\!\!><\!\!q$  (quit without saving).

When entering data, there are times that you either enter some data in **Delete** correctly, or no longer need that data. The following batch file lets you Delete remove data entries without having to go directly into the directory.

> Delete name data from the address file ;KEY Name/A CD dfO:AdrBook/AdressData IF NOT EXISTS "<Name>" ECHO "Data not found!" SKIP Ende ENDIF decreases and the contract of the contract of the contract of the contract of the contract of the contract of the contract of the contract of the contract of the contract of the contract of the contract of the contract of ECHO "<Name> has been deleted!" LAB Ende CD dfO: AdrBook

After a short check for the existence of the file, the entry is removed from the data directory, and the program exits.

**Search** Search

Program description

> If you have many friends and relations in your data file, there are times when you may want specific data on one particular person from a file. You can get an alphabetized list by typing DIR, but searching through a large directory can take time. The EXECUTE Search.TXT command searches through the directory for the name you want. If the name exists, this data appears on the screen.

```
Search for one name in the Address file
;KEY Name/A
CD dfO:AdrBook/AdressData
IF EXISTS "<Name>"
ECHO "Data found ..."
TYPE "<Name>"
SKIP Ende
ENDIF
```
ECHO "Data record ?<Name>? not found!" LAB Ende CD df0:AdrBook A variation on searching is the keyword search. This gives you an over-Keyword  $\kappa$ eyword view of which data records contain the keyword. The CLI has its own search verovision for this command—all it needs is the keyword. The program search provision for this community is the key word. The provision for the property is the property of the program below is short batch file to perform the keyword search. Enter the keyword search. Enter the keyword search. E keyword text in quotes when you call the batch file. ;Key word search of the address data JKEY Word/A ECHO "The search begins..." CD df0:AdrBook SEARCH FROM AdressData SEARCH "<Word>" ECHO "Search ended!" CD df0:AdrBook

There you have a file manager for beginners. This can be a big help for those who don't own a professional file management program like DataRetrieve Amiga. You can send your data to screen or printer as you wish. And when you do buy a real database program, you can transfer the files over to and from this program using the ASCII import function.

# $\boldsymbol{3}$ AmigaBASIC

# $\overline{3}$ .

# 3. AmigaBASIC

BASIC (Beginner's All-purpose Symbolic Instruction Code) was writ ten when computer programs were assembled by hand. Compilers were not good systems for beginners because the programmer had to start over if the programs had errors. Two people at Dartmouth thought about this and developed a "beginner-friendly" language. This language had command set made of English words, and an interpreter instead of compiler. BASIC was born, and BASIC is probably the most used programming language in the world today.

Over the years BASIC has expanded and improved. An advanced BASIC like AmigaBASIC has the easily learned command words and the advan tages of structured programming once found only in compiled languages.

AmigaBASIC is a product of Microsoft Corporation. Actually, Amiga-BASIC is more a version of Macintosh Microsoft BASIC adapted to the Amiga than an interpreter written specifically for the Amiga. AmigaBASIC supports the Amiga's windows and menu techniques, but many Amiga-specific features cannot be executed directly from AmigaBASIC. These features, like disk-resident fonts and disk commands, are accessible from the AmigaBASIC LIBRARY command. LIBRARY command demonstrations appear later on in this chapter.

The AmigaBASIC programs in this bode show where you should press  $Note:$  the  $\leq$ RETURN> key at the end of a program line. The end of paragraph character < []> means to press < RETURN>. These characters were added because some program lines extend over two lines of text in this book, and many of these lines must not be separated.

> All of the BASIC programs in this book are also available on the optional diskette for this book, see the order information at the end of the book for more information on how to order the optional diskette.

# $3.1$ Kernel commands

AmigaBASIC allows extremely flexible programming. In addition to the AmigaBASIC commands (such as PRINT, IF/THEN/ELSE, etc.), the interpreter can use unfamiliar commands if they are organized as machine language routines. This means that you can easily integrate your own commands into the BASIC command set.

Instead of writing new routines, it's easier to access existing machine language routines. The Amiga operating system contains a number of general machine language routines, called the kernel. Just as a kernel of corn is the basis for a plant, the Amiga kernel is the basis for the operating system.

The operating system can be divided into about thirty libraries, arranged according to subject. These additional routines require only five of these<br>libraries: libraries:

1. exec.library

Responsible for tasks, I/O, general system concerns, memory management

2. graphics.library

Responsible for text and GELs (graphic elements)

3. intutition.library

Responsible for windows, screens, requesters and alerts

4. dos.library

Responsible for accessing the Disk Operating System

5. diskfont.library

Responsible for Amiga fonts stored on diskette

Each of these libraries is filled with machine language routines for accomplishing these tasks. To use these routines through Amiga BASIC, you need three pieces of information:

- $1)$ The interpreter must have a name for every single routine. You can assign each machine language routine its own name.
- $2)$ The interpreter must convey in which library the corresponding routine can be found. Each library has an *offset table* for this

assignment: It begins with offset 6, and jumps in increments of 6. Every machine language routine has its own offset.

3) AmigaBASIC must know which parameter register it needs for the routine. AmigaBASIC uses a total of eight data registers and five address registers:

```
1 = Data register d02 = Data register dl
3 = Data register d24 = Data register d35 = Data register d46 = Data register d5
7 = Data register d6
8 =Data register d7
9 =Address register a0
10 = Address register al
11 = Address register a2
12 = Address register a3
13 = Address register a4
```
Every library has a .bmap file. This file contains the necessary information for all commands organized in the library.

You can easily create the necessary .bmap files using the ConvertFd program on the Extras diskette from Commodore Amiga.

Before you continue, you should have the following files available:

```
graphics.bmap
intuition.bmap
exec.bmap
dos.bmap
diskfont.bmap
```
Copy these files to the libs: subdirectory of the Workbench diskette. An alternative is to ensure that these files are in the same subdirectory as the program using them. The copying procedure goes like this when using the CLI:

```
1> copy graphics.bmap to libs:
1> copy intuition.bmap to libs
1> copy exec.bmap to libs:
1> copy dos.bmap to libs
1> copy diskfont.bmap to libs
```
# $3.2$ AmigaBASIC graphics

The AmigaBASIC graphic commands are much too complex and ex haustive to describe in this brief section (see Amiga BASIC Inside and Out from Abacus for a complete description). The next few pages contain tricks and tips to help you in your graphic programming. Well spend this section describing the commands in detail.

#### $3.2.1$ Changing drawing modes ----

The Amiga has four different drawing modes. When you create graphics on the screen, they can be interpreted by the computer in one of four basic ways:

- When you draw a graphic (which also includes the execution of a sim-JAM<sub>1</sub> ple PRINT command), only the drawing color is "jammed" (drawn) into the target area. The color changes at the location of each point drawn, and all other points remain untouched (only one color is "jammed" into the target area).
- Two colors are "jammed" (drawn) into the target area. A set point ap-JAM<sub>2</sub> pears in the foreground color (AmigaBASIC color register 1), and an JAM unset point takes on the background color (AmigaBASIC color register 0). The graphic background changes from your actions.

AmigaBASIC color register 0 and color register 1 exchange roles. The INVERSEVID result is the familiar screen color inversion.

This mode works just like JAM 1 except that the set point inverts (complements) instead of filling with AmigaBASIC color register 1. **COMPLEMENT** set point erases, and an unset point appears.

These four modes can be mixed with one another, so you can actually have nine combinations.

AmigaBASIC currently has no command to voluntarily change the drawing mode. A command must be borrowed from the internal graphic library. It has the format:

SetDrMd (RastPort,Mode)

The address for RastPort is the pointer to the current window struc ture stored in WINDOW (8). The AmigaBASIC format looks like this:

# SetDrMd(WINDOW(8), Mode)

Here is a set of routines which demonstrate the SetDrMd () command:

```
, ****************************
                                           #∔Ī
'# Program: Character mode
                                           ₩Ī
'# Author: TOB
                   8 - 3 - 87₩Ï
\overline{\phantom{a}} Date:
\frac{1}{4} Version: 1.0
                                           ₩Ĩ
∙ą
                                           #ባ
I
LIBRARY "graphics.library"1
I
  Shadow "Hello everyone",11¶<br>LOCATE 4,8¶<br>Outline "OUTLINE: used to emphasize text." ,10¶
   LIBRARY CLOSE¶
   ¶
   END<sup>T</sup>
   T
SUB Shadow (text$, space%) STATIC¶<br>
cX^* = POS(0) * 8 [[1]
   cY_8 = (CSRLIN - 1)*8<br>IF cY_8 < 8 THEN cY_8 = 8 !!
   CALL SetDrMd(WINDOW(8), 0) ' JAM1¶
   FOR loop% = 1 TO LEN (text$) \mathbb{I}ins = MIDS(text, loop*, 1)I
      CALL Move (WINDOW(8), cX%+1, cY%+1) 1
      COLOR 2, 01<br>PRINT in$1
       CALL Move (WINDOW(8), cX%, cY%) 1
      COLOR 1,01<br>PRINT in$;1
       cX\ = cX\ +space \PNEXT loop%
     91
    CALL SetDrMd(WINDOW(8), 1) ' JAM2¶
   PRINT¶
 END SUBT
 ୩
 SUB Outline (text$, space$) STATIC¶<br>CX\$ = POS(0) *8\[
    CY8 = (CSRLIN-1) * 81<br>IF CY8 < 8 THEN CY8 = 81T
    FOR loops = 1 TO LEN (text$) \Pin$ = MID$(text$, loop$, 1) [<br>CALL SetDrMd(WINDOW(8), 0) 'JAM1[
       FOR loop1% = -1 TO 1\{\dots\} = -1 TO 1\{\dots\} = -1 TO 1\{\dots\} FOR loop1% = -1 TO 1\{\dots\} \} \}
             PRINT in$; 1
       NEXT loop2\\frac{{m}}{\mpm\}}}<br>NEXT loop1\\frac{{m}}{\mpm\}}}{\mpm\}<br>CALL SetDrMd(WINDOW(8), 2) 'COMPLEMENT!<br>CALL Move(WINDOW(8), cX\$, cY\$) \l
       PRINT in$; !!
       P
       \bar{c}X\ = cX\ + space \PNEXT loop&
      I
```

```
CALL SetDrMd(WINDOW(8), 1) 'JAM2 [
  PRINT¶
END SUB¶
```
COMPLEMENT mode demonstrates another application: rubberbanding. You work with rubberbanding every day. Every time you change the size of a window, this orange rubberband appears, which helps you to find a suitable window size.

Intuition normally manages this rubberband. This technique is quite simple: To prevent the rubberband from changing the screen background, Intuition freezes all screen activities (this is the reason that work stops when you enlarge or reduce a window in a drawing program, for example). The COMPLEMENT drawing mode draws the rubberband on the screen. This erases simply by overwriting, without changing the screen background.

This can be easily programmed in BASIC. The following program illustrates this and uses some interesting AmigaBASIC commands:

```
, **********************************
 ة •
                                                      ₩T
 '# Program:
                      Rubberbanding
                                                      ון<br>⊪
 '# Author:
                      TOB
 \frac{1}{2} Date:
                        8 - 3 - 87₩Ĩ
'# Version:
                      2.0#¶
٠ï
                                                      #¶
******************************
                                                   ###¶
LIBRARY "graphics.library" !!
ſ
main:
                   '* Rubber banding demo¶
                  CLS¶
                   I
                   "* rectangle¶
                  PRINT "a) Draw a Rectangle" !!
                  Rubberband
                  LINE (m.x, m.y) - (m.s, m.t), b
                   ſ
                   "* line¶
                  LOCATE 1, 11
                  rKINT "b) ...and now a Line!"]<br>Rubberband<br>I I
                  LINE (m.x, m.y) - (m.s, m.t)"* area¶
                  LOCATE 1, 11
                  PRINT "c) Finally Outline an Area" !!
                  Rubberband
                  x = ABS(m.x-m.s)y = ABS(m.y-m.t)\begin{array}{ll} \mathbf{y} = \mathbf{A}\mathbf{S}\mathbf{S}(\mathfrak{m},\mathbf{y}-\mathfrak{m},\mathbf{c})\mathbbm{1} \\ \text{PRINT "width (x)} = \mathbb{I}; \mathbf{x}\mathbbm{1} \\ \text{PRINT "Height (y)} = \mathbb{I}; \mathbf{y}\mathbbm{1} \\ \text{PRINT "Area} = \mathbb{I}; \mathbf{x}*\mathbf{y}; \text{ "Points."} \mathbbm{1} \end{array}LIBRARY CLOSE¶
                 END¶
I
¶
SUB Rubberband STATIC¶
      SHARED m.x, m.y, m.s, m.t¶<br>CALL SetDRMD (WINDOW(8), 2) 'COMPLEMENT¶
      WHILE MOUSE (0) = 0
```

```
maus = MOUSE(0) 1
    WENDI
      L
     m.v = MOUSE(2)m.s = m.xm.t = m.vN
     WHILE maus < 1m.a = m.sm.s = MOUSE(1)IF m.a \le m.s OR m.b \le m.t THENT<br>LINE (m.x, m.y) - (m.a, m.b), bfl<br>LINE (m.x, m.y) - (m.s, m.t), bfl
        END IFU
      maus = \overline{M}OUSE (0)<sup>1</sup>
     WENDI
     I
     Ī
    I
      ٩
      LINE (m.x,m.y)-(m.s,m.t) ,,M
      CALL SetDRMD (WINDOW (8)
END SUB¶
```
# 3.2.2 Changing typestyles

The Amiga has the ability to modify typestyles within a program. Typestyles such as bold, underlined and italic type can be changed through simple calculations. This is useful to adding class to your text output. Unfortunately, BASIC doesn't support these programmable styles. The SetSoftstyle system function from the graphic library performs this task:

SetSoftstyle (WINDOW (8), style,enable)

style:

 $\overline{\mathbf{3}}$ 

- $\bf{0}$  $=$  normal
- $=$  underline  $\mathbf{1}$
- $\overline{2}$ bold
	- = underline and bold
- $\overline{\mathbf{4}}$  $=$  italic italic
- $=$  underline and italic 5
- 6  $=$  bold and italic
- $\overline{7}$  $=$  underline, bold, and italic

The following program demonstrates these options:

```
•# #5
f# Program: Text style #5
  f# Author: TOB #5
 \frac{1}{4} Date :
                                                                        AflT
 ^#################################5
 DECLARE FUNCTION AskSoftStyle% LIBRARY !!
 DECLARE FUNCTION SetSoftStyle% LIBRARY
\mathop{\mathrm{LIBRARY}}\limits_{\P} "graphics.library" !!
var: 'the mode assignments!
                    underline{\$ = i\mathfrak{f}\begin{array}{rcl} \text{bold} & = & 2 \bar{1} \\ \text{itallest} & = & 4 \bar{1} \end{array}italian sebagai sebagai sebagai sebagai sebagai sebagai sebagai sebagai sebagai sebagai sebagai sebagai sebaga
demo:
                   CLS¶
 \mathcal{L} and \mathcal{L} are example \mathcal{L} .
                    Style underline% italic%!
text"!
                    print the interesting in the interesting underlined to the interesting underlined to the interesting underline
                   LOCATE 5,11<br>Style normal%1
                    PRINT"This is the Amiga's normal text"¶
                   PRINT"Here are some example styles: "I
                    Style underline%¶<br>PRINT"b) Underlined text"¶
                    PRĪNT "c) Bold text"¶<br>Style italic%¶<br>PRINT "d) Italic text"¶
                    Style normal%¶
                    PRINT "Here are all forms available:"5
                    FOR loop% TO 75
                      Style loop%5
                   NEXT loop% !!
                      PRINT "Example style number";loop%5
                   ¶
                    Ŧ
                      and normal style
                   Style normal%!
                   T
                    LIBRARY CLOSE!
                   П
 \blacksquare style (nr) \blacksquare step \blacksquare static \blacksquare static static static static static static static static static static static static static static static static static static static static static static static static st
         \blacksquare\mathbf{A} sets in the set \mathbf{A} sets \mathbf{A} bits \mathbf{B} bits \mathbf{B} bits \mathbf{B} bits \mathbf{B}ĪF
         IF (1995) THE RESIDENCE AND 1999 IN THE RESIDENCE AND IN THE RESIDENCE AND IN THE RESIDENCE AND IN THE RESIDENCE AND IN THE RESIDENCE AND IN THE RESIDENCE AND IN THE RESIDENCE AND IN THE RESIDENCE AND IN THE RESIDENCE AND 
             CALL SETTING (SETTING) (SETTING) (SETTING) (SETTING) (SETTING) (SETTING) (SETTING) (SETTING) (SETTING) (SETTING) (SETTING) (SETTING) (SETTING) (SETTING) (SETTING) (SETTING) (SETTING) (SETTING) (SETTING) (SETTING) (SETTING)
END IF<sub>1</sub><br>END SUB<sup>4</sup>
             CALL SetDrMd(WINDOW(8),1)5
```
END SUB5

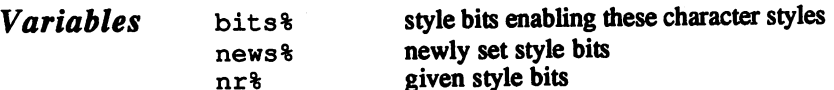

The program calls the Style SUB command immediately. The AskSoftStyle& function returns the style bits of the current font. Program AskSoftstylefi function returns the style bits of the current font description These bits can later be changed algorithmically. The desired change is made with SetSoftStyle, which resets the previously obtained style bits. This function sets the new style when the corresponding mask bits in bits<sup>8</sup> are set. Otherwise, these bits remain unset.

> If the italic style is selected in any combination ( $n \geq 4$ ), character mode JAM 1 is switched on (see Section 3.2.1 above). Italic style uses this mode because JAM 2 (normal mode) obstructs the characters to the right of the italicized text If the italic style stays unused, then SetDrMd() goes to normal mode (JAM 2).

# $3.2.3$  Move – cursor control

In some of the previous examples we used the graphics.library command MOVE. AmigaBASIC can only move the cursor by characters (LOCATE), or by pixels in the X-direction (PTAB), but it is easy to move the cursor by pixels in both X- and Y-directions with the help of the MOVE command.

Call the command in BASIC as follows:

Moves (WINDOW (8) ,x%,y%)

To simplify things, we have written a command that can be extremely useful: useful:

xyPTAB x%,y%

graphics.bmap must be on the diskette.

Note:

DECLARE FUNCTION Move& LIBRARY¶ II LIBRARY "graphics.library"H ¶ var: ¶ text\$="Here we go..."¶<br>text\$=" "+text\$+" "¶ empty\$=SPACE\$ (LEN (text\$)) 1 fontheight%=8fl ¶ main: 1  $xyPTRB$   $x\$ {y\}  $xvPTAB$   $x\$ ,  $y\$ -fontheight  $\mathbb{I}$ 

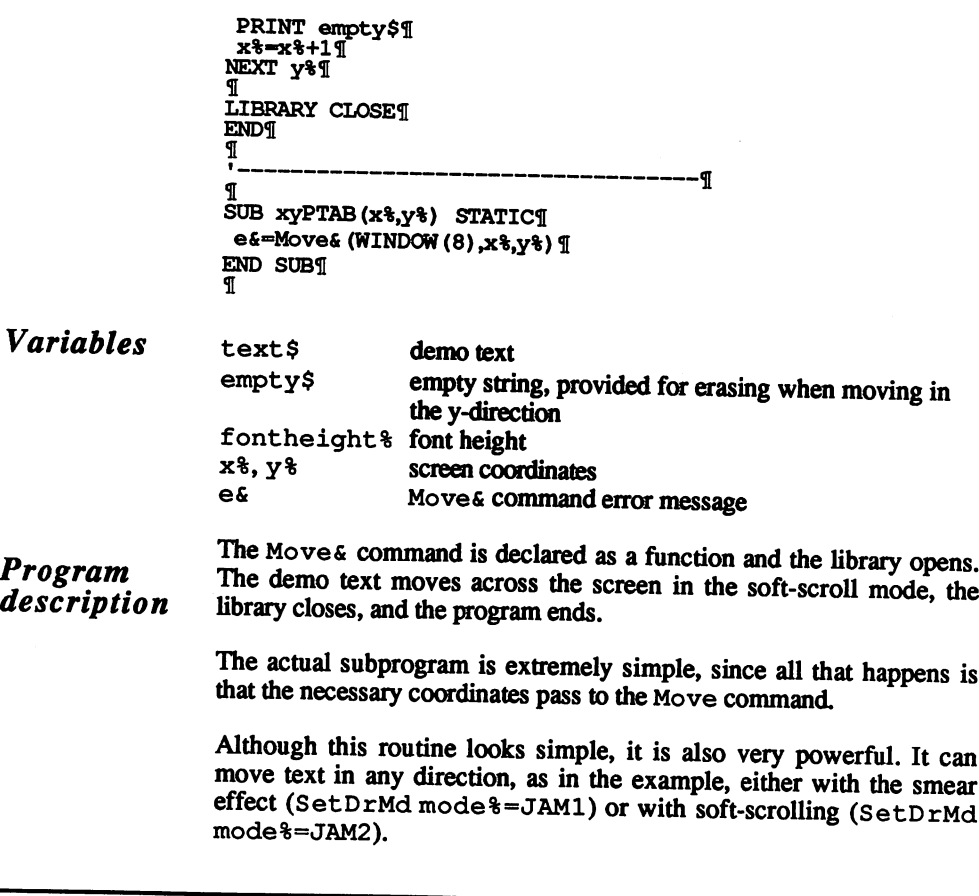

### $3.2.4$ Faster IFF transfer ----

IFF/ILBM file format is quickly becoming a standard for file structure. IFF format simply means that data can be exchanged between different programs that use the IFF system. Data blocks of different forms can be exchanged (e.g., text, pictures, music). These data blocks are called chunks. . . . **. . . . . . .** .

You have probably seen many loader programs for ILBM pictures in magazines, or even typed in the IFF format video title program from Abacus' AmigaBASIC Inside and Out. The long loading time of IFF files is the biggest disadvantage of that format. There are a number of reasons for this delay. First, it takes time to identify the different chunks and skip the chunks that are unimportant to the program. Second, there are a number of different ways to store a picture in  $\text{LBM}$ format. For example, <sup>a</sup> graphic with five bitplanes must be saved as line 1 of each bitplane  $(1-5)$ , line 2 of each bitplane (1-5), and so on.

Considering that a bitplane exists in memory as one piece, it takes time to split it up into these elements. Third, programs such as DeluxePaint II® present another problem: Each line of <sup>a</sup> bitplane is compressed when graphic is saved, and must be uncompressed when reloading the graphic.

Many professional programs don't use IFF for the reasons stated above. Some programmers don't want graphics compatible with other programs (e.g., Defender of the Crown® graphics). Other programmers prefer to sacrifice that compatibility for speed.

You can add a professional touch to your AmigaBASIC programs with this routine. This program loads an IFF-ILBM graphic (you might not want to try this with DPaint®) and saves this graphic in the following format:

```
Bitplane 1 (in one piece)
Bitplane 2 ...
...last bitplane
Hardware-color register contents
```
An AmigaBASIC program is generated which loads and displays this graphic after a mouse click. The AmigaBASIC program is an ASCII file, which can be independently MERGED or CHAINed with other pro grams, and can be started from the Workbench by double-clicking its icon. icon.

The listing below is a fast loader for IFF-ILBM graphics. In-house tests of this loader could call up a graphic in 320  $x$  200  $x$  5 format with a loading speed of over 41000 bytes per second (IFF files take a hundred times longer to load).

```
######################################5
' # load pictures like a prof with #1
'# FAST-GFX Amiga
                              +1(W) 1987 by Stefan Maelger
                              #1######################################^1
٠q
 DECLARE FUNCTION xOpen& LIBRARY
 DECLARE FUNCTION xRead& LIBRARY¶
 DECLARE FUNCTION xWrite& LIBRARY
 DECLARE FUNCTION Seek& LIBRARY¶
 DECLARE FUNCTION AllocMem& LIBRARY¶
 DECLARE FUNCTION AllocRaster& LIBRARY¶
REM **** OPEN LIBRARIES ************************
 LIBRARY "dos.library"¶
 LIBRARY "exec.library"H
 LIBRARY "graphics.library"1
REM **** ERROR TRAPPING ************
```

```
ON ERROR GOTO errorcheck¶
 q
 REM **** INPUT THE FILENAME *******************
 nameinput: ¶
    T
REM **** FREE MEMORY FROM THE BASIC-WINDOW
                                                *******¶
REM **** OPEN NEW WINDOW AND MINISCREEN ********
  WINDOW CLOSE WINDOW (0) I
   SCREEN 1, 320, 31, 1, 11
  WINDOW 1, "FAST-GFX-CONVERTER", , 0, 1 %
  PALETTE 0,0,0,01
  PALETTE 1, 1, 0, 01
  FOR i=1 TO 47
    MENU 1,0,0,""
  NEXT9
  PRINT "IFF-ILBM-Picture:"[
  LINE INPUT filename$¶
  PRINT "Fast-GFX-Picture:""
  LINE INPUT target$¶
  PRINT "Name of the Loader:""
  LINE INPUT loader$¶
  CHDIR "df0:"¶
  q
REM **** OPEN IFF-DATA FILE ************************
  file$=filename$+CHR$(0)¶
  handle&=xOpen&(SADD(file$),1005) [
  IF handle&=0 THEN ERROR 255¶
  T
REM **** CREATE INPUT-BUFFER ******************
  buffer&=AllocMem& (160, 65537&) ¶
  IF buffer&=0 THEN ERROR 254¶
  colorbuffer&=buffer&+96¶
  ¶
REM **** GET AND TEST CHUNK-FORM **********
  r&=xRead&(handle&,buffer&,12) [
  IF PEEKL (buffer&) <>1179603533& THEN ERROR 2531
  IF PEEKL (buffer&+8) <>1229734477& THEN ERROR 252T
  bmhdflag%=0¶
  flag - 0T
REM **** GET CHUNK NAME + CHUNK LENGTH ************
  WHILE flag%<>1¶
    r&=xRead&(handle&,buffer&,8) ¶
    IF r&<8 THEN flag%=1:GOTO whileend¶
  T
    length&=PEEKL(buffer&+4) ¶
  T
REM **** BMHD-CHUNK? (CVL ("BMHD")) ***************
    IF PEEKL (buffer&) =1112361028& THENT
  \Pr&=xRead&(handle&,buffer&,length&) [
  \pmb{\mathbb{T}}pwidth%=PEEKW(buffer&)
                                  :REM * PICTUREWIDTH¶
      pheight%=PEEKW(buffer&+2) :REM * PICTUREHEIGHT¶
```

```
pdepth%=PEEK(buffer&+8) :REM * PICTUREDEPTH<br>packed%=PEEK(buffer&+10) :REM * PACK-STATUS¶
                                    :REM * PICTUREDEPTH¶
      swidth%=PEEKW(buffer&+16) :REM * SCREENWIDTH
      sheight%=PEEKW(buffer&+18) :REM * SCREENHEIGHTT
 \Pbytes\ast = (pwidth \ast -1) \setminus 8 + 1sbvtess = (swidth - 1) \ 8 + 1colmax%=2^pdepth%1
      IF colmax%>32 THEN colmax%=32¶
      IF pwidth%<321 THEN mode%=1 ELSE mode%=21
      IF pheight%>256 THEN mode%=mode%+21
      IF pdepth%=6 THEN extraplane%=1 ELSE extraplane%=01
  41
REM **** NEW SCREEN PARAMETERS ******************
      WINDOW CLOSE 11
      SCREEN CLOSE 1¶
      SCREEN 1, pwidth%, pheight%, pdepth%-
extraplane%, mode% !!
      WINDOW 1,,,0,1%
  \PREM **** DETERMINE SCREEN-DATA ******************
      picscreen&=PEEKL(WINDOW(7)+46) 1
      viewport&=picscreen&+44¶
      rastport&=picscreen&+841
      colormap&=PEEKL(viewport&+4) 1
      colors&=PEEKL(colormap&+4) {
      bmap&=PEEKL(rastport&+4) {
  T
REM **** HALFBRIGHT OR HOLD-AND-MODIFY ? *******
       IF extraplane%=1 THEN1
  T
REM **** MAKE 6TH BITPLANE *******
         plane6&=AllocRaster&(swidth%, sheight%) 1
         IF plane6&=0 THEN ERROR 251¶
REM **** AND ADD IT TO THE DATA STRUCTURE ******
         POKE bmap&+5,61
         POKEL bmap&+28, plane6& 1
  L
       END IF1
  T
       bmhdflag%=1¶
   ሞ
REM **** CMAP-CHUNK (SET EACH COLOR: R, G, B) *** I
     ELSEIF PEEKL (buffer&)=1129136464& THEN¶
   T
       IF (length& OR 1)=1 THEN length&=length&+11
       r&=xRead&(handle&,buffer&,length&) {
   T
       FOR i%=0 TO colmax%-11
   \PREM **** CONVERT TO THE FORM FOR THE *** III
 REM **** THE HARDWARE-REGISTERS
                                          ***q
         POKE colorbuffer&+i%*2, PEEK (buffer&+i%*3) /16%
          greenblue%=PEEK(buffer&+i%*3+1) 1
```

```
greenblue%=greenblue%+PEEK(buffer&+i%*3+2)/16%
        POKE colorbuffer&+i%*2+1, greenblue%¶
  ſ
      NEXT9
  ¶
REM **** CAMG-CHUNK = VIEWMODE (ie. HAM or LACE) *** T
    ELSEIF PEEKL (buffer&)=1128353095& THENT
  T.
      r&=xRead&(handle&,buffer&,length&) {
  L
      viewmode&=PEEKL(buffer&) {
REM **** BODY-CHUNK = BITMAPS, LINE FOR LINE *******
    ELSEIF PEEKL (buffer&)=1112491097& THENT
T
REM **** DOES THE SCREEN EXIST AT ALL? ********
      IF bmhdflag%=0 THEN ERROR 250¶
  I
REM **** IS THIS LINE PACKED? ********
      IF packed%=1 THEN¶
\PREM **** THEN UNPACK IT!!! **********
        FOR y%=0 TO pheight%-1¶
          FOR z%=0 TO pdepth%-1¶
            ad&=PEEKL(bmap&+8+4*z%)+v%*sbvtes%¶
            count%=0¶
            WHILE count%<bytes%
               r&=xRead&(handle&,buffer&,1) \[
              code%=PEEK(buffer&) ¶
              IF code%>128 THEN¶
                 r&=xRead&(handle&,buffer&,1) [
                 value%=PEEK(buffer&) \
                 endbyte%=count%+257-code%¶
                 FOR x%=count% TO endbyte%¶
                   POKE ad&+x%, value%
                 NEXT9
                 count%=endbyte%¶
               ELSEIF code%<128 THEN¶
                 r&=xRead&(handle&,ad&+count%,code%+1) \
                 count%=count%+code%+1¶
              END IF¶
            WEND9
        NEXT z%, y% 1
  П
REM **** OR PERHAPS NOT PACKED? ******
      ELSEIF packed *= 0 THENT
\PREM **** FILL IN THE BITMAPS WITH THE DOS-COMMAND READ * I
        FOR y%=0 TO pheight%-1¶
          FOR z%=0 TO pdepth%-1¶
            ad&=PEEKL(bmap&+8+4*z%)+y%*sbytes%¶
            r&=xRead& (handle&, ad&, bytes%) [
        NEXT z%, y%
  T
REM **** CODING-METHOD UNKNOWN? **** T
      ELSE1
¶
```

```
ERROR 249¶
  ſ
     END IF¶
  I
   ELSET
              \mathbf qREM **** WE DO NOT HAVE TO BE ABLE TO CHUNK. ****** T
REM **** SHIFT DATA FILE POINTER *******[
      IF (length& OR 1)=1 THEN length&=length&+11
     now&=Seek& (handle&, length&, 0) 1
  ſ
   END IF1
T
REM **** END THE SUBROUTINE *********************
whileend: 1
¶
 WEND9
T
REM **** LOAD COLOR AND CLOSE FILE **** I
  IF bmhdflag%=0 THEN ERROR 248¶
  CALL LoadRGB4(viewport&, colorbuffer&, colmax%) 1
  CALL xClose(handle&)T
REM **** VIEW MODE GOTTEN? THEN ALSO STORE *1
  IF viewmode&<>0 THEN1
    POKEW viewport&+32, viewmode& 1
  END IF¶
П
REM **** OPEN DESTINATION DATA FILE **************
  file$=target$+CHR$(0) \[
  handle&=xOpen&(SADD(file$),1005) [
  IF handle&=0 THEN1
    handle&=xOpen& (SADD(file$), 1006) {
  END IF1
T
*****¶
REM **** SO YOU CAN REMOVE A GRAPHIC
REM **** FROM MEMORY VERY QUICKLY
                                           *****¶
¶
  bitmap&=sbytes%*pheight% :REM ONE LARGE BITPLANE !!
  FOR i%=0 TO pdepth%-11
    ad&=PEEKL (PEEKL (WINDOW (8) +4) +8+4*i%) [
    w&=xWrite&(handle&, ad&, bitmap&) 1
  NEXT9
T
  w&=xWrite&(handle&,colorbuffer&,64) 1
\PREM **** CLOSE DATA FILE, AND FREE BUFFER ***** I
  CALL xClose (handles) 1
  CALL FreeMem(buffer&, 160) [
REM **** GENERATES BASIC-PROGRAM (ASCII-FORMAT) * 1
  OPEN loader$ FOR OUTPUT AS 11
\pmb{\mathbb{I}}
```

```
PRINT#1,"' ####################";CHR$(10); [
  PRINT#1,"' # Fast-Gfx Loader #";CHR$(10); [
  PRINT#1, "' #------------------#";CHR$(10); [
  PRINT#1,"' # ";CHR$(169);"'87 S. Maelger #";CHR$(10); [
  PRINT#1, "' ####################";CHR$(10); [
  PRINT#1, CHR$ (10); [
¶
REM **** DECLARE THE ROM-ROUTINES *******
  PRINT#1, "DECLARE FUNCTION xOpen& LIBRARY"; CHR$ (10) ; 1
  PRINT#1, "DECLARE FUNCTION xRead& LIBRARY"; CHR$ (10) ; [
  PRINT#1, "DECLARE FUNCTION AllocMem& LIBRARY"; CHR$ (10) ; \[
Я
REM **** FOR THE CASE OF H.A.M. OR HALFBRIGHT **** I
  IF pdepth%=6 THEN¶
ঀ
    PRINT#1, "DECLARE FUNCTION AllocRaster& LIBRARY"; \[
      PRINT#1, CHR$ (10) ; 1
¶
  END IFT
T
REM **** OPEN NEEDED LIBRARIES ********************
  PRINT#1, CHR$(10); 1
  PRINT#1, "LIBRARY "; CHR$(34); "dos.library"; CHR$(34); [
    PRINT#1, CHR$ (10); [
  PRINT#1, "LIBRARY "; CHR$ (34); "exec.library"; CHR$ (34): \!
    PRINT#1, CHR$(10); [
  PRINT#1, "LIBRARY
"; CHR$(34); "graphics.library"; CHR$(34); [
    PRINT#1, CHR$(10); [
  PRINT#1, CHR$ (10) ; 1
                           \phi , \gamma(\omega) , \lambda , \lambda , \etaT
REM **** RESERVE MEMORY FOR PALETTE *******
  PRINT#1, "b&=AllocMem& (64, 65537&)"; CHR$ (10) ; 1
  PRINT#1, "IF b&=0 THEN ERROR 7"; CHR$ (10); [
REM **** OPEN PICTURE-DATA FILE *******************
  PRINT#1, "file$=";CHR$(34);target$;CHR$(34);
"+CHR$(0)"; 1
    PRINT#1, CHR$ (10) ; 1
  PRINT#1, "h&=xOpen& (SADD (file$), 1005) "; CHR$ (10) ; [
T
REM **** CREATE SCREEN *************************
  PRINT#1, "WINDOW CLOSE WINDOW (0)"; CHR$ (10); [
  PRINT#1, "SCREEN 1, "; MID$ (STR$ (swidth%), 2); ", "; [
    PRINT#1, MID$(STR$(pheight%), 2);","; [
    PRINT#1, MID$(STR$(pdepth%-extraplane%), 2); ", "; 1
    PRINT#1, MID$ (STR$ (mode%), 2); CHR$ (10); [
  PRINT#1, "WINDOW 1, , , 0, 1"; CHR$ (10) ; \!
  PRINT#1, "viewport&=PEEKL(WINDOW(7)+46)+44";CHR$(10); [
T
REM **** SET ALL COLORS TO ZERO *************
  lcm$="CALL LoadRGB4(viewport&, b&, "1
  lcm$=lcm$+MID$(STR$(colmax%), 2)+")"+CHR$(10) [
  PKINT#1, lcm$; <math>\text{\texttt{T}}</math>T
REM **** IS HAM OR HALFBRIGHT ON, 6 PLANES *********
```

```
IF tiefe%=6 THEN¶
\mathbf \PPRINT#1, "n&=AllocRaster& ("; 1
      PRINT#1, MID$(STR$(swidth%), 2);","; !!
      PRINT#1, MID$(STR$(pheight%), 2); ") "; CHR$(10); 1
    PRINT#1, "IF n\epsilon=0 THEN ERROR 7"; CHR$ (10); [
PRINT#1, "bmap&=PEEKL (PEEKL (WINDOW (7) +46) +88) "; CHR$ (10) ; {
    PRINT#1, "POKE bmap&+5, 6"; CHR$ (10); 1
    PRINT#1, "POKEL bmap&+28, n&"; CHR$ (10); 1
    PRINT#1, "POKEL viewport&+32, PEEKL (viewport&+32) OR
2^{\wedge n}; I
N
REM **** AND SET VIEWMODE *****************
    IF (viewmode& OR 2^7)=2^7 THEN1
¶
REM **** SET HALFBRIGHT-BIT ********************
      PRINT#1, "7"; 1
I
    ELSE1
T
REM **** SET HOLD-AND-MODIFY - BIT ************
      PRINT#1, "11"; 1
I
    END IF¶
L
      PRINT#1, CHR$(10); \PT
  END IF¶
T
REM **** AND NOW THE MAIN ROUTINE *****************
  PRINT#1, "FOR i%=0 TO"; STR$ (pdepth%-1); CHR$ (10); [
  PRINT#1,"
ad&=PEEKL(PEEKL(WINDOW(8)+4)+8+4*i%)";CHR$(10); \
  PRINT#1, "r&=xReadk(hk,adk,";PRINT#1, MID$(STR$(bitmap&), 2); "&)"; CHR$(10); [
  PRINT#1, "NEXT"; CHR$ (10) ; 1
REM **** GET PALETTE (ALREADY IN THE RIGHT FORM) I
  PRINT#1, "r&=xRead& (h&, b&, 64) "; CHR$ (10) ;
                                                 T
П
REM **** CLOSE THE FILE AGAIN *******************
  PRINT#1, "CALL xClose (h&) "; CHR$ (10) ; 1
REM **** SET COLOR TABLE ***************
  PRINT#1, lcm$; 1
¶
REM **** FREE COLOR BUFFER AGAIN ****¶
  PRINT#1, "CALL FreeMem (b&, 64)"; CHR$ (10); [
REM **** CLOSE LIBRARIES AGAIN *************
  PRINT#1, "LIBRARY CLOSE"; CHR$ (10) ; [
REM **** WAIT FOR MOUSE-CLICK *******************
  PRINT#1, "WHILE MOUSE (0) \Diamond0: WEND"; CHR$ (10); 1
  PRINT#1, "WHILE MOUSE (0) = 0: WEND"; CHR$ (10); [
```

```
ዋ
REM **** CLOSE SCREEN AND BASIC-WINDOW ******
REM **** TURN WORKBENCH-SCREEN ON AGAIN ******
  PRINT#1, "WINDOW CLOSE 1"; CHR$ (10) ; 1
  PRINT#1, "SCREEN CLOSE 1"; CHR$ (10) ; 1
  PRINT#1, "WINDOW 1, "; CHR$ (34) ; "OK" ; CHR$ (34) ; 1
     PRINT#1, ", (0,11) - (310,185), 0, -1", \mathbb{F}PRINT#1, CHR$(10); CHR$(10); \PП
  CLOSE 1¶
   ----
T
REM **** BACK TO THE WORKBENCH ********************
  WINDOW CLOSE 1¶
   \blacksquareWINDOW 1,\sqrt{0},-\bar{1}\bar{1}PRINT "Creating Loader-Icon"1
REM **** DATA FOR SPECIAL-ICON IMAGE ********[RESTORE icondata]
T
  file$=loader$+".info"+CHR$(0) \
I
  a$=""¶
  \overline{F}OR 1\overline{\overline{3}}=1 TO 486¶
      a$=a$+CHR$ (VAL ("&H"+b$) )
ণা
REM **** AND WRITE THE ICON DATA-FILE ****1<br>REM **** TO DISK (MODE=OLDFILE) ****1
h&=xOpen&(SADD(file$),1005)\overline{1}w&=xWrite&(h&, SADD(a$), 498)\overline{T}I
  CALL xClose (h&) \[
q
   \sim \sim \sim \sim \sim \sim \sim \simREM **** PERHAPS STILL ANOTHER PICTURE ???
******************
   CLST
   PRINT "Another Picture (y/n)? >"; !!
٩ī
pause: ¶<br>¶
  a$=INKEY$¶
   IF a$<>"y" AND a$<>"n" GOTO pause¶
ſ
   IF a$="y" GOTO nameinput¶
REM **** WERE DONE... ************************
   MENU RESET¶
T
   Ends and the second contract of the second contract of the second contract of the second contract of the second contract of the second contract of the second contract of the second contract of the second contract of the se
REM **** ERROR-TRAPPING ***************************
errorcheck: ¶<br>¶
  nERR¶
   PRINT "Picture not found"
   ELSEIF n%=254 THEN¶
      PRINT "Not enough Memory!" [
   ELSEIF n%=253 OR n%=252 THEN¶
      PRINT "Not IFF-ILBM-Picture!"[
      GOTO rerun5
```

```
PRINT "Can Not Open 6th Plane."1
   ELSEIF n%<del>-</del>250 THEN¶
      PRINT "Not BMHD-Chunk form BODY!" !!
   ELSEIF n‰=249 THEN¶
      PRINT "Unknown Crunch-Algorithm." 1
   ELSEIF n%-248 THEN¶
       PRINT "No more to view. "5
      GOTO rerun¶
I
       GOTO reruns
   ELSE¶<br>CLOSE¶
       CLLL \bar{x}Close (handles) 1
       LIBRARY CLOSE¶
       MENU RESETS
       ... <del>...</del> ... . . . . . .
       ERROR n%fl
I
       STOP3I
    ————
I
   STOP<sub>1</sub>
I
    STOP31 - STOP31 - STOP31 - STOP31 - STOP31 - STOP31 - STOP31 - STOP31 - STOP31 - STOP31 - STOP31 - STOP31 - STOP31 - STOP31 - STOP31 - STOP31 - STOP31 - STOP31 - STOP31 - STOP31 - STOP31 - STOP31 - STOP31 - STOP31 - STOP31
31
rerun:fl
I
    CALL xClose (handles)
       IF n%<>254 THEN CALL FreeMem (buffer&, 160) [
   END IF<sub>1</sub></sub>
¶
   BEEP¶<br>LIBRARY CLOSE¶
   RUN¶
    LIBRARY CLOSER
icondata:1
DATA E3, 10, 0, 1, 0, 0, 0, 0, 0, 0, 0, 0, 0, 2E, 0, 1F, 0, 5, 0, 3, 0, 11
DATA 0,0,0,4,0,0,0,F2,98,0,0,0,0,80,0,0,0,80,0,0,0,0,0
DATA O,O,O,O,O,O,O,O,O,1O,O,O,O,O,O,O,2E,O,1F,O,2,O3I
DATA 3,0,0,0,3,0,2,0,0,0,1,0,2,0,0,0,1,0,2,7,80,0,11<br>DATA 0,2,1,F8,0,1,0,2,0,3F,C0,1,0,2,3,FC,0,1,0,2,01<br>DATA 1F,C0,1,0,2,0,1,FE,1,0,2,0,0,1F,F1,0,2,0,0,FF,11
DATA 0,0,0,7,FE,0,0,0,0,0,FF,80,7F,EF,FF,FD,FF,F8,7FT<br>DATA EF,FF,FD,E0,38,7F,EF,FF,FD,FF,F8,0,0,0,0,0,0,0
DATA 80,A0,0,0,3C,4C,F0,40,0,0,20,44,80,A0,0,0,20,7C¶
DATA 4,0,0,0,0,80,4,FF,FF,FF,FC,80,5,FF,FF,FF,FE,80¶<br>DATA 5,FF,FF,FF,FE,80,5,FF,FF,FF,FE,80,5,FF,FF,FF,FF
DATA FE, 80,5,FF,FF,FF,FE, 80,5,FF,FF,FF,FE, 80,5,FF,FF,<br>DATA FF,FE, 80,4,FF,FF,FF,FC, 80,4,0,3,FF, 80, 80,7,FF¶<br>DATA 95,7F,FF, 80,1,FF,FF,FF,FE,0,7F,FF,FF,FF,FF,F8¶
DATA 7F,FF,FF,FF,FF,FC,38,0,0,0,0,38,30,0,0,0,0,18,01
DATA 0,0,0,0,0,0,0,0,0,0,0,0,0,0,0,0,0,0,0,0,0,0,0,031
DATA 0,0,0,0,0, 0,0,0,0,0,0,0,0,0,0,0,0,0,0,0,C,3A, 4131
DATA 6D, 69, 67, 61,42,41,53,49,43,031
```
## $3.2.5$ IFF brushes as objects

If you own a high-quality paint program like *DeluxePaint*®, you can actually use it as an object editor. You can create sprites and bobs with this program.

The program in this section lets you convert any IFF graphic into an object file. The only requirement is that the graphic cannot be too large for an object string.

This graphic object can be activated and moved. Since there are no special techniques used for storing the background, too many bitplanes can cause a flickering effect.

```
' # Use DPaint as Object-Editor with #1
' # B R U S H - T R A N S F O R M E R #1
+ + --−−−ఊ¶
' # (W) 1987 by Stefan Maelger #1
\cdot T
 CLEAR, 30000& T
 DIM r(31), g(31), b(31) 1
I
nameinput: 1
 PRINT "Brush-File Name (and Path): "; !
 LINE INPUT brush$1
 PRINT¶
 PRINT "Object-Data File (and Path): "; !!
 LINE INPUT objectfile$1
 PRTNT I
 PRINT "Create Color-Data File? (Y/N) "; [
pause: 1
 a$=LEFT$(UCASE$(INKEY$+CHR$(0)),1) [
 IF a$="N" THEN 1
   PRINT "NO!"]
 ELSEIF a$="Y" THEN¶
   PRINT "OK."1
   colorflag$=1¶
   PRINT 1
   PRINT "Color-Data File Name (and Path): "; !!
   LINE INPUT colorfile$¶
 ELSET
   GOTO pause¶
 END IFT
 PRINT ¶
T
 OPEN brush$ FOR INPUT AS 1¶
 a$=INPUT$(4,1) 1
 IF a$<>"FORM" THEN CLOSE 1:RUN¶
```

```
a$=INPUT$ (4,1) Ia$=INPUT$(4,1) 1
  IF a$<>"ILBM" THEN CLOSE 1:RUN¶
getchunk: 1
  a$=INPUT$(4,1) 1
I
  IF a$="BMHD" THENT
    PRINT "BMHD-Chunk found." !!
    PRINT T
    a$=INPUT$ (4, 1) [
    bwidth%=ASC(INPUT$(1,1)+CHR$(0))*256¶
    bwidth%=bwidth%+ASC(INPUT$(1,1)+CHR$(0)) [
    PRINT "Image width :";bwidth%;" Pixels"[
    IF bwidth%>320 THEN1
      PRINT "It is too wide.""
      BEEPT
      CLOSE 11
      RUN¶
    END IF¶
    bheight%=ASC(INPUT$(1,1)+CHR$(0))*256¶
    bheight%=bheight%+ASC(INPUT$(1,1)+CHR$(0)) {
    PRINT "Image height:";bheight%;" Pixels"[
    IF bheight%>200 THEN1
      PRINT "It is too high.""
      BEEPT
      CLOSE 11
      RUN¶
    END IF1
    a$=INPUT$(4,1) 1
    planes%=ASC(INPUT$(1,1)) [
    PRINT "Image Depth :";planes%;" Planes"[
    IF planes%>5 THEN¶
      PRINT "Too many Planes!"]
      BEEPT
      CLOSE 1¶
      RUN¶
    ELSEIF planes%*((bwidth%-1)\16+1)*2*bheight%>32000
THEN¶
      PRINT "Too many Bytes for the Object-String!" [
      BEEPT
      CLOSE 1¶
      RUN¶
    END IF 1
    a$=INPUT$(1,1) \Ppacked%=ASC(INPUT$(1,1)+CHR$(0)) {
    IF packed%=0 THEN1
      PRINT "Pack status: NOT packed."[
    ELSEIF packed *= 1 THEN!
      PRINT "Pack status: ByteRunl-Algorithm."[
    ELSE1
      PRINT "Pack status: Unknown method"¶
      BEEP1
      CLOSE 1¶
      RUN¶
    END IF¶
```
57

```
a$=INPUT$(9,1) [
     Status%-Status%+U
     PRINT¶
     PRINTS
     PRINT
T
  ELSEIF a$="CMAP" THENT
     PRINT "CMAP-Chunk found." [
     a$=INPUT$(3,1)1*=ASC (INPUT$(1, 1)) [
     colors%=1%\3¶
     PRINT colors%; "Colors found" !!
     FOR i%-0 TO colors%-lfl
       r(1*) = ASC(INPUT$(1,1) + CHR$(0)) / 255g(i*) =ASC(INPUT$(1,1)+CHR$(0))/255¶
       b(i%)=ASC(INPUT$(l,l)+CHR$(0))/255fl
    NEXT9
     NEXT SERVICE STATE SERVICE
     S . Status S is the status of \mathbb{R}^nPRINT
    PRINT
ſ
  ELSEIF a$="BODY" THEN¶
    PRINT "BODY-Chunk found." !!
    PRINT f
     a$=INPUT$ (4, 1) [
    bytes%=(bwidth%-1)\8+1¶
     a «Input in the second second second second second second second second second second second second second second second second second second second second second second second second second second second second second sec
     bmap%=bytes%*bheight%¶
     obj$=STRING$(bytes%*bheight%*planes%,0) [
    FOR i%=0 TO bheight%-lfl
       PRINT "Getting lines"; i%+1¶
       FOR j%=0 TO planes%~15
          IF packed%=0 THEN¶
            FOR k=1 TO bytes\frac{8}{1}a$=LEFT$ (INPUT$ (1,1) +CHR$ (0), 1)
               MID$(obj$, j%*bmap%+i%*bytes%+k%, 1)=a$¶
            NEXT<sup>I</sup>
          ELSE<sup>1</sup>
             pointer%=1¶
             WHILE pointer%<br/>>bytes%+1¶
               a%=ASC(INPUT$(1,1)+CHR$(0)) [
               IF a8<128 THEN\PFOR k%=pointer% TO pointer%+a%¶
                     a$=LEFT$ (INPUT$ (1,1) +CHR$(0), 1) [
                     MID$(obj$, j$*bmap$+i$*bytes$+k$, 1)=a$fNEXT9
                  pointer%=pointer%+a%+1¶
               ELSEIF a%>128 THEN¶
                  a$=LEFT$(INPUT$(1,1)+CHR$(0), 1) [
                  FOR k%=pointer% TO pointer%+257-a%
                     MD$(obj$, j*bmap*+i*bytes*+k, 1)=a$NEXT^I
                  pointer%=pointer%+256-a% !!
               END IF^I
            WEND¶
          END IFfl
       NEXT^I
     NEXT4
     NEXT^I
```
58

```
Status%=Status%+4¶
\mathbf{q}ELSE¶
    PRINT a$;" found.""
    a=CVL(INPUT$(4,1))/41
    FOR i*-1 TO aTa$=INPUT$ (4, 1) [
    NEXT9
    GOTO getchunk¶
    ¶
  END IF¶
\mathbf{q}checkstatus: 1
  IF Status%<7 GOTO getchunk¶
T
  CLOSE 1¶
  PRINT ¶
\PPRINT "OK, Creating Object."¶
  obs="ing=""FOR 1%=0 TO 101
    ob$=ob$+CHR$(0) ¶
  NEXT9
  ob$=ob$+CHR$(planes%)+CHR$(0)+CHR$(0)¶
  ob$=ob$+MKI$(bwidth%)+CHR$(0)+CHR$(0)¶
  ob$=ob$+MKI$(bheight%)+CHR$(0)+CHR$(24)¶
  ob$=ob$+CHR$(0)+CHR$(3)+CHR$(0)+CHR$(0) [
  P2rdo+2do=2do
  PRINT 1
\PPRINT "Create Object-Data File as "; CHR$ (34) ; 1
  PRINT objectfile$; CHR$ (34) [
  PRINT ¶
T
  OPEN objectfile$ FOR OUTPUT AS 2¶
    PRINT#2, ob$; 1
  CLOSE 2¶
  PRINT "Object stored."1
\PIF colorflag%=1 THEN¶
    PRINT ¶
    PRINT "Creating Color-Data File:""
    OPEN colorfile$ FOR OUTPUT AS 3¶
      PRINT#3, CHR$ (planes%) : 9
      PRINT " Byte 1 = Number of Bitplanes"
      FOR i%=0 TO 2^planes%-1¶
        PRINT "Byte"; i * 3 + 2; "= red ("; i *; ") *255" [
        PRINT#3, CHR$ (r (i*) * 255); 1
        PRINT "Byte"; i\*3+3; "= green("; i\; ") *255"[
        PRINT#3, CHR$ (g (i\%) *255) ; \mathbb{I}PRINT "Byte";i%*3+4;"= blue (";i%;")*255"[
        PRINT#3, CHR$ (b (i\%) *255) ; 1
      NEXTI
    CLOSE 3¶
  END IF¶
\P
```

```
SCREEN 1,320,200,planes%,15
   FOR i%=0 TO 2^planes%-1¶<br>PALETTE i%,r(i%),g(i%),b(i%)¶
  NEXT<sub>1</sub>
I
   OBJECT.PLANES 1,2^planes%-1,01
ſ
   OBJECT.X 1, 11<br>OBJECT.Y 1, (i\2) 1<br>OBJECT.ON1
  NEXT¶
   SCREEN CLOSE 1
  RUNT
```
Variables

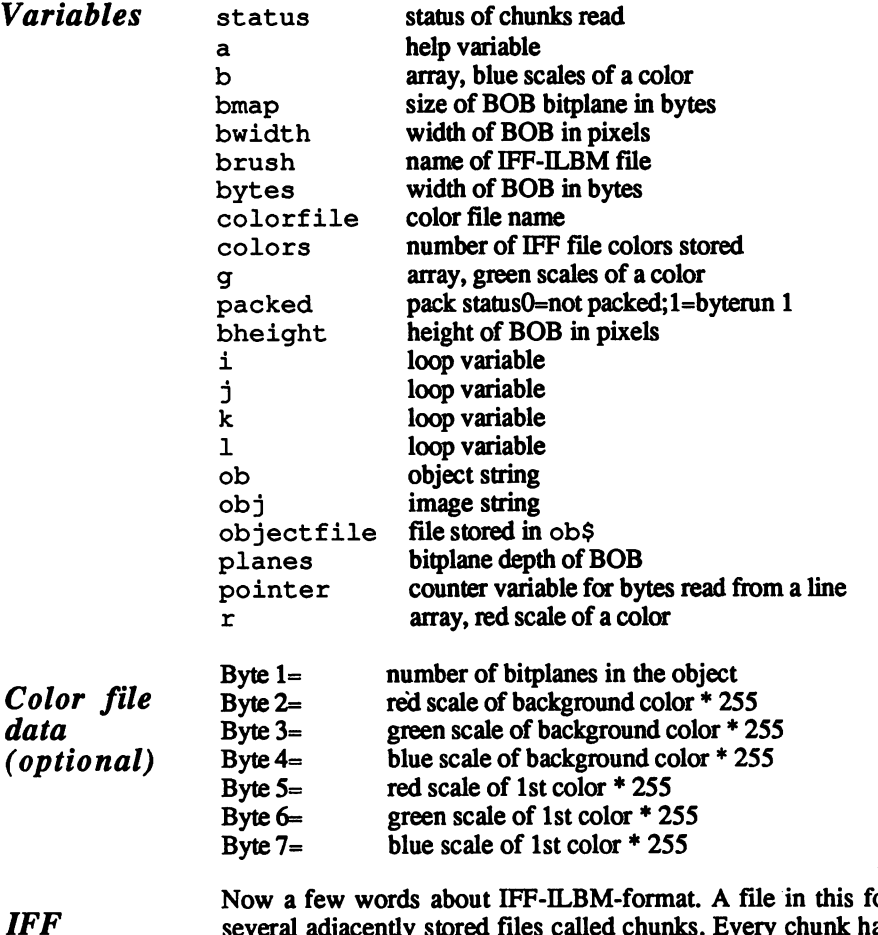

ormat has several adjacently stored files called chunks. Every chunk has the folstructure lowing design:

Ŷ,

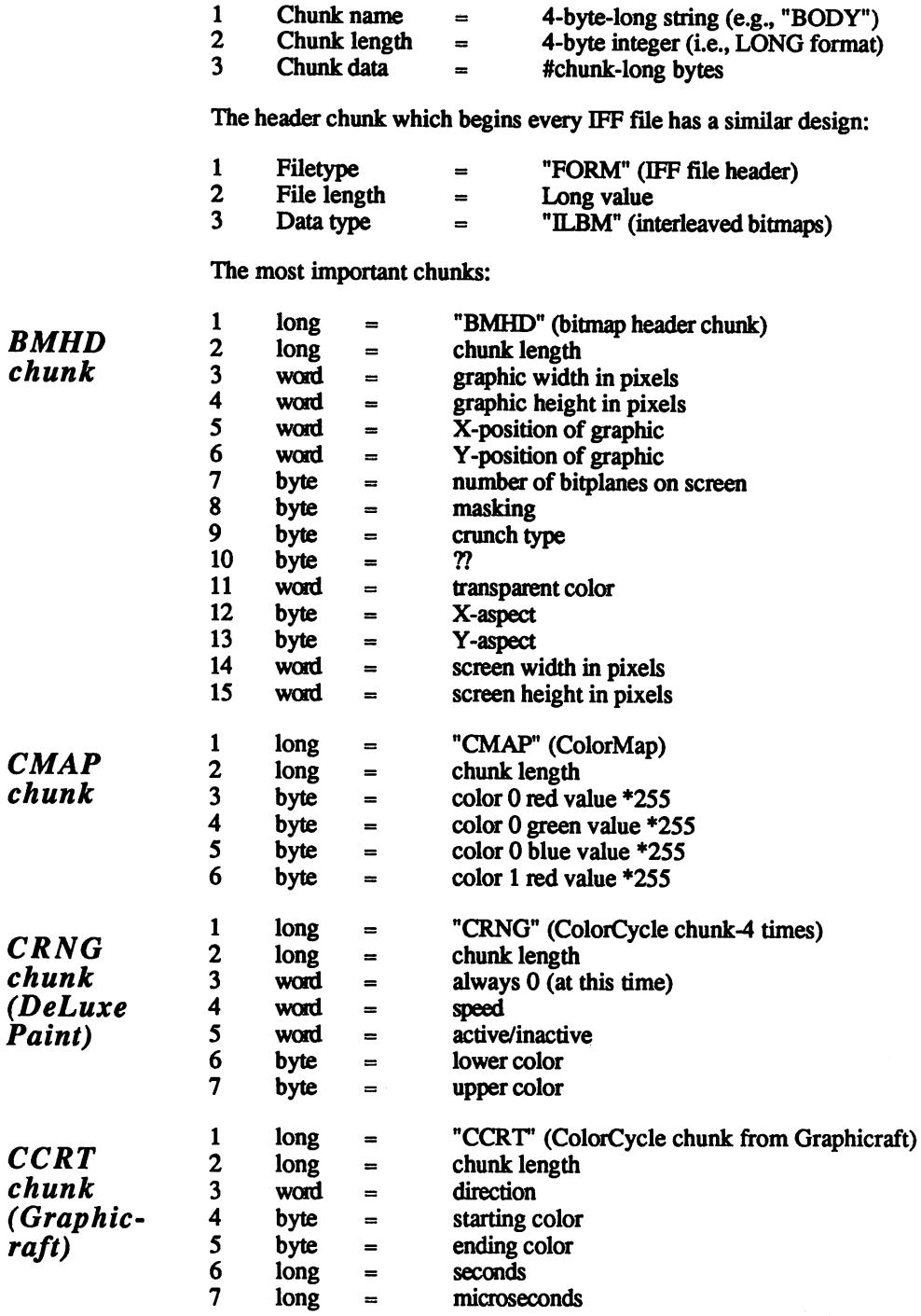

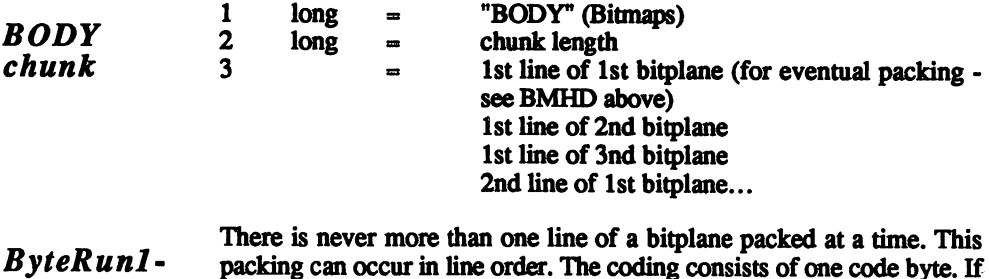

**Crunch** Algorithm

packing can occur in line order. The coding consists of one code byte. If this byte has a value larger than 128, then the next byte repeats with a value at least times more (e.g., 129 results in the next by the next by the next by more). Since FOR/NEXT loops require a starting value for loop variables, this construct must begin with the value 1, listed as follows:

FOR i=startvalue TO startvalue+258-codebyte-l

Or as shown above, 257-codebyte. The second coding applies to codebytes less then 128. Here the next codebyte+1 byte is not used. In short, you could say that the first and second coding types use a maximum of 128 bytes. Since the width of a  $640*x$  screen only requires 80 bytes, then one line of one bitplane only requires one coding.

#### $3.2.6$ **Another floodfill** 3.2.6 Another floodfill

The Amiga has the ability to execute complicated area filling at a rate of one million pixels per second in any color. The AmigaBASIC PAINT command performs this task. This command has one dis advantage in its current form: It can only fill an area that is bordered by only one predetermined color. This limits anyone who might want to use this in their own applications (e.g., drawing programs). A solution might be to set up parameters with the PAINT command that uses any color for the floodfill border. A routine like this exists in the operating system. Since the graphics library handles it as one of its own routines, the program stays in memory and doesn't disappear when the Work bench reboots. bench reboots.

The routine is called Flood and can be called from AmigaBASIC as follows:

CALL Floods (Rastport,Mode,x,y)

Here is a SUB routine that uses Flood: Here is SUB routine that uses Flood:

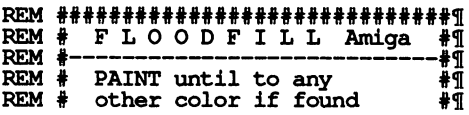

BEM -#¶ REM (W) <sup>1987</sup> by Stefan Maelger #5 REM #####\*\*\*####»\*#####«#####f####l LIBRARY "graphics.library"5 SCREEN 1,640,255,2,25 WINDOW 2, "FLOODFILL",, 0,15 LOCATE 2,2¶<br>PRINT "Floodfill-Demo"¶ PRINT "Floodfill-Demo"5 CIRCLE (400,80), 150, 3 FLOODFILL 200, 80, 11<br>FLOODFILL 300, 80, 11 FLOODFILL 300,80,15 FLOODFILL 400,80,15 LIBRARY CLOSE¶  $\tilde{L}$ OCATE 4,21 PRINT "PRESS ANY KEY" !! WHILE INKEY\$=""" **WEND9** WENDS WENDS WENDS WENDS WITH STATE STATE STATE STATE STATE STATE STATE STATE STATE STATE STATE STATE STATE STATE STATE STATE STATE STATE STATE STATE STATE STATE STATE STATE STATE STATE STATE STATE STATE STATE STATE STATE S Я **STOP**<sub>II</sub> ST0P5 and the state of the state of the state of the state of the state of the state of the state of the state q SUB FLOODFILL(x%, y%, fcolor%) STATICT PAINT (0,0),0¶<br>COLOR fcolor%¶ rastport@window (8)5 minutes and the set of the set of the set of the set of the set of the set of the set of the set of the set of the set of the set of the set of the set of the set of the set of the set of the set of th To Any Color Model and The Color Model and The Color Model and The Color Model and The Color Model and The Color CALL Floods (rastport&,ToAnyColorMode%,x%,y%)

Initializing this routine is as simple as calling PAINT.

# $3.2.7$ Window manipulation

You already know that windows can do a lot. This section shows you a few extra ideas for working with windows in AmigaBASIC.

#### $3.2.7.1$ **Borderless BASIC windows** 3.2.2.2.7.1 Borderless BASIC windows BASIC windows BASIC windows BASIC windows BASIC windows BASIC windows BASIC windows and the series of the series of the series of the series of the series of the series of the series of

An Amiga expert published a long program listing in a recent magazine. This listing looked up a bitmap address and erased the border bit by bit—it took more than a minute to execute. Here's an easier way to get the same result:

```
\bullet# BORDERLESS for AmigaBASIC-Windows #1
\mathbf{I}₩Ť
۰q
  LIBRARY "intuition.library"1
  CLSI
  PRINT "Here is a Default Window with a Border-"¶
  PRINT¶
  pause 2¶<br>PRINT "And Without a Border (Frame)-"¶
  PRINT¶
  PRINT "Press any Key to Restore Default Window" !!
I
I
  killborder
\Pwaitkey¶
  remakel
  LIBRARY CLOSE¶
  END<sup>[1</sup>]
I
L
SUB remake STATIC1<br>WINDOW CLOSE 11<br>WINDOW 11
END SUB1
୩
SUB pause(seconds%) STATIC¶<br>t=TIMER+seconds%¶
  WHILE t>TIMER¶
  WEND¶
END SUBI
SUB waitkey STATIC¶<br>WHILE INKEY$=""¶
  WEND¶
END SUB<sub>T</sub>
T
SUB killborder STATICT
  borderless& =2^11¶<br>gimmezerozero&=2^10¶
  window.base&=WINDOW(7) 1
  window.modi&=window.base&+24¶
  Mindow.modia)<br>Modes=PEEKL(window.modia)<br>Modes=Modes AND(2^26-1-gimmezerozeros)¶<br>Modes=Modes OR borderlesss¶
  POKEL window.modia, Mode&¶
   CALL RefreshWindowFrame(window.base&) [
END SUB1
```
## $3.2.7.2$ Gadgets on, gadgets off

This program removes and adds gadgets to windows.

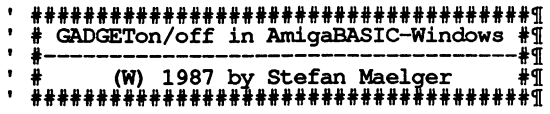

64
$"$  $\tt LIBRARY$  "intuition.library" $\P$ PRINT "Make all the Gadgets disappear!" !!<br>SaveGadgetPointer GadgetStore& !!! SaveGadgetPointer GadgetStores SI pause <sup>55</sup> University of the contract of the contract of the contract of the contract of the contract of the contract of PRINT "And now bring them back again."¶ .<br>SetGadgets GadgetStore&¶<br>LIBRARY CLOSE¶ ENDI window is a series of the series of the series of the series of the series of the series of the series of the series of the series of the series of the series of the series of the series of the series of the series of the ¶ .<br>SUB pause(seconds%) STATIC¶ WHILE t>TIMER¶<br>WEND¶  $t=T$ END SUB¶ END SUBSI SI SUB SaveGadgetPointer (Pointers) STATICSI window.base&  $=$ WINDOW(7) \[ gadget.pointer&=window.base&+62¶ Pointer&=PEEKL (gadget .pointer&) 1<br>END SUB1 End Subsidiary and Subsidiary and Subsidiary and Subsidiary and Subsidiary and Subsidiary and Subsidiary and  $\overline{\text{SUB}}$  UnlinkGadgets STATIC¶ gadget.pointer&=window.base&+621 POKEL gadget.pointers,0SI CALL RefreshWindowFrame (window.bases) SI I END SUBSIDIARY AND LODGED AND LODGED AT LCCC. SUB SetGadgets(Pointer&) STATIC¶<br>| window.base& =WINDOW(7)¶ POKEL gadget.pointer&,Pointer&¶<br>CALL RefreshWindowFrame(window.base&)¶ END SUBSI

#### $3.2.7.3$ DrawBorder 3.2.7.3 DrawBorder

Imagine that you want to draw a border from Intuition. You must first know the structure of the border, and the address of a border structure for the DrawBorder routine to execute. Here's the structure: structure for the DrawBorder routine to execute. Here's the structure:

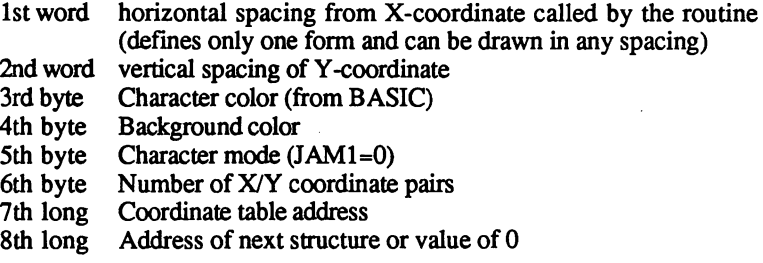

The 7th part of the structure needs a coordinate table consisting of words. These words contain the X-coordinate and the Y-coordinate of one pixel. One pixel requires four bytes (two words) of memory.

When you call the routine with the Window Rastport instead of the Border Rastport (WINDOW(8)), you can draw any complex structure you wish in the **BASIC** window. There is one problem with this: The window's character cursor appears after the last pixel of the last structure. A PRINT command starts output at this position. AmigaBASIC uses the cursor position as the starting place for PRINT. Be careful with your use of the PRINT statement after calling DrawBorder.

```
++(W) 1987 by Stefan Maelger
                                          #I^{\prime} T
LIBRARY "intuition.library" [
PRINT "Putting the Coordinate-String Together"[
bwidth%=PEEKW(WINDOW(7)+8)-11
bheight%=PEEKW(WINDOW(7)+10)-11
xleft<sup>8=0</sup>
ytop%=01
xv$=MKI$(xleft%)+MKI$(ytop%) 1
xy$=xy$+MKI$(xleft%)+MKI$(bheight%)¶<br>xy$=xy$+MKI$(xleft%)+MKI$(bheight%)¶<br>xy$=xy$+MKI$(bwidth%)+MKI$(bheight%)¶
xy$=xy$+MKI$(bwidth%)+MKI$(ytop%) 1
Pairs = 4xOffset%=0¶
yOffset%=01
bcolor%=0¶
PRINT "Draw the border"¶
Setborder xy$, Pairs%, bcolor%, xOffset%, yOffset%
FOR i*=3 TO 1 STEP -1 !!
  PRINT "Wait for a few seconds"
  t=TIMER+10:WHILE t>TIMER:WEND¶
  PRINT "Drawing in Color";1%|<br>Setborder xy$,Pairs%,i%,xOffset%,yOffset%|
NEXT¶
LIBRARY CLOSE
END¶
SUB Setborder(xy$,number%,bcolor%,x%,y%) STATIC <br>window.base&=WINDOW(7) \[
  borderrastport&=PEEKL(window.base&+58) 1
  IF borderrastport&=0 THEN EXIT SUB¶
  a$=MKI$(0)
                          'Horizontal Distance¶
                          'Vertical Distance¶
  a$=a$+MKI$(0)a$=a$+CHR$(bcolor%)
                          'Drawing Color¶
  a\overline{s}=a\overline{s}+CHR$(0)'Background (unused) ¶
  a$=a$+CHR$ (0)
                          'Mode: JAM1¶
  CALL DrawBorder (borderrastport&, SADD (a$), x%, y%) 1
       - Last Parameters are relative X- and Y-
Coordinates¶
```
#### $3.2.7.4$ 3.2.7.4 ChangeBorderColor

The next routine can change a window's border color, including the title bar. The entire process occurs in the form of a SUB command.

######################################51 ' # CHANGE BORDER COLOR  $\cdot$  #------#¶  $\cdot$  . (W) 1987 by Stefan Maelger  $\ddot{\text{H}}$ ######################################51  $\cdot$ q LIBRARY "intuition.library"¶ PRINT "Have you ever been disturbed that the" $\P$ PRINT "drawing color in which borders are always" !! PRINT "drawn is in color register 0 and that the" $\mathbb I$ PRINT "background is always register 1?"! PRINT¶ PRINT! PRINT "We can change the colors defined"! PRINT "in the Window command itself!"! П LOCATE 10,1:PRINT "Foreground" !! LOCATE 13, 1: PRINT "Background" !! t=TIMER+15:WHILE t>TIMER:WEND FOR  $i=0$  TO 3 LINE  $(1*30, 136) - \text{STEP}(30, 20)$ ,  $i$ ,  $\text{bf}$ LINE  $(i*30, 136) - \text{STEP}(30, 20)$ ,  $1, b$ **NEXT9** ୩ **.** . . . . . . . FOR  $f*-0$  TO 31 ChangeBorderColor f%,b%! LOCATE 10,14:PRINT f% LOCATE 13, 14: PRINT b% t=TIMER+5! WHILE t>TIMER1 **WEND** NEXT f%, b% N ChangeBorderColor 1, 01 T LIBRARY CLOSE¶ **END**<sup>¶</sup> END! T SUB CHangeBorderColor(DetailPen%, BlockPen%) STATIC1 window.base&=WINDOW(7) \ Detail.pen& =window.base&+98¶ Block.pen& =window.base&+991 POKE Detail.Pen&, Detail.Pen% POKE BlockPen&, BlockPen% !! CALL RefreshWindowFrame (window.base&) !! END SUB¶

#### $3.2.7.5$ **Monocolor Workbench** 3.2.7,5 Monocolor Workbench

This program supplies you with an additional 16K of memory by set ting up a single bitplane for color on the Workbench. A monocolor ting up single bitplane for color on the Workbench. monocolor Workbench speeds up the screen editing of BASIC programs.

```
\bullet######################################^1
                  MONOCOLOR WORKBENCH
\bulletMONOCOLOR WORKSHIP AND A RESIDENCE A RESIDENCE A RESIDENCE A RESIDENCE A RESIDENCE A RESIDENCE A RESIDENCE A RESIDENCE A RESIDENCE A RESIDENCE A RESIDENCE A RESIDENCE A RESIDENCE A RESIDENCE A RESIDENCE A RESIDENCE A RESID
                                                               ₽¶
 \bullet₩Ĩ
\bullet(W) 1987 by Stefan Maelger
#############################
 LIBRARY "graphics.library"¶
Setplanes 1¶
LIBRARY CLOSE<sub>I</sub>
SYSTEM¶
SUB Setplanes (planes%) STATIC1
    \texttt{rastports} \texttt{=WINDOW(8)} \textcolor{red}{\texttt{T}}current.planes%=PEEK (bitmaps&+5)\overline{1}window.bases -WINDOW(7) fl
    screen.width% =PEEKW(screen.base&+12)f
   screen.height% =PEEKW(screen.base&+14) \i
    POKE bitmaps&+5, planes% THENR
       FOR kill.plane%»current.planes% TO planes%+l STEP
          \sum_{i=1}^{n}CALL.
FreeRaster(plane.ad&,screen.width%,screen.height%) \[<br>CALL RemakeDisplay\[<br>CALL RefreshWindowFrame (WINDOW(7)) \[
          CLS¶<br>XT ¶
   NEXT<br>END IF¶
END SUB
                   \mathbf{I}- - - -
```
#### $3.2.7.6$ PlaneCreator and HAM-Halfbrite 3.2.7.6

You've seen an example of how FreeRaster can free a bitplane from memory. You can also insert other bitplanes, if you know the addresses of these new bitplanes. The programmers of AmigaBASIC skipped over support for the Hold-and-Modify (HAM) and Halfbrite modes. These modes require six bitplanes, and must be accessed using the LIBRARY command (they cannot be used through AmigaBASIC commands). Here is a multi-purpose program, which lets you switch between modes and insert additional bitplanes.

This program displays all 4096 colors available to AmigaBASIC in the AmigaBASIC window. Pressing a mouse key displays the 64 colors contained in Halfbrite mode.

' #HAM PLANECREATOR HALFBRIGHT #1  $\cdot$  + (W) 1987 by Stefan Maelger #¶ **TP 유용품품품품품품품품품품품품품품품품품품품품** \* \*\*\*\*\*\*\*\*\*\*\*\*\*\*\*\*\*\*\* DECLARE FUNCTION AllocMem& LIBRARY¶ LIBRARY "exec.library"¶<br>LIBRARY "intuition.library"¶ :REM \*\*\* just ONE Plane PALETTE 0,0,0,01<br>PALETTE 1,1,1,11<br>FOR 18=2 TO 61 CreateNewPlane¶ LOCATE 1,11<br>PRINT "I have";i%;"Planes";1  $FOR$   $j*=1$  TO  $i*1$ <br>PRINT "!";  $\mathbb{I}$ NEXT¶ PRINTI PRINT "Press left Mouse-Button"1 Wait.for.the.Click.of.the.Left.MouseButton NEXT 1 HAM¶ FOR green=0 TO 15 blue=0¶ red=0¶ LINE (0, green\*10) -STEP (0, 9), 01 LINE (1, green\*10) -STEP (0, 9), green+48¶<br>FOR x=0 TO 7¶ FOR red=1 TO 151 LINE (x\*32+red+1, green\*10) -STEP (0, 9), red+32 $\P$ NEXT red¶ blue=blue+1¶ LINE  $(x*32+17, green*10)$  -STEP  $(0, 9)$ , blue+161<br>FOR red=14 TO 0 STEP -11 LINE (x\*32+17+15-red, green\*10) -STEP (0, 9), red+321 NEXT red blue=blue+1¶ IF blue<16 THEN LINE (x\*32+33, green\*10)- $STEP(0, 9)$ , blue+16 $\P$ NEXT green Wait.for.the.Click.of.the.Left.MouseButton¶ CLS¶ **HB**<sup></sup> FOR  $i*=0$  TO 3 FOR  $j$ 8=0 TO 151 LINE (18\*18, 18\*45) -STEP (18, 45), 18\*16+18, bf¶<br>LINE (18\*18, 18\*45) -STEP (18, 45), 1, b¶ **NEXT¶ NEXT¶** Wait.for.the.Click.of.the.Left.MouseButton WINDOW 1, "What a wonderful feeling", , , -19 SCREEN CLOSE 11 LIBRARY CLOSE¶ **END**<sup>1</sup> SUB CreateNewPlane STATIC¶ bitmap&=PEEKL(WINDOW(7)+46)+184% bitplane&=PEEKW(bitmap&)\*PEEKW(bitmap&+2) 1 wdepth%=PEEK(bitmap&+5) \[<br>IF wdepth%>5 THEN EXIT SUB\[ newplane&=AllocMem&(bitplane&, 65538&) 1

```
IF newplane&=0 THEN ERROR 7¶<br>POKEL bitmap&+8+wdepth%*4,newplane&
    POKE bitmap&+5,wdepth%+1¶<br>IF wdepth%<5 THEN CALL RemakeDisplay¶
- - -S = S = S = S = Sviewmode&=PEEKL (WINDOW(7) +46) +76
   POKEW viewmode&, 2^11¶
CALL RemakeDisplay¶<br>END SUB¶
- - - -SO HB STATIC HERE IS NO HB STATIC HERE IS NO HB STATIC HERE IS NO HB STATIC HERE IS NO HB STATIC HERE IS NO HB
   viewmode&=PEEKL (WINDOW(7) +46) +76
   CALL RemakeDisplay¶
END SUB1
SUB Wait.for.the. Click. of.the. Left. MouseButton STATIC1
   WHILE MOUSE (0) \infty01
   wend the contract of the
   \blacksquareWEND¶<br>END SUB¶
- - - - - - -
```
You can now draw with colors from  $0$  to 63. The Amiga normally doesn't support this mode or the setup of the screens. If you want to work in these modes, there are some details you must know.

Let's begin with the Halfbrite mode. Here are a total of 32 colors (0 to 31), spread over the course of 5 planes. The PALETTE command initializes these colors, as well as those for Hold-And-Modify mode. The colors in Halfbrite mode (32 to 63) correspond directly to the colors to 31. In other words, color number 33 is half as bright as color 1 (33-32=1). This equation applies to the other colors as well. You should be careful about the color selection with the PALETTE command. The following calculation returns the RGB proportions of Halfbrite colors:

Proportion(x)=INT(Proportion(x-32)\*15/2)/15

This equation uses INT with the slashes  $(x/y)$  is the same as INT  $(x/y)$  here). A PALETTE command for Halfbrite colors would look like this: look like this:

PALETTE 1,15/15,12/15,11/15

The command above assigns color 33 the values 7/15, 6/15, 5/15. Now try assigning the values  $14/15$ , 13/15, 10/15 to another color-it should be another color altogether, but the result is two equal halfbrite colors Just one reminder: PALETTE doesn't allow colors over 31.

HAM poses even more problems. Colors 0-15 are usable here. When you set a pixel in one of these colors, a point always appears in this color.

Colors 16-31 are another matter. First the RGB value of the pixel is set to the left of the pixel to be drawn (Hold), and then the blue proportion is changed (Modify). The equation for setting the new blue portion is:

new\_blue\_portion= (color-16)/15

Colors 32-47 change the red portion:

new red portion =  $\left(\text{color-32}\right) / 15$ 

Colors 48-63 modify the green portion of the colon

new green portion =  $\left(\text{color-48}\right)/15$ 

You see, this way you can set up the desired color using not more than 3 pixels for one "color."

### 3.2.7.7 The coordinate problem

The pixel with the coordinates 0,0 lies below the title bar and to the right of the left border. Most programmers would expect 0,0 to be at the upper left corner of the screen. This can pose problems if you want to place an untitled window directly over the title bar of a standard window (e.g., the BASIC window).

What you want is a window eight pixels higher than normal. You must enter the WINDOW command as follows:

WINDOW 2,  $(0,0) - (311,-2)$ , 16,-1

The Y-coordinate moves from  $0$  to -2. This causes a system error, though. The first coordinate set (0,0) interprets correctly; the second coordinate pair views the Y-value as false at best, since the interpreter reads the relative coordinates of the standard BASIC window. You could also try making a window with the following:

WINDOW  $2$ ,  $(0,0)$  -  $(311,8)$ ,  $16,-1$ 

This gives you a window 18 pixels high. In this case, you need a window the height of the title bar (10 pixels), to re-establish the screen coordinate system (8-10=-2).

If you only need to cover the title bar of the standard window, youll need the following coordinate sets:

y 20 height of the new windows windows with the new state of the new state of the new state of the new state of the new state of the new state of the new state of the new state of the new state of the new state of the new  $y_2 = y_2 - 1$  subtracted in the time time to the time  $\alpha$  in proportion to the coordinate  $y_2 = y_1 - y_2$ nates y2=y2-4 subtract the top and bottom borders of the new wmdow

The result: The result

WINDOW 2,,  $(0,0) - (311,-4)$ ,  $16,-1$ 

### 3.3 Fade-in and fade-out  $3.3$

Fading is the term used to describe gradual increases or decreases For example, when a song on a record ends by decreasing in volume instead of ending, this is a fade-out. A graphic fade-out occurs when a scene in a movie gradually drops to blackness. A fade-in is the opposite action.

You can create some really interesting effects using fading. For ex ample, you can fade text in or out, or change graphic colors constantly ("cycle"). One program helps you do all this.

#### $3.3.1$ **Basic fading**

Like the other programs in this book, these fade programs are simply an example. You can install these routines into your own programs, and adapt them to your own uses.

This first program shows the basic idea. It shows you how to change the screen from black to any color on the palette, and return this color gradually to black:

```
Fading-In and Out of colored areas<br>
'
      by Wgb in June '87¶
 '¶
 T
Variables:¶<br>¶
 DEFINT a-zIn=11Out=-1¶<br>Number=7¶
T
 SHARED Red! (Number), Green! (Number) ,Blue! (Number) fl
MainProgram: 1
GOSUB CreateColorScreen¶<br>¶
 Fading:fl
I
  GOSUB SetColors¶
   CALL Fade (0, 7, 16, Out) f
 ୩
 GOTO Fading^
 ¶
\mathop{\mathtt{END}}\limits_{\P}\ddot{\texttt{S}}etColors:¶
```

```
¶
                  Red! (i) =RNDGreen! (i)=RND
                  NEXT i\P¶
                 RETURN¶
                 RETURN!
                 9
                 CreateColorScreen:
                  WINDOW 1,"Color Test",(0,0)-(623,200),0,2¶
                  PALETTE i, 0, 0, OH
                 NEXT i¶<br>¶
                  SWidth=640/Number!
                   FOR i=1 TO Number
                         x=RND*600 1
                         LINE (x,y) - (x+SWidth, y+SWidth/2),i,bf
                   NEXT j¶
                 RETURN¶
                  ୩
                 SUB Fade (Start, Number, NumSteps, Mode) STATIC
                  I
                   StartState=0 : EndState=NumSteps¶
                   IF Mode-1 THENT
                     StartState=NumSteps : EndState=0¶
                   FOR j=StartState TO EndState STEP Mode¶
                      FOR i=Start TO Start+Number¶
                  \mathcal{L}, red. (i) a covered (i) we see . (i) for \mathcal{L} = \mathcal{L}NEXT j¶
                   Я
                  END SUB<sub>1</sub>
                  END SUB!
Arrays Blue blue scale array
                  Green green scale array
                                  red scale array
                  red red scale array and array array and array array array array and array array array array array array array
Variables Start State starting state of colors
                                  number of colors
                  Number
                                  (in SUB: number of faded colors)
                  SWidth width of sample area
                  EndState ending state of colors
                  Factor color scale at current time
                  In fadein pointer
                  Mode mode: fade in or fade out
                  Out fadeout pointer
```
NumSteps number of steps for process Start first color number

i,j floating variables

#### x,y coordinates for sample field

Program

The program defines a function which allows the fading in or fading out of any color on the palette. Combined color groups can be faded as  $\mu$ escripition well. First, two variables are set up for the type of fading required. You can only use the variable names once numbers are assigned to them. Next,  $7$  colors are set as the resolution (e.g., the background). Every color is defined by an array, which accesses the individual subroutine. These arrays contain the color values used in the fading process.

> The CreateColorScreen subroutine opens a new screen for demonstration purposes. It uses the color depths set above. The output window shows colored rectangles.

> The main section of the program branches to a subroutine which fills the color arrays with "random" numbers. The main subroutine is then called twice. It gives the number of the first color and the increment needed for fading. Then it indicates whether the fade should be into the desired color or out to black. The ending point determines the individual increments.

> Now on to the routine itself. The starting value is set depending upon the pointer setting-either 0 for black, or the value taken from Numsteps for "full color" display. The loop used to move through the increments is computed through Factor and sets the next color up from black through the PALETTE command contained in an inner loop. This loop repeats until either the full brightness or blackness is reached.

#### $3.3.2$ Fade-over

This is a variation on the above program. Instead of fading to and from black, however, this program fades to and from the starting and ending colors set by you.

```
Fade-From one Color to Another^
  by Wgb in June '87¶
^{\prime} T
N
Variables:fl
DEFINT a-z¶<br>¶
 DIM SHARED
jjjed! (Number, 1),Green! (Number, 1),Blue! (Number, 1)
MainProgram: 1
GOSUB CreateColorScreen¶
```

```
Fading: 1
I
   GOSUB SetColors1
   CALL Fade (0, 7, 8) 1
 ٩
 GOTO Fading¶
 I
END<sup></sup>
 \PI
SetColors: 1
I
 FOR i=1 TO Number¶
     Red! (i, 0)=Red! (i, 1) |<br>Green! (i, 0)=Green! (i, 1) |<br>Blue! (i, 0)=Blue! (i, 1) ||
      Red! (i, 1) = RND
      Green! (i, 1)=RND¶<br>Blue! (i, 1)=RND¶
 NEXT 11
  ٩
RETURN1
CreateColorScreen: 1
 SCREEN 2,640,256,3,21<br>WINDOW 1, "Color Test", (0,0)-(623,200),0,21
  FOR 1-0 TO Number's
  NEXT il
 I
  .<br>SWidth=640/Number¶
 FOR j=0 TO 201
           x-RND*150¶<br>LINE (x,y)-(x+SWidth,y+SWidth/2),i,bf¶
       NEXT i¶
  NEXT j1
  I
 RETURN¶
 ٩
 SUB Fade (Start, Number, NumSteps) STATIC
 ſ
  FOR j=0 TO NumSteps¶
       row To Numsteps<br>
FOR i=Start TO Start+Number¶<br>
Raiff!=(Red!(i,1)-Red!(i,0))/NumSteps*j¶<br>
Gdiff!=(Green!(i,1)-Green!(i,0))/NumSteps*j¶<br>
Bdiff!=(Blue!(i,1)-Blue!(i,0))/NumSteps*j¶
            PALETTE
 i, Red! (i, 0) +Rdiff!, Green! (i, 0) +Gdiff!, Blue! (i, 0) +Bdiff! [
       NEXT il
   NEXT j1
 END SUBI
```
**Program** The basic structure of the earlier fade program remains, but some fine-<br>tuning has been done here. The variable definitions no longer require the rrogram tuning has been done here. The variable definitions no longer requirements no longer require the variable th description point in and point of the point of the point of the point of the colors. This is also why why why the main program call to the fade routine is missing; the program goes to the new color setting for the fade.

> The color arrays have an identifier which shows whether the starting color (0) or ending color (1) is set. Reaching the new color value copies the last new value in the starting value register, and redefines the ending value. The program can then tell the current status, even though no reading function exists.

> The fading subroutine now goes in any increment of color change. The difference is divided by the step value and multiplied by the number in the already set NumSteps. The result is added to the individual values of the RGB colors. When the outermost loop executes, the new color is on the screen.

### $3.3.3$ Fading RGB color scales

This last fading option originates from the program in Section 3.3.1. PALETTE commands let you fade RGB colors individually. This means that you can start a screen in red, fade it to green, then end by fading to blue.

```
Fading-In and Out of Colored Areas
   by Wgb in June '87fl
 ^{\prime} ¶
 Variables:fl
 DEFINT a-z¶<br>¶
  \overline{\mathtt{Out}}{}^{\underline{-}\underline{1}}\PDIM SHARED Red! (Number), Green! (Number), Blue! (Number) ¶
MainProgram:
GOSUB CreateColorScreen¶
Fading:¶<br>¶
   GOSUB SetColors1
   \mathtt{CALL} Fade (0,7,16,\mathrm{Out}) ¶
 GOTO Fading
 ¶
END<sup></sup>
 \P\overline{q}SetColors: ¶
```
ı FOR i=1 TO Number¶ Rer! (i) = RND1 Green! (i) =RND¶ Blue! (i)=RND1 NEXT il I **RETURN1** Т CreateColorScreen: 1 ¶ SCREEN 2,640,256,3,21 WINDOW 1, "Color Test", (0,0)-(623, 200), 0, 21 FOR i=0 TO Number¶ PALETTE i, 0, 0, 01 NEXT i1 I SWidth=640/Number¶ FOR j=0 TO 201 FOR i=1 TO Number¶  $x = RND*600$  1 y=RND\*150¶ LINE  $(x, y) - (x+SWidth, y+SWidth/2)$ , i, bf NEXT i¶ NEXT j1  $\mathbf{I}$ **RETURN1** ¶ SUB Fade (Start, Number, NumSteps, Mode) STATIC1 L NumSteps=NumSteps/21 StartState=0: EndState=NumSteps1 IF Mode=-1 THEN1 StartState=NumSteps : EndState=0¶ END IF¶ StartAt=StartState/NumSteps¶ EndAt=EndState/NumSteps¶ FOR j=StartState TO EndState STEP Mode¶ Factor!=j/NumSteps¶ FOR i=Start TO Start+Number¶ PALETTE i, Red! (i) \*Factor!, Green! (i) \*StartAt, Blue! (i) \*StartAt¶ NEXT i¶ NEXT il FOR j=StartState TO EndState STEP Mode¶ Factor!=j/NumSteps¶ FOR i=Start TO Start+Number¶ PALETTE i, Red! (i) \*EndAt, Green! (i) \*Factor!, Blue! (i) \*StartAt¶ NEXT i¶ NEXT il FOR j=StartState TO EndState STEP Mode¶ Factor!=j/NumSteps¶ FOR i=Start TO Start+Number¶

```
PALETTE i, Red! (i) *EndAt, Green! (i) *EndAt,
Blue!(i)*Factor!fl
    NEXT if
 NEXT jfl
 \PEND SUBf
```
## Program

The first section of this listing is identical to the first program up until **Program** the subroutine. Use Copy and Paste from the Edit pulldown menu <br>description to copy the first section from the program in Section 3.3.1 to copy the first section from the program in Section  $3.\overline{3}.1$ .

> First the SUB routine divides the increment number in half. This sets all the programs to about the same "speed setting." Then the same loop executes three times (it executes three times longer). The program looks for the starting value of the fade loop. Whether you start with black or with the color, the mouse pointer is set by this value.

> Since the PALETTE instruction uses all color values, you must set the starting value of the red color scale in the first loop, and the other color scales in the other two loops. The other loops bring the program to the end value, as already handled by the red scale. This is computed by the SUB routine at the start under two factors (StartAt and EndAt). All other routines run similar to those in the first fade program.

## 3.4 Fast vector graphics

Vector graphics are the displayed outlines of objects on the screen, rather than the complete objects. This speeds up display, since the com putation time is minimized for complicated graphics, and the computer is limited to the corner point and the resulting outline.

#### $3.4.1$ Model grids

Working with three-dimensional objects requires storing the corner point as three-dimensional coordinates. First a compound specification must be set up, after which die coordinate triplets are combined.

Once you have all this data, you must project the space on the screen followed by an area. The following program selects a central spot on the screen plane. All objects here are based upon a single vanishing point perspective.

Since the plane of your screen is set by its Z-coordinate, this value is uninteresting for all points. The grid network comes from this setup.

To find the X- and Y-coordinates on the screen, a space must be provided for the 3-D object. Furthermore, this space must have a point set as the vanishing point. The Z-value lies between the object and the vanishing point on the screen plane. Now draw a line to the vanishing point from every corner of our object. When you intersect these lines with the screen plane, you'll find the desired X- and Y-values for these corner points, and their positions on the screen.

The illustration on the next page shows a cross section of the Y- and Zcoordinates.

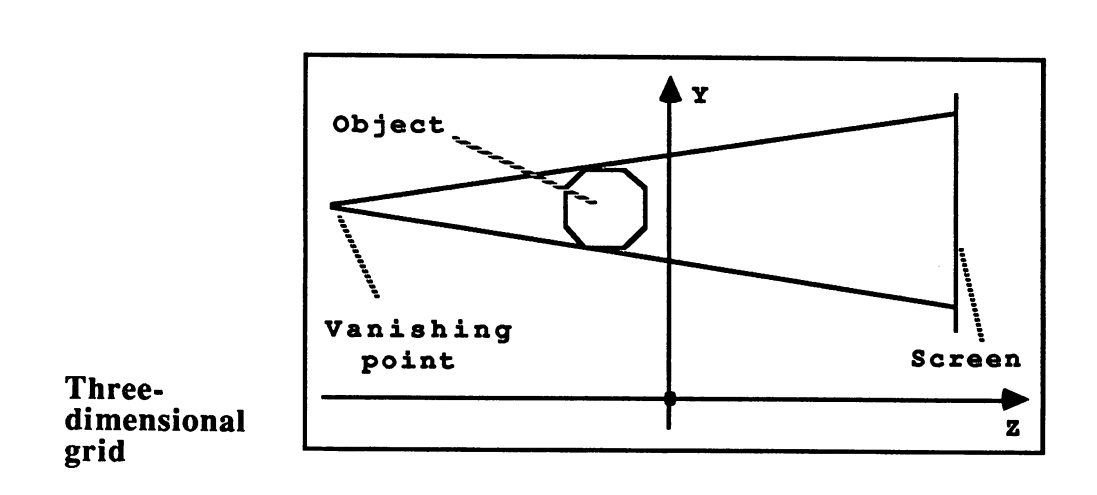

How should you design a program that reproduces the illustration above? The most important factor is setting up the corner point data. You can place this data in DATA statements without much trouble. First, though, the corner point coordinates must be on hand in the compound specification, which can also go into DATA statements.

Amiga Tricks and Tips

When the program identifies all spatial coordinates, it can begin calculating the screen coordinates. The following line formula is used in three-dimensional space computation:

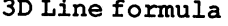

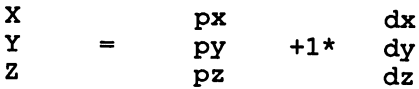

You must remember the following when using the above formula: The desired screen coordinates are called  $X$  and  $\tilde{Y}$ . You figured out the Zcoordinate above. The P-coordinate belongs to the point used as part of the multiplication. All that remains is the D-value. This is the difference of individual point coordinate subtracted from the vanishing point (px-vx, py-vy, pz-vz).

```
3D Vector-Graphics Ifl
't
' © 8.5.1987 Wgb¶
\cdot T
Я
Variables: fl
I
RESTORE CubeDatafl
DEFINT B, C<sub>I</sub>
\PMaxPoints=25 ' Maximum Number of Object Points
```

```
ZCoor6>-25 Z-Coordinates of Screen^
 NumPoints=0 Nuirfoer of Object Points^
Connections=0 ' Number of Connections
T
OPTION BASE 1¶
 OPTION BASE 151
 dim particle contracts, and the coordinates of the coordinates of the coordinates of the coordinates of the co
 dim books and a series coordinates and a series coordinates and a series of the series of the series of the se
DIM C(MaxPoints*1.8,2) ' Connecting Instructions
                              ' Difference¶
DIM D(3)¶
DIM F(3) ' Vanishing Point (x,y,z) !
T
                          ' Vanishing Point x
F(1) = -70F(2) = -50 ' Y^{\text{T}}'zF(3) = 240I
MainProgram: 1
PRINT "Vanishing Point (x, y, z): ";F(1)", "F(2)", "F(3) I
ПT
T
 CBase=NumPoints 'Base for Connections
T
 Loop: 1
L
 READ px, py, pz\PIF px < 255 THEN 1NumPoints=NumPoints+1 1
    P(NumPoints, 1) = pxTP(NumPoints, 2) = py^* - 1P (NumPoints, 3) = pz ll
    GOTO Loop¶
 END IFT
  END IF5I
         \PGetConnection: 1
\begin{smallmatrix} \mathbb{I} & \mathbb{R} \\ \mathbb{R} & \mathbb{R} & \mathbb{R} \\ \mathbb{R} & \mathbb{R} & \mathbb{R} \end{smallmatrix}READ vl,v25I
  IF v1<>255 THEN1
    Connections=Connections+11
    C(Connections, 1)=CBase+v11
    (Connections, 2) =CBase+v25I
    GOTO GetConnection
  END IF1
 T
  READ Last¶
  IF Last<>0 THEN GOTO GetPoint
 51
 T
  CalculatePicture: 51
 T
  FOR i=1 TO NumPoints
      FOR j=1 TO 3
          D(j) = F(j) - P(i, j)NEXT j1
      lambda=(ZCoord-P(i, 3)) /D(3) 1
```

```
B(i, 1) = P(i, 1) + lambda * D(1)B(i, 2) = P(i, 2) +lambda*D(2) [
   NEXT i¶
 T
   CreatePicture: ¶
 \PFOR i=1 TO Connections¶
           x1 = B(C(i, 1), 1) + 50x2 = B(C(1, 2), 1) + 50y1 = B(C(1, 1), 2) + 100Y^{2=B}(C(1,2), 2) + 100 T
           LINE (x1, y1) - (x2, y2) 1
   NEXT i T
 \PEND9
 \mathbf{I}\PCubeData: I
 I
  EM x, y, z<br>
PATA 32, 20, 201<br>
DATA -32, 20, 201<br>
DATA -32, -20, 201<br>
DATA 32, -20, 201<br>
DATA 32, -20, -201<br>
DATA -32, 20, -201<br>
DATA -32, -20, -201
  DATA -32, -20, -201<br>DATA 32, -20, -201<br>DATA 32, -20, -201<br>DATA 255, 0, 01
 I
 H<br>
REM p1, p2<br>
DATA 1, 2<br>
DATA 2, 3<br>
DATA 3, 4<br>
DATA 4, 1<br>
DATA 4, 1<br>
DATA 1, 5<br>
DATA 5, 6<br>
TATA 5, 7<br>
DATA 5, 7<br>
DATA 6, 7<br>
DATA 6, 7
  DATA 6, 71<br>DATA 7, 81<br>DATA 8, 51
  DATA 4, 8
  DATA 3, 7<br>DATA 2, 6<br>DATA 255, 0, 1¶
   T
PyramidData: 1
I
 DATA -32, 25, -201<br>DATA 32, 25, -201<br>DATA 32, 25, 201<br>DATA 32, 25, 201
 DATA -32, 25, 201<br>DATA 0, 65, 01<br>DATA 255, 0, 01
I
 DATA 1,21<br>DATA 2,31<br>DATA 3,41
 DATA 4, 11
 DATA 5, 11<br>DATA 5, 21<br>DATA 5, 31<br>DATA 5, 41
 DATA 255, 0, 01
```
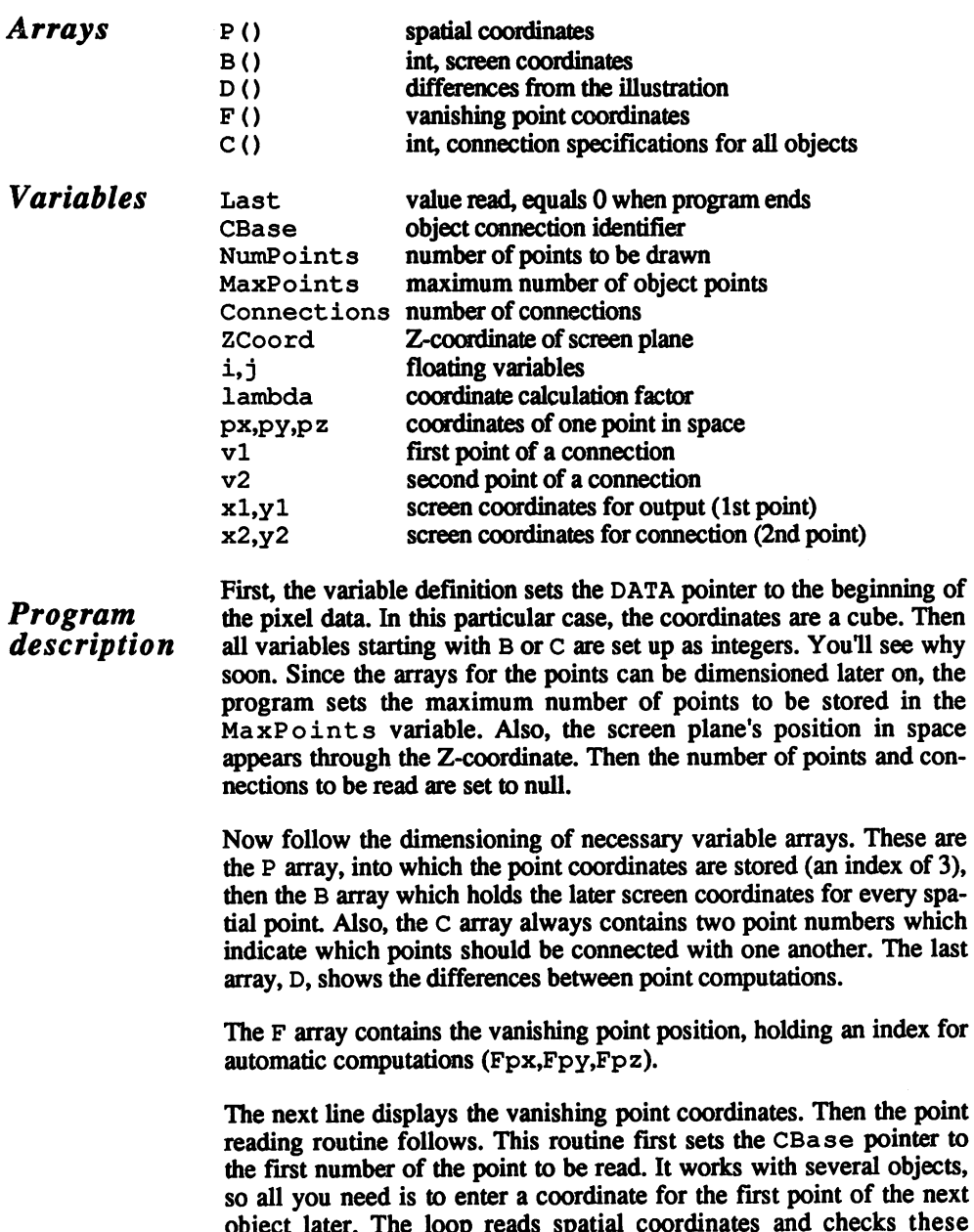

The loop for reading connections works in much the same way. It reads the number of points to be connected. Then the loop ends. Otherwise, the two numbers are entered in the array. Finally, a number is read from

object later. The loop reads spatial coordinates and checks these communication for part in the points of 255. This marker reads all the points of an all the points of an analyzing of an analyzing of an all the points of an all the points of an all the points of an all the points of an a object. The connection specification follows next. If not, new points

are entered into the table, and new coordinates are read.

the data that indicates whether another object follows. This occurs when the value is unequal to zero.

When both loops end, the program computes the screen points of the objects. This occurs in a loop which goes through the list point by point and computes all screen values.

Once the difference between the vanishing point value and the current point goes in the D array, the program computes the lambda factor. Next, the program sets the equations up for the X- and Y-values.

The grid display follows. A loop executes for setting up all connections, and sets up all the necessary point coordinates. A previously set point cannot be used in this, since it cannot exchange connections. Since the object next to the null point was defined, you must move the screen center to make it visible. This redraws it line by line.

#### $3.4.2$ 3.4.2 Moving grid models

Movement is just a shifting of a standing screen. You can program the display and easily change the spatial coordinates of any graphic. Unfortunately, the movement is far too slow for practical use.

For faster movement on the screen, all values must be computed before the movement. Also, you have to rely on an operating system routine for drawing lines, instead of the multiple LINE commands.

### $3.4.3$ Moving with operating system routines

The developers of the Amiga operating system thought a lot about applications that would later run on this super computer. Vector graphics were probably part of the plan for future expansion. These make real-time graphics possible under certain conditions. This next routine places all points into a list. This routine is the best option for us, although a faster method exists. It lets you draw a grid network. Then you enter the corner point for your spatial coordinates to be pro jected on the screen later on. The corner point moves within the space, while retaining the original corner coordinates. The routine loses little time, since the program computes all movements before the scenes and places these computations into an array.

Now comes the first problem. The routine waits for a list of screen coordinates connected in a given sequence. There is an advantage and a disadvantage to this process. For one, not every coordinate pair is

stored, and for another the figure must be designed in such a way that a stored, and for another the figure must be designed in such <sup>a</sup> way that constant line can be drawn. If no the drawn. If not, the drawn. If not, the drawn considered unnecessary of th are skipped. However, flat objects can be drawn with just an endless

To adapt this to the operating system, you must change the connection specification. Enter the corners of the object and the number of corners instead of the coordinate pairs. instead of the coordinate pairs.

When the program has this data, it can start its calculations. First the object is moved in space by the screen coordinates. Then the new graobject is moved in space by the space by the space by the space by the new graduate  $\mathbf{r}$ phic transfer occurs. This section enters the available screen values in long list, for later use by the operating system. long list, for later use by the operating system.

If the list is complete, the program branches to the display loop. Here all scenes execute, and a corresponding pointer points to the data list for the current scene. Then these values transfer to the display routine. The the current scenes. The second scenes transfer to the display routine. The display routine of the display routine. draws the object at its new location on the screen. When all graphics color changes to the background to the background to the screen, and the program research research in the program research in the program research in the program research in the program research in the program research in have been displayed, the program branches to the beginning of display, and starts the process again.

```
' 3D Vector Graphics V¶
'¶
' Faster by using
' The PolyDraw Routine
' by Wgb in June '871
۱q
LIBRARY "graphics.library"¶
LIBRARY "graphics.library"51
RESTORE¶
RESTORER
OPTION BASE 1¶
¶
Variables:fl
I
DEFINT B, C, GI
T
READ MaxPoints ' Number of Object Points
 READ Connections ' Number of Connections
 ZCoord=25
                     ' Z-Coordinate in Screen Plane¶
                     ' Number of Scenes¶
 Scenes=50
 dim possession and possession of the property of the coordinates of the coordinates of the coordinates of the coordinates of the coordinates of the coordinates of the coordinates of the coordinates of the coordinates of th
 DIM B(Scenes, MaxPoints, 2) ' Screen Coordinates
 DIM G(Connections*2*Scenes) [
 DIM C(Connections) Connection Rules
DIM D(3) CONTRACTER PROPERTY Differences
I
DIM F(3) ' Vanishing Point (x,y,z) !
T
F(1) = -70 ' Vanishing Point x \in \mathbb{R}F(2) = -50 'y 1
 F(3) = 180'z
```

```
\PPRINT "Vanishing Point (x,y,z): "F(1)", "F(2)", "F(3)]T
GetPoint:1I
RESTORE PyramidData ' Object 1
ſ
FOR i=1 TO MaxPoints¶
  READ px, py, pz
    P(i, 1) = pxI' Transfer to other Coordinate
    P(1,2) = py^* - 1System!!
    P(i,3)=pzINEXT ±fl
       \PGetConnection: 1
¶
 FOR i=1 TO Connections
   READ C(i) \PNEXT if
\PPreCalculatePicture: 1
¶
 FOR sz=1 TO Scenes¶
    FOR i=1 TO MaxPoints1
        FOR j=1 TO 31
           D(j) = F(j) - P(i, j)NEXT j I
        P(i, 3) = P(i, 3) + 3P(i, 2) = P(i, 2) - 2IP(i, 1) = P(i, 1) + 2ILambda=(ZCoord-P(1, 3)) /D(3) \PB(sz, i, 1) = P(i, 1) + Iambda * D(1) + 200B(sz, i, 2) = P(i, 2) +Lambda*D(2)+200¶
    NEXT iH
 NEXT
T
GraphicTransfer:H
П
 FOR j=0 TO Scenes-lH
     FOR i=1 TO Connections*2 STEP 21
        G(i+j*Connections*2)=B(j+1, C(i/2+.5), 1) [
        G(i+1+j*Connections*2)=B(j+1,C(i/2+.5),2)\text{I}NEXT il
 NEXT JH
 I
 ConstructScreen:H
  T
 FOR i=0 TO Scenes-1¶
     Pointer=Connections*2*i¶
     FOR j=1 TO 0 STEP-11
        COLOR 11
        CALL Move (WINDOW(8), G(1+Point), G(2+Point)) |
        CALL PolyDraw (WINDOW (8), Connections-
 VARPTR (G (3+Pointer)))
     NEXT jfl
  NEXT i¶
```
T GOTO ConstructScreen¶ T Я GraphicData:^ q DATA 5,101 MaxPoints,Connectionsfl ¶ PyramidData:fl ሞ DATA -32, 25,-20H DATA 32, 25,-205 DATA 32, 25, <sup>201</sup> DATA  $-32$ , 25, 201 DATA 0, 65, 01 ſ PointConnections:fl qī DATA 2, 1, 5, 4, 3, 5, 2, 3, 4, 11 T DATA 4,15 Arrays  $B()$ screen coordinates  $D()$ differences from the interesting the interest of the interest of the interest of the interest of the interest of the interest of the interest of the interest of the interest of the interest of the interest of the interest  $F()$ vanishing point coordinates vanishing point coordinates coordinates of all scenes  $G()$ coordinates of all scenes spatial coordinates  $P()$  $C()$ connection specifications **Variables** Lambda Lambda coordinate calculation factor Pointer pointer to coordinate list of one scene MaxPoints MaxPoint maximum number of object points Scenes number of scenes to be computed Connections number of connections Connect ions number of connections ZCoord Z-coordinate of screen plane i,j floating variables spatial coordinates of corner point px,py,pz loop pointer for scenes sz Before the variable definition, the program opens the graphics Program library. This supplies the graphic routines needed for the grid network. description Then all variables beginning with  $B$ ,  $C$  or  $G$  are declared as integers. This allows the integer variable character to be left off these variables. The grid network display uses the new G array, into which all coordinates are stored in their proper sequences. Each set consists of a 2-byte integer for the X-coordinate and 2-byte integer for the Y-coordinate. The new features of this program are the point and.connection loops. These work from established values placed at the beginning of the pro

gram in DATA statements. If you leave off the end marker, the program

runs somewhat faster. The connection array is defined as one dimen sional, instead of as a string of characters. sional, instead of as string of characters.

After the computation, the data must be converted to a form that the operating system can handle. The PolyDraw routine places a table at the X- and Y-values stated as integer values. In addition, the table must list how many elements are used. The table can be fairly long. This table doesn't need a pointer to the end of data. You place the graphic data for all scenes into one array, and move the routine to the address of the first element of the next scene. The next input is the number of cor ner points required. The rest of the PolyDraw program should speak for itself.

The display occurs in a new loop. It corresponds to the number of scenes executed. This loop first computes the pointer to the first ele ment to display on the grid network. The second loop executes twice. It draws the network, sets the graphic cursor to the starting point and executes your drawing in the PolyDraw routine. The second run of the loop sets the floating variables from to 0, and sets the drawing color to die background color through the COLOR command. The Amiga draws the grid network in the background color, erasing the network in the background color, erasing the network process repeats as long as there are scenes available for plotting, then the display loop exits.

#### $3.4.4$ 3.4.4 3-D graphics for 3-D glasses

While experimenting with the multiple-point system and random 3-D production, this idea came up for making a graphic you can view with 3-D glasses. You've seen these glasses; one lens is red and the other lens is usually green (sometimes blue).

This program works under the same principle as 3-D movies. Since you have two eyes, you're actually viewing two different graphics. These two graphics and the screen when you look at the screen when you look at the screen when you look at the screen through 3-D glasses. The red lens blocks red light and shows you every your every your every your every other color. The green lens blocks green light and allows other colors to show through. The problem in most cases is that some colors are com binations of red and green. This means that some objects cannot be viewed the way you want them seen through the 3-D glasses. If you use simple colors with 3-D glass viewing, the effect is dramatic.

This 3-D graphic is based on the grid network used in the previous pro grams. The programming principle circles around having one vanishing point for each eye. Since both eyes are set fairly close to one another, the vanishing points must be set close together as well. In this case, two graphics are drawn with horizontally shifted vanishing points. One graphic is drawn in red, and the other in green. All overlapping areas

appear in brown (the color you get when you combine a red light and green light).

To make use of this program comfortable, the slider from Chapter 4 has been integrated into this program (see section 4.1.1). You can change the degrees of red, green and blue to suit your 3-D glasses. You can even change the locations of the vanishing points for an optimal 3-D effect. When you are satisfied with your settings, press a key to see the result. You can use these values in this program or in your own 3-D programming.

```
' 3D Vector Graphics for Red-Green Glasses 1
\mathbb{R}' © 24.5.1987 Wgb\mathbb{I}\cdot q
ſ
LIBRARY "graphics.library"5
T
RESTORE CubeDatafl
DEFINT B,Cfl
OPTION BASE 11
¶
Variables: 1
T
\mathcal{L} = 25 matrix \mathcal{L} = 25 matrix \mathcal{L} = 25 matrix \mathcal{L} = 25 matrix \mathcal{L} = 25ZCoord«-25 Z-coordinates of Screen Planefl
N . And N=0 and N=0 are assumed N=0Connections=0 ' Number of Connections
T
NumClicks=0¶
NumClicks=Ofl
MaxClicks=20¶
T
DIM SHARED ClickTable (MaxClicks, 4) [
DIM SHARED ClickValue (MaxClicks) fl
DIM SHARED ClickID (MaxClicks) ¶
T
DIM P(MaxPoints, 3) Spatial Coordinates
DIM B(2, MaxPoints, 2) Screen Coordinates
DIM C(MaxPoints*1.8,2) ' Connection Rules¶
DIM D(3) CONFIDENTIAL DIFference
DIM F(2,3) \blacksquare Vanishing Point (x,y,z) \blacksquare¶
F(1,1) = -40 ' 1st Vanishing Point x
F(1,2) = -50 <br>
F(1,3) = 240 <br>
ZF(1,3)=240\PF(2,1) = -80 ' 2nd Vanishing Point x
F(2,2) = -50 ' Y^{\text{T}}\overline{z}F(2,3) = 240DisplayText:I
L
CLSfl
LOCATE 1,401
PRINT "Vanishing Point 1 (x,y,z) :"
```

```
LOCATE 2, 401
PRINT "Vanishing Point 2 (x, y, z):"
GOSUB DisplayCoordinates¶
T
SetColors: 1
PALETTE 0, .6, .55, .4 <br>
PALETTE 1, .4, .35, 0 <br>
Neutral Color = Dark Brown 1<br>
PALETTE 2, .7, 0, 0 <br>
Red 70%1<br>
PALETTE 3, 0, .65, 0 <br>
Creen 65%1
T
SliderControl: 1
ſ
Text$="Red"
                      ¶
DefMove 40!, 8!, 100!, 70!, 2! [
Text$="Green"¶
DefMove 45!, 8!, 100!, 65!, 2!!
Text$="Brown"¶
DefMove 50!, 8!, 100!, 40!, 2!!
T
Text$="VPoint1"¶
DefMove 60!, 8!, 100!, 40!, 2! [
Text$="VPoint2"¶
DefMove 65!, 8!, 100!, 80!, 2!!
I
T
GetPoint: T
CBase=NumPoints ' Base for Connections
T
Loop: 1
READ px, py, pz¶
IF px<>255 THEN ¶
  NumPoints=NumPoints+1 1
  P(NumPoints, 1) = pxTP (NumPoints, 2) = py*-1 [
  P (NumPoints, 3)=pz¶
  GOTO LOOPT
END IF¶
        \mathbf{I}GetConnections: 1
READ v1, v21
IF v1<>255 THEN¶
  Connections= Connections+11
  C(Connections, 1)=CBase+v1¶
  C(Connections, 2)=CBase+v2¶
  GOTO GetConnections1
END IFT
T
READ Last¶
IF Last<>0 THEN GOTO GetPoint¶
T
I
CalculateScreen: 1
FOR k=1 TO 2
                           ' 2 Vanishing Points¶
   FOR i=1 TO NumPoints ' All Points¶
       FOR j=1 TO 3 ' Difference for x, y, zD(j) = F(k, j) - P(i, j)
```

```
NEXT jl
      lambda=(ZCoord-P(1,3)) /D(3) [
      B(k, i, 1) = P(i, 1) + lambda * D(1)B(k, i, 2) = P(i, 2) + lambda * D(2)NEXT 19
NEXT k !!
T
T
DrawScreen: ¶
LINE (0, 0) - (300, 200), 0, bf ' Clear Area \equation
FOR j=1 TO 21
   COLOR 1+j
   IF j=2 THEN CALL SetDrMd& (WINDOW(8), 7) [
      FOR i=1 TO Connections¶
      x1 = B(j, C(i, 1), 1) + 100x2 = B(j, C(i, 2), 1) + 100y1 = B(j, C(i, 1), 2) + 70y2 = B(1, C(1, 2), 2) + 70 T
      LINE (x1, y1) - (x2, y2) 1
   NEXT i T
NEXT j¶
T
CALL SetDrMd& (WINDOW(8), 1) [
COLOR 1¶
T
Interrupt: 1
T
ON MOUSE GOSUB CheckTable¶
ON TIMER (.5) GOSUB ColorSet¶
T
TIMER ON¶
MOUSE ON¶
\PPause: ¶
IF ClickValue (4) *-1<>F(1,1) THEN\PF(1,1)=ClickValue(4)*-1\PReDraw: ¶
   GOSUB DisplayCoordinates¶
   GOTO CalculateScreen¶
END IF¶
IF ClickValue (5) *-1<>F(2,1) THEN\PF(2, 1) =ClickValue(5)*-11
   GOTO ReDraw¶
END IFT
IF INKEY$="" THEN GOTO Pause¶
L
OBJECT.OFFT
TIMER OFF¶
MOUSE OFF¶
LOCATE 15,11
PRINT "Red Value :"; ClickValue (1) ; "%" !!
PRINT "Green Value:"; ClickValue (2) ; "%" !!
PRINT "Brown Value from :" !!
PRINT ClickValue(3); "% Red and "ClickValue(3) *. 875; "%
Green"¶
PRINT "Vanishing Point Value's X-Coordinate:""
```

```
PRINT "V1 "; ClickValue (4) *-1; " and V2 "; ClickValue (5) *-11
END<sup></sup>
T
¶
DisplayCoordinates: 1
LOCATE 1,631
PRINT F(1,1) ", "F(1,2) ", "F(1,3) "
LOCATE 2,631
PRINT F(2,1) ", "F(2,2) ", "F(2,3) "
RETURN¶
I
CheckTable: 1
T
IF NumClicks=0 THEN RETURN¶
T
FOR i=1 TO NumClicks¶
   mstat=MOUSE (0) {
   mx = MOUSE(1) - 6my=MOUSE (2) 1
   IF mx>=ClickTable(i,1) THEN1
     IF my>=ClickTable(i,2) THEN¶
        IF mx<=ClickTable(i,3) THEN¶
          IF my<=ClickTable(i, 4) THEN1
            П
            ClickValue(i) = (my-ClickTable(i, 2))OBJECT.Y i, ClickTable(i, 2) +ClickValue(i) +121
            ¶
          END IF¶
        END IF¶
     END IF¶
   END IF¶
NEXT i¶
IF MOUSE (0) =-1 THEN CheckTable¶
RETURN¶
I
ColorSet: T
 Red=ClickValue (1) /100¶
 Green=ClickValue(2)/1001
 DrawColor=ClickValue (3) /1001
 PALETTE 2, Red, 0, 01
 PALETTE 3, 0, Green, 01
 PALETTE 1, DrawColor, (COLOR*.875), 01
RETURN¶
T
I
SUB DefMove (sx, sy, yd, po, mo) STATIC1
  SHARED NumClicks¶
   ٩ī
x=sx*8'Coordinates for Line *10 at 60 Drawing Color¶
I
y=sy*8¶
T
LINE (x, y) - (x+20, y+8+yd), B
¶
 'Extras desired?"
```

```
¶
IF mo AND 1 THEN ' Scale !!
T
   FOR sk-y TO y+yd+8 STEP (yd+8)/16 '16 Units
         LINE (x,sk)-(x+2,sk)5
        LINE (x+20, sk) - (x+18, sk) [
         \mathcal{L} = \mathcal{L} = \mathcalnext skilled and skilled and skilled and skilled and skilled and skilled and skilled and skilled and skilled
\PEND IF<sub>1</sub>
ſ
IF mo AND 2 THEN ' Text !!
П
   SHARED Text$1
   sy=sy-LEN (Text$) \[
   FOR txt-1 TO LEN(Text$) \PLOCATE sy+txt, sx+2
        PRINT MID$(Text$, txt, 1) [
   NEXT txt1
\PEND IF1
I
'Enter Click Value in Table 1
NumClicks=NumClicks+1¶
ClickTable(NumClicks,
ClickTable(NumClicks, 2)=y
ClickTable(NumClicks,3)=x+20fl
ClickTable(NumClicks,4) =y+ydfl
ClickID(NumClicks)«1 fl set for Slider^
                                               'Beginning Value defined by
\cdots \cdots \cdots¶
OPEN "df0:4. User-Friendliness/Slider2" FOR INPUT AS
\sim \sim \sim \sim \sim \sim \simOBJECT. SHAPE NumClicks, INPUT$(LOF(NumClicks), NumClicks) 1
CLOSE NumClicksfl
OBJECT.X NumClicks,x-lH
CBJECT.Y
umClicks, ClickTable (NumClicks, 2) +ClickValue (NumClicks) +12
T
OBJECT.ON NunClicksfl
T
END SUBH
I
CubeData: 1
REM x, y, z
DATA 32, 20, 201
DATA -32, 20, 201
DATA -32, -20, 20DATA 32,-20, 201
DATA 32, 20, -201
DATA -32, 20, -201
DATA -32,-20,-205
DATA 32,-20,-205
DATA 255,0,01
ſ
```
 $\mathcal{A}^{\pm}$ 

 $\mathcal{L}_{\rm{eff}}$ 

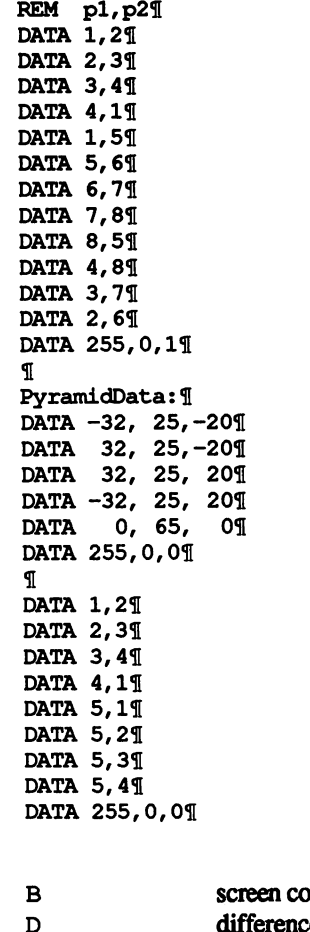

Arrays

 $\sim 10^{-11}$ 

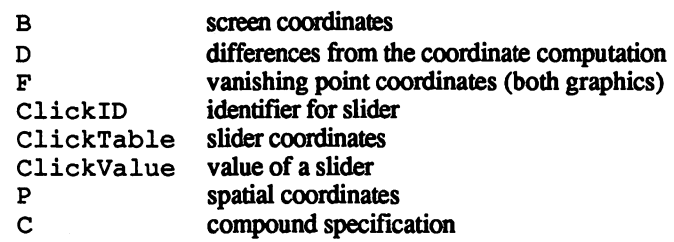

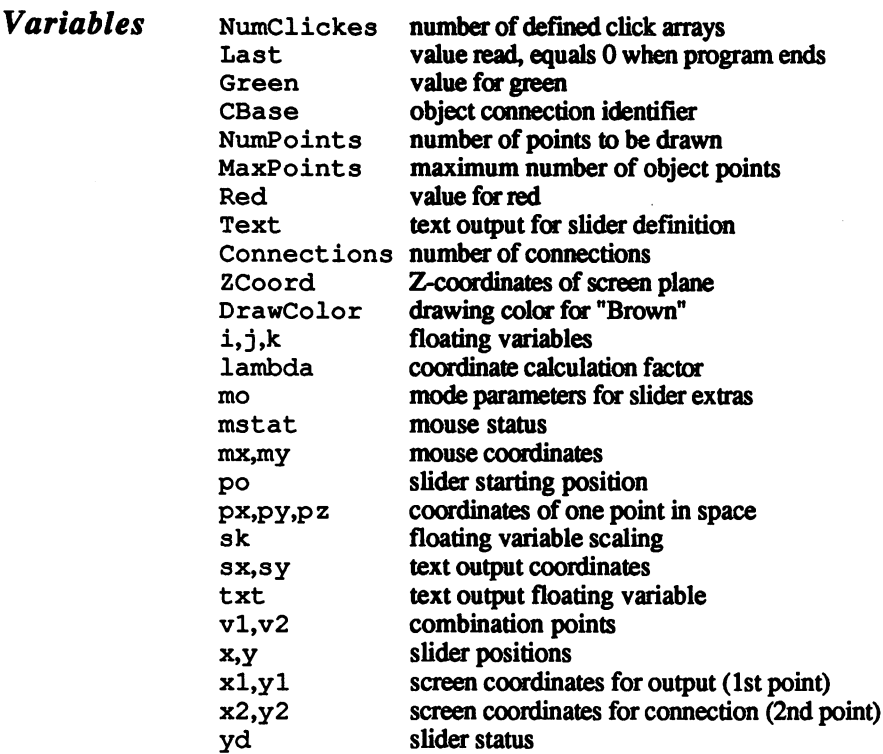

First the graphics library opens, which contains the important gra-**Program** phic routines. The DATA pointer then moves to the needed data, and all description arrays beginning with B or C are defined as integers. Base array indices are set to 1. The variables here have similar functions to those in the earlier programs. The slider arrays and variables are new, and most of the variables used before have been changed slightly.

> The array containing the vanishing point has an additional index on it This corresponds to the number of vanishing points, and makes later development easier. This index lets you put up to <sup>40</sup> pixels as vanishing points. This index is ideal for spacing between projection surfaces and vanishing points.

> A new method must be used for setting the vanishing points. This new value is set in a subroutine.

> The color setting is new as well. All four colors are available; the back ground can prevent the proper effect if you select the wrong color. The other three colors need no explanation.

> The slider definitions follow. The values of the first three sliders affect the colors. The last two sliders make it possible for you to set the vanishing points in horizontal directions.

The point and connection reader routines act as normal. Only the com putation of the graphic has slight change to it The loop counts from one vanishing point to the next. This counter also depends on the screen coordinates as an index. screen coordinates as a series as an index. The index of the index of the index of the index. In the index of the index of the index of the index of the index of the index of the index of the index of the index of the inde

Before screen display, die screen clears. Both vanishing points appear in their respective colors. When the grid for the second point is drawn, the program goes into a new character mode (see the table in Chapter 4 for the modes). When you draw with the second color, any overlapping between this color and red lines change to brown. At the end of the loop, the character mode returns to normal status, and the drawing color returns to 1. returns to 1.

mouse and time interrupt activate. The first interrupt reads the sliders. The second interrupt resets the colors when you change them. The wait loop checks the program for one vanishing point or two vanishing points. If there are two, the value transfers over, and the screen is recal culated. culated.

The system waits for a keypress. When this occurs, the program turns all objects, sliders, mouse and time readers off, and displays all established values on the screen. established values on the screen.

# 3.5 The Amiga fonts

There are two sources of fonts on the Amiga:

- 1) ROM font which resides in the Amiga
- $\overline{2}$ Disk-resident fonts contained in the fonts directory of the Workbench diskette.

The following program lets you access character sets through the SUB communications in the set of the set which are set which results to both RAM and RAM and RAM and RAM and RAM and RAM and RAM and RAM and RAM and RAM and RAM and RAM and RAM and RAM and RAM and RAM and RAM and RAM and RAM a character sets. This is called as follows: character sets. This is called a follows: The follows:

DiskFont "name",height%

To tell which character sets are on the Workbench diskette under which To tell which character sets are on the Workbench diskette under which names, enter a directory command, e.g.:

FILES "SYS:fonts"

Along with these character sets, you can also access the ROM character set topaz in 8- and 9-point sizes. It is extremely important that you enter the name topaz in lowercase characters, since the OpenFont () function is very picky. It will not read entries like Topaz or TOPAZ as the ROM character set topaz. Instead, it loads the 11-point disk font Topaz.

```
############################31
\cdot幕町
    Program:
Set TextFont #31
                              ₩T
    Author:
tob
                              #5
    Date:
12/8/87
*# .
                              #¶
    Version:
1.0
^{\bullet}#¶
############################5
T
--
DECLARE FUNCTION OpenDiskFont& LIBRARY¶
DECLARE FUNCTION OpenFont& LIBRARY¶
q
LIBRARY "diskfont.library"1
LIBRARY "graphics.library"[
T
demo: ' Demonstration of SetFont Command¶
       LOCATE 4,1<sup>1</sup>
       FontSet "Sapphire", 195
       PRINT "This is Sapphire 19 Points"[1]
       FontSet "Diamond", 201
       PRINT "...another TextFont..."[
       FontSet "Garnet", 16¶
```

```
PRINT "...and yet another! Amiga has still
more!""
             FontSet "ruby", 12¶
             PRINT "However this should be enough to
demonstrate the point!"1
             FontSet "topaz", 8fl
             \PLIBRARY CLOSER
             END<sup>[1</sup>]
\PSUB FontSet (FontName$, FontHeight%) STATIC^
       f.old& = PEEKL(WINDOW(8)+52)ff.pref\text{``} = 0FontName0$ = FontName$ + ".font" + CHR$(0) [
       tAttr&(0) = SADD(FontName0$)tAttr&(1) = FontHeight8*2^16 + f.pref$\mathbb{T}$f.newE = OpenFontE (VARPTR (tAttrE(0)))f.\text{check} = \text{PEEKW} (WINDOW(8) + 60) [
       \PIF f.new & = 0 THENT
           f.new& = OpenDiskFont& (VARPTR (tAttr& (0))) \[
            f.newfilestrategy in the control of the control of the control of the control of the control of the control of the control of the control of the control of the control of the control of the control of the control of the co
        ELSEE = F.Check The Forth Theory Theory Theory Theory Theory Theory Theory Theory Theory Theory Theory Theory
           CALL CloseFont(f.new&)
       END IF<sub>1</sub>
            f.newfilestrategy and the control of the control of the control of the control of the control of the control of the control of the control of the control of the control of the control of the control of the control of the c
T
        IF f.new \Leftrightarrow 0 THENT
        IF .new and the set of the set of the set of the set of the set of the set of the set of the set of the set of
           CALL CloseFont (f.old&) [
           CALL SetFont (WINDOW(8), f.new&) {
       ELSEIF UCASE$ (FontName$) = "UNDO" THEN\PCALL CloseFont (f.old&) [
            CALL CloseFont (f.oldfi)
           CALL SetFont (original&) 1
            CALL SetFont(originals)5
       ELSET
        ELSE THE CHANNEL COMPANY OF THE CHANNEL COMPANY OF THE CHANNEL COMPANY OF THE CHANNEL COMPANY OF THE CHANNEL COMPANY OF THE CHANNEL COMPANY OF THE CHANNEL COMPANY OF THE CHANNEL COMPANY OF THE CHANNEL COMPANY OF THE CHANNE
          BEEP<sup></sup>
        END IF5
END SUB¶
 END SUB5
FontName<sup>\zeta</sup>
                       character set name
```
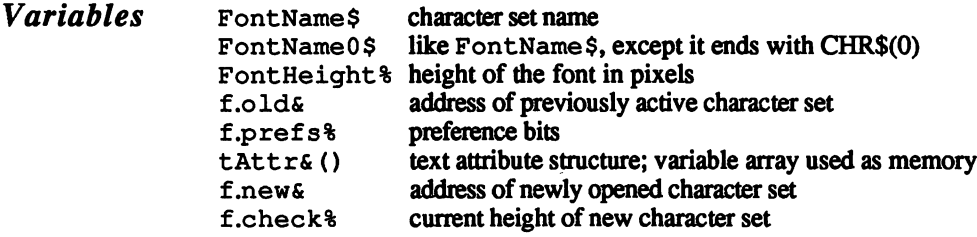

In order to open a character set, a TextAttr structure must be filled **Program** out. This is stored in the tAttra array. The address at the beginning  $description$  of this field (taken from  $VARTR$ ) calls the graphic routine OpenFont (). This looks for a character set matching the parameters stated in the TextAttr structure. The normal fonts are the ROM font topaz in 8-point and 9-point, but when other fonts are still open, these fonts can be accessed by OpenFont (). OpenFont () is so flexible that if it can't find a font that matches the given parameters, it loads the font most similar to the desired font. This means that the font loaded may not be the one you want. The check<sup>§</sup> variable checks the height of the found font, and compares it with the height found in FontHeight%. If the two are unequal, the opened font closes and OpenFont () looks for another font on diskette.

> If, on the other hand, the program finds a font  $(f.\text{old@}<>0)$ , CloseFont () closes the currently active font, and activates the new font with SetFont (). Otherwise the Amiga emits a warning beep and returns to the old font.

### $3.6$

# Fast and easy PRINT

The weakest command in AmigaBASIC is PRINT. This command has three disadvantages to it: Slow execution, no word wrap and no editing capabilities.

Let's take these one at a time. PRINT executes very slowly: An entire page of text can take several seconds to display in a window. In addition, PRINT doesn't know when it reaches the end of a screen line: Long strings of characters go past the right border of the window, instead of "wrapping around" to the next screen line. Finally,  $PRINT$ displays text and nothing more. PRINT cannot execute editor commands that might exist, such as CLEAR SCREEN, CURSOR UP, IN SERT LINE, etc.

Since PRINT is one of die most frequently used commands in Amiga BASIC, here is a program that solves all of these problems. The solution is a simple one: The program activates the internal system's Console Device. This system component handles text input and output. Once active, Console Device handles all the tasks that PRINT can't handle: Fast text display, adaptation to window size, and a number of editor commands number of editor communications and communications of the communications of the communications of the communications of the communications of the communications of the communications of the communications of the communicat

Unfortunately, it's not that easy to adapt Console Device for your own purposes, since it must be treated as an I/O device. A number of Exec functions are necessary. However, once initialized, you have a PRINT command of much larger dimensions. With this new com mand's help, your program runs faster, and editor commands make pro gramming easier.

The following program consists of the SUB programs CreatePort, RefmovePort, CreateStdIO, RemoveStdIO, OpenConsole, CloseConsole, SystemOn, SystemOff and ConPrint:

\*\*\*\*\*\*\*\*\*\*\*\*\*\*\*\*\*\*\*\*\*\*\*\*\*\*\*\*\*\* 14  $+9$ '# Program: Console Device #1 '# Author: tob  $#I$ '# Date: 04/08/87 ₩¶ Version: 1.0 #¶ ۰. 書印 ############################<n T DECLARE FUNCTION OpenDevice% LIBRARY¶ DECLARE FUNCTION AllocMem& LIBRARY¶ DECLARE FUNCTION AllocSignal% LIBRARY¶ DECLARE FUNCTION FindTask& LIBRARY¶ DECLARE FUNCTION DOIO& LIBRARY¶
```
q
LIBRARY "exec. library"fl
ſ
init: '* Control-Sequence definitions
        C1$ = CHR$(155) 'Control Sequence IntroduceTC2$ = CHR$(8) 'Backspace
        C3$ = CHRS(10) 'Line Feed
        C4$ = CHR$(11)'VTab¶
        C5$ = CHR$(12) 'Form Feed!]C6$ = CHR$(13) CRTC7$ = CHR$(14) 'SHIFT IN
        CS$ = CHR$(15) 'SHIFT OUT¶
        C9$ = CHR$(155) + "1E" 'RETIMEI
demo:'* Demonstration¶
        ConPrint C1$+"20CA Good Day to You!"+C9$1
        ConPrint "It had been a normal day so far, but
while on the way to the barn we saw a very big bear!"I
L
System0ff1
T
SUB ConPrint (text$) STATIC¶
    SHARED c.io&1
    IF c.iof = 0 THEN : SystemOn
    POKEL c.io& + 36, LEN(text$) \mathbb{I}POKEL c.iof +40, SADD(text$)
    e\& = \text{DoIO}\& (\text{c.io}\& \text{)}\& \text{ }END SUBH
L
SUB SystemOff STATIC1
    SHARED c.io&1
    CloseConsole c.io&
END SUB^I
¶
SUB SystemOn STATIC^
     SHARED c.io&, c.c$1
     OpenConsole c.io&5
     POKEW c.iof + 28, 3
END SUBI
T
SUB OpenConsole (result&) STATICI
     CreatePort "basic.con", 0, c.port&fl
     IF c.port& = 0 THEN ERROR 255
     CreateStdIO c.ports, c.io&fl
     POKEL c.io& + 36, 1241
     POKEL c.io& + 40, WINDOW(7) \textcolor{red}{{\mathfrak{N}}}dev$ = "console.device" + CHR$(0) 
     c.error% = OpenDevice%(SADD(dev$), 0, c.io&, 0)
     IF c.error% \langle> 0 THEN ERROR 2551
     result\xi = c.iofresults c.io&5
 END SUB¶
 END SUB5
 1
 SUB CloseConsole (io&) STATIC
     port = PEEKL (io +14)
     CALL CloseDevice(io&)
     RemovePort port&5
```

```
RemoveStdIO io&¶
      RemoveStdIO ioS5
END SUB<sub>T</sub>
T
SUB CreateStdIO (port&, result&) STATIC
      opt<sub>6</sub> = 2<sup>16</sup>16<sub>1</sub>result& = AllocMem& (48, opt&) \PIF result \epsilon = 0 THEN ERROR 7\frac{1}{3}POKE result& + 8, 5
      POKEL result& + 14, port&
      POKEW result& +18, 50\PEND SUB9
End of the contract of the contract of the contract of the contract of the contract of the contract of the contract of the contract of the contract of the contract of the contract of the contract of the contract of the con
T
SUB RemoveStdIO (io&) STATIC
      IF iof \diamond 0 THENT
        CALL FreeMem(io&, 48) \
     END IFT
      END IF5
END SUB<sub>T</sub>
End of the substitution of the substitution of the substitution of the substitution of the substitution of the
T
SUB CreatePort (port$, pri%, result&) STATIC1
     opt= 2^16bytes = 38 + LEN(port$) [
      ports = AllocMems (bytes, opts)IF ports = 0 THEN ERROR 79
     POKEW ports, bytes¶
     port = port + 2
      sigBit = AllocSignal% (-1) [
      IF sigBit% = -1 THEN¶
        CALL FreeMem (port&, byte&) [
        ERROR 71
     END IF<sub>I</sub>
      sigTask& = FindTask& (0)T
     POKE ports + 8, 4POKE port& +9, pri\frac{1}{3}POKEL ports + 10, ports + 34\PPOKE port& + 15, sigBit%¶
     POKEL ports + 16, sigTask&\PPOKEL ports + 20, ports + 24\PPOKEL ports + 28, ports + 20\PFOR loop% = 1 TO LEN(port$) \Pchar% = ASC(MID$(port$, loop%, 1)) [
        POKE port& + 33 + loop%, char%[NEXT loop% !!
     CALL AddPort (ports)
     results = portfEND SUB<sub>1</sub>
T
SUB RemovePort (port&) STATIC¶
     bytes = PEEKW(ports - 2) [
     sigBit\ = PEEK (port& + 15) [
     CALL RemPort (port&) 1
     CALL FreeSignal (sigBit%) 1
     CALL FreeMem(port& - 2, byte&)\PEND SUB<sub>1</sub>
```
As you can see, you can use the new ConPrint much the same as you used the normal PRINT:

ConPrint "displayed text"

However, ConPrint works much faster than PRINT. Also, long lines of text are tailored to fit the width of the window. If the text is longer than the window is wide, the text wraps around to the next window line. You also have the following editor sequences available:

Cl\$ CSI (Control Sequence Introducer)

C2\$ Backspace (1 character to the left)

C3\$ Linefeed (1 line down)

C4\$ VTab (one line up)

C5\$ Formfeed (clear screen)

C6\$ CR (start of next line)

C7\$ SHIFT IN (caps)

C8\$ SHIFT OUT (normal)

C9\$ RETURN (end of line)

These are the simplest editor text sequences. You add them to text strings using the plus sign character  $(\langle + \rangle)$ . For example:

ConPrint "Hello, Worker! "+C9\$

Console Device can do a lot more. The following editor sequences begin immediately after the control sequence introducer (Cl\$). The editor sequences are as follows:

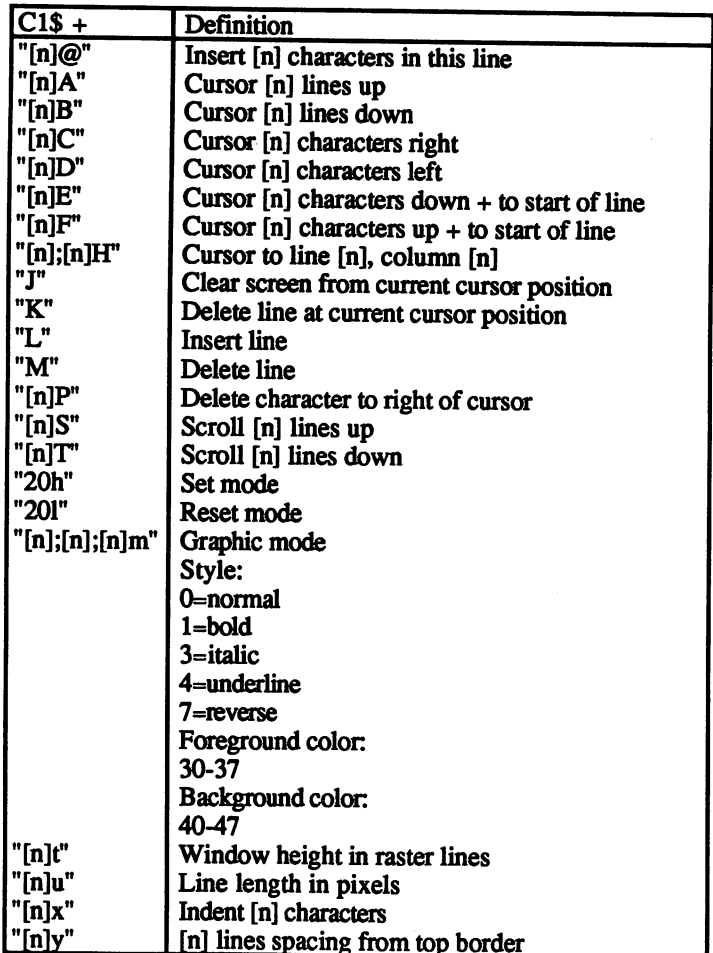

 $\sim$   $\sim$ 

# 3.7 Multitasking INPUT

The INKEY\$, LINE INPUT and INPUT commands are Amiga-BASIC's ways of accepting user input. These commands do their best, but that isn't enough sometimes. For example, try using LINE INPUT to ask for a street address. If the user makes a mistake, he can only correct it by pressing the <Backspace> key until he erases the error, and retyping the rest of the entry. LINE INPUT and INPUT support no cursor movement, and have no editing facilities like Undo, Insert or Delete. This is fine if you prefer to avoid user-friendliness, but pro grams should be made as friendly to the user as possible.

This input programming can create problems: Try to design a screen mask around LINE INPUT. It can't be done: LINE INPUT doesn't allow length limits to input, so it accepts any number of characters. This could move the cursor past the mask, destroying the screen mask and other input areas. Also, this input doesn't provide margin for error in the next input. For example, an address file program asks you for the city. You enter <Grand Rapids MI> and press the <RETURN> key. The next input asks for the state-but you've already entered the state name. Another major problem with LINE INPUT is that you cannot freely choose data fields in a mask, so mistakes are unavoidable. The only way to check for errors is to have the program ask, "IS ALL DATA CORRECT (Y/N)?" If there are errors, the user has to enter the data all over again.

Now that you have heard about the disadvantages, here is an alternative program that solves these difficulties. Here's how it works. You create a screen mask into which you place all the necessary data fields with the MF ie Id command. You can start your fields at any point on the screen using X- and Y-coordinates. You can also set your fields to any length up to a maximum of your screen's width. Finally, you can specify whether the system should accept a normal (alphanumeric) input or just numeric input. In this last case, the Amiga accepts numbers and ignores all other input.

The MField command syntax:

### MFieldnr%, x%, y%, wid%, max%, nam\$, typ\$

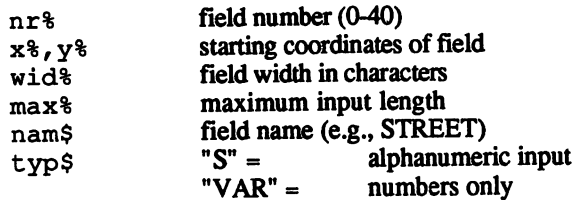

This method lets you set up your screen mask freely. Every MField command draws an orange border around the entry and displays the field name on the screen.

Immediately after the screen mask appears, the user can begin text or numeric input. Clicking on the desired field with the mouse calls an orange cursor. The user's entry appears in that field. The Amiga supports this new input control 100%.

The user has editor commands available in this input system. Like LINE INPUT, MField uses the <DEL> key and the <BACKSPACE> key. These delete characters to the left or to the right of the current cursor position. The cursor keys move the cursor to the left or right. Text inserted at the current cursor position moves the remaining text to the right. Pressing <SHIFT> and a cursor key moves the cursor to the beginning or end of the text. The  $\langle$ Right Amiga $\rangle$  $\langle$ O $\rangle$ key combination acts as the <UNDO> function, restoring the previous input If the user enters more text than provided for in the field, the text scrolls to the left and the right edge opens up space for the new letters. That is, until you reach the maximum input length. You see, you can even enter text longer than the field window.

The Check command lets you view data in the individual fields. You can search for fields and remove the ones you don't want anymore:

Check nr%, text\$, mode%

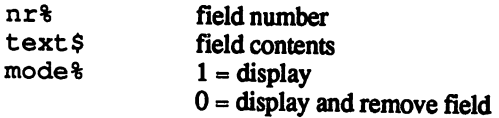

The following program demonstrates the options offered by these pow erful and user-friendly commands:

```
1######################5
+ +著乳
. – <u>geeste weermen a</u>fli
■# Author: tob #fl
'# Date: 11/08/87 #fl
f# Version: 2.0 #fl
                       불위
•######################5
П
DECLARE FUNCTION AllocMem& LIBRARYT
DECLARE FUNCTION AddGadget% LIBRARY¶
\PLIBRARY "exec.library"<sup>q</sup>
LIBRARY "intuition.library"^
LIBRARY "graphics.library"f
¶
var: '* variables¶
        DIM SHARED reg& (40, 1) !
```

```
T
demo: '* Demonstration of NewInput by Building a Mask
        CLS¶
        PRINT TAB(20); "Personnel Screen" !!
       ** Build Field Masks1
        MField 1, 5, 30, 35, 40, "First Name ", "S"5
        MField 3, 5, 60, 7, 7, "Street ", "VAR"[<br>MField 4, 165, 60, 26, 40, "", ""S"[
        MField 2, 5, 45, 35, 50, "Last Name ", "S"5
         MField 4, 165, 60, 26, 40, "", MS"5
         MField 5, 5, 75, 30, 30, "City, State", "S"5
        MField 6, 340, 75, 6, 11, "Zip.",
        T
        LOCATE 15,205
        PRINT "When finished, please press RETURN!" I
        LINE INPUT pause$1
        '* Evaluate Field!
        Check 1, First$,
                              0¶
        Check 2, Last$,
                               0¶
         Check 3, Number$,
                               O¶
         Check 4, Street$,
                               OI
         Check 5, CityState$, 05
         Check 6, Zip$,
                              DO
         \PCLST
         CLS^ PRINT "...the following is the data you input"5
         PRINT "which can now be used in other routines:""
         PRINT¶
         PRINT "Last and First Name: "; Last$;", ";
First$¶
 <u>— — — — — — —</u>
         PRINT5
         PRINT "Address: "
         PRINT "";Number$;" ";Street$1
         PRINT "";CityState$;" ";Zip$
         F
         FOR t\ = 1 TO 100001
         NEXT t%1
        ** Simultaneous Evaluation
         CLS¶
          MField 1, 30, 40, 10, 40, "Test field. Enter
 some text. ", "S"¶
         T
         WHILE INKEY$ = " "1"Check 1, test$, 15
           LOCATE 1,15
           PRINT "Current Contents: "; test$;" "
         WEND¶
          \cdotsT
         Check 1, test$, 05
         LOCATE 9, 11
         PRINT "Final results: ";test$1
          ſ
          LIBRARY CLOSE¶
         END<sup></sup>
          END5
```

```
\PSUB MField (nr%, x%, y%, wid%, max%, nam$, typ$) STATICT<br>SHARED Er%
       SHARED Er%5
       \sim 355 \sim 355 \simtyp$ = UCASE$ (type)$1\ = LEN(nam$) [
      IF reg& (nr\, 0) = 0 THENT
        mem\& = 82 + 2*max\ + 20opt& = 2^16adds = \text{AliceMem}(mem(x, opt(x)))IF add6 = 0 THEN¶
           Er= 1EXIT SUBT
            \blacksquareELSET
           Er\ = 0END IFT
        POKEL add&, mem&fl
         T
         IF typ$ = "VAR" THEN\Ptype = 6H802TELSET
           type = 21END IF<sub>1</sub>
        ſ
        chx% = PEEKW (WINDOW (8) + 58) \text{I}chy% = PEEKW (WINDOW(8) + 60) [
        FWidth = wid<sup>8</sup> * chx<sup>8</sup>
        FHeight\ = chy\T
        CALL Move (WINDOW(8), x% 1, y% chy%)5
        PRINT nam$; ¶
         PRINT nam$;5
        ግ
         x 200 x 200 x 300 x 300 x 300 x 300 x 300 x 300 x 300 x 300 x 300 x 300 x 300 x 300 x 300 x 300 x 300 x 300 x 300 x 300 x 300 x 300 x 300 x 300 x 300 x 300 x 300 x 300 x 300 x 300 x 300 x 300 x 300 x 300 x 300 x 300 x 300 
        str\varepsilon = \text{add}\varepsilon + 4\mathbb{I}inf& = str@ + 44T
        bf1& = str@ + 82bf2& = bfl + max\I
       ** Initialization of Structure
        POKEW str& +4, x%
        POKEW str& + 6, y\POKEW str& + 8, FWidth%\PPOKEW str& + 10, FHeight%
        POKEW str& + 14, typ\frac{1}{3}POKEW str& + 16, 4\%POKEL str& + 34, inf&1
        POKEL inf& , bfl&[
        POKEL inf& +4, bf2&\mathbb{I}POKEW inf& +10, max\frac{18}{10}'* Add Gadgets¶
        reg&(nr%, 0) = add&\Pp<sup>8</sup> = AddGadget%(WINDOW(7), str&, 65535&)
        LINE (x^{2}-2, y^{2}-2) - (x^{2} + FWidth, y^{2} + FHeight +1), \text{collB}\, \text{b}\CALL OnGadget(str&, WINDOW(7), 0) 1
```

```
END IFT
                                     END IF5
                            END SUBI
                             End such a series of the subset of the subset of the subset of the subset of the subset of the subset of the s
                             I
                             SUB Check (nr%, NewText$, md%) STATIC
                                                  = 09NewText$ ""5
                                    IF reg& (nr<sub>6</sub>, 0) < 0 THEN
                                        add\varepsilon = reg&(nr%, 0) [
                                        str\varepsilon = \text{add}\varepsilon + 4\mathbb{I}bf16 = str6 + 82x\ = PEEKW (str& + 4) [
                                        v<sup>8</sup> = PEEKW (str& + 6) 1
                                        w\ = PEEKW (str& + 8) 1
                                        h% = PEEKW (str& + 10)\text{I}type = PEEKW (str& + 14)
                                         in<sup>8</sup> = PEEK (bfl&) [
                                         WHILE ins \sim 0WHILE in% 05
                                             NewText$ = NewText$ + CHR$ (in$)count count is a count of the count of the count of the count of the count of the count of the count of the co
                                             in = PEEK (bf1& + count %) \left \left \left \left \left \left \left \left \left \left \left \left \left \left \left \left \left \left \left \left \left \left \left \left \left \left \left \left \left \left \left \left \
                                              in Peek (bflow) in the extension of the county of the county of the county of the county of the county of the county of the county of the county of the county of the county of the county of the county of the county of the 
                                         WEND
                                          WENDS WENDS WENDS WENDS WENDS WENDS
                                         T
                                         IF md\ = 0 THENT
                                          IF MOVED THE MOVED TO THE THEORY OF THE THE
                                              CALL RenoveGadget (WINDOW(7), str&)5
                                             size& = PEEKL (add@)CALL FreeMem(add&, size&)\mathbb{I}LINE (x<sup>2</sup>-2, y<sup>2</sup>-2) - (x<sup>2</sup> + w<sup>2</sup>, y<sup>2</sup> + h<sup>2</sup> + 1), 0,bf¶
                               \frac{1}{2} regions to \frac{1}{2} . The set of \frac{1}{2}END IFT
                                          End in the second second second second second second second second second second second second second second second second second second second second second second second second second second second second second second s
                               End such a such a such a such a such a such a such a such a such a such a such a such a such a such a such a such a
Variables \nvert_{\text{req6}}() \nvert_{\text{gadget starting address storage}}nr% field number (0-40)
                              x\frac{1}{3}, y\frac{1}{3} field coordinates
                                                          field lengths in characters
                               with a field lengths in characters in characters in characters in characters in characters in the characters of
                              max% maximum input length
                                nam$ field name (prompt)
                                \blacksquare for the field type (MSS) field that the string, \blacksquarecolB% bOTdercobr
                               1% prompt length
                               mem& size of necessary memory block
                               opt6 memory options; 2^{16} = CLEAR_MEMORY
                               adds starting address of memory block; 0=error
                               Er% =1; OUT OF MEMORY flag
                               typ% $802 = "VAR", 2 = "S"\overline{\text{ch}}\textbf{x}\text{*}, \overline{\text{ch}}\textbf{y}\text{*} width and height of active character set
                               FWidth% data field width
                                                           data field height
                               FHeight 8st r starting address of gadget block
                               inf a starting address of StrInfo block
                               bf 16 starting address of input buffer
```
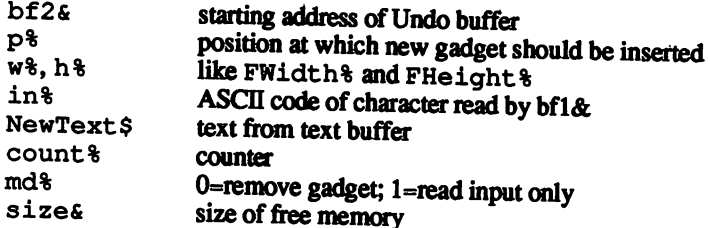

### Program description

This program uses an element of the Intuition library known as a gadget. Gadgets are elements accessible to the mouse pointer. They perform such functions as allowing size changes and movment of windows. One of these gadgets, the *string gadget*, allows text input.

The "MField" SUB initializes a gadget data structure with the corresponding parameters, into which your values integrate. This data struc ture takes the active gadgets listed by AddGadget () and places them in your output window.

The "Check" SUB reads the data structure field containing the current input. "Check" transfers this input to the variable NewText \$ and returns the system to the main program. If mode=0, then Remove-Gadget () takes the gadget from the system list

These are the main components of the SUBs. After these actions, "MField" displays a prompt at the data field's beginning. Move () allows cursor movement in either the X- or Y-directions, and text display through PRINT. "MField" also draws a border around the data field. You can easily select data fields with the mouse pointer.

This sample program creates a mask of 6 fields. You can define up to 40 fields if you wish, or even increase the number of fields using the DIM SHARED statement. dim shared statement and statement of the statement of the statement of the statement of the statement of the

 $\blacksquare$  me masked to press the user to press the user to press the user to press the user to press the user to press the user to press the user to press the user to press the user to press the user to press the user to pre  $\mathcal{L} = \{x_1, x_2, \ldots, x_n\}$  is the end of time to the user the user  $\mathcal{L} = \{x_1, x_2, \ldots, x_n\}$ enter data in the fields, or click gadgets. If you press <RETURN> for an empty set of data fields, the program continues. "Check" places in put into the appropriate variables. If  $md\$ =0, the program removes the gadgets (this happens before the program can exit). The Amiga displays the data, and second example begins.

This test should show field control during input. This is done by Check with  $md\$ =1. This way, a menu can be displayed as soon as the user writes data in a previously set data field. Check with  $md\text{*}=0$ deletes the gadget at the end. The current output changes to <sup>a</sup> blank space for input (" "). The BACKSPACE command redraws the screen when input isn't appearing fast enough.

# 4 Userfriendliness

## Δ.

# 4. User-friendliness

A few years ago, the term "user-friendly" didn't exist in computing. The user had to type in exactly what he wanted the computer to do. If he entered the data incorrectly, the computer returned an error message (if the user was lucky). The manual was a necessity for the user to survive computing.

As computers became more common in the home, software and hardware designers helped shape the technology that brought about userfriendly interfaces between the computer and user. Intuition is the Amiga's user interface, using windows, icons and the mouse as user input. input.

User-friendly program design is important to the developer, and even more important to the user. Most users prefer a program that makes operation simple and clear, without having to even pick up a manual. In addition, user-friendly programs are more attractive to the consumer, and may mean more profits for the developer.

This chapter shows you how you can make your programs as userfriendly as possible. This sort of programming focuses on input, selection and control. Often an icon or other self-expanatory graphic helps the user to understand program operation better. In any case, most programming for user response should be mouse-based, and not just for starting and quitting the program. Here are some easily implemented functions that you can include in your own programs.

### $4.1$ Other input

Since not everything can be done by menus, there must be some alter native forms of access. To see a few of these other forms, put your Workbench diskette in your disk drive and open the main directory. Double-click the Preferences icon. Preferences contains userdefined parameters. When you turn on the Amiga, the Workbench disk-<br>ette defines these parameters as it loads.

The Preferences screen contains sliders which let you set the colors. The time and date gadgets in this screen have sliders which you click on to change the hour, day, etc. There are also selectors that you click for changing from 60 characters per line to 80 characters per line. Also, this screen has many gadgets that you can click for saving or cancelling your changes. The Change Printer screen uses many table gadgets for selecting printer options.

#### $4.1.1$ **Sliders**

Sliders are just one kind of input element. You can have a slider represent any value within a range of numbers. You have already seen a practical application of sliders in color assignment. The color sliders in Preferences can handle any values between 0 and 15. You could write three INPUT commands to read numbers for color input, but the sliders are much easier to use: All you do is move a slider left to decrease the amount of that color, and right to increase the amount of that

Before you look at the sample program below, there are a few facts you should know about sliders:

Sliders must have their size and position in the window set In addition, you must establish the scaling or the text that must appear.

The organization of a slider is very important. When you are clear about the coordinates and the orientation of the slider, then the slider can appear on the screen. Simply drawing the slider isn't enough. The pro gram should be programmed so that the click of the left mouse key changes the slider's setting. This data could be placed in an indexed array, particularly when multiple sliders are used in one program.

The above items can all be accomplished with a SUB program which places the data into corresponding variable arrays. The first slider is de-<br>fined from this data. The second point to consider is mouse reading. This occurs through an interrupt routine which checks for a pressed left mouse button while the pointer is within a specific range. If this is the case, the correspond-ing pointer is within specific range. If this is the case, the correspond-ing slider knob (loaded as a bob) moves to the new position.

```
' Definition of a Horizontal Slider Controller¶
  Definition of Horizontal Slider Controller^
' with x Positioning
                                                       -------------T
q
Variables: 1
-<br>| DEFINT a-z¶<br>| FileName$="Slider2"¶
 TextS="Blue Value" I
 Text$="Blue Value"5
 NumClicks=0¶
MaxClicks=201
 DIM SHARED ClickValue(MaxClicks) ¶ "
 DIM SHARED ClickID(MaxClicks) 1
T
Main: 1
 ON TIMER (.5) GOSUB ColorSet¶<br>TIMER ON¶
 \texttt{DefMoveScale}\ \texttt{13,8,100,16,1} \qquad \texttt{with Scaling}^\textsf{q}\ \texttt{.}DefMoveScale 13,10,100,60,2 'with Textfl
୩
 LINE (157,100)-(477,120), 2, bf\PPRINT "Slider Controls:"¶
 PRINT "1st Control => Red value, without Enhancements" [
 PRINT "2nd Control \Rightarrow Green value, with Scaling (16
Units)"¶<br>"PRINT"3rd Control => Blue value, with Text ahead of the
Slider"¶<br>PRINT "(Any Key = End)"¶
୩
 WHILE INKEYS=""T
 SLEEP¶
 OBJECT. OFF^I
END<sub>1</sub>
I
1
CheckTable: 1
П
 IF NumClicks=0 THEN RETURN^
F
 mstat=MOUSE(0) 1
     my=MOUSE(2)¶
     IF mx>=ClickTable(i,0) THENT
        IF mx<=ClickTable(i,2) THENT<br>IF my<=ClickTable(i,3) THENT
               IF ClickID(i)=l THENfl
                 ClickValue(i) = (mx-ClickTable(i, 0)) / 4SetSwitchScale i¶
```

```
END IF¶
                 I
             END IF¶
           END IF¶
        END IFT
     END IF1
 NEXT i¶
 IF MOUSE (0) =- 1 THEN CheckTable !!
RETURN¶
Я
 ĩ
   Set new Color¶
T
ColorSet:¶
Я
 "r!=ClickValue (1) /100¶<br>g!=ClickValue (2) /100¶<br>b!=ClickValue (3) /100¶
 PALETTE 2, r!, g!, b! 1
RETURN¶
I
Ţ
  Define Slider-counter¶
\bullet-9
I
SUB DefMoveScale (sx, sy, xd, po, mo) STATICI
I
 SHARED NumClicks, FileName$1
   I
 x=sx*9'Coordinate for Line
y=sy*8LINE (x,y) - (x + x + 4 + 20, y + 12), b
I
  'Extras desired?"
I
 IF mo AND 1 THEN¶
    FOR sk=x TO x+xd*4+12 STEP (xd*4+20)/16 '16 Units¶
        LINE (sk, y) - (sk, y+2) =<br>LINE (sk, y+12) - (sk, y+10) =
    NEXT sk¶
 END IF¶
I
 IF mo AND 2 THENT
    SHARED Text$1
    LOCATE sy+1, sx-LEN(Text$)-1¶<br>PRINT Text$¶
 END IF¶
\P'ClickValue entry in Table 1
I
 NumClicks=NumClicks+1¶
 ClickTable (NumClicks, 0) =x+61
 ClickTable (NumClicks, 1) = y =<br>ClickTable (NumClicks, 2) = x+xd*4+6
 ClickTable(NumClicks, 3)=y+12¶<br>ClickTable(NumClicks, 3)=y+12¶<br>ClickID(NumClicks)=1 '1 as current setting for Slider¶
 ClickValue(NumClicks)=po 'Beginning value redefined by
the User¶<br>MOUSE ON¶
I
 OPEN FileName$ FOR INPUT AS 11
  OBJECT. SHAPE NumClicks, INPUTS (LOF(1), 1) [
 CLOSE 1¶
T
```

```
OBJECT.Y NumClicks, y
                       SetSwitchScale NumClicksfl
                       OBJECT.ON NunClicksfl
                      q
                      END SUB<sub>II</sub>
                        Set Slider-counter
                      I
                      SUB SetSwitchScale (Nr) STATIC¶
                      OBJECT.X Nr, ClickTable(Nr, 0) +4*ClickValue(Nr)-1-61
                      II
END SUBfl
Arrays clickiD object identification
                      ClickID
                                         coordinates of click range
                      ClickTable
                                         slider value
                      ClickValue
                      Click Value surface and such a second control of the second state of the state of the state of the state of the
Variables
                     \mathbf bblue slider value
variables blue surface surface surface surface surface surface surface surface surface surface surface surface
                     NumClicks
                                         previously defined click object
                     MaxClick
                                         possible number of click objects
                                         filename of bob used for slider
                      FileName
                      . Filename files for state for state for state for state for state for state for state for sliders and state for
                                         SUB variable; number of set slider
                      Nr
                      Text
                                         text display in slider
                                         green slider value
                      \sigmafloating variable
                      \mathbf{i}SUB variable; slider position
                      m<sub>0</sub>mstat mouse status during reading
                      mx, my mouse coordinates
                      po SUB variable; slider position
                                         red slider value
                      \mathbf rsk floating variable scaling
                      sx, sy SUB variable; slider column coordinate
                      x, coordinate scaling
                      xd SUB variable; slider width
```
First the bob's filename is assigned to a string variable so it can be **Program** changed later. The counters for the clickable area and the maximum description number initialize, then the variable arrays initialize. Also, the text for the description of the last slider knob goes into a variable. The name corresponds to the subroutine which draws a slider.

> The main section of the program reads the mouse through the CheckTable subroutine, and the color display appears after a halfsecond interrupt. Then the slider is set up according to the predefined parameters on the screen after calling the SUB routine containing these parameters. To observe the color changes, the program draws a colored box in the center of the window. Several lines of text appear on the screen explaining the individual sliders. This is done through PRINT statements. The program jumps to a loop which exits when any key is pressed which has specific keycode. The slider bobs turn off and the program ends.

The first subroutine in the program, the CheckTable routine, tests **Subroutines** for whether the mouse pointer lies within the slider area. This test occurs when a mouse button is pressed. Only then can the program continue. Here ClickValue computes the pointer coordinates, and the slider moves in the direction of the mouse pointer.

> One brief but very important subroutine handles the position reading. This is the ColorSet routine, called every half second by the TIMER function. This routine sets the values in the array ClickValue () to the corresponding color values. Since the slider knobs are <sup>100</sup> pixels wide, the color value is divided into <sup>16</sup> sections.

> Define Slider-Counter :DefMoveScale is the most impor tant routine in this program. This routine is a SUB routine for easy access from the main program. The parameters appear in the main program after the command word, and must not be defined as variables beforehand. The routine itself computes the pixel positions of the box in which movement takes place. It indicates and tests for scaling within a mode. If so, a loop draws 16 divisions of color in the slider box, giving you <sup>16</sup> graduations of color. The second mode enables the slider text descriptions. You can use both modes at the same time if you wish. We suggest that you do not give the text as part of the parameters since the text is optional. Instead, define the text in the main program as normal string variable, and declare it as shared variable to the SUB routine. SUB routine.

> Next the graphic generation occurs. Now the corner values of the boxes must be placed in a table. The program increments the number of previously defined sliders. Then the program stores the X- and Y-values, orientation and identifier for the sliders (more on this below). The most important data is the slider's position.

> Next, you need an object to use as slider knobs. The following program creates a simple bob and places it on diskette for slider knob data.

```
RESTORE SliderDatafl
datastring$=""I
FOR i=1 TO 1301
   READ a$
   a$="&H"+a$¶
   datastring$=datastring$+CHR$ (VAL(a$)) [
NEXT¶
OPEN "Slider2" FOR OUTPUT AS lfl
  PRINT#1,datastring$;fl
CLOSE lfl
¶
SliderData: 1
-DATA 0,0,0,0,0,0,0,0,0,0,0,2,0,0,0,19,0,0,0,Dfl DATA FO, 0,3F,FF,F8, 0,7F,FF,FC, 0,7F,FF, FC, 0,7F,FFT, \,^{\circ}DATA FC, 0, 3F, FFF8, 0, 1F, FF, F0, 0, F, FF, E0, 0, 1, FF, 0, 0, 0, 0, 01
```
DATA 0,0,0,0,0,0,0,0,0,0,0,0,0,0,0,0,0,0,0,01 DATA 0,0,0,0,0,0,0,0,0,0,0,0,0,0,0,0,0,0,0,05 DATA 0,0,0,0,0,0,0,0,0,0,0,0,000

Now the bob file can be opened and the program can set its Y-coordinates. SUB routine sets the X-coordinates of die shifter position.

The value itself comes from the box position, multiplying the value contained in ClickValue by 4. This quadrupling is necessary since the shifter knob has more than <sup>16</sup> positions. The main disadvantage to this program is that you can't set a really precise color setting as you could with Preferences. The central point of the slider marks the value 7.

```
' Definition of a Vertical Slider Controller 1
' with y Positioning!
\bullet---------------¶
   ______
Variables:!
 DEFINT a-z!
 FileName$="Slider2"!
 Text$="Blue"!
\PMaxClicks=20¶
I
 DIM SHARED ClickTable(MaxClicks,3)!
DIM SHARED ClickValue(MaxClicks)!
 DIM SHARED ClickID(MaxClicks) !
Main:!
¶
 ON MOUSE GOSUB CheckTable¶
 ON TIMER (.5) GOSUB ColorSet
 TIMER ON[
T
\rm \hbox{DefMovescale 12,6,100,16,0} \quad \hbox{with Nothing} \ \rm \hbox{DefMovescale 16,6,100,0,1} \qquad \hbox{with Scaling} \ \rm \hbox{.}DefMoveScale 16, 6, 100, 0, 1DefMoveScale 20,6,100,100,2 'with Text¶<br>¶
LINE (250,80) - (280,116), 2, bf\PPRINT "Slider Controls:"¶
 LOCATE 3,271
 PRINT TAB(40); "without Enhancements" [<br>PRINT TAB(27); "2nd Control => Green value, " [<br>PRINT TAB(40); "with Scaling (16 Units) " [[<br>PRINT TAB(27); "3rd Control => Blue value, " [[
I
 PRINT TAB(40);"with Text above it"!
 WHILE INKEY$="""
    SLEEP 1
 WEND
I
 OBJECT.OFF¶
END!
  I
CheckTable: 1
I
 IF NumClicks=0 THEN RETURN¶
```

```
T
 FOR i=1 TO NumClicks¶
      m \times 1 - 1<br>m \times 2 MOUSE (0) 1<br>m \times 3 MOUSE (1) 1
      \begin{array}{l} \mathsf{mx}\texttt{=MOUSE}\ (1)\ 1 \\ \mathsf{my}\texttt{=MOUSE}\ (2)\ 1 \\ \text{IF}\ \mathsf{mx}\texttt{>=ClickTable}\ (i,0)\ \ \text{THEN1} \\ \text{IF}\ \mathsf{my}\texttt{=ClickTable}\ (i,1)\ \ \text{THEN1} \\ \text{IF}\ \mathsf{mx}\texttt{=ClickTable}\ (i,2)\ \ \text{THEN1} \\ \text{IF}\ \mathsf{my}\texttt{=ClickTable}\ (i,3)\ \ \text{THEN1} \\ \end{array}IF ClickID(i)=2 THEN1
                         ClickValue(i) = (my-ClickTable(i, 1)) \[<br>SetSwitchScale i\[
                     END IF¶
                     \PEND IF¶
              END IF1
          END IF1
      END IF !!
 NEXT i¶
 IF MOUSE (0) =- 1 THEN CheckTable !!
T
RETURN¶
L
Ŧ
   Set new Color¶
                           ٠q٢
¶
ColorSet: 1
I
  r!=ClickValue(1)/100¶
  g!=ClickValue(2)/1001
  b!=ClickValue(3)/1001
  PALETTE 2, r!, q!, b! \RETURN1
 I
 Ī
   Define Slider-counter¶
 ÷
 SUB DefMoveScale (sx, sy, yd, po, mo) STATICI
 ¶
  SHARED NumClicks, FileName$1
    T
  x=sx*8'Coordinates for Line *Draw 10 by 601
  y=sy*8¶
 N
   LINE (x, y) - (x+20, y+12+yd), b
 I
   'Extras desired?1
 I
   IF mo AND 1 THEN ' Scales
      FOR SK=y TO y+yd+8 STEP (yd+12) /16 '16 Units<br>
LINE (x, sk) - (x+2, sk) {<br>
LINE (x+20, sk) - (x+18, sk) {<br>
NEXT sk\{<br>
NEXT sk\{<br>
T
  END IF1
 ¶
   IF mo AND 2 THEN
                                   ' Text¶
       SHARED Text$1
       sy=sy-LEN(Text$)-11
      FOR txt=1 TO LEN (Text$) 1<br>LOCATE sy+txt, sx+21<br>PRINT MID$ (Text$, txt, 1) 1
       NEXT txt¶
   END IF1
  I
    'ClickValue entry in Table 1
  I
   NumClicks=NumClicks+1¶
```

```
ClickTable (NumClicks,1)=y+8¶<br>ClickTable (NumClicks,2)=x+20¶<br>ClickTable (NumClicks,3)=y+yd+8¶
 ClickID(NumClicks)-2 '1 as current setting for Slider^
 ClickValue(NumClicks)-pofl
 MOUSE ON¶
T
 OPEN FileName$ FOR INPUT AS lfl
  OBJECT. SHAPE NumClicks, INPUT$ (LOF(1), 1) 1
 CLOSE lfl
୩
OBJECT.X NumClicks, x-1¶
 SetSwitchScale NumClicks¶
 OBJECT.ON NumClicksfl
\texttt{END} sub\texttt{\$}Set Slider-counter^
I
SUB SetSwitchScale (Nr) STATIC^
 OBJECT.Y Nr, ClickTable (Nr, 1) +ClickValue (Nr) -81
END SUB<sub>T</sub>
—————————
```
Program

The second listing here is similar to the first. The major difference is that this program draws a vertical slider instead of a horizontal slider. description The other sections of the program are identical to the earlier program: The color initialization, the mouse position reading and die main program are the same. If you wish, you can combine both programs with one another. You could have one window containing two different kinds of sliders. Copy the two SUB routines DefMove: and Set-Switch: of one type into the program containing the sliders of the other type. Finally, include the CheckTab loop from the other program.

> The most practical method is to combine click areas with one another. The main section of the program contains a testing loop, and you could add more definitions for different fields and gadgets.

#### $4.1.2$ **Table selection** 4.1.2 Table selection

The abovementioned sliders show how you can select one value in a given range. This range was linear, or an array of possible elements. There are many times when this form of selection doesn't work. Some times you need just a 10, not a 9.6. Or you may want a set of texts from which the user can select one text.

Tables perform this task. Most of these tables contain a number of values grouped under a certain category. Or tables may only contain two or three selections. The Text gadget in the Preferences window is a prime example of a table; it has only two options.

The first program should display all the elements of a table next to one another. Another displays the values under each other, something like the sliders.

To make the most of flexibility, the concrete elements of the table go into memory as strings, so you can use text as well as numbers.

The table definition is similar to that SUB routine that stores the corner pixel of the table in the ClickTable array (see Section 4.1.1). Again you have the power to combine this function with other functions such as the sliders. In this case, a few other values are stored: The elements of the table which can be used later as a response in the main program; and the program's storage of the maximum number of characters placed in a table. The last one lets the program know how far the mouse pointer should go near the upper left corner.

To display the prepared table, the subroutine must place all text into box and center the text in this box as much as possible (it looks better this way). When the entire table appears, the main program can then wait for a keypress. This stops the program and tells you which table point was last looked for.

```
Definition of a Click Table
Variables:fl
I
 DEFINT a-z¶
 MaxEl=10 with a maximum of 11 Elements
 TabNum=0¶<br>CharWid=8
               ' CharacterWidth - 80 Width=8 ; 60 Width=10
I
 DIM SHARED MaxLen (MaxNum) 1
 DIM SHARED ChoseTable$ (MaxNum, MaxEl) ¶<br>DIM SHARED ClickTable (MaxNum, 3) ¶
 DIM SHARED ClickID (MaxNum) fl
 DIM SHARED ActEl (MaxNum) fl
Ί
÷
                        -------------¶
\PFunctions:fl
¶
DECLARE FUNCTION Move& LIBRARY!
Main:H
Я
PRINT "End Program by Pressing any Key." I
Я
 DefTabY "Table Test", 10, 5, 31
Я
 ON MOUSE GOSUB CheckTable¶
 MOUSE ON¶
WHILE INKEY$=""9
```

```
SLEEPT
 WENDT
I
 LOCATE 12,1¶
 PRINT "Item"; ActEl(1); "was selected with a value of: "; !
 PRINT ChoseTable$(1, ActEl(1)) [
I
 MOUSE OFFT
END<sub>I</sub>
I
                       I
CheckTable: 1
Я
 IF TabNum=0 THEN RETURN¶
¶
 FOR loop-1 TO TabNum¶<br>mx=MOUSE(1) ¶
    my=MOUSE (2) 1
     IF mx>=ClickTable(loop,0) THEN1
       IF my>=ClickTable(loop,1) THEN1
         IF mx<=ClickTable(loop, 2) THENT<br>IF mx<=ClickTable(loop, 2) THENT<br>IF my<=ClickTable(loop, 3) THENT
             ¶
              IF ClickID (loop) =3 THENT
                NumAct=INT ((mx-ClickTable(loop, 0)+
MaxLen (TabNum) ) / MaxLen (TabNum) ) [
                 IF NumAct<>ActEl(loop) THEN MakeAct
NumAct, loop¶END IF !!
             \mathbf{q}END IF¶
         END IF¶
       END IFT
    END IF¶
 NEXT loop
T
 IF MOUSE (0) =- 1 THEN CheckTable¶
Я
RETURN9
Я
Ī
ſ
SUB DefTabY (TableName$, x, y, NumAct) STATICT
T
 SHARED TabNum, CharWid
1
 TabNum=TabNum+1¶
 NumE1 = 1¶
 loopread:READ ChoseTable$(TabNum, NumEl) \[<br>IF ChoseTable$(TabNum, NumEl) <>_"*", THEN\[
      1=LEN (ChoseTable$ (TabNum, NumEl) ) *CharWid
      IF 1>MaxLen(TabNum) THEN MaxLen(TabNum) = IT
      NumEl=NumEl+1¶
      GOTO loopread
   END IF¶
Я
 NumElements (TabNum)=NumEl-1¶
Г
 xyPTAB x*CharWid, y*8¶
 PRINT TableName$1
ypos=y*8+10¶
 FOR loop=1 TO NumElements (TabNum) 1
    xpos=x*CharWid+(loop-1)*(MaxLen(TabNum)+2) [
```

```
xtab=(MaxLen(TabNum)/CharWid-
LINE (xpos-1, ypos) - (xpos+MaxLen (TabNum) +
1, ypos+10), 1, b
 NEXT loop¶
L
 ' Put Value in Table¶
I
 "ClickTable (TabNum, 0) =x*CharWid¶<br>ClickTable (TabNum, 1) =y*8+11¶<br>ClickTable (TabNum, 2) =x*CharWid+ (NumElements (TabNum) -
1) * (MaxLen (TabNum) +2) +MaxLen (TabNum) ¶<br>ClickTable (TabNum, 3) =y*8+19¶
 ClickID (TabNum) = 3
                                              'Click Table¶
 MaxLen (TabNum) = MaxLen (TabNum) + 2
 IF NumAct>NumElements (TabNum) THEN ERROR¶<br>MakeAct NumAct, TabNum ¶
END SUB1
1
                     ----------------¶
\overline{\mathbf{r}}\overline{S}UB xyPTAB(x, y) STATIC¶<br>
e&=Move&(WINDOW(8), x, y) ¶
END SUB¶
ſ
                        ----------------
T
SUB SetDrawMode (mode) STATIC¶
 CALL SetDrMd& (WINDOW(8), mode) 1
END SUB1
ſ
                             ----------------
SUB MakeAct (NumAct, NumEl) STATIC¶
\pmb{\mathbb{T}}x=ClickTable(NumEl, 0) 1
 y1=ClickTable(NumEl, 1) 1
  y2=ClickTable (NumEl, 3) \overline{y}z=ActEl (NumEl) |<br>SetDrawMode 2|
 I
  IF z<>0 THEN1
     LINE (x+(z-1) *MaxLen (NumEl), y1)-(x+z*MaxLen (NumEl) -
 2_{\rm EMD}) _{\rm tf}bell
 Ί
  ActEl (NumEl)=NumAct¶
  LINE (x+(NumAct-1) *MaxLen(NumEl), y1)-
 (x+NumAct*MaxLen(NumEl)-2,y2),,bf[<br>SetDrawMode 1[
 L
 END SUBI
 L
                -----------------¶
 TableTest: 1
 I
  DATA "10"¶<br>DATA "20"¶
  DATA "40"<br>
DATA "80"<br>
DATA "160"<br>
DATA "3200"<br>
19200"
  DATA "64000"1
```
 $\ddot{\phantom{a}}$ 

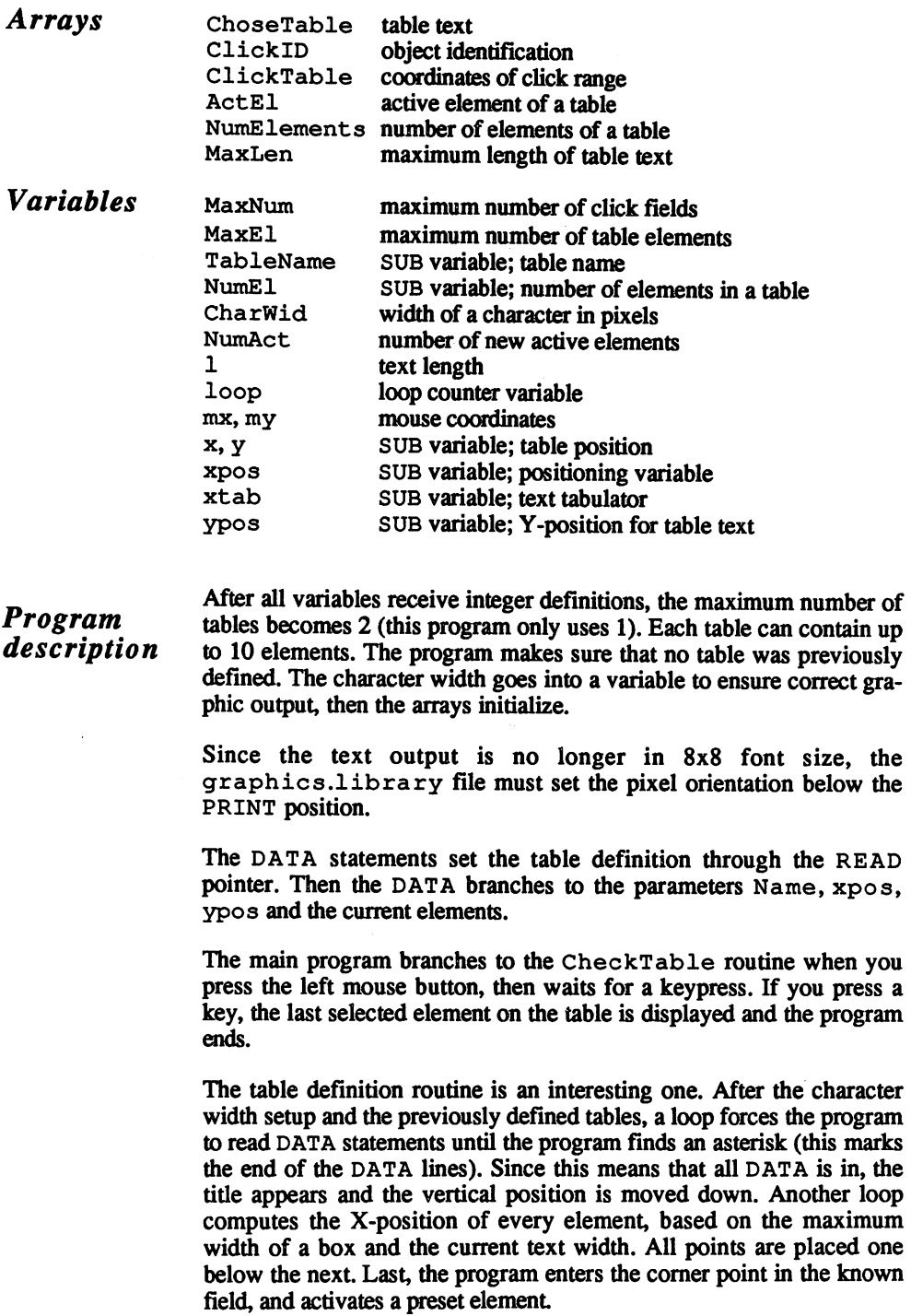

Three very important subroutines follow. The first simplifies the use of the Move & function. The second routine changes the character mode. The third routine returns the currently active table point to normal and displays it in a new color. This display occurs through the character mode. When this is already active, it must first be deactivated, then the table points are reset and the corresponding element displayed. To avoid problems with output in the main program, the character mode returns to normal status.

The end of the listing contains the DATA statements with their numbers. These lines end with an asterisk (\*).

Use the program below to create a vertical table:

```
Definition of a Click Table¶
\bar{\texttt{Variable}}s: ¶
I
DEFINT a-z¶
                ' a maximum of 3 Tables
MaxNum-2
               ' with a maximum of 11 Elements¶
MaxEl=10
 TabNum=0¶
              ' CharacterWidth - 80 Width=8 ; 60 Width=101
CharWid=8
П
"<br>DIM SHARED MaxLen (MaxNum) ¶<br>DIM SHARED ChoseTable$ (MaxNum, MaxEl) ¶<br>DIM SHARED ClickTable (MaxNum, 3) ¶
DIM SHARED ClickID (MaxNum) 1<br>DIM SHARED ActEl (MaxNum) 1
I
                                --------¶
T
Functions: ¶
I
 DECIARE FUNCTION Move& LIBRARY¶
LIBRARY "graphics.library"]
I
Main: T
I
PRINT "End Program by Pressing any Key." I
I
RESTORE TableTest¶
DefTabY "Table Test", 20, 5, 3¶
୩
 ON MOUSE GOSUB CheckTable¶
MOUSE ONT
I
 WHILE INKEY$="" {
  SLEEP¶
 WEND¶
T
 LOCATE 18,1¶
PRINT "Item"; ActEl(1); "was selected containing the text:
WRITE ChoseTable$(1, \text{ActE1}(1))I
MOUSE OFFT
END9
I
                          ----------¶
CheckTable: 1
```

```
IF TabNum=0 THEN RETURN¶
٩
 FOR loop=1 TO TabNum¶<br>mx=MOUSE(1) ¶
      my-MOUSE (2) I
      IF mx>=ClickTable(loop, 0) THENT
         IF my>=ClickTable(loop, 1) THENT<br>IF mx<=ClickTable(loop, 2) THENT<br>IF mx<=ClickTable(loop, 2) THENT<br>IF my<=ClickTable(loop, 3) THENT
                 ሞ
                  IF ClickID (loop) =4 THENT
                     NumAct=INT ((my-ClickTable (loop, 1)+10) /10) [
                     IF NumAct<>ActEl (loop) THEN MakeAct
NumAct, loop¶<br>END IF¶
                  \PEND IFT
           END IF1
        END IFT
     END IF¶
 NEXT loop¶
I
 IF MOUSE (0) =- 1 THEN CheckTable !!
q
RETURN¶
I
Ī
                                     ----------q
٩
SUB DefTabY (TableName$, x, y, NumAct) STATIC¶
I
 SHARED TabNum, CharWid¶
I
 TabNum=TabNum+1¶
 NumEl=1¶
П
 Loopread: 1<br>READ ChoseTable$ (TabNum, NumEl) 1<br>IF_ChoseTable$ (TabNum, NumEl) <>"*" THEN1<br>TF_ChoseTable$ (TabNum, NumEl) \*Char
     l=LEN (ChoseTable$ (TabNum, NumEl) ) *CharWid
     IF 1>MaxLen (TabNum) THEN MaxLen (TabNum) =1¶
     NumEl=NumEl+1¶
     GOTO loopread¶
  END IF1
\PNumElements (TabNum) =NumEl-1¶
I
 xyPTAB x*CharWid, y*8¶
 PRINT TableName$
¶
 .<br>FOR loop=1 TO NumElements(TabNum)¶<br>xpos=x*CharWid¶
     ypos=y*8+loop*10¶<br>COLOR 1¶
     SetDrawMode 0¶
     xyPTAB xpos, ypos+8¶<br>PRINT ChoseTable$ (TabNum, loop) ¶
     LINE (xpos-1, ypos) - (xpos+MaxLen (TabNum) +
1, ypos+10), 1, bNEXT loop¶
I Put Value in Table
I
 ClickTable(TabNum, 0)=x*CharWid¶
 ClickTable (TabNum, 1)=x*3-111<br>ClickTable (TabNum, 2)=x*CharWidtMaxLen (TabNum) 1<br>ClickTable (TabNum, 2)=x*CharWidtMaxLen (TabNum) 101
 ClickID (TabNum) = 4
                                                'Click Table¶
```

```
IF NumAct>NumElements (TabNum) THEN ERR0R5I
  MakeAct NumAct, TabNum 1<br>SetDrawMode 11
   set be an anti-the first term and
END SUBT
- - - ----------¶
T
 SUB xyPTAB(x,y) STATIC¶<br>e&=Move&(WINDOW(8),x,y)¶
END SUB¶<br>¶
                                                     -----------¶
 SUB SetDrawMode (mode) STATIC¶<br>CALL SetDrMd&(WINDOW(8),mode)¶
END SUBT
                                                  ------------¶
q
 51
SUB MakeAct (NumAct,NumEl) STATIC^
 \begin{array}{l} \texttt{x1=ClickTable (NumEl, 0)}\\ \texttt{y=ClickTable (NumEl, 1) } \texttt{\$} \\ \texttt{x2=ClickTable (NumEl, 2)} \end{array}SetDrawMode 21
 ¶
   IF z<>0 THEN¶
    LINE (x1, y+(z-1)*10) - (x2, y+8+(z-1)*10), bf
   END IF IT IS NOT THE REAL PROPERTY OF THE REAL PROPERTY OF THE REAL PROPERTY OF THE REAL PROPERTY OF THE REAL
 ¶
   LINE (x1,y+(NumAct-1)*10)-(x2,y+8+(NumAct-1)*10),,bf 1
   SetDrawMode 11
 N
END SUB<sub>1</sub>
 End such as the substitution of the substitution of the substitution of the substitution of the substitution of the substitution of the substitution of the substitution of the substitution of the substitution of the substi
                                                __________
 ¶
 TableTest: 1
 TableTest:5Inchest:5Inchest:5Inchest:5Inchest:5Inchest:5Inchest:5Inchest:5Inchest:5Inchest:5Inchest:5Inchest:5Inchest:5Inchest:5Inchest:5Inchest:5Inchest:5Inchest:5Inchest:5Inchest:5Inchest:5Inchest:5Inchest:5Inchest:5Inch
 DATA "I will test"¶
    DATA "I am not done yet"¶<br>DATA "Nothing from Something"¶
    DATA "Longer Test for this Program"¶<br>DATA "Still Another Line"¶
```
#### 4.1.3 Scrolling tables

When a table contains more values than you can fit in a window, you can adapt the table to scroll up or down. This saves space  $(X=36)$  and the Y measurement depends on the maximum text length) and is very userfriendly. friendly.

The basic idea of a scrolling table is that you display one section of the table at a time. The other elements are either hidden above or below the table at time. The other elements are either the other hidden above or below the set  $\mathbf{r}$ 

currently displayed selection. You can see the rest of these selections by clicking on one of two arrows. Click the arrow in the direction you want the table to scroll.

The way this program is constructed, you can combine these routines with very few changes. All you need is the subroutine in your own programs. You should bear in mind, however, that the arrays used here must be passed on to your own programs as well. This program ends when you press a key.

```
' Definition of a Click Table¶
Variables: 1
I
 DEFINT a-z¶
              ' a maximum of 3 Tables
 MaxNum=2
              ' with a maximum of 11 Elements
 MaxEl=10
 TabNum=0¶
              ' CharacterWidth - 80 Width=8 ; 60 Width=101
 CharWid=8
DIM SHARED MaxLen (MaxNum) 1
DIM SHARED ChoseTable$ (MaxNum, MaxEl) 1<br>DIM SHARED ClickTable (MaxNum, 3) 1
 DIM SHARED ClickID (MaxNum) 1
DIM SHARED ClickValue (MaxNum) 1<br>DIM SHARED ActEl (MaxNum) 1
 DIM SHARED NumElements (MaxNum) 1
 ſ
                            --------¶
T
Functions: 1
ণা
 DECLARE FUNCTION Move& LIBRARY¶
 LIBRARY "graphics.library"¶
Main: I
Я
 PRINT "End Program by Pressing any Key." I
I
 RESTORE TableTest1
 DefTabScr "Scroll-Table", 20, 5, 7, 11
 ON MOUSE GOSUB CheckTable¶
 MOUSE ON
q
 WHILE INKEY$="" I
 SLEEP¶
 WEND9
I
 LOCATE 18,1%
 PRINT "Item"; ClickValue(1); "was selected containing the
I
 MOUSE OFF¶
END9
I
                 CheckTable: 1
¶
 IF TabNum=0 THEN RETURN¶
T
 FOR loop=1 TO TabNum
```
mx=MOUSE(1)[<br>my=MOUSE(2)[ IF mx>=ClickTable(loop,0) THEN¶<br>IF my>=ClickTable(loop,1) THEN¶<br>IF mx<=ClickTable(loop,2) THEN¶ IF my<=ClickTable(loop,3) THEN5 I IF ClickID(loop)»5 THEN5 IF ClickValue (loop)<NumElements (loop) **THENT** ClickValue (loop) -ClickValue (loop) +15 END IF¶ ELSEIF ClickValue(loop)>1 THEN¶<br>ClickValue(loop)=ClickValue(loop)-1¶ END IFT DataOut loop, ClickValue (loop), ClickTable(loop,0)+51,ClickTable(loop,1) END IF¶ End in the second second second second second second second second second second second second second second second second second second second second second second second second second second second second second second s END IFT END IFf END IF¶  $END$   $IF$  $<sup>1</sup>$ </sup> NEXT loop I IF MOUSE (0) =-1 THEN CheckTable¶ ¶ **RETURN1** Ï ----------------------¶ SUB DefTabScr (TableName\$, x, y, MaxNum, NumAct) STATIC1 ſ .<br>SHARED TabNum,CharWid¶<br>TabNum=TabNum+1¶ bn 15 an 15 an 15 an 15 an 15 an 15 an 15 an 15 an 15 an 15 an 15 an 15 an 15 an 15 an 15 an 15 an 15 an 15 an L FOR i=l TO MaxNumfl l=LEN(ChoseTable\$(TabNum,i))1 IF IS LATER COMPANY THE LATER (THE NUMBER OF TABLES IS NOT TABLES IN THE NUMBER OF TABLES IS NOT TABLES IN THE NEXT is a second contract of the second contract of the second contract of the second contract of the second contract of the second contract of the second contract of the second contract of the second contract of the secon NumElements (TabNum)=MaxNum¶ ClickValue (TabNum) =NumAct¶<br>MaxLen (TabNum) =MaxLen (TabNum) \*CharWid¶ Output table ¶ xyPTAB x\*CharWid,y\*85 PRINT TableName\$1<br>x1=x\*CharWid: y1=y\*8+61  $x2=x1+511$ LINE (x1,y1)-(x2+MaxLen(TabNum)+1,y1+36),1,b¶ LINE (x1,y1+18)-(x2,y1+18),1¶<br>LINE (x2,y1+12)-(x2+MaxLen(TabNum)+1,y1+12),1¶ LINE (x2,yl+24)-(x2+MaxLen(TabNum)+1,yl+24),15  $LINE - (x1+34, y1+16)$ LINE  $-(x1+40, y1+10)$  T  $LINE - (x1+10, y1+10)$ LINE -(x1+17,y1+16)¶ PAINT  $(x1+18, y1+15)$ , 1, 1

LINE  $-(x1+34, y1+20)$  ! LINE  $-(x1+34, y1+26)$  <br>LINE  $-(x1+40, y1+26)$ ———————————————————— LINE  $-(x1+10, y1+26)$  **T** Line -(2002) - (2003) - (2003) - (2004) - (2004) - (2004) - (2004) - (2004) - (2004) - (2004) - (2004) - (200 PAINT  $(x1+18, y1+21)$ , 1, 1 DataOut TabNum, ClickValue (TabNum), x1+51, y11 **T**<br>' Put Value in Table¶ I ClickTable (TabNum, 1) =y1¶ ClickTable (TabNum, 3) =y1+36¶ ClickID(TabNum) = 5 'Scroll-Table¶ I END SUB<sup>1</sup> e& $Move&$  (WINDOW (8),  $x, y$ ) fl END SUB¶ SUB SetDrawMode (mode) STATIC1 CALL SetDrMd& (WINDOW (8), mode) [[<br>END SUB] ———————— SUB DataOut (NumEl, start, x, y) STATIC¶ Г  $x = x + 1$ FOR loop=start-1 TO start+11 y2=y1+12-1 : x2=x+MaxLen(NumEl)-1¶<br>LINE (x,y1-9)-(x2,y2-10),0,bf¶ xyPTAB x, y11 PRINT ChoseTable\$ (NumEl, loop) 1 SetDrawMode 21<br>LINE (x,y1-9)-(x2,y2-10),1,bf1<br>SetDrawMode 11 NEXT loop¶ q END SUB1 I TableTest:! I DATA "I will not test"¶<br>DATA "I am not done yet"¶<br>DATA "Nothing from Something"¶ DATA "End"! DATA "Still Another Line" !  $Arrays$  ChoseTable table text ClickID object identification ClickTable coordinates of click range number of selected elements ClickValue active element of a table Active element of the electronic element of the electronic electronic electronic electronic electronic electronic electronic electronic electronic electronic electronic electronic electronic electronic electronic electroni NumElements number of elements of a table MaxLen maximum length of table text

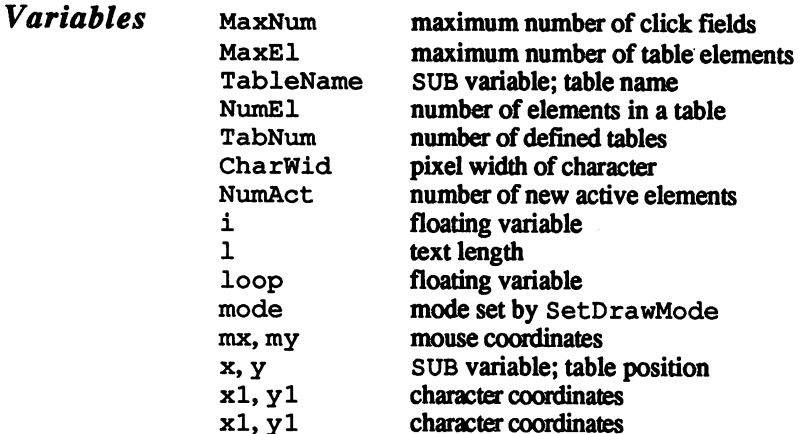

# Program

All variables receive integer definitions. To properly display output, the **Program** character width in pixels is placed in a variable. Change that value when  $\text{description}$  vou want to use a different font. The program then dimensions all you want to use a different font. The program then dimensions all necessary arrays. necessary arrays.

character coordinates coordinates

The graphics.library opens before the main program executes. This contains all the necessary graphic routines for display. Since one function is needed from it, it must be defined first.

The main program itself displays just a short bit of text, executes the routine that reads the data, and waits for a keypress. The selected value appears at the end, and the mouse reading routine turns off.

The CheckTable subroutine is different from those in the preceding programs. The coordinate checking is similar, but the kernel is modified. When a scroll table exists, it checks for a click in the upper or lower half of the range. If a click occurs in the upper end, and scrolling up is possible, the table scrolls up. If a click occurs in the lower end, and scrolling down is possible, the table scrolls down.

The tables number access and the character width is declared as SHARED. Then the number of tables increment, in order to define the new tables. The first loop of the subroutine reads all the elements of this table, and sets up the maximum number of characters. The correct width is computed from this, together with the element numbers in the preset arrays. The current point also sets up from this routine.

Next comes the graphic display. After the title, the table name appears, followed by the scroll arrows and three of the elements. LINE com mands draw both boxes (can't get any simpler than that). Finally the coordinates of the clicking range arc set into an array.

The subroutine demonstrates two new graphic functions: The Move command and the SetDrawMode routine.

### **Rubberbanding**  $4.2$

Earlier in this chapter you learned about the most important elements of professional program design. You shouldn't be afraid of hunting for new ways to do things. Every new problem has a new solution.

This section discusses a function that you've used any number of times. The function is called rubberbanding. Rubberbanding occurs when you change the size of a window. Intuition lets you change a window's size by grabbing on to the sizing gadget at the lower right corner of most windows. This section, however, shows how to program rubber banding in BASIC.

The trick lies in creating lines in complement mode instead of simply drawing lines. Complement mode allows you to move a line or set of lines around on the screen without redrawing the background.

You'd normally use rubberbanding for determining window size on the screen. However, this process also makes it easier to draw rectangles in graphic programs.

#### Rectangles in rubberbanding  $4.2.1$

This program serves no real purpose other than to show you how this function can be used in a program. You can adapt the mouse control techniques to your own applications.

When you start the program an empty window appears with a mouse pointer in it. Press and hold the left mouse button from any position in the window, and drag the pointer down and to the right. A rubberbanded rectangle appears, and changes size as you move the pointer. When you release the left mouse button, the rectangle stays on the screen and changes to character color 1.

```
' Drawing Rectangles with Rubberbanding
'<sup>"</sup>by Wgb in June '87¶<br>'¶
LIBRARY "graphics.library"1
ON MOUSE GOSUB SetPoint¶
MOUSE ON I
MOUSE CM
   wendfluid and the second second second second second second second second second second second second second second second second second second second second second second second second second second second second second s
```

```
MOUSE OFF¶<br>END¶
                     - - -Я
                    SetPoint:¶
                     MStat=MOUSE (0) 1
                      IF MStat<>-1 THEN RETURN¶
                      yStart<del>=M</del>OUSE (4)¶
                      CALL SetDrMd&(WINDOW(8),2)¶
                     ¶
                      NewPosition:^
                     mx=MOUSE (1) ¶
                      my<del>-M</del>OUSE (2) ¶
                     LINE (xStart, yStart) - (mx, my),, b
                     WHILE MOUSE (0) = -1 !!
                        LINE (xStart, yStart)-(mx, my), , b¶<br>GOTO NewPosition¶
                      WEND ¶
                     CALL SetDrMd& (WINDOW (8), 1) \PLINE (xStart, yStart) - (mx, my),, b
                      RETURNf
                     q
Variables
                    MStat
                                      mouse status
                    mx, my
                                      mouse coordinates
                    mx, my mouse coordinates
                    xStart
                                      starting X-coordinate of rectangle
                    yStart
                                      starting Y-coordinate of rectangle
                    The graphics.library opens. The program draws the guidelines in
Program
Program complement mode, and this library file transfers the necessary graphic \text{description} routines to the program.
                    routines to the program.
                    The SetPoint subroutine sets the mouse reading at the beginning of
                    the program. The program waits for a keypress. When this occurs, the
                    mouse reading routine turns off and ends.
                   The mouse reader is the central point of the program; take a good look
                    at those program lines. The mouse status goes into a variable. When it
                   notes that the user hasn't pressed the left mouse key, the subroutine
                   exits. Otherwise, the program marks the pointer position as the starting
                   value, and the drawing mode changes to complement mode. The routine
                   then draws the rectangle and waits for the user to move the mouse. Fol
                   lowing this, the program deletes the rectangle and redraws the rectangle to fit the new mouse position.
                   When the user releases the left mouse button, the program exits the
```
loop. The program then returns to normal character mode, and the final rectangle is displayed.

#### $4.2.2$ Creating shapes

Rubberbanding can be used for much more than changing window sizes and drawing rectangles. This program draws lines between two points selected by the user. This routine also uses rubberbanding. When you start the program and press the left mouse button, you'll see that two pixels connected by a rubberband appear.

```
' Connections with Rubberbanding !!!
'<sup>"</sup>by Wgb in June '87¶<br>'¶
fU
II
LIBRARY "graphics.library"fl
I
II
BaseGraphic:fl
q
 LINE (100, 180) - (540, 180) \[
 FOR i=100 TO 540 ¶
     ...<br>y=SIN(x*3.1415/180)*100¶<br>LINE -(i,180-y)¶
 NEXT iH
 N
ON MOUSE GOSUB SetPoint¶
MOUSE ON T
I
 WHILE INKEY$<>" "I
   SLEEP<sup></sup>
 WEND<sup>[1</sup>]
MOUSE OFFfl
ENDI
¶
¶
SetPoint: 1
L
  IF MStat<>-1 THEN RETURN¶
 CALL SetDrMd& (WINDOW(8), 2) 1
ſ
 NewPosition: 1
 L
 mx=MOUSE (1) 1
 CALL Connect (mx) 1
  IF mx\leftrightarrowMOUSE(1)<br>CALL Connect (mx) if<br>GOTO NewPosition
    END IFH
 WEND 1
  CALL SetDrMd& (WINDOW (8), 1) 1
  CALL Connect (mx) 1
  RETURNS
 \operatorname{\mathsf{I}}SUB Connect (x) STATICI
  Я
  IF x<100 THEN x=100IF x > 540 THEN x = 540
```
 $\bullet$ 

 $\sim$   $\sim$   $\sim$ 

```
xw=(x-100)/2.444444<br>yw=SIN (xw*3.1415/180) *100¶
 y . . . . . . . . . . . . . . . . <u>.</u>
 LINE <100,180)-(x,180-yw)fl
 PSET (x,180-yw) \bar{1}END SUB<sub>T</sub>
\blacksquare
```
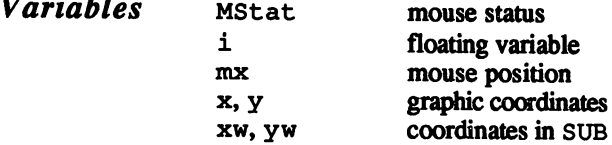

The basic design is similar to the first listing. There is an additional Program **Program** routine for the banding based on a short sine equation, followed by the **description** same delay loop. same delay loop.

> The major changes appear in the SUB programs. The mouse control routine now checks the X-position of the pointer. This position con trols the call of a subroutine. The routine then draws the connecting line, while reading the pointer's X-movement. Like the previous pro gram, the old lines are deleted and redrawn at the new position.

> Try the program out. The X-value goes into a specific range, since not every X-coordinate has graphic equivalent. The program then com putes the coordinates and draws the line. putes the coordinates and draws the line.

#### $4.2.3$ Object positioning

This last routine came from the idea of a drawing program for twodimensional grid graphics. When you draw multiple objects in such a program, you may find that you run out of room on the screen. The simplest way to move objects would be to select them with the mouse pointer and drag the objects to new screen locations. The following pro gram performs a function similar to this. First it computes the corner point of a circle. Circles have no corners, but to make the coding simple, this program plots an imaginary corner point.

The circle is displayed as long as you press and hold the left mouse button; it disappears when you release the left mouse button.

```
'Objects with Rubberbanding
' by Wigb in June '87¶<br>'¶
LIBRARY "graphics.library»f
```
```
ObjectDefinition: 1
  П
 \texttt{DIM SHAREN} Ob% (10, 1) 1
 Pi=3.141593¶
  q
 \begin{array}{ll}\n\text{1} & \text{1} & \text{1} & \text{1} & \text{1} & \text{1} \\
\text{FOR} & \text{1} & \text{1} & \text{1} & \text{1} & \text{1} & \text{1} & \text{1} \\
& \text{1} & \text{1} & \text{1} & \text{1} & \text{1} & \text{1} & \text{1} & \text{1} \\
& \text{1} & \text{1} & \text{1} & \text{1} & \text{1} & \text{1} & \text{1} & \text{1} & \text{1} \\
& \text{1} & \text{1} & \text{1} & \text{1NEXT ii
  I
    ์ข
ON MOUSE GOSUB SetObject¶
MOUSE ON I
I
  WHILE INKEYS<>" "[
      SLEEP1
  WEND9
ſ
MOUSE OFF1
END<sup>II</sup>
q
SetObject: 1
I
  MStat=MOUSE (0) 1
  IF MStat<>-1 THEN RETURN¶
   ୩
  CALL SetDrMd& (WINDOW(8), 2) 1
 I
  NewPosition: 1
   I
  mx=MOUSE (1) ¶<br>my=MOUSE (2) ¶<br>CALL DrawObject (mx, my) ¶
  WHILE MOUSE(0) =-1¶<br>IF mx<>MOUSE(1) OR my<>MOUSE(2) THEN¶<br>CALL DrawObject(mx,my)¶<br>COTO_NewPosition¶
       END IF¶
   WEND ¶
   CALL SetDrMd& (WINDOW(8), 1) 1
   CALL DrawObject (mx, my) 1
 T
 RETURN1
  ¶
 SUB DrawObject(x, y) STATIC¶
   ¶
   \tilde{P}SET (Ob<sup>2</sup>(0, 0) + x, Ob<sup>2</sup>(0, 1) + y)q
   FOR i=1 TO 101
         LINE -(0b\frac{2}{3}(1,0)+x,0b\frac{2}{3}(1,1)+y) 1
    NEXT i !!
    q
    LINE -(0b*(10,0)+x,0b*(10,1)+y)END SUBI
```
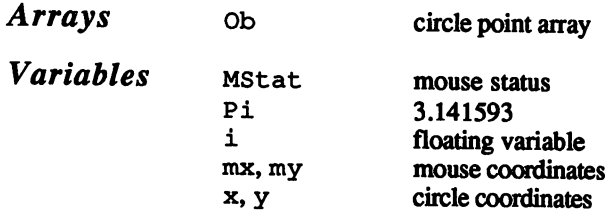

Program description The graphics.library opens and the Ob% array reads the X- and Y-coordinates. A loop computes the 11-pixel offset from the circle's "corner" to the circle's border. The rest of the program should look familiar to you.

The most important changes occur in the mouse reader routine. If the left mouse button has not been depressed, the mouse reader branches back to the main program. If the user presses that button, the program sets the drawing mode and draws the object at the current position. Then the program goes into a delay loop again, and exits when you release the left mouse button. The program branches again to the point before the loop at which you change the mouse position, since the grid must be erased and the object drawn at its new position.

The subroutine for drawing the object takes the <sup>11</sup> coordinate pairs from the Ob% array. The first point is drawn, then the others, through LINE commands. All points drawn join to form a circle.

## 4.3

#### **Status lines & animation**  $\overline{\phantom{a}}$  . The status lines and status lines and status lines and status lines and status lines and status lines and status lines are all the status of  $\overline{\phantom{a}}$

Invisible status lines are part of <sup>a</sup> new screen organization which offer you many new special effects. For example, it allows you to create a color bar that lets you move the entire screen up and down. This bar has its own foreground and background colors, and it can also contain movable text. With the same program, you can fill the screen back ground with a pattern or graphic, if you wish. This pattern stays intact, even when you use PRINT commands, draw or scroll. There's more: You can scroll your background independently of the foreground drawing.

You need only two applications for doing all this. Before listing the program, let's look at the individual SUB programs that perform these miracles. The first is CreateStatus. This command turns on the new screen organization. The next is Copy. This command copies the current screen contents in the background, where only colors  $0$  and  $1$ appear (only one bitplane is available in background memory). Once the screen contents are copied, a new background pattern appears. You can clear the "normal" screen with the CLS command; the background pattern stays on. The closing is the Move SUB program. This command scrolls the background pattern up or down. The command syntax needs two values:

Move dir%,speed%

The  $\text{dir}\$  variable gives the number of pixels the background graphic should move. A positive value scrolls the graphic down; a negative number scrolls it up. The speed & variable sets the scrolling speed. O is the top speed; larger values slow the scrolling. Here's a sample call:

Move 100, <sup>40</sup>

This call moves the background 100 pixels down at a delay rate of 40.

As you'll see when you test the following programs, the Move com mand does more than just move the background. When you move the background graphic up or down, the opposite side of the page stays visible. The routine acts as an endless scroll routine, which can produce some very pretty effects. Try this version of the Move command:

Move 0,0

This call appears to do nothing (moving the backgound graphic 0 pixels), but it has special function: It clears the background graphic.

The EndStatus SUB reactivates the normal screen display. This command must be at the end of your programs to remove the CreateStatus command's effects. Also, this command returns the entire user memory range.

'############################5 '# Program: Dual BitMap #¶ **# Date: May 8, 1987 #1**<br># Version: 2.0 #1 春¶ f# #5 •############################5 DECLARE FUNCTION AllocMem& LIBRARY¶ DECLARE FUNCTION BItBitMap% LIBRARYT LIBRARY "intuition.library"1 LIBRARY "exec.library"5 '\* Open Screen demo: SCREEN 1, 640, 240, 3, <sup>25</sup> WINDOW OUTPUT  $1\frac{m}{2}$ ¶ **\*** Draw Circles LINE  $(0,0)$  -  $(620,10)$ ,,bf $\P$ I f\* Color5  $\texttt{PALETTE}$  4,1,0,0 $\bar{1}$ PALETTE 5,1,.5,.51 GOSUB text¶ GOSUB text5 9 '\* Move Scroll Circle Move 166, 01 PRINT "Please Press any Key.":PRINT" " I Move  $0,01$   $\overline{\phantom{0}}$ N  $\frac{1}{\sqrt{\pi}}$  2nd Experiments CIRCLE (140,100), 120, 1¶<br>CIRCLE (140,100), 100, 1¶<br>CIRCLE (140,100), 80, 1¶ CIRCLE  $(140, 100)$ ,  $80$ ,  $1\frac{3}{1}$ <br>CIRCLE  $(140, 100)$ , 50,  $1\frac{3}{1}$ PAINT (250,100), 1, 1†<br>PAINT (210,100), 1, 1†<br>PAINT (140,100), 1, 1† I '\* Color¶ PALETTE 0,0,0,15  $\texttt{PALETTE}$   $\overline{4,0,1,11}$ PALETTE 5, 0, 1, 01 **GOSUB text¶**  $\cdots$  text $\cdots$ I  $\text{ICCATE}$  22, 11 WHILE INKEYS  $=$  "" $\frac{1}{3}$ " Move  $-3$ ,  $0\text{T}$ WEND¶

 $\sim$ 

l,

•\* 3rd Experiment Move 0,0<br>CLS¶ WIDTH "scrn:", 85¶<br>text\$ = "\* Amiga Tricks and Tips"<br>FOR loop% = 1 TO 56¶ PRINT text\$¶```<br>NEXT loop%¶ L Copy¶<br>CLS¶  $\frac{1}{\sqrt{\pi}}$  Color<sup>q</sup> PALETTE 1,1,1,11<br>PALETTE 4,.3,.3,.31<br>PALETTE 5,1,1,111 GOSUB text¶ '\* Animation¶ WHILE INKEY $\tilde{\varsigma}$  = "" $\mathbb{I}$ Move 1,01<br>WEND1 WEND5 Move 0,01 T EndStatus^I SCREEN CLOSE 1¶ LIBRARY CLOSE¶ END¶ text: '\* Print Text¶ LOCATE 5,1¶<br>PRINT "This is the new 'Dual-Bitmap'."¶ LOCATE 6,15 PRINT "You can control two bitplanes,"5 PRINT "one completely independent of"1 PRINT "the display."1 PRINT "The level helps"¶ PRINT "determine the color"¶ PRINT "registers using the bitplanes:"¶ LOCATE 12,11 PRINT "Level Color register"5 \_\_\_\_\_\_\_\_\_**n** q \_\_\_\_\_\_\_ PRINT "-----LOCATE 14, 11  $\begin{array}{ccc}\n\text{PRINT} & \text{i} & \text{-} \\
\text{IOCATE} & \text{15,1}\n\end{array}$ PRINT " 2 2, 3"¶ PRINT 2, 30 SEPTEMBER 2, 30 SEPTEMBER 2, 30 SEPTEMBER 2, 30 SEPTEMBER 2, 30 SEPTEMBER 2, 30 SEPTEMBER 2, 30 SE 4, 5"¶ LOCATE 16,15 Print "3 4, 5" separate "3 4, 5" separate "3 4, 5" separate "3 4, 5" separate "3 4, 5" separate "3 4, 5" separate "3 4, 5" separate "3 4, 5" separate "3 4, 5" separate "3 4, 5" separate "3 4, 5" separate "3 4, 5" separate 8, 9"¶  $\overline{\text{PRINT}}$  "  $4$  8, 9" PRINT " 5 16, 17"  $16.17"$ **RETURN** L SHARED bitmap&, bitmap2&1  $1\%$  = PEEK (WINDOW (7) + 54) \l

u% = PEEK (WINDOW(7) + 57)5<br>o% = PEEK (WINDOW(7) + 55)5<br>w% = PEEKW (WINDOW(7) + 8) - r% - 1%5<br>h% = PEEKW (WINDOW(7) + 4) + 1%5<br>x% = PEEKW (WINDOW(7) + 6) + 0%5  $\bar{p}$ lc% = BltBitMap% (bitmap&, x%, y%, bitmap2&, x%, y%,  $\frac{13}{200}$   $\frac{13}{200}$ , 255, 0) 1 SUB Move (dir%, speed%) STATIC¶ SHARED bitmap2&1  $r$ % = PEEK (WINDOW(7) + 56) $\overline{\P}$ o% = PEEK (WINDOW(7) + 55) T<br>w% = PEEKW (WINDOW(7) + 8) - r% - 1%T<br>h% = PEEKW (WINDOW(7) + 4) + 1%T<br>x% = PEEKW (WINDOW(7) + 4) + 1%T<br>y% = PEEKW (WINDOW(7) + 6) + 0%T ୩ u% = y% + h% - 21<br>IF dir% = 0 THEN¶ m% = PEEKW (bitmap2&)f| ^ ^ ^ ^ ^<br>n% = PEEKW (bitmap2& + 2)f| s& (m%\*n%)5 CALL BitClear (bitplane&, s&, 0)5  $FOR$  z $\hat{s} = 1$  TO ABS(dir $\hat{s}$ ) if dir $\hat{s} > 0$  THENT plc% BltBitMap% (bitmap2&, x%, u%, bitmap2&,  $x^2$ ,  $y^2$ ,  $w^2$ ,  $1$ , 200, 255, 0) [[1]<br>plc<sup>2</sup> = BitBitMap<sup>2</sup> (bitmap2&, x<sup>2</sup>, y<sup>2</sup>, bitmap2&,  $x\$ ,  $y\frac{1}{r}$ ,  $\frac{1}{r}$  w, h - 1, 200, 255, 0)  $pic$ <sup>8</sup> = BltBitMap% (bitmap2&, x%, y%, bitmap2&,  $x^*,$  u\*,  $w^*,$  1, 200, 255, 0) 1<br>bitmap26, x\*, y\* + 1,<br>bitmap26,  $x^*,$   $w^*,$   $w^*,$  h\* - 1, 200, 255, 0) 1  $\mathbf{S}$  is the state  $\mathbf{S}$  state  $\mathbf{S}$  is the state  $\mathbf{S}$ NEXT  $z\$  **T**<br>END SUB  $\blacksquare$  . Next del specification of the space  $\blacksquare$ End such as a series of the substitution of the substitution of the substitution of the substitution of the substitution of the substitution of the substitution of the substitution of the substitution of the substitution o SUB EndStatus STATICT<br>SHARED rasInfo& SHARED rasln£o&5 bitmap& = PEEKL (rasInfo& + 4)  $\P$ bitmap2& = PEEKL (rasInfo2& + 4)]<br>level\$ = PEEK (bitmap& + 5)]  $\blacksquare$ POKER BITMAP LEVEL BITMAP LEVEL BITMAP LEVEL IN DISPOSITION AND LEVEL AND LEVEL AND LEVEL AND LEVEL AND LEVEL AND LEVEL AND LEVEL AND LEVEL AND LEVEL AND LEVEL AND LEVEL AND LEVEL AND LEVEL AND LEVEL AND LEVEL AND LEVEL AN POKE bitmap& + 5, level% + 1 $\frac{1}{3}$ POKEL rasInfo&, 01 CALL FreeMem(rasInfo2&, 10)[ CALL FreeMem(bitmap2&, 40)[ END SUB<sub>1</sub> q SUB CreateStatus STATICT \* Get System Addresses¶ wind  $\epsilon =$  WINDOW(7) \[ rastport& = WINDOW(8)  $\mathbb{I}$  $level* = PEEK$  (bitmaps + 5) $\eta^{\prime}$ 

```
v p \& = P E E K L (scr\& + 44) i
        rasInfo\epsilon = PEEK (vp\epsilon + 36)
        ¶
         PRINT "A Screen with 2 levels is needed!" I
        END IF \mathbb{T}'* Establish Structure
        rasInfo2& = AllocMem&(IO, opt&)¶<br>IF rasInfo2& = 0 THEN ERROR 7¶
        IF bitmap2& = 0 THENS
            CALL FreeMem(rasInfo2&, 10) ¶<br>ERROR 7¶
        END IFT
        End in the case of the case of the case of the case of the case of the case of the case of the case of the case of the case of the case of the case of the case of the case of the case of the case of the case of the case of
         CALL CopyMem(bitmap&, bitmap2&, 40)\overline{1}POKE bitmap2& + 5, 1¶<br>POKEL bitmap2& + 8, PEEKL (bitmap& + 4 + 4*level%)
        POKEL rasInfo2& + 4, bitmap2&\mathbb{I}POKEL rasInfo&, rasInfo2&\\,\RND\$UB\\,\
End of the substitution of the substitution of the substitution of the substitution of the substitution of the
```
## Program

Once you enter this program, be sure to save it to diskette before you **Program** try running it for the first time. The first experiment displays a red bar.<br>**description** It moves around the text page, and apparently can pass behind text in It moves around the text page, and apparently can pass behind text in the window. The second experiment is similar. Transparent circles move around on the screen. The third experiment fills the background with a text pattern.

> Now for the technical basics of what's going on here. The Amiga recog nizes a special mode called the Dual Playfield mode. This mode can divide individual bitplanes in screen memory into two groups, and make these two groups independent of each other. These two groups are like independent screens; each one is visible through the other in the background. This graphic mode isn't used in these examples. Only one item is used which actually can be counted as Dual Playf ield mode. The RasInfo data structure, which assigns a pointer in the viewport to the selected screen, lets you detach individual bitplanes from each other. The RasInfo structure connects one of its own bitmap structures contained in the disconnected bitmap.

> The CreateStatus SUB reads the corresponding system addresses. Then it tests for a screen with a depth of 2 or more. If the screen has only one bitplane, the system can't use it. If two or more bitplanes are available, then the two Bitmap and RasInfo structures are set up (AllocMem () allocates the needed memory). The original bitplane takes on the named bitplane (incremented in depth by 1). The second bitmap receives a depth number of 1, and is inserted into the first bit

map. Finally, a pointer to the new bitmap must be inserted in the RasInfo structure. Raslnf structure.

The Copy SUB copies the contents of the first bitplane (colors  $0$  and  $1$ ) to the coupled bitplane (bitplane2&). Only window contents are copied. It would be simpler to just copy the entire screen contents, but then the window borders would be copied as well. Using the Move routine under these conditions would scroll the window borders as well as the background, and probably cause a system error. If you reduced the as the background, and probably cause system error. If you reduced the probably cause is your reduced to the s size of your window after the copy process, the background would keep its full size. You can avoid this by either not changing window size, or clearing the background with Move 0,0.

The Move SUB scrolls the background up or down. This affects the window contents only, nothing else. The system handles this as an endless scroll routine, which can scroll one line of pixels up or down at time. Larger increments move through multiple looping.

Calling Move 0,0 activates the BitClear () function, which clears the entire background (not just the window's contents). Any window section hidden beyond the edges of the screen is also cleared.

EndStatus restores the original bitmap and clears the dual structures.  $\cdot$  . . . .

Now that you have some background information on the program, let's take a closer look at the programming. When mixing bitplanes, the user doesn't have eight colors with a screen that has a depth of 3 planes (normally  $2^3 = 8$ ). Instead, since two of those planes are merged, only four colors are available  $(2^2=8)$ . However, you still get 8 colors in combination with the background. A screen with a depth of 3 appears in background memory with the color of color register 4. This command sets the color of the background graphic:

```
PALETTE 4, 1, .6, .9
```
The combined color between background graphic and normal foreground drawing color comes from color register 5. This command sets the color shared by the background and normal foreground:

PALETTE 5, 1, 1, .7

The color selections are up to you-you can get some nice effects. For example, you can combine the normal background and color register to set a combined shade of red:

PALETTE 0, 0, 0, PALETTE 4, 0, 0, PALETTE 5, 1, 0,

The result: The background is invisible. When the foreground color runs into the background (through PRINT, etc.), the text turns red.

Another is the transparent effect. Color register 4 must be assigned to different colors, like red. The best combined color should be <sup>a</sup> mixture of foreground color (register 1) and register 5:

PALETTE 1, 1, 1, 1 'White foreground color' PALETTE 4, 1, 0, 0 'Red background graphic' PALETTE 5, 1, .5, .5 'Combined pink color'

When you want to put a text or pattern in the background (see the third program above), make sure that the window height allows enough room for the entire graphic or text, without halving or splitting the material in the window. If this happens, when the line scrolls it reappears after scrolling as broken lines on the screen.

# 5 DOS routines

#### **DOS** routines  $5.$

 $\overline{1}$ 

The DOS, or disk operating system, is part of the internal operating system software of the Amiga. This DOS is essential to all commu nications between the Amiga and its disk drives.

Disk drives are important to the user and the Amiga, since diskettes are the Amiga $\,$  mass storage media. That is, you use  $\,$  is, you use  $\,$  storage  $\,$  storage media. That is, you use  $\,$ programs, files and other information. In fact, without diskettes, you wouldn't get past the startup icons (the KickStart icon in the Amiga <sup>1000</sup> and the Workbench icon in the Amiga <sup>500</sup> and 2000).

The Amiga Workbench diskette contains an additional library. This library, which has many machine language routines that perform com plex disk functions, is called dos.library.

This chapter lists a number of disk utilities that access the dos.library program. You'll learn how to add program commen tary, view diskettes for existing files and protect files from overwriting. In addition, you'll find out how you can rename diskettes, access a directory and more and more all from Amigan Amigas, and a series and a series of the Amigas, and a series of t

#### $5.1$ Program comments

Any program or directory can have a comment of up to 80 characters connected to it. Often the program name itself doesn't give the user enough information about its purpose or use. Comments like "still under development!" or "written by Fred" or "Version 3.4" contain important information about the program in question. Subdirectories can be made more readable with comments like "This directory contains the .bmap files", "Business letters are stored here", or even "I wouldn't open this file is the state of the state of the state of the state of the state of the state of the state of t

The following program assigns comments to any file or directory. The comment appears on the screen if you access the file through the CLl's list command. list command.

The command format is:  $\sim$  communities:  $\sim$  communities:  $\sim$ 

SetComment "programname", "comment"

Here's an example of the command. This example puts a comment into the  $c$  directory of the Workbench diskette:

SetComment "SYS:c", "CLI commands are in here"

```
•########################5
•#
'# Program: SetComment #fl
\frac{1}{2} Author: tob \frac{1}{2}f Date: 4.8.87 #<br>* Version:1.0 #T
f# Version:!..0 #5
f#
########################n
LIBRARY "dos.library"¶
demo: '*Demonstrates commentary¶
      SetComment "programl", "SetDrMd()-Routines"[
      LIBRARY CLOSE¶
      END¶
II SUB SetComment (file$, comment$) STATIC^
    file$ = file$ + CHR$(0) \[
     \sim comments \sim comments \sim comments \sim flat
     s \sim 1such Sanddon (Saddwy), Saddwy (wynenwarwy), i
     . . . . . . . . . . . . . .
         PRINT"SetComment unsuccessful."fl
      END IFfl
END SUB<sub>1</sub>
```
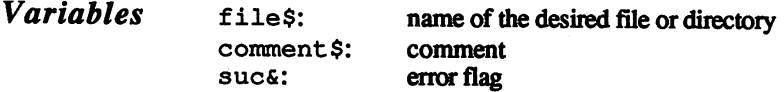

Program The necessary SetComment function is declared and the DOS library  $\mathcal{S}$ Program opens. The filename (f ile\$) and comment (comment \$) are passed to the SUB program. The two text strings terminate with zero bytes  $(CHR$ (0))$  and the SetComment () function is called. When you want to delete a comment, enter a null string (""). If DOS cannot want to delete comment, it is not a want of the comment, it does not a string (""). If  $\alpha$ executive this community that community or is protected), then subset or is protected (file doesn't exist of the

If the desired file is in a different directory, you'll need to enter the entire Note: pathname in the command. For example, "Workbench: libs/graphics.bmap".

#### $5.2$ CheckFile 5.2 CheckFile

Is certain file on the diskette or isn't it? This question is important, since you can only open an existing file. Otherwise, an error message appears.

The following program can help you. The command syntax is:

```
CheckFile"filename"
```
This command checks to see if the given file exists. If the file exists, it tells you the block number where the file lies. This allows you to quickly find a file with a disk monitor.

########################<n '# Program: CheckFile #1 Date:<br>Version:  $\frac{4.8.87}{2.1.0}$ #Ï ₩T د:∙ #¶ ########################51 Я declare function and the contract of the contract of the contract of the contract of the contract of the contract of the contract of the contract of the contract of the contract of the contract of the contract of the contr LIBRARY "dos. library" Я demo: '^Demonstrates application^  $CheckFile file$ \$, blocks  $\text{\ensuremath{\mathfrak{N}}}$ IF blocks  $= 0$  THEN PRINT "I can't find the file ";file\$¶ ELSE<sub>1</sub></sub><br>
PRINT "Found the file ":file\$1 PRINT "File header begins on the diskette $\mathbb I$ PRINT "at block ";block&  $-$ LIBRARY CLOSE¶ **END**<sup>[1</sup>] I  $fileOS = files + CHR$(0)$ a.read% -2f IF adds  $\infty$  0 THENJ result& = PEEKL(result&\*4 + 4) \[ ELSEH ELSEH ELSEH ELSEH ELSEH ELSEH ELSEH ELSEH ELSEH ELSEH ELSEH ELSEH ELSEH ELSEH ELSEH ELSEH ELSEH ELSEH result&  $= 0$ END IF¶<br>CALL Unlock(add&)¶  $END$  SUB $\P$ L

 $\bullet$ 

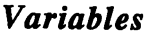

name of desired file variables financies financies files files files files files files files files files files files files files fi result& result of search  $fileOS$  like file\$, but terminated by null<br>a.read\$ ACCESS READ read only file0\$ ACCESS READ, read only add& file lock address

Program

DOS uses the Lock function to "latch onto" a specific file or di-**Frogram** rectory. A Lock data structure is set up which contains the special  $\text{description}$  parameters for this file or directory parameters for this file or directory.

> The program uses Lock () to determine if a given file exists. Lock () sets the program name from file0\$. If the file doesn't exist, then no Lock structure can be created and add& contains 0. If the file does exist, this variable contains the pointer from the data structure. This pointer is a BPTR type. It contains the longword offset instead of the starting address of the data block. Multiplying the BPTR value by four returns the correct starting address. Finally, the lock must be freed by Unlock () before you can view the file. Unlock () before your can view the file. The file of the file of the file. The file of the file of the file. T

> You may have been wondering about the a.read% variable. It contains the value -2, which stands for ACCESS\_READ. This mode allows you to get the data structure of the file without blocking any other user access. In a multitasking system, another task may also be viewing the same file. There is no problem with this since all you are doing is reading the file. EXCLUSIVE\_WRITE mode is useful when you want to write to a file, or change its contents in some way. Other tasks that try to access the file are sent a "FILE ALREADY OPEN" error message. If another task succeeded in writing to a file at the same time you were writing to it, the result could damage the file.

Here is the Lock data structure based on the BPTR:

+0 LONG BPTR to the next block, else +4 LONG Block number of dir or file header +12 LONG APTR to handler task ProcessID<br>+16 LONG BPTR to the disk entry

Note:

You could use this program to check to see if the appropriate .bmap files are on a diskette before you use kernel command routines.

#### $5.3$ Protecting data

Has this happened to you? You write a program and save it to diskette. After you've saved it, you remember that yesterday you saved an even better program under the same name on this diskette. Saving the new program under the same name overwrote the old program.

Earlier versions of AmigaBASIC saved files without checking first to see if a file with the same name existed on the diskette. There is a cure for this problem, since you can easily "write-protect" programs on a for this problem, since you can easily "write-protect" programs on diskette. Every program header has four bits which have the following meanings:

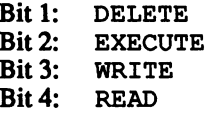

You can protect your program from accidental deletion or overwriting (DELETE), accidental starting (EXECUTE), modification (WRITE), and reading (READ). Earlier versions of DOS only checked the DELETE bit.

The following program creates the Protect command, which allows you to set any one of these four bits. You don't have to enter any bits or bytes; the command format is:

Protect "filename","read| write | execute | delete"

You can type  $\langle \rangle$  by holding  $\langle \rangle$ SHIFT $>$  and pressing  $\langle \rangle$  (backslash).

You can specify the four file protection modes in any order.  $\langle \rangle$  characters must separate each mode word.

```
•########################1
                        ₩I
'# Program:Protect #!
f# Author: tob f#<br>f# Date: 4.8.87 f#\ddot{*} Version:1.0 \ddot{*}•#
########################11
LIBRARY "dos.library"!
demo: '*Demonstration¶
     Protect "prgl", "read|write|delete"!
     LIBRARY CLOSET
      LIBRARY CLOSE!
     END¶<br>¶
```

```
SUB Protect (file$, mask$) STATIC^
                                                          files files files \mathbf{f} files \mathbf{f} and \mathbf{f} files \mathbf{f} and \mathbf{f} files \mathbf{f} and \mathbf{f} files \mathbf{f} and \mathbf{f} files \mathbf{f} and \mathbf{f} files \mathbf{f} and \mathbf{f} files \mathbf{f} and \mathbf{f}prot$(2) = "WRITE"¶<br>prot$(1) = "EXECUTE"¶<br>prot$(0) = "DELETE"¶
                                                          \mathbf{f} and the loop \mathbf{f} and \mathbf{f} and \mathbf{f}IF byte$ \langle "|" THEN!
                                                           p$(count*) = p$(count*) + byte$<br>ELSET
                                                             ELSE COMPANY COMPANY OF THE COMPANY OF THE COMPANY OF THE COMPANY OF THE COMPANY OF THE COMPANY OF THE COMPANY
                                                                   count is countered to count and the counter of the counter of the counter of the counter of the counter of the
                                                          NEXT loop%¶
                                                          FOR loop2 = 0 TO 31<br>IF UCASE$ (p$ (loop2%)) = prot$(loop1%) THEN1<br>mask% = mask% + 2^loop1%1
                                                            NEXT loop2%¶
                                                         NEXT loopl%¶
                                                         I
                                                         suc = SetProtection% (SADD (file0$), mask%) \text{IF} suc% = 0 THEN
                                                          IF suc% ■» THENfl
                                              END IF¶<br>END SUB¶
                                                                  PRINT "No protection."5
                                              End Subfluid and Subfluid and Subfluid and Subfluid and Subfluid and Subfluid and Subfluid and Subfluid and Su
                                                              I
                                             fil
                                                           \overline{\phantom{a}}\overline{a}\overline{a}variables for the name of program your want changed the program of program you want to provide the changed of the changed of the changed of the changed of the changed of the changed of the changed of the changed of the cha
                                              f
                                               f i le program name, terminated with null
```
**Variables** 

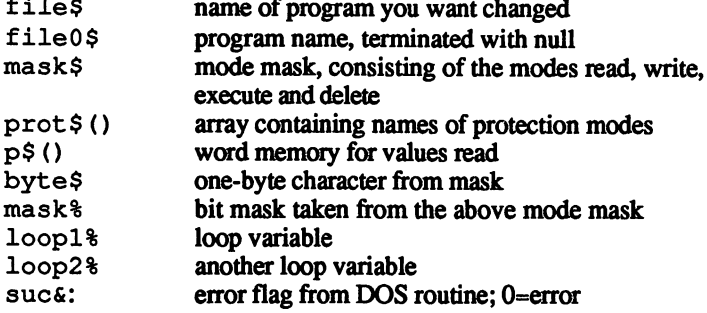

Program description First the program name in  $file$$  must be converted (a nullbyte  $(CHR$ (0)) must be added to the end of the filename). The string then$ transfers to the variable  $file0$ \$. Finally the mode definition occurs at the  $prot$ ; () array. These are later compared with the function call.

A loop goes through maske\$ character by character.  $A < |$  > character signals the end of the word. The found words are stored in  $p\$  ().

A second loop goes through the words. It actually involves two nested loops which compare each word with the keywords in  $prot$ ; (). This permits you to list the attributes in any order in the function call. The protection bits described above are set and stored in mask%.

Protection then assigns the bits to the file. The protection bits in mask% are placed in the diskette's file header.

If problems occur (e.g., file not found, no diskette in drive, etc.), the Protect routine returns a value of 0 and displays an error message.

The CLI command LIST displays the protection status of each file. The normal file attributes are "rwed" (read, write, execute, delete). This means that the file is unprotected. If you prevent it from being deleted, for instance, the result would be "rwe-", and you could no longer delete the file or overwrite it

PROTECT "SYS :LIBS/graphics.bmap","delete"

The entry "rwe-" appears in the CLI LIST output

If you want to unprotect a program again, just reprotect it while omitting the undesired protection:

PROTECT "SYS :LIBS/graphics.bmap","

removes all protection from the program.

#### $5.4$ **Renaming files**

Here's a short but very practical program that changes the name of any file or directory. AmigaBASIC doesn't have a command of this kind. Your only alternative is to load the program and save it under another name.

This program uses two pointers and requires a filename ended by a nullbyte.

```
^\ast#
                                    #I'# Program: Rename
                                    \ddot{\textbf{f}}' Author: tob<br>' Date: 4.8.87
                                    #¶
                                    #Ī
'# Version:1.0
                                    #Ĩ
۰.
                                    #¶
**************************
T
DECLARE FUNCTION Rename% LIBRARY¶
LIBRARY "dos.library" !!
\Pdemo: '*Demonstration¶
        Rename "prq1", "program1"¶
        LIBRARY CLOSE¶
        END9
        I
SUB Rename (file$, anew$) STATIC¶<br>
file0$ = file$ + CHR$(0)¶<br>
anew0$ = anew$ + CHR$(0)¶<br>
suc$ = Rename$(SADD(file0$),SADD(anew0$))<br>
TP = Rename$(SADD(file0$),SADD(anew0$))
                                                                           \PIF suct > -1 THENT<br>PRINT "Rename unsuccessful."
          END IF¶
END SUB¶
```
**Variables** 

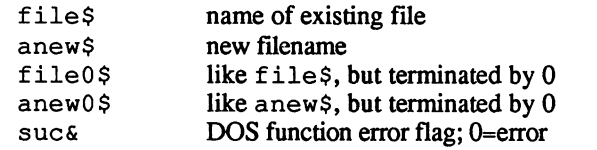

Program description The function is similar in function to the DOS rename command. Both the current and new program names must be terminated by zero bytes. The addresses of the two names are passed to DOS for renaming. If an error occurs, an error message appears on the screen and the program sets the error flag.

#### Directory access  $5.5$

Wouldn't it be nice if you could read the directory from within a BASIC program? The FILES command helps very little, because it prints all of the filenames on the screen and does nothing else. This GetDir routine reads all of the important data from the current directory and stores it in arrays.

```
ق∙
                                          ₩¶
'# Program: GetDir
                                           ₩I
'# Author: tob
                                           #Ï
'# Date:
                   4.8.87
                                           #¶
'# Version:1.0
                                           \pm \overline{1}ا∤∙
                                           身手
DECLARE FUNCTION Examine% LIBRARY IDECLARE FUNCTION ExNext% LIBRARY
DECLARE FUNCTION Lock& LIBRARY
DECLARE FUNCTION AllocMema LIBRARY¶<br>DECLARE FUNCTION IOErr% LIBRARY¶
LIBRARY "dos.library"¶<br>LIBRARY "exec.library"¶
I
           '* Variable / array set-up
var:
          x\ = 1001
           DIM SHARED dir.name$ (x%) 1
          DIM SHARED dir.prot$(x%) {<br>DIM SHARED dir.type$(x%) {<br>DIM SHARED dir.slze&(x%) {<br>DIM SHARED dir.slze&(x%) {
           DIM SHARED dir.blocks& (x%) 1
           DIM SHARED dir.comm$ (x%) 1
I
demo: '*Demonstration¶
            PRINT "Searching..."<br>GetDir "df0:", x\{<br>FOR loop\{8 = 0 TO x\{
                CLST
                PRINT "Entry number:"; loop%+1¶
                COLOR 0,11<br>PRINT dir.name$(loop%)1
                COLOR 1,0%
                COLOR I, 01<br>
PRINT "Protection: ";dir.prot$(loop$) {<br>
PRINT "Type : ";dir.type$(loop$) {<br>
PRINT "Size : ";dir.size&(loop$) {<br>
PRINT "Blocks : ";dir.blocks& {loop$) {<br>
PRINT "Commentary: ";dir.comm$(loop$) {<br>
PRINT STRING$(
             NEXT loop%
           LIBRARY CLOSE¶
           END<sup>1</sup>
SUB GetDir (dir$, max%) STATIC a. read = -2
       mode\(0) = \overrightarrow{``delete''}mode$(1) = "execute", "f<br>mode$(2) = "write-,"f<br>mode$(3) = "read-,"f
```
I

```
dir0$
\text{buffer} = 252\text{1}IF add\epsilon = 0 THENS
   PRINT"Directory doesn't exist."1
\texttt{END IFI}ſ
infos = AllocMem& (buffer&, opt&) 1
IF info = 0 THEN ERROR 7\frac{m}{3}¶
suc = Examine & (add&, info&)<br>IF suc = 0 THEN
succI
PRINT "Can't find the subdirectories."1
EXIT SUBT
END IF5
WHILE e^*\leq 232 \frac{\pi}{1000} + 8
   FOR loop\text{S} = 0 TO 291
      IF check%\infty0 THEN\mathbb{I}check\frac{1}{\sqrt{2}} check\frac{1}{\sqrt{2}} check\frac{1}{\sqrt{2}} check\frac{1}{\sqrt{2}}ELSE<sup>1</sup>
     loop = 29
   NEXT loop%¶
   dir.name$(counter%) = check$1<br>check$ = ""
  \frac{1}{9} rots
                                 = PEEKL(info& + 116)
   IF A REPORT OF PROTECTIVE AND INTERNATIONAL PROTECTIVE ORDER IN THE REPORT OF THE REPORT OF THE REPORT OF THE
      IF (prot& AND 2^{\wedge}loop%) <\sim0 THEN\mathbb{I}prot$ prot$ mode$(loop%)5
      NEXT loop%¶
      add \mathbf{p} and \mathbf{p} is the flex(protected.) \mathbf{p} is the flex(protected.) \mathbf{p}\text{prot$} = \text{'''}I\bar{F} type& < 0 THEN\Pdir.type$(counter%) = "FILE"\P<br>ELSEIF counter% = 0 THEN\Pdir.type$(counter*) = "CURR.DIR"1"dir.type$(counter%) = "DIR"¶
   END IF5
   dir.blocks(counter*) = PEEKL (infof + 128)FOR loops = 0 TO 79
      check! PEEK (information information information in the second information in the second information in the second in
      IF CHECK OF CHECK OF CHECK OF CHECK
      ELSE¶
      ELSE5
          loop% 795
   NEXT LOOP IN STRUCK STRUCK STRUCK STRUCK STRUCK STRUCK STRUCK STRUCK STRUCK STRUCK STRUCK STRUCK STRUCK STRUCK
   ¶
   dir.com/line-second-counter-second-counter-
   check$ ""5
   IF suc\text{S} = 0 THEN\text{I}e^* = IoErr\P
```
PRINT"Error in directory.'  $END$   $IF\mathfrak{A}$ counter = counter  $+1$ IF counter  $\frac{1}{2}$  max f THEN  $_{\rm ELSE}$ q $_{\rm T}$   $_{\rm 2.22}$  $e^{\frac{1}{2}} = 0$ END IF¶  $END$   $IF$  $I$ WEND¶ CALL Unlock (add $\epsilon$ )  $\mathbb{I}$  $max$ <sup>8</sup> = counter  $\mathbb{F}$ <br>END SUB¶ —————————— **Variables** dir.name\$ () file/directory name dir.prot\$() file protection status dir.type\$() type:DIR or FILE program size in bytes dir.sizes ()  $dir.blocks@()$ program size in diskette blocks dir.blocks& dir.comm\$() comment string name of directory to be read  $-1$ max% maximum number of desired entries a.read% ACCESS\_READ mode\$ () protection mode dir0\$ null-terminated dir\$  $\sim$  directions of  $\sim$  directions of  $\sim$ buffer& size of necessary buffer  $\sim$   $\sim$   $\sim$   $\sim$   $\sim$ BPTR pointer to lock structure of directory being add& read opt& memory option, MEM  $CLEAR = clear$  memory infos starting address of buffers byte sized buffer sues DOS function error flag;0=error е%  $I/OErr$  () flag;  $232 = NO$ e% check% ASCII code of character read check\$ string read protection bits prots type& type bits counters counter for found entries GetDir reads the name, protection status, type, size and commentary Program **Program** of every file on the directory. The maximum number of entries depends  $\text{description}$  on the size of  $x$ <sup>§</sup>. This example sets  $x$ <sup>§</sup> to 100, supplying room for on the size of  $x$ <sup>§</sup>. This example sets  $x$ <sup>§</sup> to 100, supplying room for 100 entries. If you have a directory containing more than 100 entries, simply increase the number assigned to x%. Remember that this takes up memory. The SUB program searches for the directory named in  $dir \$ . If the named directory doesn't exist, the program displays an error message and exits the SUB program. The program allocates a 252-byte buffer when it finds the directory. Examine () loads the information of the first directory entry into the buffer. The WHILE /WEND loop that follows filters the information from this block of memory and places the values into the corresponding arrays. ExNext () looks for the next entry and performs the above processes. All entries are read until a NO\_MORE\_ENTRIES error (code 232) occurs. This ends the WHILE/WEND loop, closes the buffer and unlocks the Lock structure.

The last line of this SUB, max 8=counter 8, is extremely important. This example lets GetDir store up to 100 entries, but there are few directories that contain that many entries. Therefore, it's important for the program to know when it reaches the last entry on the diskette. One solution is to declare a variable as SHARED, give it the number of entries found and pass this information on to the main program. This program has a simpler and more elegant solution: All parameter variables in die SUB...STATIC lines are automatically declared as SHARED. The number of entries automatically goes to max%. The main program call can then the sixteen looks the sixtee

 $max$ <sup> $2$ </sup> = 100 GetDir "SYS:", max% FOR loop $\text{+}$  = 1 to max $\text{*}$ (...)<br>NEXT loops

After the GetDir call, max% receives the correct number of found entries.

The info block in  $info&$  has the following format:

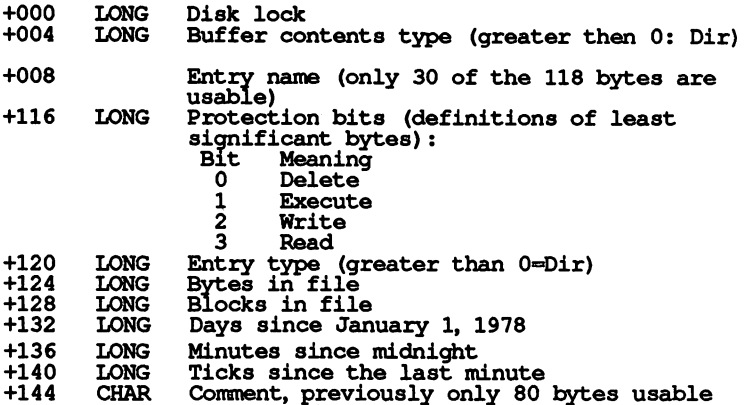

#### $5.6$ GetTree

AmigaDOS works with a variety of subdirectories. The main directory AmigaDos with variety of subdividual contractories. The main directories of subdividual contractory of the main directory of the main directory of the main directory of the main directory of the main directory of the main on the Workbench diskette named Workbench contains subdirectories can the Workbeach diskette named Workbeach contains subdivided work the subdividence like fonts, in which the system fonts are stored. There are other subdirectories inside fonts like sapphire, which houses the subdirectories inside fonts like sapphire, which houses the various sapphire fonts, ruby which contains the ruby fonts, etc. This *tree* can have even more subdirectories inside subdirectories. This tree can have even more subdirectories inside subdirectories.

Subdirectories increase the readability of a directory. But have you ever looked at such a directory with the FILES command? The files of the current directory appear on the screen, but subdirectories are only listed by name, not listed in detail. You can access each subdirectory by using CHDIR to change directories, but this can be inconvenient.

The following program looks for all the files on a diskette, ignoring the directories. This bypasses the whole tree structure. First the printout displays the files in the main directory, then the files in all of the subdirectories of the main directory, then all the subdirectories in these subdirectories, and so on. The program sends the output directly to a printer, since there is more information than can fit on die screen.

To keep the list readable, the program also prints the name of the directory currently being printed. Also, the program size in bytes and blocks, as well the entry type (FILE or DIRECTORY), list on the printout. The entries are printed in alphabetical order.

```
########################11
\bullet*# Program:GetTree #1
\frac{4}{3} Date: 4.8.87 \frac{13}{3}•# Version:1.0 #5
                           ₩Ĩ
•#########################<n
T
DECLARE FUNCTION ExNext% LIBRARY!
DECLARE FUNCTION AllocMem& LIBRARY
DECLARE FUNCTION IOErr% LIBRARY
LIBRARY "dos.library"!
LIBRARY "exec.library"!
¶
var: '* Variable / array set-up
      x\ = 100¶
      y\% = 100\bar{1}DIM SHARED dir.prot$ (x%) =
      DIM SHARED dir.size\epsilon (x%) \frac{1}{3}DIM SHARED dir.blocks& (x%) !!
      DIM SHARED dir.comm$ (x%) !
      DIM a\ (y\}) 1
```

```
DIM a& (y^*) |<br>
filler$ = "."<br>
count$ = 1<br>
fil$ = "_"|
demo: "* Application!"<br>GOSUB PrintTree!
             q
          LTBRARY CLOSET
          END<sup></sup>
          \mathbb{I}PrintTree: '* This uses GetDir... []<br>GOSUB Specifier[]
           GOSUB Header¶
           GOSUB Level¶
           T
                FOR loop<sup>2</sup> = previous TO count<sup>2</sup> -1[<br>
IF aa (loop<sup>2</sup>) = Level<sup>2</sup> THEN[<br>
search<sup>5</sup> = a$ (loop<sup>2</sup>)[<br>
z<sup>3</sup> = x<sup>2</sup>[
Entry:
                        GetDir search$, x%¶
                        max\frac{1}{2} = x\frac{1}{2}x\ast = z\ast \mathbb{I}sort¶
                       SOLE 1,11<br>PRINT "Print ";a$(loop%);1<br>PRINT STRING$(60,fil$)1
                        \text{IF } \text{loop} = 0 \text{ THEN} \newline \text{a$(0) = dir.name$(0) + ":"T} \newline \text{END IF} \newline \text{IND} \newline25 = 8(100p 1directory$ = LEFT$(z$, LEN(z$) - 1) [
                        LPRINT¶
                        LPRINT "Directory: ....... 1";directory$1
                        FOR shows = 1 TO max\frac{1}{3}info$ = dir.name$ (show")diff* = 32 - LEN(dim.name$ (shows))IF diff%>0 THENT
                                info\ = info\ + STRING$ (diff%, filler$) \left(
                            END IF¶
                            T
                            IF dir.type$(show%) <"DIR" THEN1
                                \text{infoS} = \text{infoS} + \text{dir.typeS} (\text{showS}) \text{ }}<br>
\text{infoS} = \text{infoS} + \text{''} + \text{dir.proto} (\text{showS}) \text{ }FOR fill* = LEN (dir.prot$(show*)) TO
 З¶
                                   info$ = info$ + filler$¶<br>NEXT fill$¶<br>LPRINT "- "; info$;¶<br>LPRINT USING "<del>######</del>";
 dir.size & (show) :LPRINT "Bytes, "; !!<br>LPRINT USING "###";
 dir.blocks&(show%); \int [PRINT " blocks."
                                ELSE¶
                                    fl = 1¶<br>LPRINT "- " + info$ + "DIRECTORY"¶
                                    a\(count\) = a\(loop\) +
 dir.name$(show%) + "/"[[<br>a&(count%) = Level% + 1[
                                    count = count + 1
```

```
END IF1
                     NEXT shows
                   NEXT loop%
                  previous$ = loop$1
                   \text{Tr } f1 = 1 \text{ THEN}<br>f1 = 0Level<sup>\bar{\textbf{s}}</sup> = Level<sup>\textbf{t}</sup> + 1¶
                     GOSUB Level¶
                     GOTO Entry¶
                END IF1<br>GOSUB EndTree1
               RETURN¶
             \PSpecifier: T
                LINE INPUT "Which disk drive (0-3) ?"; dr$1
               drs = VAL(RIGHTS(dr$,1)) =<br>dr$ = RIGHTS(STR$(dr$),1) =<br>a$(0) = "df"+ dr$ +":" =
               RETURN9
              "*Print header¶<br>LPRINT_"* DOS DIRECTORY *"¶
Header:
                LPRINT¶
               LPRINT " (C) 1988 by Abacus for Amiga Tricks
and Tips"]
               LPRINT¶
               LPRINT 1
               RETURN1
               \P'* Current level of disk hierarchy
Level:
               LPRINT STRING$ (70,"") T
               LPRINT¶
               LPRINT "Level"; Level%¶
               RETURN¶
q
EndTree: '* End printout¶<br>LPRINT_STRING$(70,"_")¶
               LPRINT¶
               LOCATE 1, 1¶<br>PRINT "OK." + STRING$ (60, fil$) ¶
               RETURN¶
          SUB sort STATICT
            SHARED max%, fil$¶<br>LOCATE 1,1¶
            PRINT "Sorting "; dir.name$(0); STRING$(60, fil$) 1
            FOR modes = 0 TO 11<br>FOR sort1$ = 1 TO max$1<br>FOR sort2$ = sort1}$ + 1 TO max$ - 11
                     IF mode* = 1 THENT
                        bb$ = dir.type$(sort1%) q<br>aa$ = dir.type$(sort2%) q
                     ELSE1
                        aa$ = dir.name$(sort1%) \left(1) \text{ bb$ = dir.name$(sort2%) \left(1)
                     END IFI
                     T
                     IF UCASE$ (aa$) >UCASE$ (bb$) THENT
                        SWAP dir.name$(sort1%),
dir.name$(sort2%) 1
                        SWAP dir.prot$(sort1%),
dir.prot$(sort2%) 1
                        SWAP dir.type$(sort1%),
dir.type$(sort2%) ¶
```

```
SWAP dir.size&(sortl%),
dir.size&(sort2%) 1
                         SWAP dir.blocks&(sort1%),
dir.blocks&(sort2%) 1
                   NEXT sort2%¶
             NEXT sort1%1
             LOCATE 1,1PRINT "Ready. ";STRING$(70,fil$)¶
       END SUBSIDIARY OR OTHER DESIGNATION.
       SUB GetDir (dir$, max%) STATIC[a.read% = -2[\text{mode}\(0) = "delete-,"\P\text{mode$}(\overline{2}) = \text{"write} - \text{``} \overline{\text{''}}<br>mode$(3) = "read-,"¶
          dir0$ = dir$ + CHR$(0) \left buffers = 252\pm = 252\pm = 0.52\pm = 0.52\pm = 0.52\pm = 0.52\pm = 0.52\pm = 0.52\pm = 0.52\pm = 0.52\pm = 0.52\pm = 0.52\pm = 0.52\pm = 0.52\pm = 0.52\pm = 0.52\pm = 0.52\pm = 0.52\pm = 0.52
           add6 = Lock6(SADD(di105), a.read8)counter = 0 \frac{9}{2}<br>e = 0 \frac{9}{4}e%
          IF add6 = 0 THEN
           PRINT"Directory doesn't exist."1
              \equiv subsets and \equiv subsets and \equivEND IFH
      T
      opt&
      info& AllocMemfi (buffers,
       ———————————————————
      T
      suc% = Examine% (add&, info&)
                                                      I
       PRINT "Can't find the subdirectories."
          EXIT SUBH
      END IFH
T
      WHILE e\ <> 2321
          FOR loop% = 0 TO 291<br>check% = PEEK(dir.name&+loop%)1
            IF check%<> OTHEN
               check$ = check$ + CHR$ (check)ELSET
             loop% = 29¶<br>END IF¶
         NEXT loop%\
          \frac{div.name}{dt}(counter%) = check$1
         check$<br>prot&<br>¶
                                       = PEEKL(info& + 116) [
          IF prot&<>0 THEN1
             IF (prot& AND 2^{\wedge}loop%) <>0 THEN\P\text{prots} = \text{prots} + \text{modes} (\text{loop})END IF1
             addS = \text{LEFTS}(\text{protS}, \text{LEN}(\text{protS})-1) + \text{''protected}.dir.prot$(counter%) add$5
          END IF
             prot$ ""5
                               T
          typeE = PEEL(int6E + 120)IF types < 0 THENIdir.type$(counter*) = "Filter"ELSEIF \text{counter*} = 0 THEN\text{I}dir.type$(counter*) = "CURR.DIR"
```
ť.

```
ELSET
                END IF¶<br>¶
                     dir. type type \mathcal{A} and \mathcal{A} and \mathcal{A} and \mathcal{A} and \mathcal{A} and \mathcal{A} and \mathcal{A} and \mathcal{A} and \mathcal{A} and \mathcal{A} and \mathcal{A} and \mathcal{A} and \mathcal{A} and \mathcal{A} and \mathcal{A} and \mathcal{A} and
               dir.blocks& (counter%) = PEEKL (info& + 128) [[
                 dir. size \sim PEEKL (in four information \sim 124)5 \sim PEEKL (in four information in four information in the four information in the four information in the four information in the four information in the four informat
                FOR loop\texttt{s} = 0 TO 79\texttt{I}IF check%\infty0 THEN\frac{1}{100}CHR$ (check%)51
check$ == check$
                     loop% = 79¶<br>END IF¶
               NEXT loop%1
                dir.comm$(counter%)<br>check$ = ""¶
                                                                   check$5I
                suc% ExNext%(add&, info&) 51
                \blacksquaree% IoErr%5I
                     \sim 232 \sim 232 \sim 232 \sim 232 \sim 232 \sim 232 \sim 232 \sim 232 \sim 232 \sim 232 \sim 232 \sim 232 \sim 232 \sim 232 \sim 232 \sim 232 \sim 232 \sim 232 \sim 232 \sim 232 \sim 232 \sim 232 \sim 232 \sim 232 \sim 
                       EXIT SUB<sub>1</sub>
                         PRINT"Error in directory. "51
                   END IF¶
              ELSE\text{I} counter<sup>2</sup> = counter<sup>2</sup> + 1
                    IF counter% > max% THEN\overline{ }e^* = 232ELSEJ = 0JEND IF¶<br>END IF¶
         WEND¶
          CALL Unlock (add&) \mathbb{I}max% = counter\END SUB<sub>1</sub>
y<sup>8</sup>:
                                 maximum number of subdirectories
fill character<br>
fill character
fil$
                                 second fill character
    is 1 second fill character fields for \sim 1 second fields for \sim 1 second fields for \simcount%
                                 directory counter
```
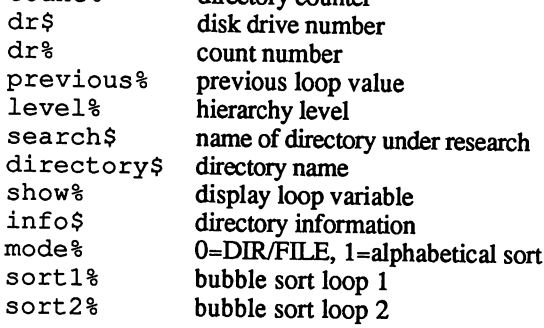

**Variables** 

All new entries in  $a \xi(x)$  are examined in the loop loop<sup>§</sup>. At first **Program** this entry is just  $df x$ :. The GetDir subprogram reads the corresdescription ponding directory and initializes the appropriate DirXXX () arrays. These are then sorted by Sort. If  $loop$ <sup>8</sup> = 0 (first entry), then the directory name is printed. a \$ (loop %) contains the name of the current directory with a zero byte added to the end of the name. This zero byte is removed when the name is printed. The show% loop then displays all the entries in the current directory, previous & is set to the end of the previous data block in  $a \hat{s}$  () so that it points to new data for the next pass.

> If  $f1 = 1$ , meaning that there is at least one directory on the next level, the next directory is printed.

> Sort sorts the entire set of data contained in the current directory. This occurs through a bubble sort procedure. The directory actually sorts twice. The first sort criterion is in alphabetical order (modus%=0). Then from the alphabetized list, the data records sort by type. The end result is data sorted by filename, filetype and directory.

### $5.7$ 5.7 Reading DOS files

Have you ever read a data record using the BASIC OPEN/INPUT#1 /CLOSE commands? This works fine in most cases, but not always. If a text contains zeros, AmigaBASIC treats zeros as CHR\$ (0) and removes them from the text display.

You may not see this as a problem, but data records often contain zeros. For example, when a program stores number information in string form. Or, when you want to look at the .bmap files mentioned in Chapter 3.

DOS commands are an alternative to BASIC commands. The following program offers the necessary SUB components. It has four commands: OpenFile, CloseFile, ReadFile and SeekFile. OpenFile is the equivalent of OPEN, and opens the file for DOS read access CloseFile closes a file like BASIC's CLOSE. ReadFile reads a string of any length from the open data record (this string can contain null bytes). SeekFile can move the internal "pointer" around the data. This pointer signals the place within the open file where the next ReadFile command should begin.

To help you adapt this routine to real-life applications, this program includes the SUB routine ExBMAP. It only works in conjunction with the DOS routines (SeekFile is unused in the sample program below). This SUB helps you view the .bmap files from Chapter 3. These files contain the names and parameters of several hundred machine language routines kept in ROM by the Amiga. The SUB in this program looks at the files in the libs directory of the Workbench diskette. If your .bmap files are in another directory or on another diskette, then you must change the appropriate line in the SUB.

The program reads the .bmap file dos.bmap. It displays the command names, offsets and parameters in this file. You can easily make sure that your .bmap files are complete, and identify the newest versions and/or errors. A further application is reading unknown .bmap files, if only to see when machine language routines are in the file.

1########################5 ;♦f# Program: bmap decoder %f  ${}^{4}$  Author: tob  ${}^{4}$   ${}^{4}$   ${}^{7}$   ${}^{4}$   ${}^{7}$   ${}^{4}$   ${}^{7}$   ${}^{4}$   ${}^{7}$ f# Date: 4.8.87 #fl  $Version:1.0$   $#$ ₩Ï ^########################5 DECLARE FUNCTION xOpen& LIBRARY<sup>®</sup><br>DECLARE FUNCTION Seek& LIBRARY® **'xClose () ¶** 

```
LIBRARY "dos.library"¶
F
ExBMAP "dos.bmap"1
1
SUB EXBMAP (11b$) STATICT<br>SHARED anerror, handle&, store$, xEOFT<br>file$ = "LIBS"+lib$T
     **Change LIBS to whatever directory you need
           \mathbf{I}'* Open file
      OpenFile file$1<br>IF anerror = 1 THEN1
         ErrorMessage
      END IF¶
      N
     '* Read file¶
      CLST
      WIDTH "scrn:", 150%
      COLOR 0,31 FILERALLY FILE "; file$1
      PRINT¶
      ReadFile handle&, 1&1
      IF anerror = 1 THEN\mathbb IErrorMessage¶
      END IF1
      WHILE REOF<>1¶
         IF (flag = 3 AND code% = 0) THENT<br>flag = 4 T<br>flag = 4 T<br>END IFT
          code* = PEEK(SADD (store)) |
          ণা
          IF flag = 0 THEN¶
            IF code* > 0 THEN\Pcommand$ = command$ + CHR$(code%) \l
            END IF¶
          ELSEIF flag = 1 THEN¶
          hit = codet<br>flag = 21<br>ELSEIF flag = 2 THEN1
             \log = \csc \frac{1}{3}values = h i \overline{*} 256 + l o \overline{*}offset = 2^16 - \text{value.}\frac{flag}{ELSEIF} = 3\frac{1}{2}IF code* < 9 THEN¶
                attr\ = attr\ + "d" + RIGHT$ (STR$ (code%-1), 1) \left[1]
             ELSET
                attr$ = attr$ + "a" + RIGHT$ (STR$ (code%-9), 1) 1
             END IFI
             attr$ = attr$ + ", "
          ELSEIF flag = 4 THENT<br>flag = 01<br>out$ = command$ + " ("1<br>IF attr$ = "" THEN attr$ = SPACE$(2)1
              outs = outs + LEFTS (attrs, LEN (attrs) -2) + ") " !!
              Я
             Holog 2,11<br>
PRINT "Offset: ";1<br>
PRINT USING "####";offset%;1<br>
PRINT " ... ";1<br>
COLOR 1,21<br>
PRINT " "; out$;STRING$(60, " ")1<br>
out$ ... = ""4<br>
out$ ... = ""4
              command$ = \mathbf{u} \cdot \mathbf{v}՟՟ՠֈ
              attr$
              offset8 = 01END IF !!
```
 $\ddot{\phantom{0}}$ 

```
IF (command$ \lt\gt" "" AND code% = 0) THEN!
                                                  END IF¶ \overline{\phantom{a}}ReadFile handles, 1& !!
                                                 IF anerror = 1 THEN\overline{1}ErrorMessage¶<br>END IF¶
                                            WEND<sup>I</sup>
                                             CloseFile handle&
                                             COLOR 3,0¶<br>PRINT "A-OK."¶
                                            COLOR 11
                                        END SUBI
                                        П
                                        SUB ErrorMessage STATIC1
                                                SHARED handles!
                                                CloseFile handle& !!
                                                 Print "Sorry, and the sorry of the sorry of the sorry of the sorry of the sorry of the sorry of the sorry of t
                                       END SUB<sub>1</sub>
                                        L
                                        SHARED anerror, handle&¶<br>handle& = xOpen&(SADD(dat$),1005)
                                                 anerror = 1¶
                                                    EXIT SUBf
                                                ELSE<sup></sup>
                                                    anerror = 0END IF !!
                                       END SUB¶
                                       SUB CloseFile (hand&) STATIC¶
                                                 IF HANDLE SOON IN THE SOON IS A 1990 FOR THE UPPER THREE WAS LIKE A 1990 FOR THE UPPER THREE WAS LIKE A 1990 FOR THE UPPER THREE WAS LIKE A 1990 FOR THE UPPER THREE WAS LIKE A 1990 FOR THE UPPER THREE WAS LIKE A 1990 FOR T
                                               ELSE¶<br>BEEP¶
                                                    call xclose(hands) in the call \sim called the called the called the called the called the called the called the called the called the called the called the called the called the called the called the called the called the
                                                END IF¶
                                       END SUB¶
                                       SUB ReadFile (hands, nums) STATICI
                                                IF hands \langle \rangle 0 THEN!
                                                    s . Set s is the set of s (number s ) and s (number s ) and s (number s ) and s (number s ) and s (number s ) and s (number s ) and s (number s ) and s (number s ) and s (number s )
                                                   IF gel& < num& THENT<br>
xEOF = 11
                                                    -xEOF 0!
                                                   END IF !!
                                                   anerror = 0ELSE<sup></sup>
                                                   anerror =1END IF¶<br>¶
                                               <sup>7</sup>Seekfile hand&, 11
                                      END SUB¶
                                      SUB SeekFile (hand&, offset%) STATIC¶<br>Old% = Seek& (hand&, offset%, 0) [
                                      END SUB¶
                                  \mathbf TVariables
                                 lib$
                                                               name of the desired . bmap file
                                 handle&
                                                               File handle of the xOpen command
                                 store$
                                                               memory string for Read
```
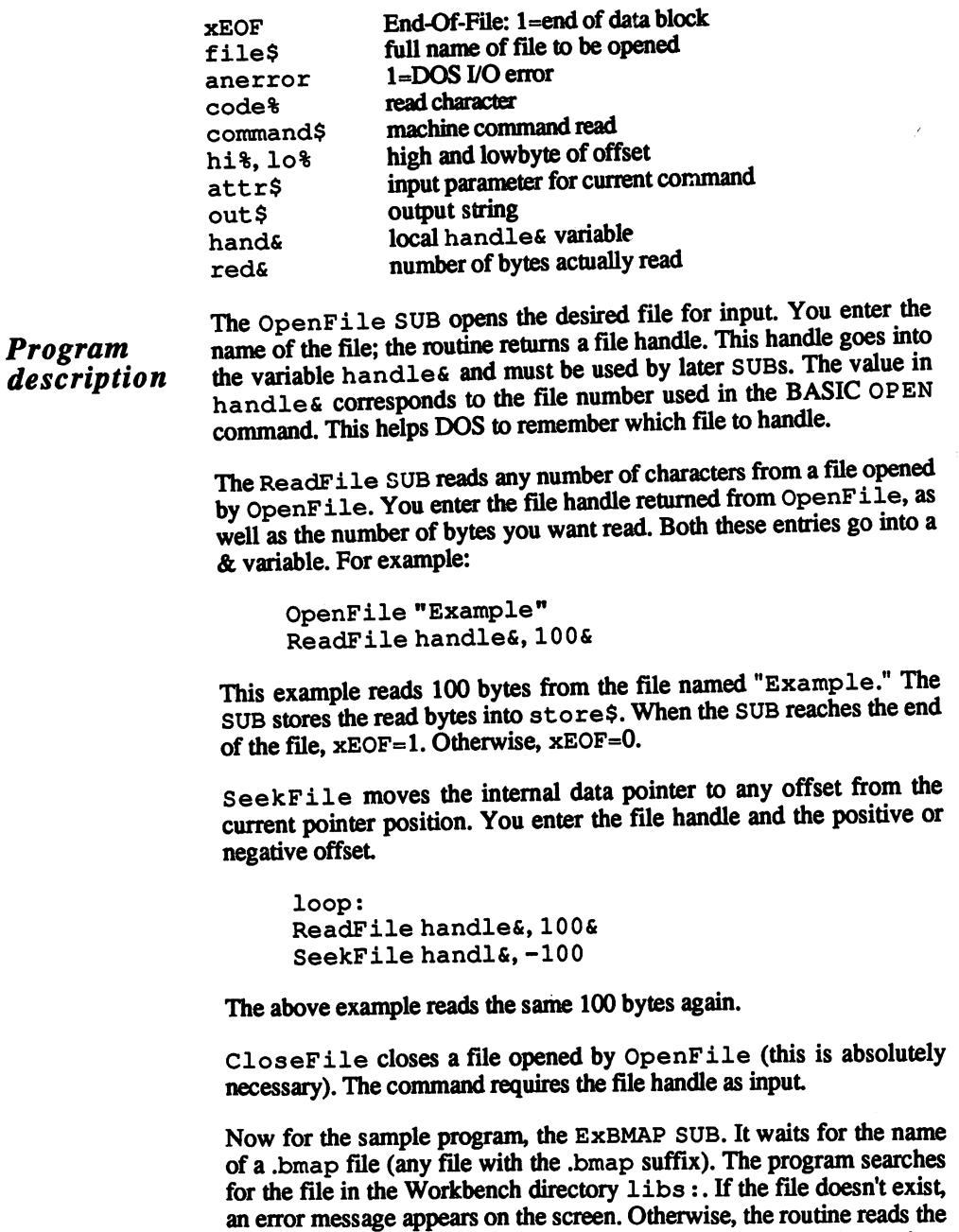

file. A character loads into memory from ReadFile and goes into code%. If flag is equal to 0, then the program reads the command name. If code <sup>8</sup> is equal to 0, however, that means that the command names are done. This increments flag by 1. Now the program reads the algebra by the offset and increment flag by 2. The low by 2. The low by 2. The low by 2. The low by 2. The low by 2. The low by 2. The low by 2. The low by 2. The low by 2. The low by 2. The low by 2. The low by 2. Th  $t$  read, the value computed and subtracted from  $\alpha$  and  $\alpha$  is the library  $\alpha$ 

offset of this routine. The result goes into offset &. flag becomes equal to 3. The input parameters are set. If code  $\frac{1}{6}$  > 9, then they handle address registers a0 to a 4. If code % < 10, then they are at the data registers d0 to d9. As soon as code% is equal to 0, flag is equal to 4. The entire set of information appears on the screen as a string. Finally the variables clear for the next round. The program reads another character. When it reaches the end of the file ( $xEOF = 1$ ), the program exits the WHILE/WEND loop and closes the file.
# 5.8

# CLI from AmigaBASIC

The Command Line Interface (CLI) can also be used directly from AmigaBASIC programs. The AmigaBASIC disk commands can be enhanced by a complete set of disk-oriented commands. The following program uses the DOS library and gives you a new BASIC command, CLI, which can be used to execute any of the CLI commands. The format is:

```
CLI "command string"
```
This example sends the fonts subdirectory of the disk in drive 0 to the printer:

CLI "list df0: fonts keys to prt:"

Here's the program listing:

```
『 유용용용용용용품 출출품 용용품 용용품 출출품 출출품 출출품 출출
<sup>+</sup> Program: CLI from BASIC<br>
<sup>+</sup> Date: 7/26/87
                                               +1#गॅ
# Date: 7/26<br># Author: tob
                                                #¶
                                                +1'\ast Version: 2.0
T
FRINT "Loading libraries..."<br>DECLARE FUNCTION xOpen& LIBRARY!<br>DECLARE FUNCTION Execute% LIBRARY!<br>LIBRARY "dos.library"!
q
                '*CLI gets called here¶<br>CLI "LIST SYS: QUICK"¶
main:
                  T<br>End demoi
finish:
                  LIBRARY CLOSE¶
                  END¶
                  ¶
SUB CLI (command$) STATIC¶
       SHARED error.code%
       work$ = command$ + CHR$ (0) 1
       count=01¶<br>'* start output¶<br>out.filename$ = "RAM:cli out"¶<br>out$ = out.filename$ + CHR$(0)¶
       q
       out.handle& = xOpen& (SADD (out$), 1006) \[<br>IF out.handle&=0 THEN\[
       error. code= 11BEEP1
       EXIT SUB
 END IF1
 T
```

```
'*CLI command execution¶<br>follow% = Execute% (SADD (work$), 0, out.handle&) ¶
          IF follows = false THENT
          error.\text{code*} = 2\text{T}<br>BEEPT
           - - - -Exit Subscribe and the subscribed of the subscribed of the subscribed of the subscribed of the subscribed of the subscribed of the subscribed of the subscribed of the subscribed of the subscribed of the subscribed of the s
 END IF¶<br>¶
          '* End output and compute parameters
          CALL xClose(out.handle&) 1
          \texttt{window.heights = PEEKW(WINDOW(7)+10)-111}= \overline{\text{INT}} (window, height %) -3\frac{1}{2}OPEN out.filename$ FOR INPUT AS 1¶<br>WHILE (EOF(1)=0)¶
              WHILE (EOF(1) = 0) \P<br>INPUT#1, reader$\PPRINT reader$¶<br>count%=count%+1¶
                   count%=count%+l5
                   \sim \simcount%=05
                       s to the contract of the contract of the contract of the contract of the contract of the contract of the contract of the contract of the contract of the contract of the contract of the contract of the contract of the contr
                  \texttt{END IFI}^-PRINT "## End output ##"¶
         CLOSE 11
        KILL out.filename$1
END SUB<sub>1</sub>
```
**Variables** Variables

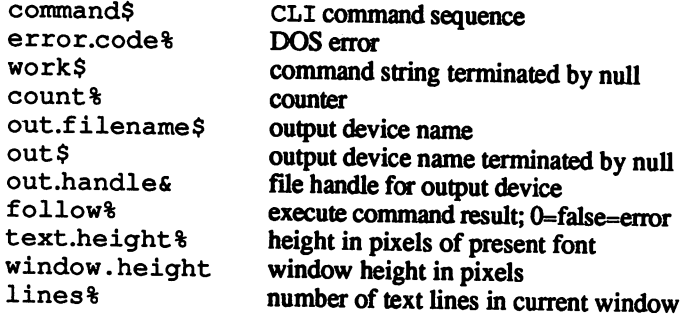

### Program description

The heart of this program is the DOS function Execute. This routine calls the necessary CLI routines. Before that can happen, a proper output device must be opened. This can be a window, the printer or a disk file. Since this CLI display in the BASIC window is unable to access DOS, you can specify the RAM disk as an output medium. As soon as Execute stores its information, you can transfer the data from the RAM disk to the main window and edit data from there.

Execute waits for three entries: A pointer to the command string terminated by a null; an input device (0 in this case); and the abovementioned output device (the file handle of the xOpen call). If the com mand executes correctly, follow<sup>8</sup> is greater than or less than 0. When this is equal to 0, a DOS error occurs.

After the Execute function runs, the result goes into the RAM disk. The type of result depends upon the type of command used. For example, if you start Preferences like this, no information goes to the RAM disk: the RAM disk:

```
CLI "SYS: Preferences"
```
This call waits until the user is ready to reconfigure the computer. The next call activates the multitasking system:

CLI "run SYS:preferences"

This continues with your BASIC program immediately after Preferences opens.

CLI "list dfO:"

The above command stores data on the RAM disk.

The file in the RAM disk closes through the xClose command, then loads its data character by character into memory with the help of the BASIC commands OPEN and CLOSE. A certain number of lines appear on the screen before it scrolls up. The SUB waits for a keypress from the user before it continues with the output At the end, the RAM disk is erased with KILL.

You can use almost all CLI commands from the BASIC CLI com-Note: mand. There are just two things to remember: First, you can't change the current directory with cd, since AmigaBASIC still has control over directories with CHDIR. Second, you can't use the asterisk (\*), since this CLT doesn't use the CLI window. this CLI doesn't use the CLI window.

# 6 AmigaBASIC internals

# 6.

# 6. AmigaBASIC internals

AmigaBASIC has <sup>a</sup> very powerful command set. The manual that comes with it, however, contains many unclear descriptions of commands. Those of you who may have owned another computer before buying an Amiga probably had a number of *utility* programs. Utilities help programmers to program better. Some utilities help users change programs, create new program code or extract old program code. Others allow you to load any program at another starting address.

Since memory manipulation is so complex on the Amiga, there are no memory handling programs in this chapter. However, there are a number of other utilities here to let you change program code. The authors have devised a diskette configuration so that you can load a program into a utility, change the program and save the program back in its edited form. This configuration uses internal drive  $df0$ :, the RAM disk ram:, and any external drives (optional). More on diskette configuration later.

Before continuing with the utilities, you must know about the filetypes supported by AmigaBASIC. Section 6.2 gives detailed information about Amiga file structues. This information will help you later on with adapting these utilities to your own uses.

### $6.1$ File analyzer

This program lets you display the programs in the following chapters. It acts as a simple file monitor, independent of the built-in CLI editor and the AmigaBASIC editor. The program is menu controlled. The left border of the screen displays the offset address from the beginning of the file. The screen's center shows 16 bytes in hexadecimal notation. The right border of the screen lists the same data in ASCII form. When you want to expand the program, remember to adjust the menu activation and de-activation as needed.

```
GOTO start¶
   FILE-ANALYZER AMIGA
                                               +1\bullet∯¶
          (W) 1987 by Stefan Maelger
   #
                                                ∦¶
   \bullet\cdotq
\bullet"dos.bmap" and "exec.bmap" must¶
   exist on the Disk or in LIBS: 1
                                               --¶
\bulletDeclare ROM functions and routines¶
\cdotstart: 1
  DECLARE FUNCTION xOpen&
                                   LIBRARY
  DECLARE FUNCTION xRead%
                                   LIBRARY
  DECLARE FUNCTION AllocMema LIBRARY
  DECLARE FUNCTION Seek&
                                   LIBRARY
                                   LIBRARY<sup></sup>
                                                 ٠¶
' Open Libraries
\cdot \scriptstyle\rm TLIBRARY "exec.library" !!
  LIBRARY "dos.library" !!
T
                                            ----¶
\mathbf{r}Initialize screen and window¶
\cdotq
  SCREEN 2, 640, 200, 1, 21
  WINDOW 2, " F I L E - A N A L Y Z E R", , 0, 21
T
  MENU 1,0,1, "File" [MENU 1,1,1, "Open" [MENU 1,2,0, "Close" [MENU 2,0,0, "Block" [MENU 2,1,1, "Next" [MENU 2,2,0, "Back" [
I
Ţ
                                          -------9
\bulletSetup InfoBlock and Buffer
\cdot\mathbbmss{1}Infobytes& =<br>Bufferbytes&=
                    252¶
                    400<sub>1</sub>PublicRAM& =655376ChipRAM&
                =6553869q
```

```
Info& =AllocMem&(Infobytes& ,ChipRAM& ) {<br>Buffer&=AllocMem&(Bufferbytes&,PublicRAM&) {<br>IF Info&=0 OR Buffer&=0 THEN ERROR 7{|
L
  ON MENU GOSUB menus¶
  MENU ONI
I
  WHILE NOT finished!
  WEND¶
\pmb{\mathbb{I}}CALL FreeMem(Buffer&,Bufferbytes&) [<br>CALL FreeMem(Info&,Infobytes&) [
  LIBRARY CLOSE 1
  END<sup></sup>
                                        -----------¶
' Menu-Selection result1
\cdot T
menus: <math>1</math>number=MENU(1)+2*MENU(0)-21
  ON number GOTO fopen, folose, bnext, bback
fopen: 1
  MENU OFF¶
  CLST
  LINE INPUT "FILENAME: "; Filename$1
  File$=Filename$+CHR$(0)1
  Doslock&=Lock&(SADD(File$),-2)1
  IF DosLock&=0 THEN1
     PRINT :PRINT "File not found!""
     MENU ON¶
     RETURNT
  END IF¶
\PDummy&=Examine&(DosLock&, Info&) 1
\mathbf TIF PEEKL (Info&+4) >0 THENT
     PRINT :PRINT "Can't display Directories!" !<br>CALL UnLock (DosLock&) !!
     MENU ON: RETURN¶
  END IF1
  Length&=PEEKL (Info&+124) 1
  CALL UnLock (DosLock&)
  Handle&=xOpen& (SADD (File$), 1005) 1
   IF Handle&=0 THEN1
     PRINT :PRINT "Can't open file!""<br>MENU ON!
     RETURN¶
  END IF1
   inBuffer%=xRead%(Handle&,Buffer&,400) ¶
  Block%=1 1
   IF Length&>400 THEN MENU 2,0,11
  MENU 1,1,01<br>MENU 1,2,11
  CLS ¶
  PRINT "File: ";Filename$;TAB(38);" Length: ";Length&; \[
  PRINT " Byte"1
  Display Buffer&, inBuffer&, Block%¶
  MENU ON1
  RETURN1
```
¶

```
fclose: ¶
   MENU OFF¶
   CALL xClose (Handle&) 1
   CLS \P<br>MENU 1, 1, 1\P<br>MENU 1, 2, 0\PMENU 2,0,01
   MENU 2, 1, 11<br>MENU 2, 2, 01
   MENU ON¶
   RETURN9
\Pbnext: 1
   MENU OFFT
   inBuffer&=xRead% (Handle&, Buffer&, 400) 1
   Block%=Block%+1¶
   MENU 2, 2, 11
   IF Length&<=Block%*400 THEN MENU 2,1,01
   Display Buffer&, inBuffer&, Block % 9
   MENU ONI
   RETURN¶
I
bback: 1
   MENU OFF¶
   begin&=Seek% (Handle&, -400-inBuffer%, 0) [
   inBuffer%=xRead%(Handle&, Buffer&, 400) 1
   Block%=Block%-1 1
   MENU 2, 1, 1 T<br>IF Block%<2 THEN MENU 2, 2, 0 T
   Display Buffer&, inBuffer&, Block%¶
   MENU ON¶
   RETURN9
T
٠
                              ---------------------¶
\mathbf{r}SUBroutine
\cdotT
SUB Display (Buffer&, Bytes%, Block%) STATICT
   Counter<sup>8</sup>=0¶
   Address&=(Block%-1)*336¶
  ROR y=0 TO 20<br>
FOR y=0 TO 20<br>
LOCATE y+3, 1:COLOR 0, 1¶<br>
PRINT RIGHTS("00000"+HEXS(Address&), 6);":";¶
     Address&=Address&+16¶
     FOR x=0 TO 15¶<br>LOCATE y+3, x*3+9¶
        COLOR 1,01<br>Counters=Counters+11
        Wa-PEEK (Buffers+x+y*16) \[<br>wa-PEEK (Buffers+x+y*16) \[<br>hexa$=RIGHT$ ("0"+HEX$ (w$), 2) \[<br>IF (w$>31 AND w$<128) OR w$>159 THEN\[
           ASCIIS = CHRS (w<sub>8</sub>) \[
        ELSET
           ASCII$="."I
        END IF1
        IF Counter%>Bytes% THEN hexa$=" ":ASCII$=" "¶
        PRINT hexa$;
        LOCATE y+3, x+571
        COLOR 0,11<br>PRINT ASCII$;1
   NEXT x, y'll
   COLOR 1,01
END SUB¶
```
 $\langle$ 

 $\sim$ 

 $\mathcal{A}^{\pm}$ 

 $\mathcal{J}$ 

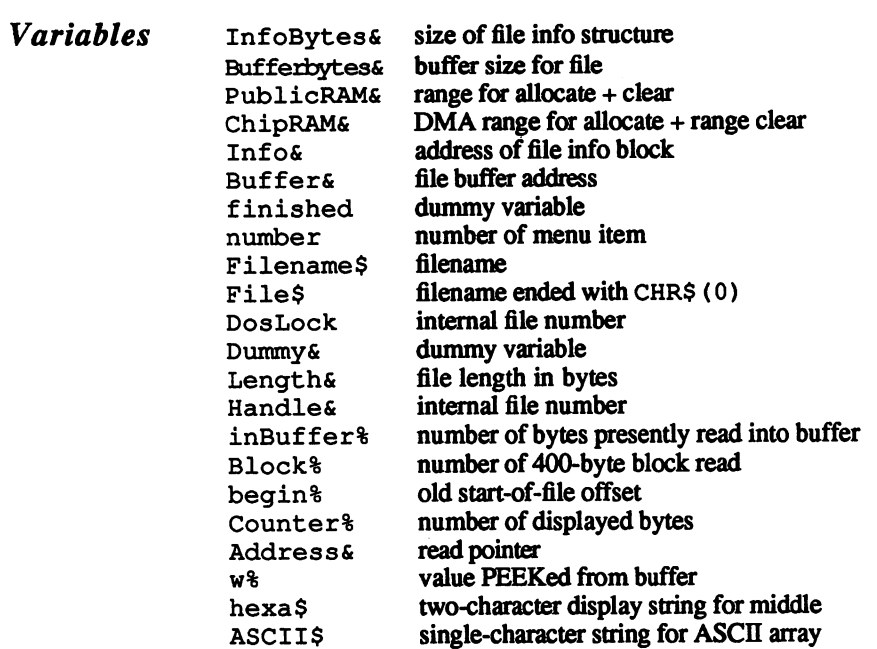

## $6.2$ AmigaBASIC file structure

AmigaBASIC's SAVE command lets users save programs in three different ways:

SAVE "Test", a stores the program Test as an ASCII file. SAVE "Test", b stores the program in binary form. SAVE "Test", p stores the program in protected form.

Before you save a program, you should know what you want done with this file later on. That is, the purpose of a file, and the situations in which it is used later. which is used it is used a second later.

ASCI1 files are necessary when you want to combine files using **ASCII** files MERGE or CHAIN. When you want to store a program as an ASCII file, you can reload it later and save it out again as an ASCII, binary (normal) or protected file.

> The disadvantage of ASCII files is the amount of memory they consume, especially when many variable names are used (more on this later). This disadvantage also applies to the entire concept of modular programming.

 $\sum$  Binary files are shorter; the computer converts commands and variables<br>Binary files into takens. A binary file can be saved out later in ASCII, binary or into tokens. A binary file can be saved out later in ASCII, binary or protected form.

Protected files cannot be corrected or changed in any way. Once you **Protected Protected** save a file in protected form, you can't change it. Unlike the other file  $\hat{\mathbf{n}}$  les forms, you can't resave a protected file in ASCII or binary form. Before forms, you can't resave a protected file in ASCII or binary form. Before saving a file as a protected program, make sure you have a backup copy or two of the file in ASCII or binary form.

#### $6.2.1$ Determining filetype

Now you may want to manipulate AmigaBASIC programs, whether they are on diskette or in buffer memory. As soon as you know the structure of an AmigaBASIC file, there should be no problem with this. .....

There is one glitch: Say you wrote a program that generates a new AmigaBASIC program from a program already on diskette. This program waits for the user to tell it which program he wants modified (let's assume that this program is on the diskette currently in the drive). The programmer must know whether this file is an AmigaBASIC file.

#### $6.2.1.1$ **Checking for a BASIC file**

This program examines a file and tells the user whether or not the file is an AmigaBASIC program.

```
GOTO start¶
REM # B A S I C - C H E C K
                                     ₩¶
                                     -84
REM #--------
                       __________
         (W) 1987 by Stefan Maelger
                                     ₩¶
REM #
T
REM SUB-Routine to check whether a File1
REM is a AmigaBASIC-Program
¶
start:T
   DECLARE FUNCTION xOpen& LIBRARY¶
   DECLARE FUNCTION xRead% LIBRARY¶
   DECLARE FUNCTION Seek% LIBRARY¶
T
   LIBRARY "dos.library" !!
I
main: 1
I
   CLSI
   LOCATE 2, 21
   PRINT "Name of AmigaBASIC-Program:""
   LOCATE 4, 11
   PRINT ">";:LINE INPUT Filename$
   BASICcheck Filename$, Flag$¶
   LOCATE 6, 21
    IF Flaq% THEN 1
       PRINT "It is an AmigaBASIC-Program!" !!
   ELSE¶
       PRINT "No, it's not an AmigaBASIC-Program..."[
   END IF¶
   LIBRARY CLOSE¶
   END1
SUB BASICcheck (Filename$, ok%) STATIC¶
L
    File$ = Filename$+".info"+CHR$(0) [
    Default.Tool$ = SPACE$ (12) [
```

```
OpenOldFiles = 1005OffsetEOF$ = 11Offset% = -12T
                       OpenFile: 1
                       T
                             File.handle = xOpen (SADD (File$), OpenOldFile%) [
                             IF File.handle\varepsilon = 0 THEN¶
                                  CLS¶
                                  LOCATE 2,21
                                  PRINT "I can't find "; Filename$; "!"[
                                  BEEP 1
                                  EXIT SUB<sub>I</sub>
                             ELSE¶
                       OldPosition%=Seek%(File.handle&,Offset%,OffsetEOF%) {
                       GotThem%=xRead% (File.handles, SADD (Default .Tool$), 12)
                                   IF GotThem%<12 THENfl
                                        CLS¶
                                        LOCATE 2, 21
                                        PRINT "READ-ERROR" 1
                                        BEEP<sup></sup>
                                         -ELSE<sup></sup>
                                        IF INSTR(Default.Tool$,":AmigaBASIC") >0 THEN1
                                              oks=-1¶
                                        ELSE<sup>1</sup>
                                              ok%=0¶
                                        END IF¶
                                  END IF¶
                                   -call xclose (Files.com/2010)
                             END IFT
                             End in the case of the case of the case of the case of the case of the case of the case of the case of the case of the case of the case of the case of the case of the case of the case of the case of the case of the case of
                       END SUB¶
Variables
                       Filename$
                                           name of the potential AmigaBASIC program
                       Flag% =-1: the file is an AmigaBASIC program
                       ok<sub>8</sub>SUB variable indicator from flag%
                                            name of the info file from Filename $+CHR$(0)
                       File$
                       File$ name of the info file from Filename$+CHR$ (0)
                       Default.Tool$ 12-byte string, taken from the last 12 bytes of file$
                       CpenOldFile% parameter used when file opens (1006=new file open)
                       OffsetEOF%
                                            sets cursor to end of file during file read routine (-1)beginning, 0=present position)
                                            file handle address (0=file not open)
                       Filehandle&
                                            old file cursor offset
                       0<del>1 december 2014</del> or other cursos of the cursos of set of set of set of set of set of set of set of set of set o
                       GotThem<sup>8</sup>
                                            number of bytes read so far
```
If you've tried out the Info item from the Workbench pulldown Program menu, you've seen the Default Tool string gadget in the Info description window. Default Tool is the main program that loads when you description of the contract of the contract of the contract of the contract of the contract of the contract of double-click a program's icon. For example, if you double-click an AmigaBASIC program's icon, AmigaBASIC loads first, then the pro gram loads and runs. So, the Default Tool gadget of an Amiga BASIC program contains the entry : AmigaBASIC. Every Amiga-BASIC program (and most programs) have a companion file called an info file. This file has the same name as the program with an added file extension of .info. This info file holds the bitmap of the program's icon, as well as the Default Tool designation.

> To find out whether or not a file is an AmigaBASIC program, this program opens the matching info file, moves the cursor to a location 12 bytes from die end of the file and reads the Default Tool gadget. Why 12 bytes? The entry only has 11 bytes, but AmigaDOS only accepts names ended by CHR\$ (0).

Some programs that allow icon editing and creation may not work quite Note: right. These program errors can result in a misplaced  $Definition$ . You can get around this error by raising the number of bytes you want read. read

#### $6.2.1.2$ Checking the program header

Now you know how to identify a file as an AmigaBASIC program. You still can't change the program yet; you have to determine the program type before any changes can be made. The AmigaBASIC inter preter must know the program type.

The first byte of an AmigaBASIC program conveys the program type. **Header** This byte is called the header byte. Programs stored in binary (normal) Header bytes form and protected form attach this header byte to the beginning of the file. ASCII files contain no header bytes, since they don't need header bytes (see Section 6.2.2 below for details on ASCII file structure).

The header byte assignments are as follows:

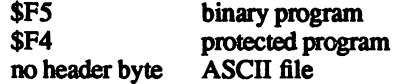

The program below performs this function. This program requires the dos.library routines xRead and xWrite. Remember to have this library file available on the diskette currently in the drive.

```
GOTO start¶
ſ
' + H E A D E R - C H E C K #1
\cdot #------
                         ---------------#¶
' # (W) 1987 by Stefan Maelger #1
^{\bullet}' SUB-Routine to determine the File-Type !!
' of an AmigaBASIC-Program from the
' File-Headers. 1
                             ___________q
\cdot -_____
\cdot q
start: 1
ſ
  DECLARE FUNCTION xOpen& LIBRARY
  DECLARE FUNCTION xRead% LIBRARY¶
  LIBRARY "dos.library"¶
  \Pmain: 1
  ¶
  ProgramType$(0)="n ASCII-File"1
  ProgramType$(1)=" Binary-File"1
  ProgramType$(2)=" Protected-Binary-File"1
  T
  LINE INPUT "Filename: >";Filename$1
  I
  HeaderCheck Filename$, Result %
  LOCATE 10, 11
  I
  PRINT "The Program "; CHR$ (34) ; {
  PRINT Filename$;CHR$(34); 1
  PRINT " is a"; ProgramType$ (Result%) [
  П
  LOCATE 15, 11
  L
  LIBRARY CLOSE¶
  END<sup></sup>
  ſ
SUB HeaderCheck (Filename$, Result%) STATIC¶
    ¶
    File$=Filename$+CHR$(0) 1
    OpenOldFile%=1005%
    handle&=xOpen&(SADD(File$),OpenOldFile%) 1
    IF handle&=0 THEN ERROR 531
    s$="1"\PByte&=11
    Count&=xRead%(handle&, SADD(s$), Byte&) {
    CALL xClose (handle&) 1
    Result%=01
    d*=ABC(s) \PIF dimens THENT
      Result%=1¶
    ELSEIF d&=&HF4 THENT
```
Result%=2¶  $\cdots$  .  $\cdots$ END IFfl T END SUB<sub>1</sub>

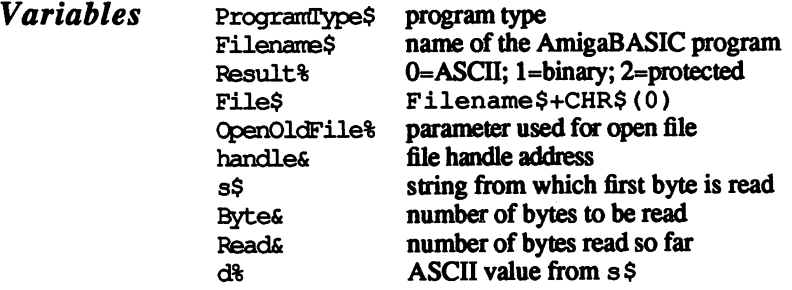

#### $6.2.2$ **ASCII files** 6.2.2 ASCII files

ASCII file structure is really quite simple. Load AmigaBASIC and enter the following program code:

 $a=19$ PRINT a¶ Save this program using the following syntax:

SAVE "Test",Afl

Now quit AmigaBASIC and load up the file analyzer program from Sec tion 6.1 (or use some other file monitor if you have one available). When the file analyzer finishes loading, select the Open item from the menu and enter the name of the program you just saved.

The program code appears on the right hand side of the screen:

a=l.PRINT a..

And the hex dump of the program appears on the left hand side of the screen: screen:

<sup>61</sup> 3D <sup>31</sup> OA <sup>50</sup> <sup>52</sup> <sup>49</sup> 4E <sup>54</sup> <sup>20</sup> <sup>61</sup> 0A 0A

If you convert these hex numbers to decimal notation, they look like this: -----

<sup>97</sup> <sup>61</sup> <sup>49</sup> <sup>10</sup> <sup>80</sup> <sup>82</sup> <sup>73</sup> <sup>78</sup> <sup>84</sup> <sup>32</sup> <sup>97</sup> <sup>10</sup> <sup>10</sup>

Look in Appendix A of your AmigaBASIC manual for a list of ASCII character codes. Youll see that these numbers match the text. Character code 10 executes a linefeed (next line).

If you want to read a program saved as an ASCII file, use the following program in AmigaBASIC:

```
LINE INPUT File$¶
OPEN File$ FOR INPUT AS 1 T
 WHILE NOT EOF(1) 1
    PRINT INPUT$(1,1);
 WEND<sup></sup>
CLOSE 1¶
<u>Close 15 and 25 and 25 and 25 and 25 and 25 and 25 and 25 and 25 and 25 and 25 and 25 and 25 and 25 and 25 and 25</u>
```
Insert your Workbench diskette.

- Make sure the CLI is on in Preferences and start up the  $-$
- $\bullet$ Enter the following:

ed Diskname: Test ed Diskname:Test

Diskname is the name of the diskette on which you saved the Test program. You can edit ASCII programs using Ed (the editor) from the Workbench diskette. The main disadvantage to Ed is that you cannot test programs using it

If you thought of simply creating a new program using OPEN name FOR OUTPUT, you had a good idea. The problem with that, though, comes up when you try loading the new program into the directory. The filename .info has no: AmigaBASIC listed as its Default Tool. Just do the following to create a new info file:

```
SAVE "Dummy": KILL File$+".info" !!
NAME "Dummy.info" AS File$+".info" !!
KILL "Dummy" [
```
See Section 6.3 for practical applications using ASCII files.

#### $6.2.3$ **Binary files**

Binary file structure is extremely important since this is the usual file format directly accessible from die AmigaBASIC interpreter. All other filetypes must be converted to binary format before AmigaBASIC can execute them.

Binary programs have a header byte containing \$F5.

The first program line begins at the second byte of the program. This would be a good time to examine the structure of an AmigaBASIC line.

The first byte of a line is the line header. This byte can have one of two Line header values: 0 or 128 (\$80 hexadecimal). If the line begins with 0, the line Line header is handled as if it has no line number. If the line begins with 128, then it has a line number. Labels do not apply to this header (more on this later).

The second byte of a line is the offset to the next line. It would be Line offset pretty complicated to try figuring out pointers to the next line every time an AmigaBASIC program loads and runs at different memory loca tions. Instead, Amigas Basic counts the total length of the current line. In the current line The interpreter then figures out the address at which the line begins, and The interpreter then figures out the address at which the line begins, and takes the number of occupied bytes from it If the interpreter must jump a number of lines forward (e.g., during a jump command), it just adds the line length of the current line to the starting address.

> Line length is represented in only one byte. This is why a program line can be no longer than 2SS bytes.

> Indenting program lines can make your program code more easily readable for debugging or when trying to read a program for its flow of execution. program might look something like this:

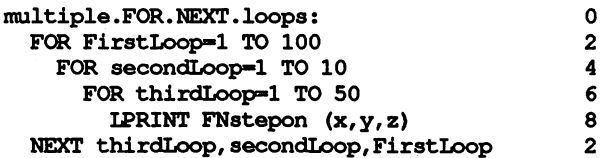

The numbers at the right of the lines above don't belong to the program itself. These are the numbers taken up by the third byte of the matching program line. Take a look at these with the file monitor. Only LIST and editing commands make use of this byte. It gives the spacing of the first command from the left margin. This answers the question as to whether the program length or execution speed are affected by indentation. You see, the single change is in the value of the third byte.

Now look at the difference between the structures of a line containing a line number and a line without a line number. Up to now, you've seen  $\mathcal{L}_{\mathcal{L}}$  is a discrete without the state is thought the state  $\mathcal{L}_{\mathcal{L}}$  and  $\mathcal{L}_{\mathcal{L}}$  is the state is the state is the state is the state is the state is the state is the state is the state is the state is

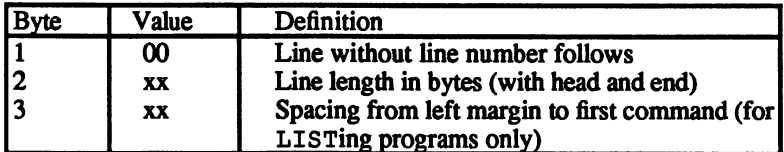

Lines with line numbers have two additional bytes, making the line header <sup>a</sup> total of five bytes long. Bytes four and five give the line num ber in high byte/low byte format. For example, if the line number is 10000, the fourth and fifth byte return \$27 and \$10 respectively (39 and <sup>16</sup> decimal: 39\*256+16=line number). The structure looks like this:

Line  $- -$ numbers numbers

#### 6. AmigaBASIC internals

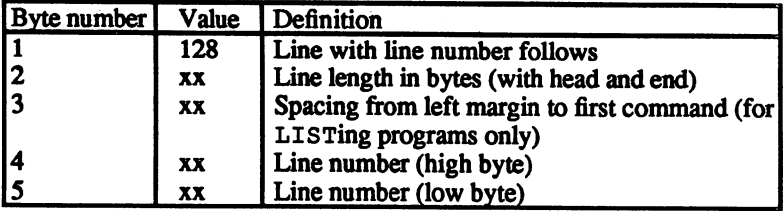

Both line structures are similar. The bytes following are the tokens (commands coded into two-byte numbers).

BASIC lines end with the value (an extra byte). To summarize, pro gram line consists of

- $1)$ a program header with or without line numbers
- $2)$ 2) tokens (commands, labels,.variables and values)
- $3)$ end byte of 0

#### Now that you know about line storage, you may already know how **Blank lines** blank spaces are stored. The blanks discussed here are those spaces Blank lines between one line and the next. between one line and the next state and the next state and the next state and the next state and the next state

Here's the problem: The first byte must contain <sup>a</sup> zero, so no line num ber follows. The third byte (indentation) is also zero most of the time). The fourth byte starts the token list. If this line is blank, the end-of-line code (another zero) follows. The line ends and the total line length (four bytes) goes to the second byte of the line.

blank line looks something like this something like this something like this something like this something like this

\$00 -\$04- \$xx-\$00

It's obvious here that every blank line takes up four bytes of memory and slows down the computer's execution time, since the interpreter checks these blank lines for commands. You should remove blank lines from your programs, especially programs that are time-critical. You know the old saying-little things add up. See Section 6.3 for a program that removes blank lines. that removes blank lines.

#### The last line of a program begins with a null byte. There is no line The last line number offset. The next byte is the line length byte, which is also set The last line to null, then the end-of-line code (again, a zero).

Other bytes could follow, say when a program has been edited. These bytes can have some strange values.

# **Variable**

Variable names can be up to <sup>40</sup> characters long in AmigaBASIC. The **Variable** problem comes up every time access occurs on a variable stored under  $tables$  its full name. In order to use long-named variables without slowing the tables its full name. In order to use long-named variables without slowing the computer down, the programmer must do the following in this BASIC in the following in the following in the following in the following in the following in the following in the following in the following in the following in dialect: dialect:

> When a variable occurs, the interpreter reads a special token. This token always has the value \$01. Following this token is a number in high byte/low byte format. The interpreter simply numbers each variable and continues program execution based upon variable numbers. These vari ables must be stored under their full names so that LIST lists there is variables under their full names. The end of the program contains a variable table to accomplish this. An entry in this table appears in the following format:  $f$  is a following format:  $f$  is a formation for  $f$

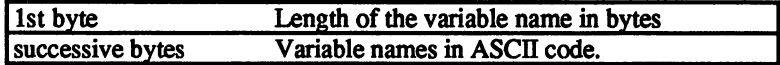

For example, if you use the variables  $a\$ , String\$ and Address& in your program, the variable table would look something like this:

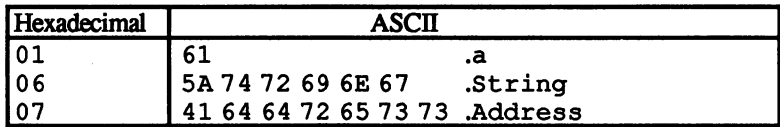

The last byte of your program would then be \$65. It doesn't matter what type the variable is to the table—these follow the variable number set by the token \$01. If you look at the above example, the a<sup>{8}</sup> variable lies in the program as follows:

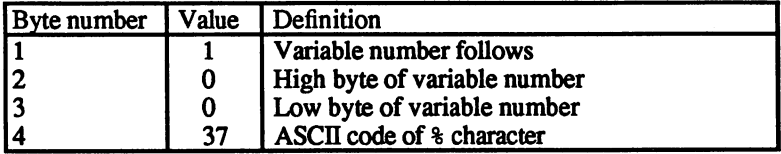

The above table shows you that the first variable is assigned the num ber zero.

Unfortunately, the variables in AmigaBASIC aren't as simple as all that. The order of the variables in the variable table is the order in which you first typed them in. To see this bug in action, do the following:

- Load AmigaBASIC.
- Enter the following:

The. big. error%=0 Blahblahblah%=The. error% Hello%«0

Change Blahblahblah% to read:

Blahblahblah%=The.big.error%

Save the program in binary form, and look at it with the file monitor.

The program itself no longer contains the error<sup>§</sup> variable. However, the variable table still has this variable. If you write a long program and mistype some variable names, or change a few names, you're still stuck with the original errors/variable names in the variable table, whether you use them or not. Your program could end up several kilobytes longer than you need, and execution time suffers as well.

See Section 6.3.6 for a solution to this problem.

Another bug in AmigaBASIC is the fact that all SUB programs, their calls and all operating system routines called by LIBRARY and/or DECLARE FUNCTION are set up as *variables*—in the table and the pro-DECLARE FUNCTION are set up as variables—in the table and the pro gram text. AmigaBASIC can only recognize these names in complete syntax checking as functions or SUB extensions. This makes no difference to the BASIC interpreter, which goes through a complete check of the program before starting it This means that some delay can occur between a program loading and eventually starting.

Labels are similar to variables. The developers of AmigaBASIC had Label some problems dealing with long label names. The solution is as handling follows: Labels are treated as special variables—different from other handling variables in that they are used for program branching.

> This means that labels are sorted out in the variable table like a normal variable. Now the BASIC interpreter must be able to recognize a label, since no memory is set aside for labels. A special token (\$02) marks labels in program code. When the interpreter encounters a \$02, the number immediately following is the high byte/low byte number of a label. For example:

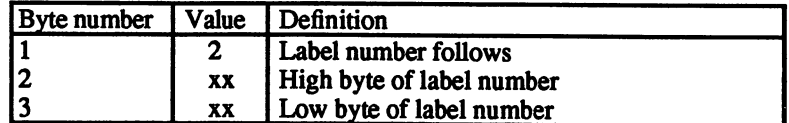

If the interpreter finds \$02 \$00 \$09 in the program, it knows that there is a label here whose name is at the tenth place in the variable table (this table begins its numbering at 0).

Label *branching* branching and the state of the state of the state of the state of the state of the state of the state of the state of the state of the state of the state of the state of the state of the state of the state of the state of

You can jump to any label you want, especially useless ones like REMarks. This section talks about GOTO and labels, but the same applies to GOSUB.

Example: GOTO division

Let's assume that division stands at the third place in the variable table. The interpreter finds the following in the program:

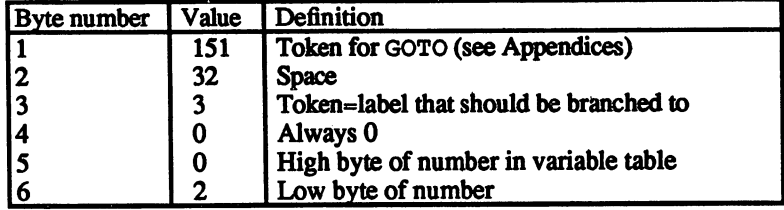

You've just learned a new token—\$03. The interpreter looks for a \$02-\$00-\$02 and continues program execution at that point

Line number branches are very different from label branches. The reason Line number is that line numbers aren't stored in the variable table. A new token is branching required:

Example: GOTO 10000

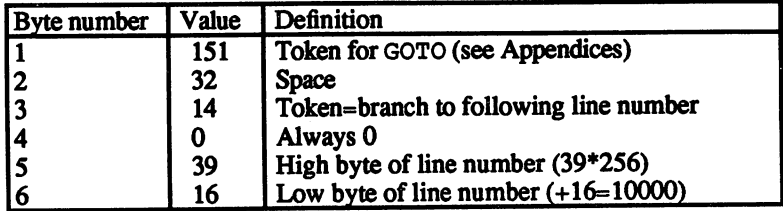

The \$0E token means that in all lines containing header bytes of \$80, bytes 4 and 5 must be compared with bytes 5 and 6 to find the branch line.

AmigaBASIC has another big difference from other versions of BASIC: AmigaBASIC uses its own methods of handling values in its program codes. For example, take a simple variable assignment like the one listed below:

Amiga=1

Values in Amiga -----

**RASIC** 

Values in

The item of interest here is the way the "1" is stored in the program. Unlike the methods used in other BASIC dialects, in which numbers are converted to their ASCII equivalents, which takes time during program execution, AmigaBASIC stores numbers and values in the necessary format. For every format (e.g., floating-point or octal), a new token must exist. Let's go through this process step by step.

The process used to differentiate the format selection is a stupid one; it's not dependent upon the needs of the variable. Look at the above ex ample. It goes without saying that the number 1 would be handled as an integer. The next important fact is that the number is a single-digit number. When it comes down to the leading character of the number (positive or negative), the following occurs:

Positive integers from <sup>0</sup> to go into the program without tokens. The ASCII code is unused. Direct storage in memory is impossible, since the numbers can be interpreted as other values (e.g., "0" means end-ofline and "1" means "Variable number"). The values are coded as follows:

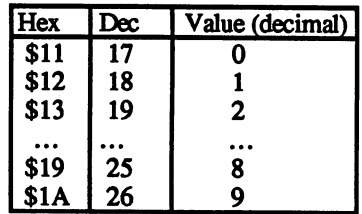

When the interpreter finds a byte between 17 and 26, it replaces the value <sup>17</sup> with the proper value.

Now take a look at positive integer values between 10 and 255. One byte is enough for storing these numbers. Again, a token is required so that the interpreter cannot mistake the number for a command token or other token. The format is: other to the format is in the format is in the format is in the format is in the format is in the format is in

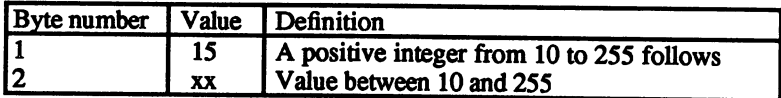

Integer values can also be larger than 255, and positive or negative. These numbers use this format:

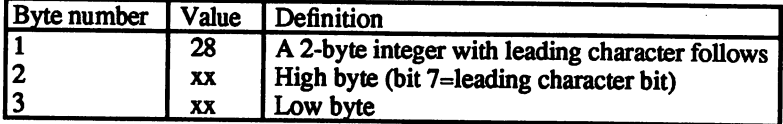

Integers larger than <sup>32767</sup> are represented in long-integer format:

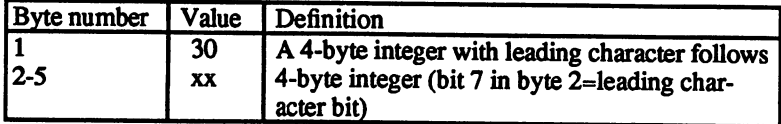

If the value should be handled as a floating-point number, use the following format:

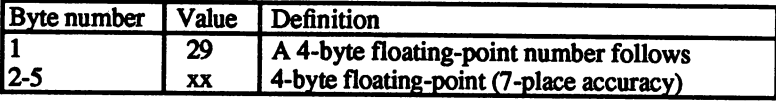

Double-length floating-point numbers:

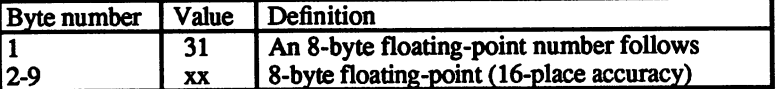

**Notation** 

The Amiga has ways to recognize and fix incorrect numerical notation. Enter the following into a program from AmigaBASIC:

a«&hff

When you exit the line, the Amiga corrects the error:

 $a = 6HFF$ a«&HFF

Tokens help the Amiga recognize the number system used:

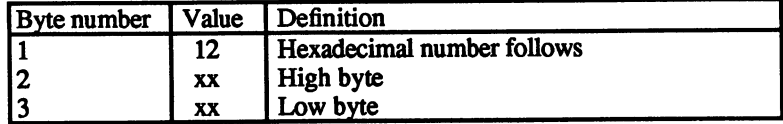

Then there are the larger octal numbers like &O123456. These must be converted into 2-byte format:

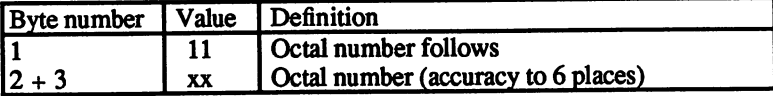

Assigning values to strings has one major change from the other vari ables: Strings are stored in ASCII. To save memory, no new memory is set aside for a direct value assignment. The pointer is set in the program to the starting address of the string.

For example, type this in AmigaBASIC and run it:

```
a$="----------
b$="These lines I am a'changing."
FOR i=1 TO LEN(b$)
  POKE SADD(a$)+i-1, ASC(MID$(b$, i, 1))NEXT
NEXT
```
SADD may be an unfamiliar command to you. It returns the starting address of the string contained in a variable (in this case  $a \hat{s}$ ).

After you run this program, compare the listing above with the pro gram you entered and ran. It looks like this:

a\$="These lines I am a'changing." b\$="These lines I am a'changing."

```
FOR i=1 TO LEN(b$)
POKE SADD(a$)+i-1,ASC(MID$(b$,i,1))
LIST
```
You can see from this little example lots of potential for self-modifying programs. For example, you could put the name of a window in  $a\ddot{s}$ . The user could enter a new name while the program runs. The program then POKEs the name into the system and saves the altered program to diskette.

Command tokens (characters having ASCII codes higher than 127) have<br>
Command their own peculiarities that you should ly several with π **Command** their own peculiarities that you should know about. These tokens are to kens are to kens at a stored by Amia BASIC as single or double characterized to Theory stored by AmigaBASIC as single- or double-character codes. They represent direct commands, but require less memory than if the Amiga stored commands by their full names.

> \$8E (ELSE) never happens in program code by itself. The interpreter can only determine the end of a command when it either finds  $\c{code} \, \diamond 00$ (end-of-line) or code \$3A (colon). If the interpreter finds IF and THEN without an ELSE, then IF/THEN are handled by the interpreter as one command. If ELSE follows, you can see that the BASIC interpreter adds a colon before the \$8E (you can't see this colon when you call LIST). If you put your own colons in preceding the ELSEs in your programs, the file monitor shows two colons. The colon originally added by the interpreter itself is invisible to LIST.

> REMarks cause a similar problem—the interpreter adds a colon. This is strange, since it happens even when REM is the only command in the line. A line can look like this:

 $***1.*$ 

Its structure can look a look like the structure of the structure of the structure of the structure of the structure of the structure of the structure of the structure of the structure of the structure of the structure of

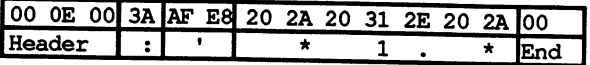

Another strange thing happens when you create a program and use the token \$BE for the WHILE command. Under certain circumstances, the Amiga stops the program and returns ERROR <sup>22</sup> (Missing operand). If you write a program in AmigaBASIC, once in a while the interpreter places an \$EC after the visible single-byte token \$BE.

There is one token that you can't list and you almost never use. You Important: know that you can only call SUB routines directly through THEN or ELSE with the CALL command. You can use BASIC commands as well as SUB programs. The SUB program has one purpose alone: It allows the programming of command extensions in BASIC. Those who know this never use the CALL command, aside from calling operating system routines. Instead they use this token. Unlike CALL, this token goes after the pointers to the variable table. The token is the double token \$F8-\$D1.

> In closing, a few words about the DATA command. DATA statements are placed in ASCII text, like the data following a REMark. This data can be read into variables, and can be of any type:

DATA &hffe2,123,&06666

Why were the SUB programs implemented in AmigaBASIC? The first SUB reason is that they allow modular programming. Also, SUB programs programs allow the retention of variable names, even when programs are combined through CHAIN and MERGE. Any of these variables can be shared with other routines by stating the names with STATIC.

> It's a good move to edit each and every SUB program separately, store them as ASCII files, and combine the SUBs with the BASIC program currently in memory using MERGE in direct mode or program mode (the syntax check takes up a lot of time). The call convention (e.g., which operating system routines must be declared as functions, etc.) should be declared and archived with a file manager. The second point of interest was that unlike earlier computers with incomplete command sets, SUB programs allow extension of the command set:

```
PRINTAT 10,20,"Sample text"
SUB PRINTAT (x,y,Text$) STATIC
  LOCATE y,x
  PRINT Text$
  PRINT Text$
END SUB
```
The third point is the pressure on the programmer to learn Pascal or another language. Why learn more complex languages, when BASIC can do it just as well and just as fast? Unlike Pascal, SUB programs cannot call themselves. However, a command can be called multiple times, with the help of a label at the beginning of a routine made up of SUB programs.

Programs handle SUB routines like variables. Only in this way does the Amiga recognize these routines.

#### What would the make-believe manipulation program do when it en Important counters the code sequence  $$20-\frac{1}{56}8-\frac{1}{520}7$  Turn to the token details list in the Appendix. The code stands for the \$F8 double token END, placed between two spaces. The program hasn't ended, though. What about this \$F8-\$BE? That's the double code for SUB. You see, a token by itself can cause trouble. First the connection in which the token is compared to other tokens sets the type of execution. This also goes for PRINT# and ?#—the token numbers are the same.

#### No time has been spent discussing tokens below 128. These tokens are Other tokens used, though. There are occasions when you try saving an edited pro-Other tokens gram in direct mode when the Amiga displays an error requester instead. Apparently the Amiga gets stuck in the error checking routine, and keeps registering an error. Clicking on the OK gadget eventually gets you past the error, but you may have to click it a few times over.

A simple program check can change commands around. An occasional gap in the token list can control the program. For example, \$8, which acts as the branch offset of the IF/THEN construction that may not be in the same place in another program. In order to make life with mani pulation programs as simple as possible, try to follow these ground

- $\mathbf{1}$ 1) Manipulation programs or programs for reading data from other programs which require binary file format should:
	- allow storage of the modified file as an ASCII file.
	- $\bullet$ allow you to save the file back in binary file format after loading. loading.
- $2)$ ASCII files require no special treatment, as long as the program control codes aren't saved as well.

### Utility programs  $6.3$

The following section presents programs that let you change Amiga-BASIC program code.

### 6.3.1 DATA generator

This program demonstrates how you can create a program from an AmigaBASIC program saved in ASCII format.

A good program should allow you to type it in direct from a magazine. But what if this program has sprites, bobs, machine language or some thing similar? Then a DATA generator is necessary. This program makes DATA statements out of any program. The ASCII file created can be appended to a program using MERGE.

To keep the DATA list short, the statements are displayed in hexa decimal notation. You may recognize the reader routine from the AmigaBASIC manual program for converting hex to decimal numbers. The reverse routine can be found anywhere, although it's not standard to AmigaBASIC. Just type:

```
stuff: 2007
Restivited by a \mathbf{r} . To \mathbf{r} if \mathbf{r} is the \mathbf{r} in \mathbf{r} is a set \mathbf{r} if \mathbf{r} is a set \mathbf{r} if \mathbf{r} is a set \mathbf{r} if \mathbf{r} is a set \mathbf{r} if \mathbf{r} is a set \mathbf{r} if
```
Now for the listing:

```
GOTO Start!
' # D A T A - G E N E R A T O R AMIGA # !!
  ######################################5
+ + ---------------------#¶
\overline{1}(W) 1987 by Stefan Maelger #1
######################################^1
\mathbb{P}" "dos.bmap" and "exec.bmap" must be on
' Disk or in LIBS: !!
! ………………………………………………………………
' Declare System Routines and Functions
\cdot q
Start: T
 DECLARE FUNCTION xOpen& LIBRARY
 DECLARE FUNCTION xRead% LIBRARY
 DECLARE FUNCTION AllocMem& LIBRARY !!
 DECLARE FUNCTION Examine& LIBRARY
 DECLARE FUNCTION Lock& LIBRARY
                             ----------¶
```

```
' Open Libraries
\mathbb{P}LIBRARY "exec.library" !!
 LIBRARY "dos.library" !!
\cdot ----
                                 .----------¶
' Input¶
^{\prime} q
sourcefile: [
  CLST
  LINE INPUT "Name of Source-File: ";source$
  PRINT¶
  PRINT "Insert Diskette and Press <RETURN>"[
  WHILE AS<>CHR$ (13) [
    A$=INKEY$¶
  WEND¶
  LOCATE 3,1: PRINT "Checking File...
                                                        "I
  CHDIR "df0:"1
  CheckFile source$, Bytes&¶
ſ
I
  IF Bytes&=0 THEN¶
    LOCATE 3,1: PRINT "File not found...": BEEP !!
    A=TIMER+3 : WHILE A>TIMER: WEND¶
    GOTO sourcefile¶
  ELSEIF Bytes& =- 1 THENT
    LOCATE 3,1:PRINT "I can't find the Directory..."
    BEEP : A=TIMER+3: WHILE A>TIMER: WENDT
    GOTO sourcefile¶
  END IFT
  LOCATE 3,1: PRINT "File Found. Length=";Bytes&;" Byte"1
' Setup Buffer¶
\mathbb{R}PublicRAM&=65537&¶
  Buffer&=AllocMem&(Bytes&,PublicRAM&) {
  IF Buffer&=0 THEN¶
    LOCATE 5,1: PRINT "Not enough memory. " !!
    LOCATE 7,1%
    PRINT "Program can re-started with RUN." I
   BEEP : END¶
 END IFT
               -----------------------------
' Load File in Buffer¶
' I
  source$=source$+CHR$(0) 1
  Opened&=xOpen& (SADD (source$),1005) [
  IF Opened&=0 THEN¶
   LOCATE 5,1:PRINT "I can not open the File!""
   BEEP : A=TIMER+3: WHILE A>TIMER: WENDT
   GOTO sourcefile¶
 END IF¶
 sofar%=xRead%(Opened&,Buffer&,Bytes&) {
 CALL xClose (Opened&) 1
\mathbf{1} --------
                                -----------¶
' Input Target-File!
\cdot
```

```
targetfile: ¶
  LOCATE 9,1:PRINT "Name of BASIC-ASCII-File" !!
\mathbf{q}T
  FOR i=11 TO 17 STEP 21
    LOCATE i.1: PRINT SPACE$ (80) 1
  NEXT9
  LOCATE 11.1: LINE INPUT "to be produced: "; target$ !!
  LOCATE 13.1: PRINT "Insert Target-Disk and Press
<RETURN>"¶
  A$="" : WHILE A$<>CHR$ (13) : A$=INKEY$: WEND1
  CHDIR "df0:"¶
  LOCATE 15.1: PRINT "Checking Disk..." [
  CheckFile target$, exist&1
  IF exist& -- 1 THENT
    LOCATE 15,1: PRINT "This is the Name of a Directory!" I
    BEEP : A=TIMER+3: WHILE A>TIMER: WEND¶
    GOTO targetfile
  ELSEIF exist&<>0 THEN1
    LOCATE 15.1: PRINT "A File with that name already" !!
    LOCATE 17.1: PRINT "exists! Replace File? (Y/N)" !!
pause:
          ¶
    AS=INKEYS : IF AS<>"" THEN AS=UCASES (AS) I
    IF A$="Y" GOTO continue
    IF A$<>"N" GOTO pause¶
    GOTO targetfile1
  END IF1
continue: 1
                            ' Produce DATA-ASCII-File¶
\mathbf{q}LOCATE 19,1: PRINT "Producing ASCII-File." I
  LOCATE 21,1: PRINT "Please be Patient..." I
  OPEN target$ FOR OUTPUT AS 11
    Number&=01
     PRINT#1."RESTORE datas";CHR$(10); [
     PRINT#1,"datastring$=";CHR$(34);CHR$(34);CHR$(10); [
     PRINT#1,"FOR i=1 TO ";STR$ (Bytes&);CHR$ (10); [
     PRINT#1, "READ a$";CHR$(10); [
     PRINT#1,"a$=";CHR$(34);"&H";CHR$(34);"+a$";CHR$(10);1
     PRINT#1,"datastring$=datastring$+CHR$(VAL(a$))"; [
      PRINT#1,CHR$(10); 1
     PRINT#1, "NEXT"; CHR$ (10) ; 1
     PRINT#1, "datas:";CHR$(10);\P\Pl: Toop: lPRINT#1."DATA "; !!
     BCount=01
 Value:
           া
     PRINT#1,HEX$(PEEK(Buffer&+Number&)); [
     BCount=BCount+1 :Number&=Number&+11
     IF Number&<Bytes& THEN1
       IF BCount<20 THEN 1
          PRINT#1,","; I
          GOTO Value¶
```

```
ELSET
                                             ELSE COMPANY OF THE COMPANY OF THE COMPANY OF THE COMPANY OF THE COMPANY OF THE COMPANY OF THE COMPANY OF THE COMPANY OF THE COMPANY OF THE COMPANY OF THE COMPANY OF THE COMPANY OF THE COMPANY OF THE COMPANY OF THE COMPANY
                                                PRINT#1, CHR$(10); [
                                                GOTO Loop¶
                                            END IF¶
                                             End in the second second second second second second second second second second second second second second second second second second second second second second second second second second second second second second s
                                        END IFfl
                                        PRINT#1, CHR$ (10) ; CHR$ (10) ; [
                                    CLOSE 1H
                                                                                           ------------q
                                 ' Alter .info-file¶
                                 \cdot T
                                    SAVE "DATA-GENINFO"9
                                     SAVE "DATA-GENING" "DATA-GENING" "DATA-GENING" "DATA-GENING" "DATA-GENING" "DATA-GENING" "DATA-GENING" "DATA-G
                                    tmp$=target$+".info"1
                                    KILL tmp$fl
                                    NAME "DATA-GENINFO.info" AS target$+". info"fl
                                    KILL "DATA-GENINFO"H
                                    CLSfl
                                    PRINT "finished."fl
                                    CALL FreeMem (Buffer&, Bytes&) \mathbb IEND9
                                                                                       ----------------
                                 ' SUBROUTINE¶
                                     SOBRODTINEH
                                \cdot T
                                  \overline{f}SUB CheckFile(Filename$, Length&) STATIC1
                                    ChipRAM&=65538&fInfoBytes&=252fl
                                    Info&=AllocMem& (InfoBytes&, ChipRAM&) [
                                    IF Info&=0 THEN ERROR 7 T
                                   File$=Filename$+CHR$ (0)
                                               I
                                I
                                   DosLock&=Lock&(SADD(File$),-2)[
                                   IF DosLock&=0 THENT
                                       Length&=0¶
                                    ELSE5
                                       Dummy&=Examine&(DosLock&, Info&) 1
                                       Length&=PEEKL (Info&+4) {
                                       IF Length&>0 THEN
                                          Length&=-1¶
                                       ELSET
                                        ELSE STATISTICS IN THE STATISTICS IN THE STATISTICS IN THE STATISTICS IN THE STATISTICS IN THE STATISTICS IN THE STATISTICS IN THE STATISTICS IN THE STATISTICS IN THE STATISTICS IN THE STATISTICS IN THE STATISTICS IN THE S
                                          Length&=PEEKL(Info&+124)
                                       END IFfl
                                   END IF<sub>1</sub>
                                   CALL UnLock(DosLock&) 1
                                   CALL FreeMem (Info&, InfoBytes&) 1
                              END SUB<sub>I</sub>
Variables
                              \mathbf{A}string, help variable
                              AllocMem
                                                          EXEC routine; reserves memory
                              Buffer address of reserved memory
                              Bytes
                                                          length of file being edited
                              CheckFile
                                                          SUB routine; tests for file availability: if yes, then it
                              chip RAM checks for directory; if not, it checks for length<br>Chip RAM option for AllocMem: 2416 (65536)-clear range
                                                          option for AllocMem; 2^16 (65536)=clear range,<br>2^1(2)=chip RAM range
                              DosLock
                                                          2Al(2)=chip RAM range
                               dos la checkfile in the checkfile routine routine routine routine routine routine routine routine routine rout
```
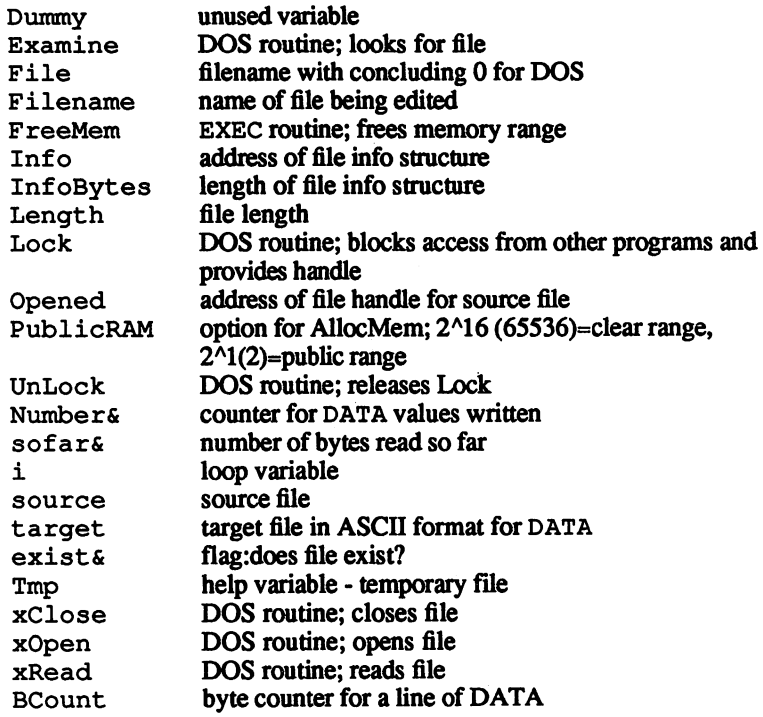

## 6.3.2 Cross-reference list

This program demonstrates a method of reading values from Amiga-BASIC programs stored in binary format. Before doing this, the program you wish to read must have its onboard program control codes removed, as well as any program "garbage" that can occur between the program body and the variable table. Do the following to clean up the program code:

- Load the file you want to check  $\bullet$
- SAVE "Filename",A  $\bullet$
- Quit AmigaBASIC  $\bullet$
- Reload AmigaBASIC  $\bullet$
- LOAD "Filename"
- SAVE "Filename",B  $\bullet$

Once you do this, you can now send a cross-reference list of this program to a printer using the program below. It displays labels as well as line numbers in the output. Places where branches are set (e.g., GOTO place) are marked by "<- -". If a branch goes to a section of a program not set by a branch marker (e.g., the beginning of a program), a pseudo label appears in parentheses (e.g., "(Program start)"). A "-->" marks the destination of the branch. Bear in mind that operating system calls and SUB routines are viewed by the AmigaBASIC interpreter as variables. Aside from that, this program is a great method of documenting your programs.

```
'# Cross Reference Amiga #1
' # (W) 1987 by Stefan Maelger
                                   ₽₩
\cdot T
' This program creates a Cross-Reference
' of a program on your Printer. 1
' It allows every BINARY format¶
' AmigaBASIC-Program to be documented. 1
                                   -----¶
' How the AmigaBASIC programmer handled
' SUB-Routines and System calls is still¶
' not well known. I
<u> ! ————————————————</u>
                  \mathbb{P} '
'----Reserve Memory, load PrinterDriver, ---- [
'----Open Library and Variables-----
CLEAR, 4500069
LPRINT¶
DECLARE FUNCTION xOpen& LIBRARY
DECLARE FUNCTION xRead% LIBRARY¶
DECIARE FUNCTION Seek% LIBRARY¶
LIBRARY "dos.library" !!
DIM Cross$ (5000), names$ (1000) [
LOCATE 2,21
PRINT CHR$(187); " Cross Reference Amiga "; CHR$(171) [
LOCATE 5,2%
PRINT "Name of the binary AmigaBASIC-Program:""
LOCATE 7,2%
LINE INPUT Filename$¶
CHDIR "df0:"¶
T
BASICcheck Filename$, Result & T
I
LOCATE 10.29
IF Result%=-1 THEN¶
 PRINT "I can not find any Info-File.""
ELSEIF Result%=0 THEN¶
 PRINT "Read-Error!""
ELSEIF Result%=1 THEN¶
PRINT "This is Not an AmigaBASIC-Program.""
END IF1
```

```
IF Result%<>2 THEN¶
 IF Result%O2 THENSI
  BEEP ¶
  WHILE INKEY$=""[
   While it is the signal of the signal of the signal of the signal of the signal of the signal of the signal of the signal of the signal of the signal of the signal of the signal of the signal of the signal of the signal of 
  WEND¶
   WENDSIGN CONTINUES.
  RUN¶
   RUNSI KACAMATAN ING KACAMATAN ING KACAMATAN ING KACAMATAN ING KACAMATAN ING KACAmatan Ing Kabupatèn Kacamatan Ing Kabupatèn Kacamatan Ing Kabupatèn Kacamatan Ing Kabupatèn Kacamatan Ing Kabupatèn Kacamatan Ing Kabupatèn Ka
 END IF1
 PRINT CHR$ (34); Filename$; ".info"; CHR$ (34) [
 PRINT ¶
 PRINT SI
PRINT " made with this Program as AmigaBASIC-File."1
T
 OpenFile Filename$, handle& I
ባ
 LOCATE 14,21IF handle&=0 THEN1
  PRINT "AAAaargh! I can't find ";CHR$(34); [
  PRINT Filename$; CHR$ (34) ; "!!! "\PBEEP T
  WHILE INKEY$="":WEND:RUN¶
 ELSET
  ELSESI
  PRINT "File opened." !!
 END IF1
 LOCATE 16,21T
 HeaderCheck handle&, Header$¶
T
SI
 IF ASC(Header$)<>&HF5 THEN1
  PRINT "Sorry, I can only Cross-Refeience binary-Files" !!
  BEEP 1
   BEEP SIZE SIZE SIZE
  WHILE INKEY$="":WEND:RUN¶
 ELSET
  ELSESI
   PRINT "File has binary Format"
   PRINT : PRINT "Please be patient. "; I
  PRINT "I'll report on my status..." I
 END IF¶
  ———————
 pointer%=-1¶
ſ
main: 1
SI
  GetLine handle&, Current$¶
T
 SI
  IF LEN(Current$)<4 THEN1
   PRINT T
   PRINT " Reached the end of Binary-Codes" !!
   PRINT :PRINT " getting Variable Table."1
   GOTO Vartab¶
  END IF¶
  IF ASC(Current$)=128 THEN¶
   pointer%=pointer%+1¶
   Cross$ (pointer%) = CHR$ (128) + MID$ (Current$, 4, 2) I
   Current$=MID$ (Current$, 6) 1
  ELSET
  - - \cdotCurrent$=MID$ (Current$, 4) 1
  END IF¶
 SI
GetToken: 1
 SI
```

```
Token%-ASC (Current$+CHR$ (0))
 IF Token%=0 GOTO main¶
I
'----Command Token?---- ¶
 IF Token%>127 THEN!
  IF Token%=175 OR Token%=141 GOTO main
   IF Token%=190 OR Token%>247 THEN!
    Current$=MID$ (Current$, 3) [
   ELSET
   ELSE!
    \blacksquare (Current ) (Current ) (Current ) (Current ) (Current ) (Current ) (Current ) (Current ) (Current ) (Current ) (Current ) (Current ) (Current ) (Current ) (Current ) (Current ) (Current ) (Current ) (Current ) (Curre
  END IF !!
  GOTO GetToken
 END IF !!
T
1----String?---- \mathbb{I}IF Token%=34 THEN!
  Byte%=INSTR(2, Current$, CHR$ (34)) [
  IF Byte%=0 GOTO main
  Current$=MID$(Current$, Byte%+1) \[
  GOTO GetToken
 END IF !!
T
'---- 2-Byte-Value Sequence?---- 1
 IF Token%=l OR Token%=ll OR Token%-12 OR Token%=28 THEN!
  Current$=MID$(Current$, 4) \[
  GOTO GetToken!
 END IF !!
T
'---- 1-Byte-Value Sequence?---- 1
 IF Token%=15 THEN Current$=MID$(Current$,3):GOTO
get to the contract \mathbf{x}I
'---- 4-Byte-Value Sequence?---- 1
 IF Token%=29 OR Token%=30 THEN¶
  Current$=MID$ (Current$, 6) 1
  GOTO GetToken
 END IFT
 ___
T.
'---- 8-Byte-Value Sequence?---- 1
 IF Token%=31 THEN Current$-MID$ (Current$, 10) :GOTO
GetToken
T
'---- Is it a Label?---- \mathbb{I}IF Token%=2 THEN¶
  pointer%=pointer%+l!
  Cross$ (pointer%) =LEFT$ (Current$, 3) !!
  Current$=MID$ (Current$, 4) \[
  GOTO GetToken¶
   goto getting and the contract of the contract of the contract of the contract of the contract of the contract of the contract of the contract of the contract of the contract of the contract of the contract of the contract 
 ___
T
1---- Is it a Branch Statement?---- \mathbb{I}IF Token%=3 OR Token%=14 THEN!
  pointer%«pointer%+l!
  Cross$(pointer%)=CHR$(Token%)+MID$(Current$, 3, 2) !
  Current$=MID$(Current$, 5) 1
  GOTO GetToken¶
```
```
END IF1
Current$=MID$(Current$, 2) 1
GOTO GetToken¶
ſ
Vartab: 1
I
p2%--11
ና
notforever: 1
T
GetLength handle&, bytes%
T
IF bytes%=0 GOTO GoOn
T
 GetName handle&, Current$, bytes%
T
p2%=p2%+1¶
names$(p2%)=Current$¶
 GOTO notforever
¶
GoOn: ¶
I
 IF pointer%=-1 THEN¶
  PRINT T
  PRINT "I have no Label or Line Number" !!
  PRINT ¶
  PRINT "that I can discover!""
  BEEP<sup>¶</sup>
  WHILE INKEY$="":WEND:RUN¶
 ELSEIF p2%=-1 THEN¶
  PRINT I
  PRINT "Hmm - no Variable Table"!
  BEEP<sup>1</sup>
  WHILE INKEY$="":WEND:RUN¶
 ELSE ¶
  PRINT : PRINT " Getting Data." I
 END IF¶
I
 LPRINT ">>> CrossReference Amiga <<< "[
                                  --------"T
 LPRINT "------
 LPRINT "Program: "; Filename$1
 LPRINT¶
 FOR i=0 TO pointer% !!
  ascii%=ASC(Cross$(i)) 1
  IF ascii%=2 THEN1
   LPRINT names$(CVI(MID$(Cross$(i),2)));":"[
    FOR j=0 TO pointer $1
     IF ASC(Cross$(j)) =3 THEN¶
      IF CVI (MID$ (Cross$(j), 2) ) = CVI (MID$ (Cross$(i), 2) )
THENT
       k=j¶
       WHILE k > -1k=k-1IF k>-1 THEN¶
         IF ASC (Cross$(k)) = 2 THEN
          LPRINT " \leftarrow "; !!
```

```
LPRINT names$ (CVI (MID$ (Cross$ (k), 2))) [
           k = -2ELSEIF ASC(Cross$(k))=128 THENT
           IPRINT " \leftarrow "; CVI (MID$ (Cross$ (k), 2)) {
           k=-29END IFT
        END IFT
        WEND 9
       IF k=-1 THEN LPRINT " <-- (Program-Start) "[
      END IFT
     END IF¶
    NEXT 19
   ELSEIF asciit=3 THENT
    LPRINT " \leftarrow "; names$ (CVI (MID$ (Cross$(i), 2))) [
   ELSEIF ascii%-14 THENT
    LPRINT " \rightarrow ";CVI (MID$ (Cross$(i), 2)) [
   ELSEIF asciit=128 THENT
    LPRINT CVI (MID$ (Cross$(i), 2)) [
    FOR j=0 TO pointer%¶
     IF ASC(Cross$(j)) = 14 THENT
      IF CVI (MID$ (Cross$(j), 2) = CVI (MID$ (Cross$(i), 2))
 THENT
       k = 1WHILE k > -1 !
        k=k-1IF k>-1 THENT
         IF ASC (Cross$(k)) = 2 THEN !!
          LPRINT " \leftarrow "; \[
          LPRINT names$ (CVI (MID$ (Cross$(k), 2))) [
          k = -2ELSEIF ASC (Cross$ (k)) =128 THENT
          LPRINT " \leftarrow "; CVI (MID$ (Cross$ (k), 2)) [
          k=-2¶
         END IF¶
        END IFT
       WEND ¶
       IF k=-1 THEN LPRINT " <-- (Programm-Start) "[
     END IFT
    END IF¶
   NEXT j¶
  END IFT
 NEXT 1T
 PRINT : PRINT "Finished." [
 BEEP<sub>9</sub>
 WHILE INKEY$="":WEND:RUN¶
    \mathbf{F}SUB GetName (handle&, Current$, bytes%) STATICT
  Current$=SPACE$(bytes%) \[
  Length%=xRead% (handle&, SADD (Current$), bytes%) {
END SUB¶
¶
SUB GetLength (handles, bytes%) STATICT
  Current$=CHR$(0) ¶
readit: ¶
  Length%=xRead% (handle&, SADD (Current$), 1) [
  IF Length%=0 THENT
```

```
CALL xClose (handle&) ¶
    bytes%=01
    EXIT SUBT
  END IFT
  bytes%=ASC(Current$) {
  IF bytes%=0 THEN readit¶
  IF bytes%>60 THEN readit¶
  qī
END SUB<sub>T</sub>
     T
SUB GetLine (handle&, Current$) STATIC¶
  Current$=STRING$(3,0) ¶
  Length%=xRead% (handle&, SADD (Current$), 3) 1
  OldPos%=Seek% (handle&, -3, 0) {
  LoL&=ASC(MID$(Current$, 2, 1)) \[
  IF LOL<sup>8-0</sup> THENT
    EXIT SUB¶
  ELSE¶
    Current$=STRING$(LoL%,0) [
    Length%=xRead% (handle&, SADD (Current$), LoL%) {
  END IFT
END SUB¶
   \PSUB HeaderCheck (handle&, Header$) STATIC¶
  Header$="1"1
  OldPos%=Seek% (handle&, 0,-1) 1
  gotit%=xRead%(handle&, SADD(Header$), 1) 1
END SUB¶
         ¶
SUB OpenFile(Filename$, handle&) STATIC¶
  file$=Filename$+CHR$(0) 1
  handle&=xOpen& (SADD (file$), 1005) [
END SUB¶
     T
SUB BASICcheck (Filename$, Result%) STATIC1
  file$=Filename$+".info"+CHR$(0) 1
  Default.Tool$=SPACE$(20) 1
  handle&=xOpen& (SADD(file$), 1005) 1
  IF handles=0 THEN1
    Result%--1¶
  ELSET
    OldPos%=Seek% (handle&, -20, 1) 1
    gotit%=xRead%(handle&, SADD(Default.Tool$), 20) 1
     IF gotit%<20 THEN1
      Result%=0¶
    ELSET
       IF INSTR (Default.Tool$, "AmigaBASIC") >0 THEN1
         Result%=21
       ELSEI
         Result%=1¶
      END IF1
    END IF¶
    CALL xClose (handle&) 1
  END IF1
END SUB¶
```
# **Variables**

 $\label{eq:2.1} \begin{split} \mathcal{L}^{(2)}(z) &= \mathcal{L}^{(2)}(z) \, , \\ \mathcal{L}^{(2)}(z) &= \mathcal{L}^{(2)}(z) \, , \\ \mathcal{L}^{(2)}(z) &= \mathcal{L}^{(2)}(z) \, , \\ \end{split}$ 

 $\omega$ 

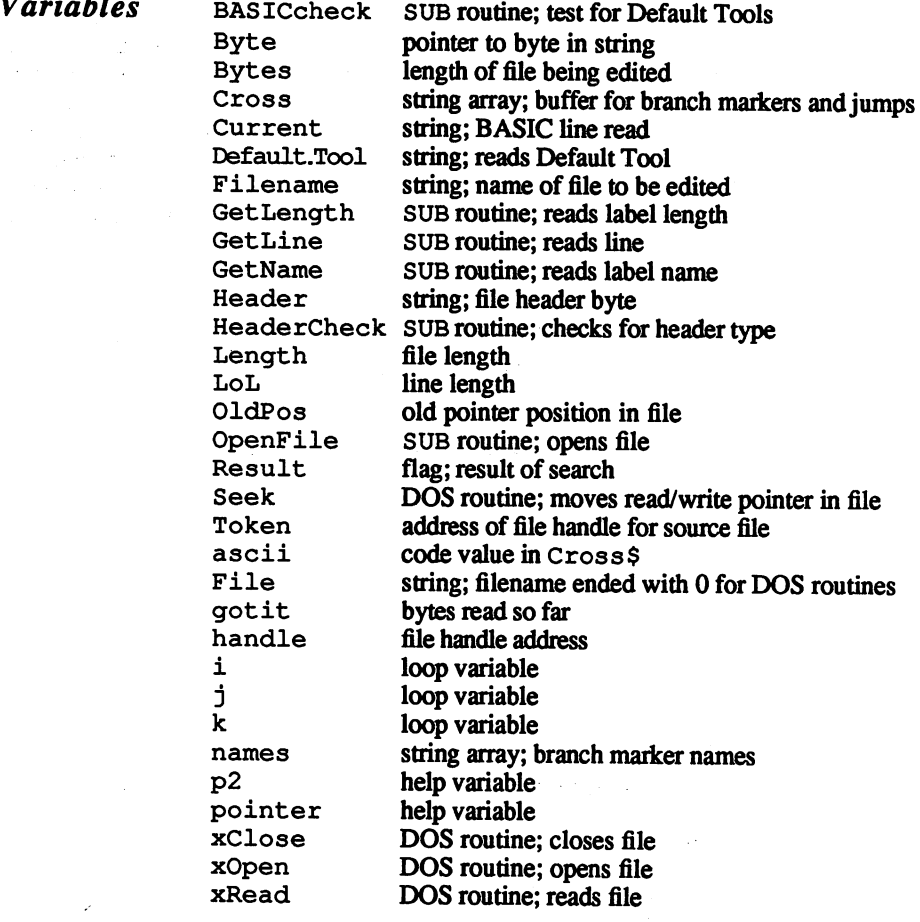

### $6.3.3$ **Blank line killer** Blank line killer

Now that you know how to make blank lines, you should know how to get rid of them. The following program removes these lines for you. Before using this program, any control codes and garbage must be re moved (see the preceding section for instructions on doing this).

When you type in this program, you could create small errors that can Note: ruin the programs being modified. Use copies of the program you want to modify only, and test the main program with these copies to make sure that it runs properly. This program alters the file and saves it out again. The current window close to save memory. If the current window complete memory. errors in the line the line through the such as an end of the line of the line of the line of the line of the l able to recover the program. If the program seems as if it's taking a while at first, don't panic—the time factor depends on the file being modified.

```
#####################################M
Blank Line-Killer Amiga #fl
——#ग
' # (W) 1987 by Stefan Maelger #1
######################################^1
' I
' "dos.bmap" and "exec.bmap" must be on
' Disk or in LIBS: [
\cdot q
  DECLARE FUNCTION AllocMem& LIBRARYT
  declare function and the continuum continuum of the continuum of the continuum of the continuum of the continuum of the continuum of the continuum of the continuum of the continuum of the continuum of the continuum of the 
  DECLARE FUNCTION Lock& LIBRARY¶
  DECLARE FUNCTION Examine& LIBRARY¶
  DECLARE FUNCTION xOpen& LIBRARY¶
  DECLARE FUNCTION xRead& LIBRARY¶
  DECLARE FUNCTION xWrite& LIBRARY¶
  LIBRARY "exec.library"H
  LIBRARY "dos.library"5
  WINDOW CLOSE WINDOW (0) \PWINDOW 1,"Blank Line-Killer",(0,0)-(250,50),
Allocation.1:
  COLOR 3, 1:CLS¶
  . . <u>. . . . . . . . . .</u>
  info&=AllocMem& (252&, 65538&) [
  IF info&=0 THENT
   IF info&=0 THENfl
    ALLOCERR 9
     ALLOCERR
    GOTO Allocation.1¶
     Goto Allocation.If we can also a company
  END IF ¶
  END IF
Source: ¶
Source:
  REQUEST "SOURCE" [
  SELECT box%¶
   section box 500 percent and 500 percent and 500 percent and 500 percent and 500 percent and 500 percent and 50
  IF box% THEM CALL FreeMem(info&,252) :SYSTEM1
  CHDIR "df0:"1
GetFilename:
  LINPUT Filename$5
  GETINFO Filename$, info&, Length&¶
   \blacksquare for \blacksquareIF Length&<1 THEN1
     IF Lengths—1 THEM
       DIRERR¶
        <u>_____</u>
     ELSEIF Length&=0 THEN5
       FILEERR<sup>1</sup>
    END IFT
     GOTO GetFilenamefl
  END IF¶
   END IF5
Allocation.2:1
Allocation.2:5
  COLOR 3,1:CLS
  buffer&=AllocMem&(Length&, 65537&) 1
```
IF buffer&=0 THEN¶ **ALLOCERR1** GOTO Allocation.25 END IFfl LOADFILE Filename\$, buffer&, Length&¶ IF Filename\$="" THEN1 CALL FreeMem (buffers, Lengths) II **LOADERR¶** GOTO GetFilename¶ END IFfl IF PEEK (buffers)  $\heartsuit$  show Then CALL FreeMem(buffer&, Length&) 1 **FORMERR¶** GOTO GetFilenamefl END IFfl NEWFILE Filename\$, handle&1 IF handle&=0 THEN¶ CALL FreeMem (buffer&, Length&)  $\P$ CALL FreeMem (info&,  $252$ &)  $\mathbb{I}$ **OPENERR¶** SYSTEM END IF¶ Bytes&=1¶ DWRITE handles, buffers, Bytess[ IF Bytes&=0 THEN1 CALL xClose(handle&) { CALL FreeMem (buffer&, Length&) 1 CALL FreeMem(info&,  $252$ &)  $\text{I}$ **WRITEERRY SYSTEM1** END IFI pointer&=buffer&+1¶ GetLength:1 Bytes&=PEEK (pointer&+1) 1 IF Bytes&=4 THEN1 pointer&=pointer&+41 GOTO GetLength ELSEIF Bytes&>4 THEN¶ DWRITE handles, pointers, Bytess¶ IF Bytes&=0 THEN1 CALL xClose(handles) [ CALL FreeMem (buffers  $_k$ Lengths )  $\mathbb I$ CALL FreeMem (info&, 252&) ¶ **WRITEERR9** WRITEERR5 **SYSTEM9** ——————— pointer&=pointer&+Bytes&¶ GOTO GetLength^ **ELSE1** Bytes&=Length&-(pointer&-buffer&+1) !! DWRITE handle&, pointer&, Bytes& IF Bytes&=0 THEN¶ CALL xClose(handle&) 1 CALL FreeMem (buffer&, Length&) 1 CALL FreeMem(info&,  $252$ &) [ **WRITEERR¶** 

**SYSTEM¶** END IF¶ END IF5 END IFfl CALL xClose(handles) 1 CALL FreeMem(buffer&, Length&) 1 CALL FreeMem(info&, 252&) ¶ CALL FreeMem(info&,252&)fl LIBRARY CLOSE¶ COLOR 3,l:CLS:L0CATE 2,2:PRINT "Ready."fl WHILE INKEY\$="":WEND¶ **SYSTEMT**  $-$ SUB WRITEERR STATIC¶ COLOR 1,3:CLS:LOCATE 2,2:PRINT "ERROR: Write-error."H ShowCont¶ ShowContract and the second second second second second second second second second second second second second END SUB ¶ SUB DWRITE (handle&, adr&, Length&) STATIC¶ written&-xWrite& (handle&, adr&, Length&) [ IF written&<>Length& THEN Length&=0¶ END SUB^I SUB OPENERR STATICT SUB OPENER STATIC STATIC STATIC COLOR 1,3:CLS:LOCATE 2/2:PRINT "ERROR: Can't open File."¶ File."5 **ShowCont** SUB NEWFILE(Filename\$,handle&) STATIC1 File\$=Filename\$+CHR\$ (0) 1 handle&=xOpen&(SADD(File\$),1005)[ END SUB 1 SUB FORMERR STATIC¶ COLOR 1,3:CLS:LOCATE 2,2:PRINT "ERROR: Not a binary File."1 File."^ ShowContfl END SUB ¶ SUB LOADERR STATIC¶ COLOR 1,3:CLS:LOCATE 2,2:PRINT "ERROR: Load-error."[ ShowCont¶ show the show that the same state of the same state  $\mathbf{r}_{\mathbf{r}}$ END SUBT END SUB1 SUB1 SUB1 SUB1 SUB1 SUB LOADFILE(Filename\$, buffer&, Length&) STATIC1 File\$-Filename\$+CHR\$ (0) :handle&=xOpen&(SADD(File\$),1005){ IF handle&=0 THENT IF handle&«0 THEM Filename\$=""I inBuffer&=xRead& (handle&, buffer&, Length&) 1 CALL xClose (handles) IF inBuffer&<>Length& THEN Filename\$=""[ SUB FILEERR STATIC¶ COLOR 1, 3:CLS:LOCATE 2, 2:PRINT "ERROR: File not found. "H ShowCont^I END SUB ¶ SUB DIRERR STATIC¶ COLOR 1, 3:CLS:LOCATE 2, 21 PRINT "ERROR: File is a Directory." I **ShowCont**<sup>[1]</sup>

```
End such as a series of the substitution of the substitution of the substitution of the substitution of the substitution of the substitution of the substitution of the substitution of the substitution of the substitution o
                    SUB GETINFO(Filename$, info&, Length&) STATIC¶
                      File$-Filename$+CHR$ (0) :DosLock&-Lock& (SADD (File$),
                    2) 1
                      IF DosLock&=0 THEN
                                                         \PIF DosLock&«0 THEN
                         Length&=0¶
                         Length&»0!
                      ELSE1
                       ELSE!
                         Dummy&=Examine&(DosLock&,info&) \
                         IF PEEKL(info&+4)>0 THEN!
                            Length&=-1¶
                            Lengths—1!
                         ELSET
                         ELSE!
                            Length&-PEEKL(info&+124)
                         END IFT
                         ———————
                      END IF¶
                       ———————
                      CALL UnLock (DosLock&) [
                    END SUB¶
                    SUB LINPUT (Filename$) STATIC1
                      COLOR 3, 1:CLS:WINDOW 2, "Filename:", (0,0) - (250,10), 0WINDOW OUTPUT 1:LOCATE 5,21
                      PRINT "Name of a binary saved File"; !!
                      LINE INPUT Filename$: WINDOW CLOSE 21
                    END SUBT
                    ————————
                    SUB SELECT (box%) STATIC¶
                    Check: 1
                      WHILE MOUSE(0)=0:WEND:x=MOUSE(1):y=MOUSE(2) [
                       IF y>27 AND y<43 THEN<sub>1</sub>
                         IF x>9 AND x<38 THEN box%=0: EXIT SUB
                         IF x>177 AND x<238 THEN box<sup>8</sup>=-1:EXIT SUB
                      END TFT
                       ———————
                      GOTO Check¶
                       Goto Check in the Check of the Check of the Check of the Check of the Check of the Check of the Check of the C
                    ————————
                    SUB ALLOCERR STATIC¶
                    COLOR 1,3 :CLS: LOCATE 2,2:PRINT "ERROR: Allocation
                    denied."!
                       ShowCont<sub>1</sub>
                    END SUB¶
                    SUB ShowCont STATIC1
                       LOCATE 4,2:PRINT "Press SPACE to continue, " !!
                       LOCATE 5, 7: PRINT "ESCAPE to exit."; \mathbb IWHILE a$<>CHR$(32) AND a$<>CHR$(27)]
                         a$=INKEY$¶
                       WEND
                       IF a$=CHR$(27) THEN SYSTEM!
                    END SUB¶
                    SUB REQUEST (disk$) STATIC¶
                       COLOR 3, 1:CLSLOCATE 2.2: PRINT "INSERT ";disk$;" DISK INTO DRIVE" !!
                       LOCATE 3,14:PRINT "DFO:":LOCATE 5,3:PRINT "OK"; [
                       LOCATE 5,24:PRINT "CANCEL";:LINE(10,28)-(37,42),3,b
                       LINE(178,28) - (237,42), 3, b
                    END SUB<sub>1</sub>
Variables
                    ALLOCERR SUB routine; memory reservation error
                    AllocMem EXEC routine; reserves memory
                    Bytes length of file being edited
                    DIERR SUB routine; error—no file
```
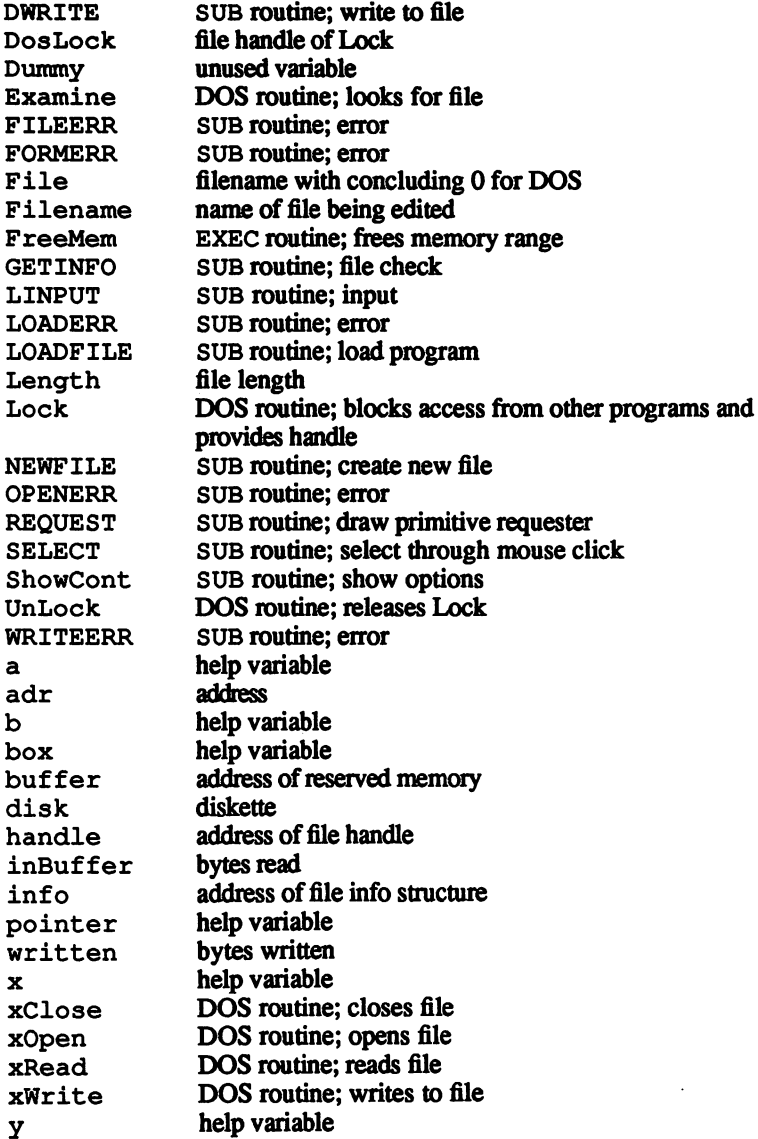

# 6.3.4 REM killer

This program has a lot of the same code as the line killer in Section 6.3.3. Load that program, change the necessary text and save the new program under a different name from the name you assigned in Section 6.3.3.

```
'# Kill-Remark Amiga #1
--#9
              --------
\frac{1}{2}(W) 1987 by Stefan Maelger
                                   幕¶
\mathbf{F}' "dos.bmap" and "exec.bmap" must be on
' Disk or in LIB: 1
\cdotq
 DECLARE FUNCTION AllocMem& LIBRARY¶
 DECLARE FUNCTION Lock& LIBRARY
 DECLARE FUNCTION Examine& LIBRARY¶
 DECLARE FUNCTION xOpen& LIBRARY¶
 DECLARE FUNCTION xRead& LIBRARY¶
 LIBRARY "exec.library"¶
 LIBRARY "dos.library" !!
 WINDOW CLOSE WINDOW (0) 1
 WINDOW 1, "Kill-Remark", (0,0) - (250, 50), 16
Allocation.1:1
 COLOR 3, 1:CLS¶
  info&=AllocMem& (252&, 65538&) [
 IF info&=0 THEN1
   ALLOCERR T
   GOTO Allocation.11
 END IF 9
Source: ¶
 REQUEST "SOURCE" [
  SELECT box%¶
  IF box% THEN CALL FreeMem(info&, 252): SYSTEM !!
  CHDIR "df0:"¶
GetFilename: ¶
  LINPUT filename$1
  GETINFO filename$, info&, Length&¶
  IF Length&<1 THEN1
   IF Length& =- 1 THEN
     DIRERRT
   ELSEIF Length&=0 THEN1
     FILEERR¶
   END IFT
   GOTO GetFilename¶
 END IFT
Allocation.2: \
 COLOR 3, 1:CLS \Pbuffer&=AllocMem&(Length&, 65537&) ¶
 IF buffer&=0 THEN¶
   ALLOCERR¶
   GOTO Allocation.21
 END IF¶
 LOADFILE filename$, buffer&, Length& 1
 IF filename$="" THENT
   CALL FreeMem (buffer&, Length&) [
   LOADERR¶
   GOTO GetFilename¶
 END IFT
 IF PEEK (buffer&) <> &HF5 THENT
```
 $\bullet$ 

CALL FreeMem(buffers,Lengths)5 **FORMERR¶** GOTO GetFilename1 END IF1 NEWFILE filename\$¶ Bytes&=1¶ BytesS=15 DWRITE buffer&, Bytes& [ pointer&=buffer&+1¶ GetLength: 1 Bytes&=PEEK(pointer&+1) [ IF Bytes&=4 THEN¶ pointer&=pointer&+4¶ GOTO GetLength ELSEIF Bytes&>4 THEN5 IF PEEK (pointer&)=128 THEN offs&=6 ELSE offs&=4 $\P$ IF PEEK(pointer&+offs&)<>175 THEN¶ DWRITE pointer&, Bytes& END IF pointer&=pointer&+Bytes&5 GOTO GetLengthfl **ELSET** IF  $((\text{pointer}\&\text{-buffer}\&\text{+1})\text{MOD 2})=1$  THEN pointer&=pointers-1^ END IFT ——— Bytes&=Length&-(pointer&-buf£er&+l)+15 DWRITE pointer&, Bytes& END IFfl CLOSE <sup>15</sup> OPEN filename\$+"-RL.info" FOR OUTPUT AS 1¶ OPEN filename\$+".info" FOR INPUT AS 21 PRINT#1, INPUT\$ (LOF  $(2)$ , 2);  $\mathbb{I}$  $\ldots$   $\ldots$   $\ldots$   $\ldots$   $\ldots$ KILL filename\$+"-RL.info.info"¶ T CALL FreeMem(buffer&, Length&) 1 CALL FreeMem(info&, 252&) [ LIBRARY CLOSE¶ COLOR 3,1:CLS:LOCATE 2,2:PRINT "Ready." [ WHILE INKEY\$="":WEND¶ **SYSTEMT** System and the system of the system SUB WRITEERR STATIC¶ COLOR 1,3:CLS:LOCATE 2,2:PRINT "ERROR: Write-error."1 ShowCont¶ ShowCont5 END SUB ¶ SUB DWRITE(adr&, Length&) STATIC FOR i&=1 TO Length&1  $PRINT#1, CHR$$  (PEEK (adr&-1+i&));  $\textcolor{red}{{\mathbb{T}}}$ **NEXT9** ----END SUB¶ END SUB5 SUB OPENERR STATIC¶ COLOR 1,3:CLS:LOCATE 2,2:PRINT "ERROR: Can't open File."5 ShowCont<sup>¶</sup> END SUB 1 SUB NEWFILE(filename\$) STATIC¶ File\$=filename\$+"-RL"5

**AMIGA TRICKS AND TIPS** 

```
OPEN File$ FOR OUTPUT AS 1 \!
END SUB ¶
END SUB
SUB FORMERR STATIC¶
COLOR 1,3:CLS:LOCATE 2,2:PRINT "ERROR: Not a binary
File."¶
  ShowCont¶
END SUB 1
END SUB
SUB LOADERR STATIC¶
sub Loaders Statics Statics Statics Statics Statics Statics Statics Statics Statics Statics Statics Statics St
   COLOR lf3:CLS:LOCATE 2,2:PRINT "ERROR: Load-error."5
  ShowCont¶
END SUBT
SUB LOADFILE(filename$, buffer&, Length&) STATIC
  File$«filename$+CHR$ (0)
:handle&=xOpen& (SADD (File$), 1005) [
  IF handle&=0 THEN1
     filename$=""[
     filename@example.com
  ELSE 1
     inBuffer&=xRead&(handle&,buffer&,Length&) \{\
     CALL xClose (handles) 1
     <del>commun</del> call x close (handles)
     IF INBURGES THE INDUCTION TELEVISION IN THE SAME IN THE SAME IN THE SAME IN THE SAME IN THE SAME IN THE SAME I
  END IF1
   END IFfl
END SUB<sub>T</sub>
- - - - - - -SUB FILEERR STATIC¶
  COLOR 1,3:CLS:LOCATE 2,2:PRINT "ERROR: File not
found."9
found."H
  ShowCont^I
END SUB ¶
SUB DIRERR STATIC¶
  COLOR 1,3:CLS:LOCATE 2,25
  PRINT "ERROR: File is a Directory." [
  ShowCont
END SUB<sub>1</sub>
SUB GETINFO(filename$,info&,Length&) STATIC1
  File$=filename$+CHR$(0) :DosLock$=Lock$(SADD(File$), -2) ¶
   IF DosLock&=0 THEN
                                    \PLength&=0¶
   ELSET
   ELSE
     Dummy&=Examine&(DosLock&,info&)\
     IF PEEKL(info&+4)>0 THEN \PLength\varepsilon=-1 1
     ELSE 1
        Length&=PEEKL(info&+124) [
     END IFT
      ——————————
   END IF<sub>1</sub>
   CALL UnLock(DosLock&) !
END SUB¶
 SUB LINPUT(filename$) STATIC^
   COLOR 3,1:CLS:WINDOW 2, "Filename:",(0,0) - (250,10), 01
   WINDOW OUTPUT 1:LOCATE 5,2%
   PRINT "Name of a binary saved File";\mathbb{I}LINE INPUT filename$:WINDOW CLOSE 25
END SUB<sub>1</sub>
 SUB SELECT (box%) STATIC¶
Check: 1
   WHILE MOUSE(0)=0:WEND:x=MOUSE(1):y=MOUSE(2) [
```
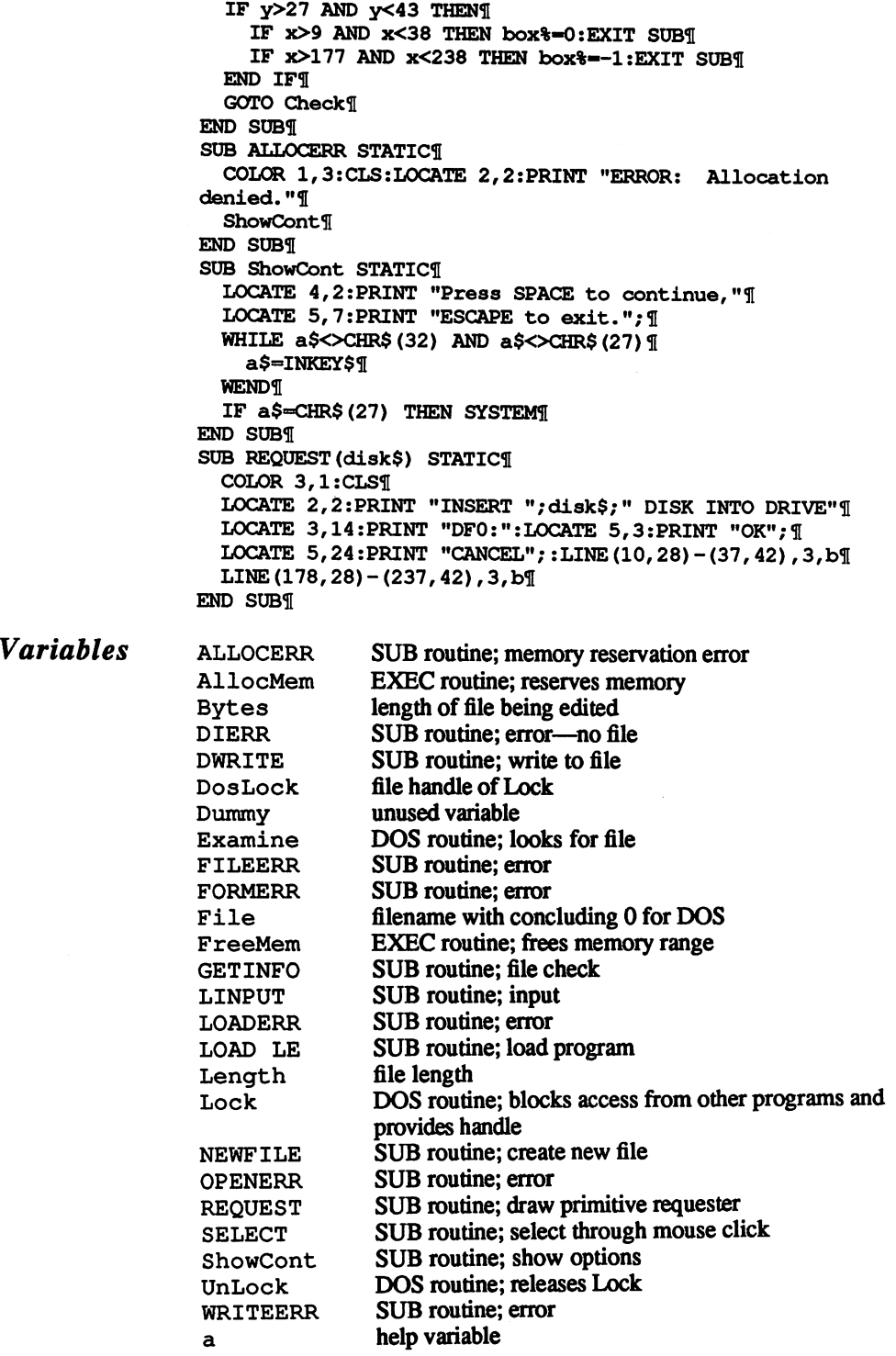

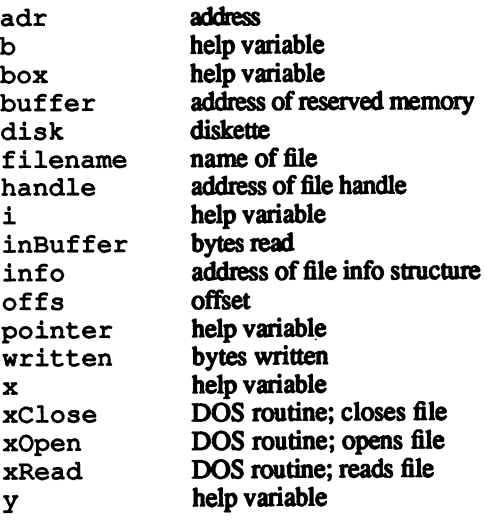

# 6.3.5 Listing variables

You may look at a listing for an older BASIC program, and wonder how you can solve any of its problems. Part of human nature lies in doing no more work than necessary. You want to avoid detailed docu mentation, and at the same time, keep from being buried in a stack of program printouts.

Thanks to modular programming, you can store a collection of short routines on diskette, and merge them into programs as needed. Docu menting these short routines is indispensable. Also, many magazines from which you get program listings usually supply detailed documen tation.

The program here gives variable lists and label names. These items are vital to documenting program code. For example, you could check out the variable lists of two files before MERGE ing one to the other. This avoids any major rewrites on both programs for changing variables to match/conflict. Bear in mind that the variable list program can view SUB programs and operating system routines as variables, even if the variable types are different. This kind of thing can occur in other aspects of BASIC with DEFINT xxx (e.g., DEFINT a-c). For example, if you use a variable named Anton\$, this variable appears in the list under Anton. If you want the program to ignore uppercase and lower case during sorting, remove the four UCASE\$ () statements after the display label.

The loading and saving conventions used in the two preceding programs Note: apply to this section as well.

```
'# Variable-List Amiga #1
\cdot +
       (W) 1987 by Stefan Maelger
                                    ⋕¶
\mathbb{P}' "dos.bmap" and "exec.bmap" must be on
' Disk of in LIB: 1
                       ----------------¶
\cdotq
 CLEAR, 50000& T
 DECLARE FUNCTION AllocMem& LIBRARY !!
 DECLARE FUNCTION Lock& LIBRARY
 DECLARE FUNCTION Examine& LIBRARY
 DECLARE FUNCTION xOpen& LIBRARY
 DECLARE FUNCTION xRead&
                         LIBRARY
 LIBRARY "exec.library"¶
 LIBRARY "dos.library"[
 WINDOW CLOSE WINDOW (0) I
 DIM varname$(2000), var%(2000), er$(5) [
 FOR i=0 TO 5:READ er$(i):NEXT¶
I
DATA "File contains no binary.""
DATA "Read-Error.", "File open error." [
DATA "File is a directory.", "File not found.""
DATA "Allocation denied." [
\PnextTry: 1
 REQUEST "Place Disk into Drive df0.", 1, "OK", "", flag%
 WINPUT filename$¶
 CHECKFILE filename$, buffer&¶
 IF buffer&<0 THENT
   e%=6+buffer&¶
   REQUEST er$(e%), 2, "CANCEL", "QUIT", flag%
   IF flaq%=2 THEN LIBRARY CLOSE: SYSTEM¶
   GOTO nextTrv¶
 END IFT
 pointer&=buffer&+1¶
¶
ReadLine: 1
 SETPOINTER pointer&, flag%
 IF flag%=1 GOTO ReadNames¶
T
ReadToken: 1
 CHECKTOKEN pointer&, number%
 IF number%<0 GOTO ReadLine¶
 var% (number%) = 1: GOTO ReadToken¶
F
ReadNames: ¶
 current %=01
T
searching:IF PEEK(pointer&)=0 OR PEEK(pointer&)>&H60 THEN¶
   pointer&=pointer&+1:GOTO searching¶
 END IF1
T
```
223

```
getlength: 1
  length%=PEEK(pointer&) 1
  IF length%=0 GOTO display
  FOR 1%=1 TO length%¶
    pointer&=pointer&+1¶
varname$(current%)=varname$(current%)+CHR$(PEEK(pointer&)
) ¶
  NEXT9
  current%=current%+1¶
  pointer&=pointer&+1:GOTO getlength
q
display: 1
  flaq%=1:first%=0:last%=current%-21
  WHILE flag%=1¶
    flaq%=0¶
    FOR i%=first% TO last%¶
      IF UCASE$ (varname$ (1%)) > UCASE$ (varname$ (1%+1))
THEN9
         SWAP varname$(i%), varname$(i%+1) 1
         SWAP var(1*), var(1*)+1) [
         flag8=1\PEND IF¶
    NEXT9
    start%=start%+1:flag%=01
    FOR i%=last% TO first% STEP -11
       IF UCASE$ (varname$ (i\)) < UCASE$ (varname$ (i\-1))
THENT
         SWAP varname$(i*), varname$(i*-1) !
         SWAP var% (i%), var% (i%-1) \[
         flag%=1¶
       END IF¶
    NEXT9
     last%=last%-1¶
  WEND<sup>II</sup>
T
Display2: 1
  BEEP<sup>q</sup>
  REQUEST "List to Screen?", 2, "YES", "NO", sflag%
  REQUEST "List to Printer?", 2, "YES", "NO", pflag%
  REQUEST "Save as ASCII-File?", 2, "YES", "NO", fflag%"
  IF sflag%=2 AND pflag%=2 AND fflag%=2 GOTO ausgabe21
  IF sflag<sup>§=1</sup> THEN WINDOW 2, "Variables:", (0, 0) -
 (240, 180), 31IF fflag%=1 THEN1
     OPEN filename$+".V" FOR OUTPUT AS 1¶
     PRINT#1, CHR$(10); "Variable-List:"; \[
    PRINT#1, CHR$ (10) ; "--
                           -------------";CHR$(10);CHR$(10);¶
  END IF¶
  IF pflag%=1 THEN¶
     IPRINT "Variable-List from:"[
     LPRINT filename$:LPRINT¶
  END IF¶
  FOR i%=0 TO current%-1¶
     IF \text{var}(i) = 1 THEN !!
       IF sflag<sup>§=1</sup> THEN PRINT varname$ (i\%) \le
```

```
IF pflag<sup>§=1</sup> THEN LPRINT varname$ (i%) [
      IF fflag%=1 THEN PRINT#1, varname$(i%); CHR$(10); [
    END IFT
  NEXT¶
  IF fflag%=1 THEN CLOSE 11
  REQUEST "Ready.", 1, "OK", "", flag%
  LIBRARY CLOSE¶
  SYSTEMT
  ¶
SUB CHECKTOKEN (a&, n%) STATICT
PeekToken: ¶
  t%=PEEK(a&):a&=a&+11
  IF t%=0 THEN strflag%=0:n%=-1:EXIT SUB¶
  IF strflaq%=1 AND t%<>34 GOTO PeekToken
  IF t%>127 THEN¶
    IF t%>247 THEN a&=a&+1¶
    GOTO PeekToken
  ELSEIF t%=1 THENT
    n%=CVI (CHR$ (PEEK (a&)) +CHR$ (PEEK (a&+1))) : a&=a&+2: EXIT
SUBT
  ELSEIF t%=2 OR t%=11 OR t%=12 OR t%=28 THEN1
    a&=a&+2:GOTO PeekToken¶
  ELSEIF t%=15 THEN¶
    a&=a&+1:GOTO PeekToken¶
  ELSEIF t%=29 OR t%=30 THEN¶
    a&=a&+4:GOTO PeekToken¶
  ELSEIF t%=31 THENT
    a&=a&+8:GOTO PeekToken¶
  ELSEIF t%=3 OR t%=14 THEN1
    a&=a&+3:GOTO PeekToken¶
  ELSEIF t%=34 THEN¶
    IF strflaq%=1 THEN strflag%=0 ELSE strflag%=11
    GOTO PeekToken¶
  ELSE1
    GOTO PeekToken¶
  END IF¶
END SUBI
         ¶
SUB SETPOINTER (a&, f%) STATICT
  IF PEEK (a\&+1)=0 THEN f*-1 ELSE f*-0IF PEEK (a_6) = 0 THEN a_6 = a_6 + 3 ELSE a_6 = a_6 + 5END SUBI
  N
SUB CHECKFILE (a$, f&) STATICI
  i&=AllocMem& (252&, 65538&) 1
  IF i&=0 THEN 1
    f6 = -1: EXIT SUB
  ELSET
    b$=a$+CHR$(0):1&=Lock&(SADD(b$),-2) \l
     IF 1&=0 THENT
       f_{\text{6}=-2:EXT} SUB
    ELSET
       s&=Examine&(1&,i&) 1
       IF PEEKL(i&+4)>0 THEN1
         f& -- 3: CALL UnLock (1&) : EXIT SUB
       ELSET
```

```
f&=PEEKL(i&+124):CALL UnLock(l&) [
         CALL FreeMem(i&, 252&):v&=f&+3¶
         c&=AllocMem& (v&, 65537&) [
         IF c&=0 THENT
           f&--1:EXIT SUB¶
         ELSE1
           h&=xOpen& (SADD(b$), 1005) ¶
           IF h&=0 THENT
             f&=-4:EXIT SUB¶
           ELSE¶
             r&=xRead&(h&, c&, f&):CALL xClose(h&) {
             IF r& Of& THENT
               f&--5:EXIT SUB¶
             ELSET
               f&=c&¶
               IF PEEK (f&) \bigcirc&HF5 THEN f&=-6:EXIT SUB¶
             END IF¶
           END IF
                     \mathbb{F}END IF1
      END IF1
    END IF¶
  END IF¶
END SUB¶
T
SUB WINPUT (a$) STATIC¶
  WINDOW 1, "Input: Filename", (0, 0) - (240, 8), 01
  LINE INPUT a$1
  WINDOW CLOSE 1¶
END SUB¶
T
SUB REQUEST (a$, m%, b$, c$, b%) STATIC1
  WINDOW 1, "System Request", (0,0) - (240, 40), 22¶
  COLOR 0, 1:CLS:LOCALE 2, (30-LEN(a$)) \2:PRINT a$; :COLOR1,0¶
  IF m<sup>8-1</sup> THENT
    1%-LEN(b$)/2:LOCATE 4,15-1%:PRINT "";b$;" "; [
  ELSEIF m%=2 THEN1
    LOCATE 4, 2:PRINT "";b$;"";:LOCATE 4, 27-LEN(c$) [
    PRINT "" "; c$;" "; "
  END IF¶
mousel:WHILE MOUSE (0) <> 0: WEND¶
  WHILE MOUSE (0) = 0: WEND¶
  x % = (MOUSE (1) +8) \8: y % = (MOUSE (2) +8) \8: b % = 0 \[
  IF y%=4 THEN¶
    IF m<sup>8-1</sup> THEN¶
      IF x* > 14 - 1* AND x* < 17 + 1* THEN b*-1ELSEIF m%=2 THENT
      IF x3>1 AND x3<LEN(b$) +4 THEN b3=1 |
      IF x* > 26-LEN(c$) AND x* < 30 THEN b*-2END IF¶
  END IFT
  IF b%>0 THEN¶
    WINDOW CLOSE 1¶
    EXIT SUB
  END IF¶
```
GOTO mousel5I END SUB¶ End of the substitution of the substitution of the substitution of the substitution of the substitution of the

This program created many of the variable lists in this book.

# 6.3.6 Removing "extra" variables

Maybe you've wondered why a binary format BASIC program becomes longer when you load, shorten and resave it, instead of shorter. Or you've noticed when your BASIC program stops with an error, the orange error box surrounds a couple of blank lines. You find that there's garbage in the program that you can only see with the file monitor. Why does the big program you've been working on run slower and slower every time you edit it? And how can you manipulate internal errors in a binary program?

There is a solution to these problems. As you repeatedly save programs from the AmigaBASIC interpreter, the interpreter adds bits of extran eous data to the file (garbage). Like a garbage can, the program can only hold so much of this garbage. This also goes for the entire memory range assigned to the variable table. When you save a program, the interpreter saves it without checking which variables still belong to the program and which don't. The final problem is that important pointers remain uninitialized—especially if these pointers stay unset before saving or reloading a program.

There is, as always, a loophole. When you save a program in ASCII format, what you get in the file is what you see on the screen: Plain text separated by linefeeds (CHR\$ (10)).

- Save your program once with the extension ,A.
- Quit AmigaBASIC (if you just type new, the garbage still stays  $\bullet$ on the screen, and the pointers stay unchanged).
- Restart AmigaBASICs interpreter.
- Load the program.
- Save the program with the extension of ,B (binary format—very important).

Remember the following rules when trying this resaving:

1) This process works best when you save incomplete programs as ASCII files in the first place. Save the program out in binary form when you wish to try running the program and/or debugging it

- $2)$ When a program runs into a problem you may not be able to see, the logical solution is to save the file in ASCII format; you might recover the program.
- $3)$ The worst thing you can do is save a program in binary format after a test run that resulted in an error message. This causes the most garbage sent from the interpreter.
- $4)$ If your program doesn't run after all, it may be due to programmer error or memory error, or an error in AmigaBASIC itself.

### $6.3.7$ Self-modifying programs

There are methods that allow changing program code as a program runs. The two programs listed below can bring this about.

The first method of program modifying is direct access through POKE. The prinicple is simple: You assign a set of characters to a string variable at any point in the program. It is important that you make no changes to the string itself, such as  $AS = AS + CHRS$  (0). You can point the variable pointer direct to the string in your program.

This first example lets you change strings within a program. This routine opens the window named in the string. Selecting the CHANGE item from the menu lets you insert a new window title, after which the new program loads and starts.

```
REM \starSelf Modifying I
                                       \star¶
REM *--
       ---------
                                      -*¶
REM \star(W) 1987 by Stefan Maelger, Hamburg
                                       \star¶
୩
REM * The new Title String will be changed here: 1
¶
Title$="Self Modifying I"¶
¶
SCREEN 1,320,200,2,1¶
WINDOW 2, Title$, , 16, 11
MENU 1, 0, 1, "CHANGE" I
MENU 1, 1, 1, "TITLE" I
I
ON MENU GOSUB checkmenu¶
MENU ON¶
WHILE Maelger=0¶
SLEEPT
WENDT
ሞ
MENU RESET¶
```
How it . . . . . .

```
WINDOW CLOSE 21
SCREEN CLOSE 11
END<sup></sup>
P
checkmenu: 1
checkmenu: 1
IF MENU(1)-1 AND MENU(O)-1 GOTO newtitlefl
RETORNfl
T
newtitle:1I
PRINT "Please enter new Title"5
PRINT LEN(Title$); "Characters Long." [
LINE INPUT newt$5
\frac{1}{100}ণ
REM * Here is where the String is changed: \hbox{\ss}T
FOR i=1 TO LEN (newt$) I
FOR i-1 TO LEN(newt$)fl
   \blacksquare . The same (title \blacksquare ) is the same \blacksquare fluid (middle \blacksquare ) for \blacksquareNEXTfl
୩
REM * Start Program again (with the new Title) \mathbb I¶
PRINT "Program with new title being saved." I
SAVE "Programname"fl
PRINT "New Program is saved." !!
PRINT "Re-Load or start this" !!
PRINT "program over again." I
t=TIMER+15: WHILE t>TIMER:WENDfl
Maelger=11
RETURN¶
 RETURNS
You can see how simple it is. Replace "Programname" with your
 own program name.
 This method lets you change commands in a binary format program.
 However, it also allows changes to files saved in protected format.
 Now we come to the second method—the ASCII file method. Here,
 too, you can completely change a program. The clincher to this method
 is the ease in changing entire program sections.
 Using POKE to change parameters in a binary format program can have
 serious consequences: It isn't that easy to change commands. The
 ASCII file route makes this replacement much simpler.
 Here's the principle behind it First the program section must be found
 for replacement. User input works with a syntax check to find the area
 that needs changing. The running program deletes the program lines
 you want changed (DELETE from-to). The program then saves to disk
 ette as an ASCII file. While the change waits under its own name, the
 RAM disk supplies the most speed. Now the saved ASCII program
```
opens for appending (OPEN  $x \overline{s}$  FOR APPEND AS y), and the DATA

generator creates the new program segment

In order to get this program into memory, all you need to enter is RUN filename\$ or LOAD filename\$. The program starts all over again, so that you can create the new program section as an ASCII file in the RAM disk, then join the programs with CHAIN MERGE. You can also restart the altered program with a starting label, and merge a series of program segments (e.g., CHAIN stuff, lines, ALL).

 $REM *$ SelfModifying II  $*$ q REM \*------–\*¶ REM \* (W) 1987 by Stefan Maelger, Hamburg \* I ſ REM \* Get the Screens Resolution - 97 GOSUB VariableLabel¶ П SCREEN 1, SWidth%, Height%, Depth%, Mode% WINDOW 2, "Hello!", , 0, 11 I PRINT "Width in Pixels:"; SWidth% PRINT "Height in Pixels:"; Height \[ PRINT "Depth in Planes:"; Depth\$1  $\P$ PRINT¶ PRINT "Please enter the"" PRINT "New Width:"; [ INPUT NewWidth&¶ IF NewWidth%<20 OR NewWidth%>640 THENT NewWidth%=SWidth%¶ END IF9 INPUT "New Height:"; NewHeight & 1 IF NewHeight%<10 OR NewHeight%>512 THEN% NewHeight%=Height% END IFT INPUT "New Depth:"; NewDepth% IF NewDepth%<1 OR NewDepth%>5 THENT NewDepth%=Depth% END IF1 PRINT¶ Mode<sub>8=19</sub> IF NewWidth%>320 THEN Mode%=21 IF NewHeight%>256 THEN Mode%-Mode%+21 IF Modet=4 AND NewDeptht>2 THENT NewDepth%=2¶ ELSEIF Mode%>1 AND NewDepth%>4 THENT NewDepth%=4¶ END IF1 OPEN "Programname.t" FOR OUTPUT AS 1¶ PRINT#1, "VariableLabel:"; CHR\$(10); [ PRINT#1, "SWidth%="; STR\$ (NewWidth%) ; CHR\$ (10) ; [ PRINT#1, "Height%="; STR\$ (NewHeight%) ; CHR\$ (10) ; [ PRINT#1, "Depth%="; STR\$ (NewDepth%); CHR\$ (10); [ PRINT#1, "Mode%="; STR\$ (Mode%); CHR\$ (10); [ PRINT#1, "RETURN"; CHR\$ (10) ; [ PRINT#1, "VariableLabelEnd: "; CHR\$ (10) ; [

```
CLOSE 15
\mathbb{R}DELETE VariableLabel-Var±ableLabelEnd5
SAVE "Programname",A5
open "Programmame". For Input As 15 and 15 and 15 and 15 and 15 and 15 and 15 and 15 and 15 and 15 and 15 and 1
OPEN "Programname" FOR APPEND AS 25
PRINT#2, INPUT$(LOF(1), 1);CLOSE 25
CLOSE 15
KILL "Programname.t"1
WINDOW CLOSE 21
SCREEN CLOSE 11
LOAD "Programname", R
ENDI
 END5
\pmb{\mathbb{I}}T
VariableLabel:5
 SWidth%- 3201
 Height%= 2001
 Depth% 21
 Mode = 11Returns to the control of the control of the control of the control of the control of the control of the control of the control of the control of the control of the control of the control of the control of the control of t
 VariableLabelEnd:
```
Amazing, isn't it? This procedure is particularly good for any kind of graphic program. For example, you could enter user-defined functions in a function plot, palette values in a drawing program, etc.

# $\overline{\mathbf{7}}$ The Workbench

# The Workbench 7.

The Amiga's user interface leaves nothing to the imagination. All important operations are realized through icons. These icons make text input almost unnecessary, thus removing the barriers so often caused by language.

There are some Workbench functions that few users even know about These users can form easy solutions to tough problems. This chapter shows how effectively these functions can be used, with a minimum of time and effort.  $t$  and  $t$  and  $t$  and  $t$  and  $t$  and  $t$  and  $t$  and  $t$  and  $t$  and  $t$  and  $t$ 

# $7.1$ Using the Workbench

The Workbench is the one part of the Amiga that the user sees most often. With that in mind, here are some helpful hints for making your Workbench maintenance and use easier and more efficient.

Workbench maintenance and use easier and more efficient

## $7.1.1$ Keyboard tricks

Do you know what a string gadget is? Essentially, it's a miniature input window. String gadgets are used by the Amiga whenever it needs some form of keyboard input (e.g., for renaming a diskette). Instead of pressing the <DEL> key to delete the old name, press and hold the  $\langle$  -right Amiga> key and press the  $\langle X \rangle$  key. Presto, the string gadget clears. clears. The clear of the contract of the contract of the contract of the contract of the contract of the contract of the contract of the contract of the contract of the contract of the contract of the contract of the contr

In most cases, <right Amiga><Q> acts as an Undo function, restoring the last item changed.

When you want to move the cursor to the first character of the input line, press <SHIFT><Cursor left>. Pressing <SHIFT><Cursor right> to get to the end of the input line.

Now we come to the icons. Suppose you want to select more than one icon. Hold down the <SHIFT> key and click on every icon you want selected. Whatever you do to/with the last icon applies to all the icons selected in this one pass. For example, if you want to throw the multiselected icons into the Trashcan, just drag the last icon to the Trashcan (you can release the <SHIFT> key).

When CLI output flashes by on the screen (e.g., directory listings), you can stop the listing by pressing the <RETURN> key. Continue the listing by pressing the <Backspace> key.

If you want to go to the beginning of a screen, or just open a fresh window, press <CTRL><L> to clear the screen.

Now and again a prompt may not appear.  $\langle \text{CTR} L \rangle \langle O \rangle$  and <RETURN> returns the prompt to the screen.

 $\langle \text{CRTL}\rangle < \text{D}\rangle$  interrupts the startup sequence, while  $\langle \text{CRTL}\rangle < \text{C}\rangle$  interrupts any currently executing command.

Easter eggs Many programmers and hardware developers place "signatures" on their creations. These signatures are sometimes called Easter eggs, because they are hidden in the system for the user to find. This adds a personal touch to the software or hardware design.

> The Amiga has a few of these Easter eggs built-in. You can see them on the screen if you have a little patience and very flexible hands.

- Boot the Workbench diskette.
- After the Workbench screen appears, press and hold both <ALT> keys AND both <SHIFT> keys.
- With your free fingers, press function keys <F1> to <F10> and watch the title bar. watch the title bar. In the title barrent barrent barrent barrent barrent barrent barrent barrent barrent barr

Each function key lists the people responsible for different aspects of Amiga design.

### The Trashcan 7.1.2 The Trashcan

Not everything you make when computing is worthwhile. The develo pers of the operating system created the Trashcan for disposing of garbage. It's easy to use:

- Select the icon you want to get rid of.
- Drag it to the Trashcan.
- Click on the Trashcan icon.
- Select the Empty Trash item from the Disk pulldown menu.

There's an even simpler way to do it. The above process works well, on the condition that you remember to empty the trash. However, if you don't the diskette keeps the data placed in the Trashcan in disk memory. Since diskettes only have a capacity of about 880K, this can take up a great deal of disk memory.

Now for the simpler method:

- Click once on the file icon you want disposed of.
- Select the Discard item from the Workbench pulldown menu.
- Click on the ok to discard gadget in the system requester.

### $7.1.3$ **Extended selection**

Have you ever wondered about how to organize icons in every window If you put your Extras diskette in the drive and open the BAS ICdemos drawer, you <sup>11</sup> see <sup>25</sup> icons. Most of these icons have such long names that the Clean Up item doesn't put most of them in neat order.

You could conceivably select and move each icon, then execute the Snapshot item from the Special pulldown menu each time you get an icon into position. This takes time, though.

There's a simpler way out. Every icon you click stays active while you hold down one of the <SHIFT> keys. Most of the functions you can perform on single icons work with multiple icons (assuming that these functions match the icons). For example, you can't use Discard on a disk icon. disk icon.

- Move each icon into the desired position.
- Press and hold the <SHIFT> key.
- $\bullet$ Click on all the icons you want organized.
- Release the <SHIFT> key.
- Select the Snapshot item from the Special pulldown menu.

If you wish to copy several programs, this extended selection helps you to do this copying quickly and easily. You can drag <sup>a</sup> set of icons across the screen, and onto the windows in other diskettes. The only disadvan tage is that diskette exchanges must be made for every program.

If you wish to avoid this constant diskette switching, here's a quick method of getting around this:

- Copy the Empty drawer of the Workbench diskette onto the for-<br>matted source diskette. matted source diskette.
- Move all icons you want copied into this drawer using extended selection. selection.
- Drag the drawer to the target diskette icon.

# 7.1.4 Reading and setting Preferences

The name Preferences speaks for itself: This program lets you adjust the Amiga to your individual needs. It allows selection of almost any printer type, any number of screen colors and more. The Prefer ences icon normally appears in the Workbench window.

What can the intermediate programmer start to do with these Preferences? A lot! Preferences stores its data and parameters in a long data block. This data block has the following structure:

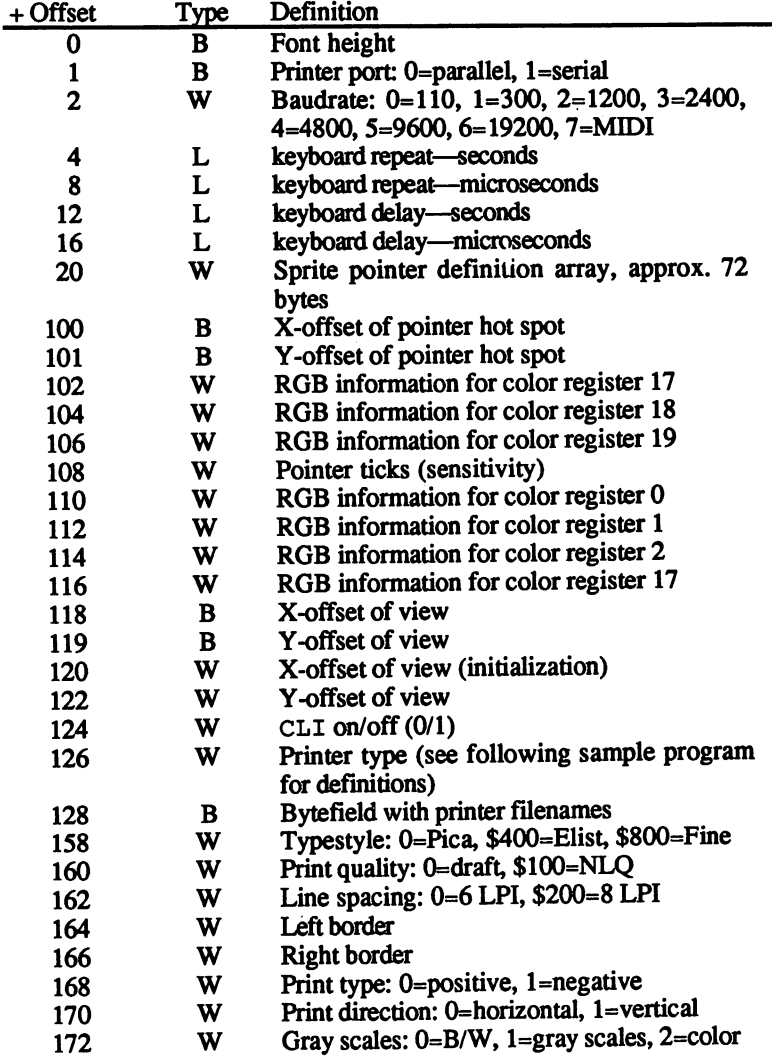

T

٩

ſ

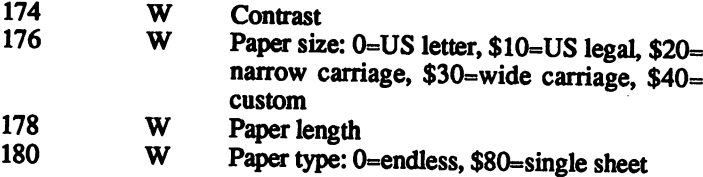

The following program offers three SUB programs which load this data record. send the modifications back to Preferences and exit.

```
' 용용용용용용용용용용<del>용용용용용용</del>용용용용용용용
 '# Program:
                           Preferences
                                                      ₩¶
'# Author:
                            tob
                                                      ₽₩
\begin{array}{c}\n \stackrel{\text{w}}{\text{#}} \text{Date:} \\
 \stackrel{\text{w}}{\text{#}} \text{Version:}\n \end{array}8/12/87¥Ï
                            2.0₩Ť
\cdot 4
                                                      ₩Ī
DECLARE FUNCTION AllocMem& LIBRARY¶
LIBRARY "exec.library"¶<br>LIBRARY "intuition.library"¶
                '*Read and change preferences¶<br>'*Change screen colors¶<br>GetP prefs&, 220¶
demo:
               POKEW prefs& + 110, 1*15 + 256*15¶<br>POKEW prefs& + 112, 1¶<br>POKEW prefs& + 114, 16*15¶
             SetP prefs&\\\left\\frac{\mathbf{I}}{2}\\frac{\mathbf{I}}}\text{ Prefs&\text{Prefs&\text{Prefs&\text{Prefs&\text{Prefs&\text{Prefs&\text{Prefs&\text{Prefs&\text{Prefs&\text{Prefs&\text{Prefs&\text{Prefs&\text{Prefs&\text{P
                SetP prefs&¶
               pr$(11) = "HP Laserjet"[pr$(12) = "HP Laserjet"[\frac{1}{2}PRINT"Please select a printer type:""
               PRINT¶
               FOR loop? = 0 TO 12 !!!
                  PRINT pr$ (loop%) ¶
              NEXT loop%
               ¶
              PRINT¶
              LINE INPUT"Your selection..."; in$
              FOR loop$ = 0 TO 121<br>
IF UCASE$ (in$) = UCASE$ (pr$ (loop$)) THEN1<br>
pr$ = loop$1<br>
loop$ = 121<br>
ming$ = 11
                 END IF¶
       & NEXT loop&
```
 $_{\text{flags}} = 01$   $_{\text{CLSl}}$ POKEW prefs $\epsilon$  + 126, pr% LINE INPUT "Would you like to run a printer  $\mathbf{y}$  ,  $\mathbf{y}$  , LPRINT"TESTtestTESTtestTESTtestTESTtest" fl LPRINTtftestTESTtestTESTtestTESTtestTESTlf5 ์ร END IF<br>ELSE ¶  $CLS$   $\P$ PRINT"Your printer type not listed."¶ END IFfl Finish pref&fl LIBRARY CLOSE¶ **END**<sup>[</sup> I  $\text{opt}_{\&} = 2^{\wedge}16\mathbb{I}$  $m$ em& = size $\frac{2}{3}$  + 41  $add \& = \text{AllocMem}(m \cdot opt)$ IF  $add6 \Leftrightarrow 0$  THENT POKEL add&, mem& datum $\epsilon$  = add $\epsilon$  + 41 CALL GetPrefs(datum&, ELSE^I datum&=0¶ END IF¶ END SUB<sub>T</sub> IF datum&<>0 THEN1  $size& = PEEKL(datum& -4) -41$ CALL SetPrefs(datum&, size&,  $-1$ ) 1 END IF^I END SUBT ¶ SUB Finish (datum&) STATIC¶ IF datum&  $\leq$  THEN  $m_{\text{emfs}} = \text{PEEXL}(\text{datums} - 4)$  $add6 = datum6 - 41$ CALL FreeMem(add&, mem&) 1 END IFfl END SUB<sub>1</sub>

GetP makes a copy of the abovementioned Preferences data **Program** block. Enter a variable into which the address of the copy is placed, as description well as the desired number of bytes. In normal cases, the entire data record requires 180 bytes. However, if you're just interested in the first entry, you can enter far fewer bytes.

> Now you can change the copy as you want it to appear in the program. If all changes are as you want them, then SetP puts the changed copy into Preferences, thus activating the changes.

Finish returns the copy memory to the system.

### $7.1.4.1$ Info 7.1.4.1

The Info item from the Workbench pulldown menu allows the user to look at information in programs and data files. But which informa tion can you change? These are questions that the Amiga manual doesn't discuss. Here are some answers.

### $7.1.4.2$ The Info screen

This screen appears after selecting any kind of icon and selecting the Info item from the Workbench pulldown menu. The Info screen lists all the vital information about the program. The Workbench diskette should not be removed during the selection of Info.

The Info screen has several areas. The upper left corner lists common data about the file and/or diskette—name, type and the size in two different measurements. Beneath stack the number of bytes the file uses in memory is listed.

Type describes the type of icon for a file or diskette. The normal icon types are Disk, Drawer, Tool, Project and Garbage:

Disks are the diskette icons which lie outside of directory windows **Disk** Double-clicking on a disk opens the disk window (the diskette's main ----directory).

> The only item of interest about this icon type is that, like the other icons, you can change its shape. Computer owners into nostalgia can change the disk icons to look like 5-1/4" diskettes.

- Drawers are the icons which represent subdirectories. Moving programs **Drawers** into a drawer easily lets you find programs on the same diskette. This Drawers operation takes a lot of time, though. Here's a suggestion: Use the RENAME command from AmigaDOS. Enter the first name with the full path specification, then enter the new name with the path under which you want the program placed (don't forget to copy the .info file to the new path as well).
- Any executable program is called a tool. Tools can lie in drawers, Tools windows and on the Workbench screen. They have their own icons Tools which execute programs when you double-click on them.

AmigaBASIC, Preferences and BeckerText Amiga from<br>Abacus are tools. Abacus are tools.

# Amiga projects are any files that contain data saved from a tool Projects (program).

Notepad texts, word processing files, BASIC programs and .bmap files are projects.

This last type is actually another form of drawer. Normally you can **Trashcan** place drawers inside of drawers. The Trashcan drawer can only lie in the main directory. Plus, it can't be moved onto the Workbench screen. Whenever you need a Trashcan icon, look in the main directory.

> On the right side of the screen you'll see a box which lists the Status of the file. This refers to the access options offered to the user (see the AmigaDOS manual under LIST). When the write protect is set on the diskette, you can't change the read, write or executable attributes. When you get information from diskette, this area lists whether the diskette is write-protected or write-enabled. Clicking this Status changes noth ing; you must change the write-protect by hand.

> The user's Comments appear in the line below Status. Amiga-DOS's FILENOTE lets you write a text of up to 80 characters long. This function is suppressed by diskettes, since a diskette cannot be supplied with a comment.

> The Info screen does more than give information about programs or diskettes. They also supply details about projects (text and data files). Default Tool tells the user which tool created the project, or which diskette has the copy. The Workbench knows which project to load when you double-click a tool's icon.

> The last line displays Tool Types. This information is given by the main program. The Notepad, for example, states which font is in use, and the window size for input.

# 7.1.4.3 closer look at the Info screen

You can change the available information in the Info screen. Write and save a text from the Notepad, and open its Info screen to look at the information. at the information of  $\sim$ 

What you put under Comment has no effect on other parts of the system—it's just commentary.

The Default Tool gadget is much more important. As mentioned earlier, this gadget lists the name of the tool (program) which created the project (file). There's a bug in this, though. For example: You set up two Workbench diskettes named user and cli. The first diskette, user, is a nearly normal Workbench. The second diskette, cli, has

J,

 $\ddot{\cdot}$ 

been modified so that on startup it copies all the important CLI commands to RAM, and stays in the DOS window. Both diskettes have a Notepad tool. If you write a text on the user diskette, the Default Tool gadget reads:

Workbench user :Utilities/Notepad

If you want to load a text, the user diskette must be in the drive. But the cli diskette also has a Notepad. All you need to do to read the same text from the cli diskette's Notepad is change the Default Tool text to read as follows: To a follow the read as follows:

sys:Utilities/Notepad

The Tool Types gadget holds all the information needed by the pro gram. You can change this also. Here are the<types and meanings:

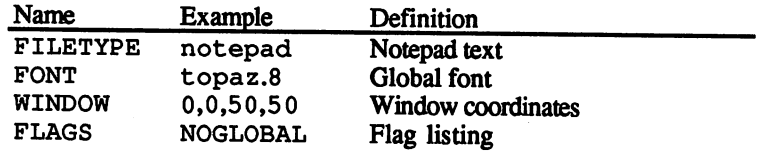

The FILETYPE line identifies the tool that created the project. FONT gives the name of the global font; you can change this, provided the font you change it to exists on the Workbench diskette. WINDOW lists the X- and Y-coordinates of the input window. Other values can go here as desired. The FLAGS gadget may be new to you, since it isn't used in normal saving. This gadget lists some parameters that are normally used in loading:

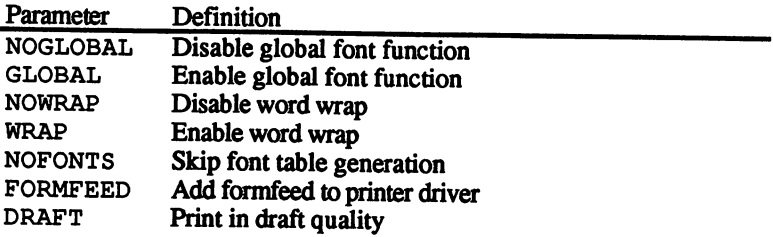

Try these procedures out in other programs, such as programs that place data into files. Read the section on icons for information on saving these parameters to diskette and more.
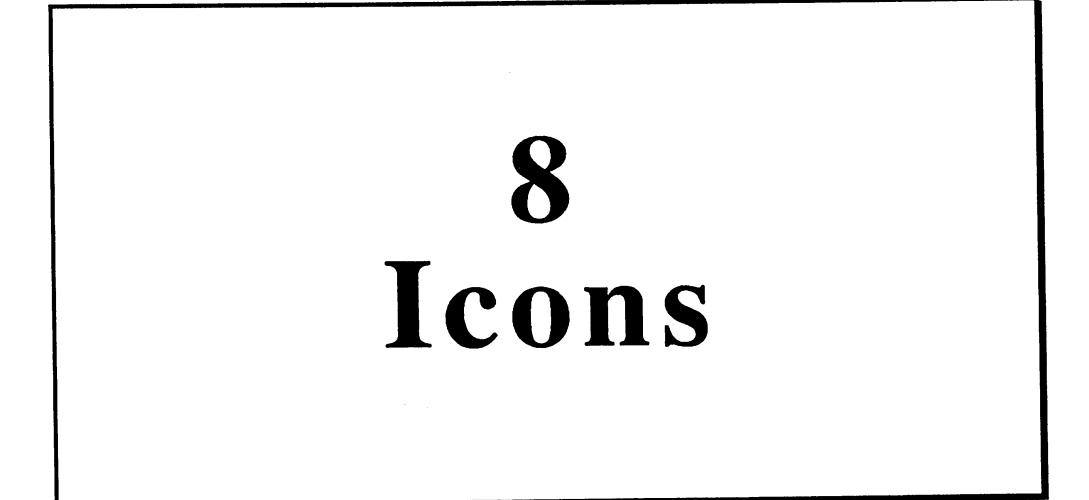

 $\sim$   $\sim$ 

# 8. **Icons**

The Amiga's Workbench user interface uses *icons* to help the user easily identify programs, data file, directories and diskettes. These icons appear as pictures that quickly indicate their purposes to the user. You start programs by double-clicking on their icons, instead of typing in the program name as you would from the CLI.

Clicking icons saves the trouble of typing in disk paths to open directories and subdirectories to the file you want All you have to do is click on drawer; click on the drawer inside the drawer that opens; and so on, until you get to the file icon you need.

This chapter gives detailed information on icon design, drawer structure and image structure. Programs are included that let you edit icons and examine the structure of an icon from AmigaBASIC. You'll also find information about icon structure and creating multiple graphics for one icon (before double-clicking and after double-clicking).

## 8.1 Icon types

There's a problem with this title: All icon symbols can stand for different objects. You have to be able to differentiate between directories and diskettes, and between programs. So, you wouldn't assign a drawer icon to the Trashcan, any more than you should assign a program icon to a directory. The program still runs, but using "other" icons can cause some confusion later on.

For this reason, this section uses certain icon descriptions in certain contexts. For example, the book consistently calls the icon for a diskette disk icon, etc.

As you've seen in Chapter 7, the following icon types exist

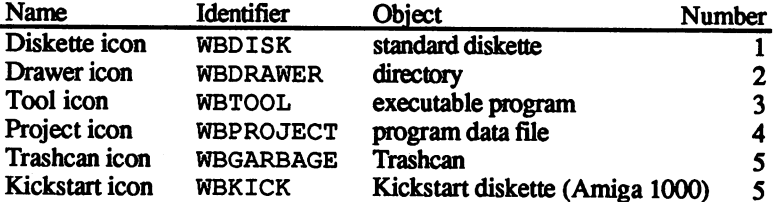

You can get additional information on the icon types from the Work bench. Check the following sources:

Disk icon information corresponds to drawer icons. The drawer icon stores the pictures of all icons and data which can be opened by doubleclicking.

Projects (files) are of the same general design as the tools (programs) used to create them. Double-clicking a project icon opens the tools used to create that file, then the project itself.

The Trashcan is really just another form of drawer. The main difference is that you can't move it from one directory to another, nor can you move it to the Workbench. move it to the World it to the World Continues.

# 8.2 Icon design

Now for the structure, so you can start thinking about designing your own icons. Icon data goes into a directory. Every file that has an icon has an extra file with the same name and a file extension of .info. This info file contains the information that goes into the Workbench.

# 8.2.1 DiskObject structure

Every icon file begins with a DiskObject structure, which contains all sorts of information (see the table below):

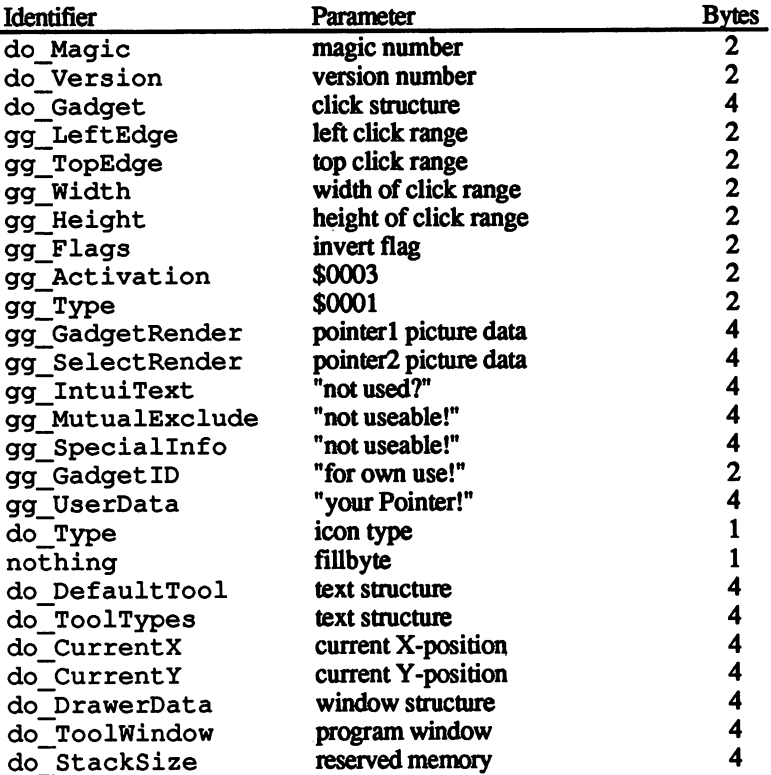

For starters, the magic number is equal to \$E310. This tells the system that this is where an icon is read. Next follows the version number,

which at the time of this writing is always \$0001. The above table in-<br>dicates how many bytes each value occupies.

Four unused bytes follow the structure. These arc normally reserved for a gadget click structure. Now things get more complicated: The symbol itself is actually divided into two separate areas—the graphic range and the click range. The click range helps determine the range in which you can click on the icon. The X- and Y-offsets of the click position follow, setting the upper left corner of the click range. Next comes the width and height of that range. It's important to remember that text is printed beneath the click range (i.e., under the icon). Be sure that the click range is high enough that the text can be counted as part of the graphic.

Gadgets Now comes the gadget structure. The next value changes the picture  $\mathcal{L}$  . We also when you activate it You have the set of the set of the set of the set of the set of the set of the set of the set of the set of the set of the set of the set of the set of the set of the set of the set

- The entire rectangular area in which the icon is displayed inverts.  $\bf{D}$ Just place a 4 in the Flags register. This is the simplest (but not the most attractive) method.
- 2) Only the drawn-in area inverts. This looks and works somewhat  $2)$ better than 1. This mode requires <sup>a</sup> <sup>5</sup> in the Flags register.
- $3)$ Instead of an inverse version of the icon, another icon appears altogether. Place a  $6$  in the Flags register.

Next the value constants \$0003 and \$0001 follow in the DiskOb ject structure. The first is the activation type, and the second marks a Book gadget. The pointers to icon graphic data follow. If you're switching between two graphics, the second pointer must be initialized.

The next <sup>18</sup> bytes are required by the system for normal gadgets. Its actual purpose appears to make no sense. It works best when you fill this area with zeros. These bytes are important to the next parameter: It distinguishes which icon type is available to the user. You insert the numbers which indicate the abovementioned table. Since this should be given in one byte, and the processor can only address even addresses, these are the same as fillbytes.

In order to select the type, the pointer to the Default Tool structure Tool types then the pointer to the ToolTypes structure must be set (more on these pointers later).

> The system stores the positioning in the DiskOb ject structure as the current X- and Y-coordinates. However, you also have the option of Workbench coordinates of \$80000000, \$80000000. These values are called NO\_ICON\_POSITION. As long as a user-created icon stays unchanged, it is found at the same position. A pointer to the window data follows if necessary, and a pointer to the ToolWindow structure.

> To conclude, the stack depth tells the Workbench how much memory to allocate for this program or this data. The value of a data file has higher

250 ---

÷.

priority than a main program. This way you could reserve considerably more memory for the data records of a file.

#### 8.2.2 **Drawer** structure a. 2.2.2 Drawer structure structure structure structure structure structure structure structure structure structure

Now that you have the information about the average DiskOb ject structure, you can continue on with the individual types.

First comes the Drawer structure, which is almost equal to a diskette. The big difference is that the directory and the Trashcan use this struc ture. It contains all the data needed for opening anew directory window. The table reads as follows:

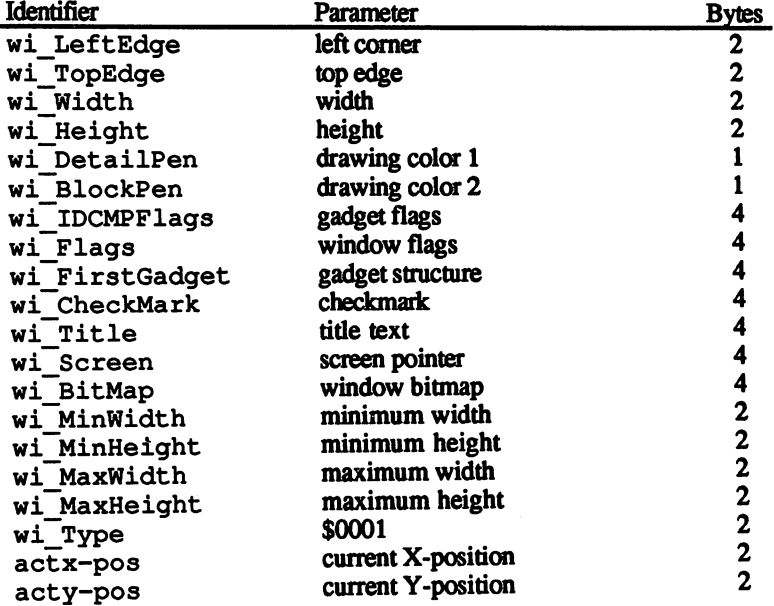

These are handled as an independent window structure, which extends the coordinates for the current position. This may need some explanation:

The upper left corner coordinates and the window size appear. When the user moves and closes the window, the diskette doesn't leave the system, so that the directory window isn't opened at the position given by the current coordinates.

The parameters then follow for color control. The values set the colors for the lines and blocks used in a window. Normally \$FF stands for -1,

which takes the color from the screens in use. This makes color control much simpler.

The next byte contains a pointer and flag used by the system internals. Handling First comes the IDCMP flag, which sets the reaction to any changes to  $window$  a window. The window flag determines the setup of the directory winchanges dow. Then five pointers to structures or memory ranges follow, whose changes require knowledge of die operating system.

> This way all windows set up in any size within the minimum and max imum limits set by MinHeight, MaxWidth and MaxHeight.

#### 8.2.3 Image structure

Every icon needs an Image structure. They contain the graphic data, and are set into the respective file twice when necessary.

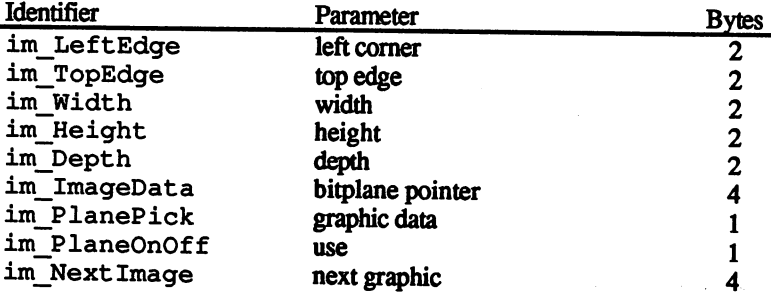

After information about the sizes and positions of several bitmaps, the image setup contains the graphic itself. The number of bitmaps depend upon the screen's depth. The Workbench has a normal depth of two bitmaps on which the icon is also based.

The image parameters repeat after the icon position is given to the DiskOb ject structure. The position is just an offset of this para meter. No values are left out concerning the width, height and number of bitplanes, just as on the other bitplanes.

The next four bytes are a pointer to the current graphic data. This pointer can change the next couple of parameters somewhat. For example, PlanePick depends on the number of bitplanes for its graphic display. And PlaneOff controls an unused icon's activity.

The last parameter is a pointer to another Image structure. This lets you combine several objects into one unit

The bytes of the individual bitplanes follow the Image structure. First comes bitplane 1, then bitplane 2, and so on (if more bitplanes are used). The system computes the number of bytes needed for the width by rounding off the number of pixels in to the next highest multiple of 16. The height is calculated by the number of pixels in height, rounded 16. The height is calculated by the number of pixels in height, rounded off to the next highest multiple of 8. The Amiga needs these bytes to of the next highest multiple of 8. The next highest multiple of 8. The Amiga needs the Amiga needs the Amiga n create any bitplane. create any bitplane. The create and create any bitplane. The create any of the create any of the create and create any of the create and create any of the create and create any of the create and create any of the create an

#### 8.2.4 DefaultTool text 8.2.4 Default Tool text 1988 - 1988 - 1988 - 1988 - 1988 - 1988 - 1988 - 1988 - 1988 - 1988 - 1988 - 1988 - 19

Unlike the Image structure, used by every icon, you only need the Default Tool text for diskettes and data files. Diskettes use the text Default Tool text for diskettes and data files. Diskettes use the text to state the diskette hierarchy needed to call system programs. For ex ample, every diskette contains the text SYS:System/DiskCopy, used to access the disk copy program (if you remove this text the disk cannot be copied in this manner). Data files use this text to indicate the program used to create these files. If you remove these texts, the main program becomes inaccessible. Here's the parameter setup:

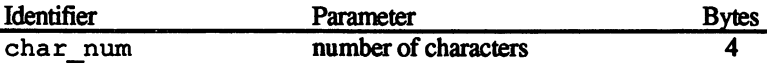

This list contains only the truly concrete data (the number of charac ters). Everything else is flexible. Every text must end with a nullbyte, so that the end is identifiable.

#### 8.2.5 8.2.5 ToolTypes text

The section on the Info function of the Workbench (Section) men tioned that the string gadget under ToolTypes lets you give additional information about the main program. For example, you could set up text file for handling as an IFF file. The program requires other infor mation that doesn't appear in this area. You can easily add this infor mation, and use the file in other programs as an interchange format file.

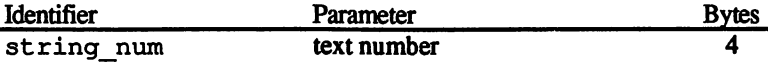

Like the DefaultTool text, the size of the ToolTypes gadget is extremely difficult to change. Assuming that this string isn't blank, the beginning of the text has the number of the string. You must increment beginning of the text has the number of the string. You must increment die number contained here by one, then multiply by four, to compute

 $\zeta$ 

the string number. You can also find this number when you read the file. If you want the data expressed, you must reverse the procedure.

Next follows a string which begins with the length, and ends with a nullbyte. The number of characters is computed by string num mentioned above. mentioned above.

#### 8.2.6 Icon analyzer

The following program is a move toward the practical side of icon structure. This BASIC program reads the parameters of the filename, and displays these parameters and their corresponding values. This pro gram would be easier to use if you could print this list to a printer (you may wish to modify it to do so).

```
DIM DiskObject$(26,3),DiskObject(26)fl
DIM Image$(2,9,3),Image(2,9)¶<br>DIM DefaultTool$(2,3),DefaultTool(2)¶
II
DEF FNSize% (Im) = Image (Im, 4) * 2*INT ((Image (Im, 3) + 15) / 16) \text{T}WIDTH 75¶
INPUT "Filename: ";File$5
OPEN File$+".info" FOR INPUT AS If
   П
   summary$=INPUT$ (LOF(1), 1) 1
CLOSE 15
summary$=summary$+STRING$ (40,0) 1
GOSUB LoadHeader¶
q
   IF DiskObject (18) =1 THEN¶
      GOSUB LoadDrawerfl
      GOSUB Loadlmagef
      GOSUB LoadDefaultToolfl
      GOSUB LoadToolTypesfl
   END IF¶
¶
    END IF IT IS NOT THE REAL PROPERTY OF THE REAL PROPERTY OF THE REAL PROPERTY OF THE REAL PROPERTY OF THE REAL PROPERTY OF THE REAL PROPERTY OF THE REAL PROPERTY OF THE REAL PROPERTY OF THE REAL PROPERTY OF THE REAL PROPERT
   IF DiskObject(18)=2 OR DiskObject (18) =5 THEN5
       \overline{\text{GOSUB}} \text{LoadImage}GOSUB LoadToolTypeslI
   END IFfl
   IF DiskObject (18) = 3 THEN\PGOSUB Loadlmage
GOSUB LoadToolTypesfl
   END IFfl
   IF DiskObject (18) = 4 THEN\PGOSUB Loadlmagef
```
Gosphere Load Load Default Toolf (1989) and the contract of the contract of the contract of the contract of the

```
GOSUB LoadToolTypes
   END IFfl
END<sub>I</sub>
I
ĪĪ
LoadHeader: 1<br>RESTORE DiskObject1
   po-1 : PRINT\PFOR i=1 TO 26 \overline{1}PRINT "Disk Object Structure" PRINTS OF THE PRINTS OF THE PRINTS OF THE PRINTS OF THE PRINTS OF THE PRINTS OF THE PRINTS OF THE PRINTS OF THE PRINTS OF THE PRINTS OF THE PRINTS OF THE PRINTS OF THE PRINTS OF THE PRINTS OF 
       GetBytes DiskObject$(i,1),DiskObject$(i,2),
DiskObject$(i,3),DiskObject(i)]
NEXT i ¶<br>RETURN¶
RETURNS
¶
LoadDrawer: ¶
\ldots . \ldots . \ldots . \ldotsRESTORE DrawerDatafl
   PRINT "Drawer Data Structure" : PRINT¶
  FOR i=1 TO 201
       GetBytes DrawerData$ (i, 1), DrawerData$ (i, 2),
DrawerData$(i,3), DrawerData(i) \[
DrawerData$(if 3),DrawerData(i)H
  NEXT ifl
RETURN9
RETURNS
91
LoadImage:
  Im=19GOSUB GetImage
  IF DiskObject (12) < > O THEN Im=2 : GOSUB Get Image !!
RETURN¶
GetImage: 1
  RESTORE Image
  PRINT¶
  PRINT "Image Structure" : PRINT¶<br>FOR i=1 TO 9¶
   GetBytes \overline{\text{Image}}$ (Im, i, 1), Image$ (Im, i, 2),
Image$ (Im, i, 3), Image (Im, i) \PNEXT ifl
  bytes=FNSize% (Im) 1<br>PRINT1
   PRINTS
   PRINT "BitPlanes" PRINTS
   FOR j=1 TO Image(Im,5)¶<br>PRINT¶
       FOR i=l TO bytes¶<br>a$=HEX$ (ASC (MID$ (summary$, po, 1)))
           PRINT a\$; \PIF i/2=INT(i/2) THEN PRINT " "; \i
           po«po+15
       NEXT i!l
       ------
   WIDTH<sup>-</sup>75
                ্ণা
RETURNS
       ঀ
LoadDefaultTool:fl
   RESTORE DefaultTool¶
   PRINT "Default Tool" : PRINT¶
   GetBytes DefaulTool$(1,1), DefaultTool$(1,2),
DefaultTools(1,3), DefaultTools(1)IF DefaultTool(l)>80 THEN
DefaultTool(1)=DefaultTool(1)/161<br>GetString DefaultTool(1)1
```

```
RETURN¶
    প
LoadToolTypes: {<br>RESTORE ToolTypes !!
   PRINT¶
  FAINT "ToolTypes" : PRINT¶<br>PRINT "ToolTypes" : PRINT¶<br>IF po>LEN(summary$) THEN RETURN¶<br>GetBytes ToolTypes$(1,1),ToolTypes$(1,2),
ToolTypes$(1,3), ToolTypes(1)FOR i=1 TO ToolTypes (1) /4-1¶<br>RESTORE DefaultTool¶
        ToolTypes$(2,3)=""q"<br>GoolTypes$(2,3)=""q"<br>GetBytes ToolTypes$(2,1),ToolTypes$(2,2),
ToolTypes$(2,3), ToolTypes(2) [
        IF ToolTypes (2) >80 THEN
ToolTypes(2)=ToolTypes(2)/161<br>GetString ToolTypes(2)1
   NEXT 1
                  I
RETURN¶
\mathbf{I}q
SUB GetString (length) STATICT
୩
SHARED po, summary$1
\mathbf{I}ts=po : a=1¶<br>IF length=0 THEN EXIT SUB¶
  q
 WHILE a<>01
      a=ASC(MID$(summary$, po, 1)) [
      a\xi = HEX\xi<br>
IF LEN(a$)<2 THEN a$="0"+a$1<br>
PRINT a$;" ";1
 po=po+11
 PRINT¶
 PRINT MID$ (summary$, ts, po-ts-1) 1
END SUB¶
I
Ī
SUB Decimal (he$, dec) STATIC¶
1
  dec=0¶
 FOR i=1 TO LEN (he$) I
       a = ASC(MID$ (he$, IER (he$) +1-i, 1) ) -48%IF a>9 THEN a=a-7dec=dec+16^{\wedge} (1-1)*a\PNEXT i 1
END SUB¶
SUB GetBytes (identifier$, paramater$, value$, dec) STATIC¶
SHARED po, summary$¶<br>READ identifier$, paramater$, bytes¶<br>PRINT_identifier$;TAB(20); paramater$;TAB(47); ¶
        a$=MID$(summary$, po, bytes) 1
        po=po+bytes¶<br>IF bytes=1 THEN value=ASC (a$) ¶<br>IF bytes=2 THEN value=CVI (a$) ¶<br>IF bytes=4 THEN¶
           FOR j=1 TO 4\frac{1}{4}<br>
a=ASC(M1DS(aS, j, 1)) nS=HEXS(a) n = maxIF LEN(h$)<2 THEN h$=h$+"0"]<br>value$=value$+h$]
           NEXT j¶
```

```
ELSE¶
              value$<del>-</del>HEX$ (value)
              END in
            Decimal value$, dec¶<br>PRINT dec {
              PRINT "$";"value $";" in the state of the state of the state of the state of the state of the state of the state of the state of the state of the state of the state of the state of the state of the state of the state of th
END SUB<sub>T</sub>
End in the case of the contract of the contract of the contract of the contract of the contract of the contract of the contract of the contract of the contract of the contract of the contract of the contract of the contrac
ã
DiskObject:5
DATA do Version,Version Number,2¶<br>DATA do Gadget,Click Structure,4¶
DATA gg TopEdge,Top Click Range,21 <sup>-</sup><br>DATA gg Width,Click Range Width,21
DATA gg Flags, Invert Flag, 21
DATA gg_Type,$0001,2¶<br>DATA gg_GadgetRender,Pointer1 Picture Data,4¶<br>DATA gg_SelectRender,Pointer2 Picture Data,4¶<br>DATA gg_IntuiText,"not used??",4¶<br>DATA gg_MutualExclude,"not usable!",4¶
DATA gg GadgetID, "for own use!",2¶^^^<br>DATA gg UserData,"your Pointer!",4¶<br>DATA do Type,Icon type,1¶
DATA do DefaultTool,Text Structure,4¶<br>DATA do ToolTypes,Text Structure,4¶<br>DATA do CurrentX,Current x-Position,4¶<br>DATA do CurrentY,Current y-Position,4¶<br>DATA do DrawerData,Window,Structure,4¶<br>DATA do ToolWindow,Program Wind
DrawerData: ¶
DrawerData:5
 data wie wie de dat wie de de gegen dat
 DATA wi~Width,Width,2¶~~~~<br>DATA wi~Height,Height,2¶<br>DATA wi~DetailPen,Drawing Color 1,1¶
 DATA wi~IDCMPFlags, Gadget Flags, 41
 DATA wi<sup>T</sup>rirstGadget, Gadget Structure, 41
 DATA wi~Title,Title Text,4¶<br>DATA wi~Screen,Screen Pointer,4¶<br>DATA wi~BitMap,Window BitMap,4¶
 DATA wi~MinHeight,Minimum Height,2¶<br>DATA wi~MaxWidht,Maximum Width,2¶
 DATA wi""MaxHeight,Maximum Height, 25
 DATA wi"Type, $0001,25
 DATA acty-pos, Current y-Position, 4
୩
Image:
 DATA im~TopEdge,Top Edge,2¶
 DATA im Height, Height, 2¶<br>DATA im Depth, Depth, 2¶
```

```
DATA im PlanePick, Graphic Data,1¶<br>DATA im PlaneOnOff,Use,1¶<br>DATA im NextImage,Next Graphic,4¶
DefaultTool: 1
DefaultTool:SI
DATA char num, Number of Characters, 4¶
\texttt{ToolTypes}:\PDATA string num, Text Number, 4¶
```
After creating arrays for all structures, the program prompts for the file-**Program** name you want analyzed. Do not enter the .info file extension, since  $description$  the program provides that extension automatically. Next, all data contained in the file goes into summary  $\hat{\xi}$ , so that disk access won't be needed later. If the text contains no closing nullbyte (Intuition nor mally does this), nullbytes are added. The main program jumps to the DiskOb ject structure reading routine.

> Once the routine closes, the program branches to examine the icon type. The available structures are viewed, then the program branches to the required routines for looking into each structure.

> The most important subroutine of all, LoadHeader, analyzes the DiskOb ject structure. This loads the name and the byte lengths of individual parameters from the DATA statements. The DATA lines are searched for the GetBytes subroutine, used by almost every subrou tine.

> After GetBytes reads the text and data lengths, the text goes into the window. From this text, the program computes the corresponding number to be displayed from the bytes. Then a subroutine executes for converting the hexadecimal values to decimal notation so the user can read the text more easily.

> The LoadDrawer subroutine works in the same way as Load-Header. It reads the starting data, but computes the size of the graphic array from Size%; this lets you incorporate this size with your own display routines. Then the routine tests for a possible  $Double-$ Image. If there is a Double-Image, both Image structures must be read.

> The LoadDefaultTool routine reads the text lenght from Get-Bytes. This number is multiplied by <sup>16</sup> for most test-icons, when this is needed. Next follows the call for the Get String routine, which reads the corresponding number of the string.

> The same goes for LoadToolTypes, only the number of the text

### Making your own icons  $8.3$

Now that you have some information about the structure of icons, you can now learn how to use and create your own icons. It's much easier to take an established icon and change it to your own needs. You can use the icon editor built into the Workbench diskette for this purpose. die itor built is the Workbeach disk into the Workbench disk entry the Workbench disk and the Workbench disk p

# 8.3.1 Two graphics, one icon

This section tells how you can force the Amiga to display a new graphic for an icon that has been clicked, instead of simply inverting the original icon colors. This is common method that can be applied to any icon type. Later on, you'll learn other extras, such as changing drawer icons only. drawer icons only.

The change must set the pointer to the second Image structure, into which the new data is inserted. This problem is easier to solve than you might think, since the newest edition of the Extras diskette contains a program to do this. You must create two icons with a program like the Icon Editor. The only stipulation is that both icons must be the same size. After you enter the name, both icons are combined into one unit.

With this combined icon, you can create wonderful effects. For ex ample, you can make the Trashcan icon "lid" open up when you click on the Trashcan icon (some versions of the Workbench already have this feature). You can also make drawer icon "open" when you click on it (again, this already happens on some later Workbench diskettes).

#### 8.3.2 Text in graphics

Another option for enhancing normal icons is placing text above the icon graphic.

As you saw from the DiskOb ject structure, the graphic range proper is different from the click range. This click range is given in the DiskOb ject structure at parameters 4-7. The icon's text appears below this click range. If you lower the height of the click range, then you can raise the text proportionately. This means that you can move the text up, and have it somewhere the induced than underneather than under the interest

#### 8.3.3 The icon editor

These changes require a program that allows you to access and change certain bytes, then save these altered bytes to diskette.

The program below is an extension of the analyzer program listed earlier. The entire program is listed below. Load your analyzer program, compare the listing with this listing, and add the new lines. Save the modified program under the name iconEditor.

```
DIM DrawerData$(20,3),DrawerData (20)fi<br>DIM Image$(2,9,3),Image(2,9)fl<br>DIM DefaultTool$(2,3),DefaultTool(2)fl<br>DIM Address(100,3)fl
ON TIMER(.5) GOSUB KeyTest\textcolor{red}{\mathbb{I}}TIMER ON¶
DEF FNSize% (Im) = Image (Im, 4) * 2*INT ((Image (Im, 3) + 15) / 16) \Pwidth 75 Adrian 2012 - 2022 - 2032 - 2042 - 2042 - 2042 - 2042 - 2042 - 2042 - 2042 - 2042 - 2042 - 2042 - 204
INPUT "Pathname: ";Path$H
INPUT "Filename:";File$fl
OPEN Path$+File$+".info" FOR INPUT AS 15
ণা
  summary$=INPUT$ (LOF(1), 1) [
CLOSE 1¶
ſ
summary$=summary$+STRING$ (40,0) [
LstBytes:fl
number=0: lst=0¶
GOSUB LoadHeader¶
¶
  IF DiskObject(18)-1 THENH
     GOSUB LoadDrawer¶
      GOSUB LoadlmageH
     GOSUB LoadToolTypes^
      Goston Load Default Tooloogie Load Default Tooloogie Load Default Tooloogie Load Default Tooloogie Load Default
  END IF1
I
  IF DiskObject(18)-2 OR DiskObject(18)-5 THEN5
     GOSUB LoadDrawer^
     GOSUB Loadlmage^
     GOSUB LoadToolTypes^
  END IF¶<br>¶
  IF DiskObject (18) = 3 THEN\PGOSUB LoadToolTypes¶
  END IF¶
  N
  IF DiskObject (18) = 4 THEN\PGOSUB LoadImage¶
     GOSUB LoadDefaultToolf
     GOSUB LoadToolTypeslI
  END IF1
```
260 --

```
PRINT¶
PRINT "End of File!"1
   ণা
WHILE last=01
   SLEEP¶
   IF 1st=1 THEN GOTO LstBytes1
WEND¶
ENDI
                               ſ
KeyTest: 1
L
  IF INKEY$<>" "THEN RETURN¶
 WINDOW 2, "Input", (0, 0) - (631, 53), 6
Start: 1
 PRINT "Address: "Adr, Address (AdrNum, 3) 1<br>INPUT "Command: ", CommandS1
  ComKey$=LEFT$(Command$, 1) 1<br>ComTxt$=MID$(Command$, 2) 1
  ComValue#=VAL(ComTxt$)<br>IF ComKey$="#"_THEN1
    FOR TestI=1 TO number¶
         IF Address (TestI, 1) = ComValue# THEN Adr=ComValue# :
 AdrNum=TestI1
    NEXT TestI¶<br>GOTO_Start¶
  END IF¶
  IF ComKey$="e" THEN last=11
  IF ComKey$="s" THENT
     IF LEN(ComTxtS)>0 THEN File$=ComTxt$1<br>OPEN ":mod. Icons/"+File$+".info" FOR OUTPUT AS 11
     PRINT#1, summary$1
     CLOSE 11<br>KILL ":mod. Icons/"+File$+".info.info"¶
     GOTO Start¶
  END IF¶
  END IF 1<br>
IF ComKey$="a" THEN1<br>
bytes$="" : value#=ComValue#1<br>
FOR KeyI=Address (AdrNum, 2)-1 TO 1 STEP -11<br>
a=INT (value#/256^KeyI)1<br>
value#=value#-a*256^KeyI1
         bytes$=bytes$+CHR$(a) 1
     NEXT KeyI¶
      bytes$=bytes$+CHR$(value#) 1
     MID$(summary$, Adr, Address(AdrNum, 2))=bytes$¶<br>Address(AdrNum, 3)=ComValue#¶
      GOTO Start¶
   END IF¶
   IF ComKey$="1" THEN lst=11
  I
   WINDOW CLOSE 21
   П
 RETURN¶
  I
  I
  LoadHeader: 1
    RESTORE DiskObject1
    po=1 : PRINT¶<br>PRINT "Disk Object Structure" : PRINT¶
     FOR I=1 TO 26 1
         GetBytes DiskObject$(I,1), DiskObject$(I,2),
  DiskObject$(I,3), DiskObject(I) 1
     NEXT I I
  RETURN1
   ¶
```

```
LoadDrawer: 1
   RESTORE DrawerData¶
   PRINT¶
   PRINT "DrawerData Structure" : PRINT¶
   FOR I=1 TO 201
       GetBytes DrawerData$(I,1), DrawerData$(I,2),
DrawerData$(I,3), DrawerData(I) [
   NEXT IT
RETURN¶
 I
LoadImage: 1
   Im=11GOSUB GetImage
   IF DiskObject (12) < > 0 THEN Imm2 : GOSUB GetImage
RETURN9
GetImage: 1<br>RESTORE Image1
   PRINTT<br>PRINT "Image Structure" : PRINTT<br>FOR I=1 TO 9 T<br>Theread (Im I 1) Image
       GetBytes Image$ (Im, I, 1), Image$ (Im, I, 2),
Image$ (Im, I, 3), Image (Im, I) {
   NEXT IT
   bytes=FNSize% (Im) 1
   PRINT¶
   PRINT "BitPlanes" : PRINT¶
   WIDTH 60T
   FOR j=1 TO Image (Im, 5) | PRINT |
       PRINT "Bitplane"; j¶
       FOR I=1 TO bytes[]<br>ROR I=1 TO bytes[]<br>a$=HEX$(ASC(MID$(summary$,po,1)))]<br>IF LEN(a$)<2 THEN a$="0"+a$¶
           PRINT a$; 1
           IF I/Z=INT (I/2) THEN PRINT " "; I
       po=po+1¶<br>NEXT I¶
       PRINT¶
  NEXT JT
                ণ
RETURN¶
       ¶
LoadDefaultTool: 1
   RESTORE DefaultTool¶
   PRINT¶
   PRINT "DefaultTool" : PRINT¶
   GetBytes DefaulTool$(1,1), DefaultTool$(1,2),
DefaultTool$(1,3), DefaultTool(1) \[
   IF DefaultTool (1) >80. THEN
DefaultTool(1)=DefaultTool(1)/161<br>GetString DefaultTool(1)/161
RETURNT
    I
LoadToolTypes: 1<br>RESTORE ToolTypes1
  PRINT TOOITypes" : PRINT PRINT PRINT TOOITypes" : PRINT PRINT PRINT PRINT PRINT PRINT PRINT PRINT PRINT PRINT
  GetBytes ToolTypes$(1,1), ToolTypes$(1,2),
ToolTypes$(1, 3), ToolTypes(1) ¶
  FOR I=1 TO ToolTypes (1) /4-1¶<br>RESTORE DefaultTool¶
       ToolTypes$(2,3) =""\PGetBytes ToolTypes$(2,1), ToolTypes$(2,2),
ToolTypes$(2,3), ToolTypes(2) 1
```

```
IF ToolTypes (2) >80 THEN
ToolTypes(2)=ToolTypes(2)/161<br>GetString ToolTypes(2)1
   NEXT I
                  _ีสุ'
RETURN¶
П
SUB GetString (length) STATIC¶
SHARED po, summary$1
I
  ts=po : a=1¶<br>IF length=0 THEN EXIT SUB¶
  WHILE a<>01
       a=ASC(MID$(summary$,po,1)) [
       a\sub>=HEX$(a) \[\effind{bmatrix} - 1 \eff{\cdot \right] IF LEN(a$) <2 THEN a$="0"+a$\[\eff{PRINT a$;" ";\]
  po=po+11
  PRINTI
  PRINT MID$ (summary$, ts, po-ts-1) 1
 EÑD SUB¶
 T
 Ī
 SUB Decimal (he$, dec) STATIC¶
 I
   dec=0¶
   FOR I=1 TO LEN (hes) Ia=ASC (MID$ (he$, LEN (he$) +1-I, 1))-48¶<br>IF a>9 THEN a=a-7¶<br>dec=dec+16^ (I-1) *a¶
   NEXT I !!
   ſ
  END SUBI
  T
  SUB GetBytes (identifier$, paramater$, value$, dec) STATIC1
  SHARED po, summary$, Address(), number¶
          PEAD identifier$, paramater$, bytes1<br>
PEAD identifier$, paramater$, bytes1<br>
a$=MID$ (summary$, po, bytes) 1<br>
IF bytes=1 THEN value=ASC (a$) 1<br>
IF bytes=2 THEN value=CVI (a$) 1<br>
IF bytes=2 THEN value=CVI (a$) 1
           IF bytes=4 THENT<br>value$=""T
              FOR j=1 TO 41<br>a=ASC(MIDS(a$, j, 1))1
                   n$=HEX$(a) ||<br>h$=HEX$(a) ||<br>IF LEN (h$)<2 THEN h$=h$+"0"||<br>value$=value$+h$||
              NEXT j1
          ELSE1
                value$=HEX$ (value) 1
          END IFT<br>PRINT "$"; value$; TAB(57); \[
          Decimal value$, dec¶<br>PRINT dec; TAB(71); po¶
           number=number+1¶
           Address (number, 1)=po : Address (number, 2) =bytes :
  Address (number, 3) =dec¶<br>po=po+bytes¶<br>q
  END SUB¶
   I
   Ī
  Ĩ
```
DiskObject: 1 DATA do Magic, Magic Number, 21 DATA do Version, Version Number, 21<br>DATA do Gadget, Click Structure, 41 DATA 99 LeftEdge, Left Click Range, 21<br>DATA 99 LeftEdge, Left Click Range, 21<br>DATA 99 Width, Click Range Width, 21<br>DATA 99 Width, Click Range Width, 21<br>DATA 99 Height, Click Range Height, 21<br>DATA 99 Activation, \$0003, 21<br>D DATA 99 Type, \$0001, 21 DATA 99 GadgetRender, Pointer1 Picture Data, 41 DATA gg SelectRender, Pointer2 Picture Data, 4 DATA gg\_mutuairxciuce, not useable!", 49<br>DATA gg\_SpecialInfo, "not useable!", 49<br>DATA gg\_GadgetID, "for own use!", 21<br>DATA gg\_UserData, "your Pointer!", 41<br>DATA do\_Pype, Icon type, 11<br>DATA do\_PefaultTool, Text Structure, 4 DATA do Demauricou, read burdens, 14<br>DATA do CurrentX, Current x-Position, 41<br>DATA do CurrentY, Current y-Position, 41<br>DATA do CurrentY, Current y-Position, 41 DATA do DrawerData, Window Structure, 47<br>DATA do ToolWindow, Program Window, 41 DATA do StackSize, Reserved Memory, 41 DrawerData: ¶ DATA wi LeftEdge, Left Edge, 21<br>DATA wi TopEdge, Top Edge, 21<br>DATA wi Width, Width, 21 DATA wi Height, Height, 21<br>DATA wi DetailPen, Drawing Color 1, 11 DATA wi BlockPen, Drawing Color 2, 17<br>DATA wi IDCMPFlags, Gadget Flags, 41<br>DATA wi Flags, Window Flags, 41 DATA wi\_FirstGadget, Gadget Structure, 41<br>DATA wi\_CheckMark, CheckMark, 41<br>DATA wi\_Title, Title Text, 41 DATA wi\_Screen, Screen Pointer, 41 DATA wi\_BitMap, Window BitMap, 41 DATA wi MinWidth, Mininimum Width, 21<br>DATA wi MinWidth, Mininimum Width, 21 DATA wi MaxWidht, Maximum Width, 21 DATA wi MaxHeight, Maximum Height, 21 DATA wi\_Type, \$0001, 21 DATA actx-pos, Current x-Position, 41 DATA acty-pos, Current y-Position, 41  $Image:  $f$$ DATA im\_LeftEdge, Left Edge, 21 DATA im TopEdge, Top Edge, 21 DATA im Width, Width, 21 DATA im Height, Height, 21 DATA im Depth, Depth, 21 DATA im ImageData, BitPlane Pointer, 41 DATA im PlanePick, Graphic Data, 11 DATA im PlaneOnOff, Use, 11 DATA im NextImage, Next Graphic, 41  $\texttt{DefaultPool}:\P$ DATA char num, Number of Characters, 41 **ToolTypes:¶** 

**ABACUS** 

DATA string num, Text Number, 41

Most of this program matches the icon analyzer program in structure and program flow. One change is the byte number following all change-Program able parameters. In addition, pressing <SPACE> calls a window. This description window lets you enter the following simple file management commands:

- Enter the address for num at which you want the change made. From # num there you can select the position where you want your bytes added.
- The current address is assigned the value placed in num. The routine a num converts the given number to byte format.
- This saves the info file bytes in the directory : mod. I cons. You s name should make this directory before running this program (use makedir mod. I cons in the CLI to create this directory). If you give no name after s, the name used for the previous loading procedure is assigned to s.
- Once you've made changes, this lets you list the program structure out. 1
- This command ends the program. The e command must be given, since  $\bullet$ the program's display structure is within a delay loop.

When you want to exit the editor, press the <RETURN> key at any prompt without entering any other text.

The authors realize that this editor isn't the most comfortable one in the world to work with. However, a more user-friendly editor would take up much more memory, and the current version of the editor performs all the necessary functions.

#### Color changes 8.3.4

Any window can open in its own color, including the Workbench window. The default Workbench colors are effective enough, but they aren't very interesting. To change these colors, you must change the data and colors before opening the window. Changing window structure is very similar to changing drawer structure.

You can see the Drawing color 1/2 using the icon editor in Section 8.3.3. The Drawing color contains the value \$FF or 255. A few details about screen color changes were mentioned earlier. Using the icon editor write a value between 0 and three in the corresponding byte to change the color.

The best thing to do is experiment with these options. Don't be sur prised, though, when you try to open one of the stored info files, the Info screen opens for a moment then disappears again. This happens because no subdirectory exists for the window, which is apparently very important to a drawer icon. Enter the CLI and create a directory for every info file using die makedir command.

From there, you can then see all the new window colors. Some color combinations don't work very well. Others cancel out text. Work

# 9 Error trapping

9

# Error trapping

Controlled error handling is an absolute necessity for large programs. These can save the user  $\bar{a}$  lot of trouble from incorrect input. Very few programs are equipped with foolproof error checking. All the user has to do is type in input that the computer can't accept, and the system may crash. Error trapping is another facet of user-friendliness.

However, you must first know how errors are handled in the first place, and where in the program the error occurs. You can't find the latter on your own, but there are a few rules you can follow to help your programs run error-free.

This chapter shows you how you can foolproof your programs from errors. You'll read about routines that check for files on diskette without stopping from an error message, programs that generate requesters, and even a demonstration of easy menu creation.

# $9.1$ Errors—and why

 $\blacksquare$ whether you written at the ward was also and they were written commercially. The second commercially are the second errors can be divided into two generic groups. The first group consists or errors that the programmer may have overlooked. These are the lines that result from leaving out a parenthesis or formula (syntax). This error type happens often when you or the user try modifying a program. The only way to avoid syntax (or any) errors is to completely test a program. But how?

First, write down a list of program sections that must be used. Note the program lines that operate under certain conditions. A number of errors may only occur under certain conditions. When you test the program, you have to test every section by calling them.

There are more error sources to annoy the user and programmer alike. A frequently encountered error is the Subscript Out of Range error. This happens when you try to access an array element past the default 10 elements of an array. Make a list of the arrays used, and make sure that you define them all properly. To make control easier, use one particular section for dimensioning arrays at the beginning of the program.

Math errors are another source of problems. Almost any calculation can lead to an error. Any slip of the hand can lead to an Overflow error, or a Division by Zero. Make sure your computations test for incorrect input, particularly in division, exponentiation, etc.

#### $9.1.1$ Disk access errors

Imagine this: You write the perfect data and address base. The user types in the name of the file that uses this program, and all he gets is a  $File$ Not Found error. Unlike the Workbench, which displays a requester when something is wrong, AmigaBASIC returns an error.

file under that name may exist, but you may have accidentally created it from another program, and it may have a different format from the program currently in use. The best that can happen is that the data can confuse the program. Most of the time the result is a  $Type Mis$ match or similar error.

much more aggravating error occurs when the file is on the right diskette, but the file you want is in another directory altogether. The result is a File Not Found error.

# 9.1.2 User input errors

Any database program requires the entry of values. But even values have their limitations! Numbers should be within a certain range, and/or have a certain number of decimal places; texts can only be a certain length or can only contain certain characters. All these conditions aren't con sidered by the normal INPUT statement. It accepts numeric input as well as text, and the wrong kind of input results in a Redo from Start error message, screen scrolling and repeated input

The option of selecting only certain characters is unsupported. If the user goes past the assigned text length, the program cuts off these extra characters. This means that important information can be lost.

#### **Menu** errors 9.1.3 Menu errors

This is where errors get harder to pinpoint. User menus consist of entire subroutines and functions. The user selects an item and the program re acts. But menus are not infallible. and the contract of  $\mathcal{L}$  infalling are not infalling the infalling are not infalling the infalling are not

Under certain circumstances, one or more menu items may be unusable. Selecting a menu item that shouldn't be used could lead to no reaction at all, or even a system failure.

One harmless example could be a Save item on the fictional database program mentioned above. Selecting this item when no data has been entered doesn't crash the computer, but the data diskette now has a blank record that could be very difficult to remove later.

# $9.2$ 9.2 Trapping errors

It's possible to trap errors, or even bypass them. The keyword in solving these problems mentioned above is prevention.

Checking for errors As already mentioned, you can prevent simple error messages like Division by Zero by checking for these errors. This method is much more user-friendly than the program just stopping with an error. Program breaks give the user a new problem—he has to become a programmer and find the bug himself. Either you can set the program up to prompt for the correct data, or at least have the program jump to the beginning. These are crude, but either route is better than a break.

> There are other ways to handle errors in BASIC. ON ERROR GOTO sends the system to a given line when an error occurs. The programmer assigns the line or routine. From there, the program can mention the nature of the error, or return to the area just after the incorrect line.

Requester The system requester is a much friendlier solution to error handling. For example: If the wrong diskette is in the disk drive, a window appears in the upper left hand corner. This window displays the text, "Please insert volume in any drive". From there, you can select the Cancel gadget to exit, or the Retry gadget to go on. The requester is the last chance you get to correct an error, without getting an error message. However, the requester is the only way to get around certain problems, such as exchanging diskettes when you only have one disk

> You may not get a chance to test your program under every circumstance, so you may have to create your own errors using subroutines. These errors can test your error checking thoroughly.

#### $9.2.1$ User-friendly programming . <u>. . .</u> . . .

Now that you've read through the theory, you can go on to practical programming. When an error occurs, nothing angers a user more than a program break. This is because most users aren't professional program mers, and even if they do program, they may not understand most of the material within a program written by someone else. You as a programmer must make things as simple for the user as possible. Programs should offer the user a chance to correct errors with some flexibility. You've already seen an example of user-friendly programming in the system requester mentioned above; it gave you an opportunity to insert the correct diskette. the correct diskette.

You can write this kind of flexible programming! You're probably thinking of one way—open a window, write the text, and read for the mouse click. That's one possible solution, but it's also too compli cated! Instead, you can let the operating system draw a requester for you. You'll see how this is done, and how you can insert your own informa tion, below.

Before you can program a requester, you must clearly know what you want the requester to do. It can serve the same occasions as those served by the Woikbench requesters.

For example, you can set up a requester for a file that the system can't find on diskette. BASIC usually returns an error message. You must first suppress the error message, then call the requester that matches File not Found error message.

Since the File not Found error message usually accompanies opening a file that is neither on the diskette nor in the correct directory, Bypassing you can't just read status during OPEN. A sequential file gives you errors errors another way out, though. You can open the file using the APPEND option. Either the file exists as defined by a pointer, which allows adding to the file, or the file doesn't exist, and a new file opens. The LOF function lets you see if the file existed previously. A file exists if the file is at least one character in length; otherwise, the length is equal to zero. If the length is equal to zero, the program deletes the newly opened file.

Here is a program that demonstrates the above procedures:

Check for existing filefl ' on diskette¶<br>'¶ by Wgb, August '871  $\cdot$  q ¶ FileName\$="AmigaBasic2"H I Mainprogram: fl P Again:fl PRINT "Searching for the file: "; !! WRITE FileName\$fl CALL CheckFile (FileName\$) II IF exist—I THENfl PRINT "Okay, the file exists!" !! **ELSE**¶ PRINT "File not found...sorry."1 END IFfl I II ENDfl Ţ ------¶ SUB CheckFile (File\$) STATIC¶ T SHARED exist¶

```
OPEN File$ FOR APPEND AS 255¶
   exist=(LOF(255) > 1) ||<br>CLOSE 2551
    - - - - -IF exist-0 THEN KILL File$¶
END SUB<sub>T</sub>
End in the case of the contract of the contract of the contract of the contract of the contract of the contract of the contract of the contract of the contract of the contract of the contract of the contract of the contrac
```
You can use a more elegant (and more complex) method to determine whether a file exists on diskette (see the program below). This other way uses a subroutine that returns a corresponding value: 1 (file exists) or  $0$  (file not found). or (file not found).

The Lock function must be defined within a program as a function. Then the memory location of the name is given, ending with a nullbyte. Next, the routine supplies information about how the file should be accessed. Since the Amiga is a multitasking computer, you can choose one access by itself (Access Mode = Exclusive Write  $(-1)$ ) or read access by multiple tasks (Access Mode = Shared Access (-2)). The first option provides write and read access for a single user. The second option allows more than one program and/or user to read one file at the same time. same time.

The new routine uses Shared Access, a returned value of -2.

The value returned by the function is equal to zero if no file exists on diskette. The value must go into memory, since it can allow another try at file access. at file access.

The access secured through this routine should cancel the list of para meters, since this list takes memory and time. You can use the Un-Lock function for this cancellation. The routine returns the value received by Lock.

```
' Test for existing file on diskette¶
 using dos.libraryfl
 ' © by Wgb, August '87¶
 'I
DECLARE FUNCTION Lock& LIBRARYT
LIBRARY "dos.library"fl
 FileName$="AmigaBasic2"¶
MainProgram: fl
¶
  Again:f
  PRINT "Searching for the file: "; !!
  \mathcal{L} . The filence of \mathcal{L} and \mathcal{L} and \mathcal{L} and \mathcal{L} and \mathcal{L} and \mathcal{L}CALL CheckFile (FileName$) \P IF exist=-1 THEN\PIF exist—1 THENSI
PRINT "File Header begins at Block";blk&;"on this Disk.""
      Print the file exists of the print of the state of the state of the state of the state of the state of the state of the state of the state of the state of the state of the state of the state of the state of the state of th
-----
```

```
PRINT "File not found!
 END IF¶
 END in
II LIBRARY CLOSE
ENDfl
                                  -----¶
9
SUB CheckFile (File$) STATIC^
I
 SHARED exist, blk& 1
 File$=File$+CHR$(0)¶
 File$-File$+CHR$ (0)
 accessRead%»-211
 DosLock&-Lock& (SADD (File$) ,accessRead%) fl
 IF DosLock&-0 THENfl
 exist=0¶<br>ELSE¶
   exist = -19blk&<del>-</del>PEEKL (DosLock&*4+4)
 END IF¶
П
 CALL UnLock (DosLock&) 1
 CALL Unlock (DosLock*)!
END SUBI
```
Now that you have some understanding of how to check for a file on diskette or in a subdirectory, you should learn how you can create a requester in BASIC.

It's possible to write a requester completely in BASIC, as described above. However, it's much easier to use the requester routine provided by the Amiga's operating system. This operating system module is called the AutoRequest function. This function takes your text and gadget requests, and does the rest. The program below contains a subroutine that does all this for you. This subroutine returns a value which tells the main program where to branch from that point

```
' Test for a file on \P'diskette¶<br>'¶
' C by Wgb, June'871
\cdotor
DECLARE FUNCTION AutoRequest& LIBRARY¶<br>DECLARE FUNCTION Lock& LIBRARY¶
LIBRARY "df1:dos.library"¶
FileName$-"df1:9. Errors/AmigaBasic2"fl
q
 Mainprogram: 1
L
 Again:I
 PRINT "File: ";H
 WRITE FileName$1
 CheckFile FileName$f
 IF exist—I THENfl
   PRINT "File exists!"H
```

```
PRINT "File Header begins at Block":blk&:"on this
Disk." T
ELSET
  Request FileName$1
  IF res&=1 THEN GOTO Again
  PRINT "File not found!""
 END IF¶
LIBRARY CLOSE 9
ENDI
Ţ
                                  -------¶
٩
SUB CheckFile (File$) STATIC¶
I
 SHARED exist.blk&¶
T
 TestFile$=File$+CHR$(0) 1
 accessRead%-21
 DosLock&=Lock& (SADD(TestFile$), accessRead%) {
 IF DosLock&=0 THEN¶
   exist=0¶
 ELSET
   exlist = -1blk&=PEEKL(DosLock&*4+4) ¶
 END IF1
¶
 CALL UnLock (DosLock&) ¶
¶
END SUB¶
I
                                             -¶
                                     -------
¶
SUB Request (FileName$) STATIC¶
П
 SHARED add&, st$, res&, offs%
I
 Quest$(0)="Please insert volume containing"¶
 Quest$(1)="File "+FileName$"<br>Quest$(2)="Can't find the file!""<br>yes$="Retry""
 no$="Cance1"
 bt\=2¶
 W1d\overline{x} = \overline{8} \times 38hi%=8*9¶
 offs*-0\Popt&=2^0+2^16¶
 req&=AllocRemember& (0,400, opt&) 1<br>IF req&=0 THEN ERROR 71
I
 add&=req&¶
I
 t1&=add&¶
 FOR loop2=0 TO bt%-11
   st$=Quest$(loop2) ¶
   MakeHeader add&, st$, 1, 5, offs%+31
offst=offst+8¶<br>NEXT loop2¶
I
 st$=Quest$(bt%) 1
 MakeHeader add&, st$, 0, 5, offs%+31
 st$=yes$¶
 t2&=add&¶
 MakeHeader add&, st$, 0, 5, 31
 st$=no$¶
 t3&=add&¶
```

```
MakeHeader add&, st$, 0, 5, 3
T
 {\rm res}_{\rm 6-Aut}oRequest&(WINDOW(7),tl&,t2&,t3&,0,0,wid%,hi%)\PCALL FreeRemember(0, -1) \mathbb{I}П
END SUB<sub>1</sub>
-SUB MakeHeader (ptr&, Text$, md%, le%, te%) STATIC1
¶
 Text$=Text$+CHR$(0)
 POKE ptr&+1,0¶<br>POKE ptr&+2,2¶
 POKEW ptr&+6,te%
 POKEL ptr&+12, SADD(Text$) 1
 IF md%»0 THENH
   POKEL ptr&+16,0%
 POKEL ptr&+16, ptr&+201
 END IFfl
¶
add&=ptr&+20¶<br>END SUB¶
```
 $-$ 

First the routine must "know" which text you want displayed. Three **Program** texts lie in the routine; the main text, and additional texts from which it description can select. The last two texts are displayed in one line, and are surrounded by borders. These make up the gadgets which you click. After establishing the text, you must set the window size. If the requester window is too small, the text simply spills over or gets overwritten, making it hard to read.

> The text must be placed in memory in a certain structure, with a memory range reserved for this structure. The operating system function  $\Delta$ llocRemember sets this range aside. It allows selection of a memcay range based on preset criteria.

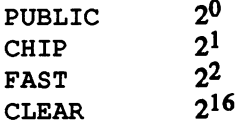

Any type of memory can be used, just as long as it is cleared before hand. If no memory is available, then an error message appears.

Assume for the moment that enough memory is available. Then the text goes into the reserved area. This text must still appear in a certain format. BASIC programmers can use POKES for this formatting. This command is useful for the use and design of your own programs only— AmigaBASIC normally doesn't require any POKEing.

The first loop brings the information text into the reserved memory range. Then the two gadgets transfer to RAM. If everything runs correctly, then the AutoRequest function can begin its task. It first takes the addresses of the first text, the two gadget texts and the requester's size. These return a value and then a result of 1, if the first gadget is clicked by the user.

This value can then be followed by branches to the main program. Either the system repeats the loading procedure, because of an incorrect diskette or non-existent file, or the loading procedure stops and returns the user to the main program.

#### $9.2.2$ Trapping user input errors

Now you have a requester that checks for existing files. An even more important aspect of error trapping is keeping the user's input correct. User entry has its own problems and errors.

The simplest and best solution is to write an input routine that reads the input, retains the desired characters and ignores the rest, without returning an error message. The routine must ascertain which characters are "legal" and which ones aren't. This can be accomplished by calling a string which contains valid characters, and a routine that lists the valid number of characters. The subroutine handles the rest of the characters. When the user presses the <RETURN> key, the subroutine ends.

Most input goes to a specific position of the window for display. Coordinates set this position, saving the trouble of using the LOCATE command. You can display any text through the INPUT command.

```
' Input Routine 1
\cdot' © by Wgb May '87¶
\cdotq
9
Mainprogram: 1
 DEFINT a-z¶
 EAlphaS="abcdefghijklmnopgrstuvwxyz"¶<br>GAlphaS="ABCDEFGHIJKLMNOPORSTUVWXYZ"¶
 NAlpha$="01234567890+-*/.,="[
 ZAlpha$=",.?!-/;:'"[
 Possl$=KAlpha$+GAlpha$+ZAlpha$¶
 q
 GetInput "Last name:", LName$, Poss1$, 10, 10, 20, 0¶<br>GetInput "First name:", CName$, Poss1$, 10, 12, 20, 0¶
 WRITE LName$, CName$¶
 END<sup>1</sup>
Ī
SUBRoutines: 1
Ч
 SUB GetInput (Text$, In$, Possl$, x, y, Letter, Pointer)
STATIC¶
  Xold=POS(0) ¶
  Yold=CSRLIN¶
```

```
LOCÁTE y,x¶
   x=x+LEN (Text $) ¶
  ReadOut: 1
      Cursor x+Length, yf
      IF 1$=CHR$(13) THEN GOTO Done¶<br>IF 1$=CHR$(8) THEN GOTO RubOut¶
      IF Letter-Length THEN GOTO ReadOut¶
    1
      f=INSTR(Possl$,i$) 1
      IF f=0 THEN¶
         GOTO ReadOut¶
    END IF<sub>I</sub>
      PRINT i$; 1
   In$=In$+1$ : Length=Length+1¶<br>GOTO ReadOut¶
T
   Goto Readout and Readout and Readout and Readout and Readout and Readout and Readout and Readout and Readout and Readout and Readout and Readout and Readout and Readout and Readout and Readout and Readout and Readout and R
  RubOut:f
\mathbf{I}IF Length-0 THEN GOTO ReadOutf
     PRIÑT " ";¶<br>In$=LEFT$ (In$, Length)
    GOTO ReadOut¶
   Done: T
51
     LOCATE Yoʻld, Xold¶
     l=LEM(In$) \mathbb{I}In$=In$+SPACE$ (Letter-1)
    END IFf
     P
END SUB¶<br>¶
Ī
SUB Cursor (x,y) STATIC\PCOLOR 3H
   —————————————
   PRINT "_";fl
   \overline{\text{COLOR}} 1^{\frac{1}{3}}END SUB¶<br>¶
SUB Getlnkey (Key$) STATICf
   KeyRead: 1
      Key$=INKEY$¶
   IF Key$="" THEN GOTO KeyRead¶
¶
 END SUBf
```
Program description Before calling this new input routine, you should define a string or set of strings containing groups of valid characters. For example, you can set up a string of lowercase characters, one of uppercase characters, another one made of numbers, and string of other characters. These strings let you easily set which characters you want accepted. The new INPUT command accepts these strings as constant.

 $\sim$ 

Get Input itself gives the text contained in the variable as a string with all valid characters, its position, the number of characters entered, and a pointer. This pointer determines whether the input text should be filled with spaces where invalid characters appear in the text. This pointer sets to 1 if this is the case.  $t = t - t$  sets to  $t = t + t$ 

Unfortunately, editing numbers is impossible. You can do this, how ever, with the following combination:

GetInput "Number: ",Number\$,NumChar\$,10,10,8<br>Number=VAL(Number\$)  $N$ 

When NumChar\$ only contains numbers, you can make sure that no nulls stand in Number if you don't want to. At any rate, you won't get a Redo from Start error from numeric input.

The subroutine stores the current cursor position at the beginning. Cursor Since this position stays the same when the program exits the routine, placement then it doesn't affect output. The text appears in the specified position, and the computer sets the starting position for input. The length of the text entered is still set to zero. text entered is still set to zero.

> The read loop displays the current input position of the cursor, and the routine waits for a keypress. Any character received goes through the control functions. If you press the <BACKSPACE> key, the character most recently entered deletes whenever possible. Pressing the <RETURN> key branches immediately to the end of the routine.

> Next the routine checks to see if the next character is "legal." The rou tine examines the string constants you set for this character. If the character is valid, it is added to the input string; if not, the Amiga BEEPs and returns to the beginning of the read loop. The routine then waits for the next character.

Adaptation You can naturally adapt this routine to your own needs. For example, this program doesn't provide for letting the user move the cursor around within the text. It allows simple character deletion, but user input would be a lot simpler if you could insert or delete characters in the middle of the input line.

> Another feature missing from this routine is the acceptance of no input at all. This can be practical when one value is used repeatedly, and needs little if any changing. You can add this to the beginning of the subrou tine by predetermining the length of the parameters that must appear on the screen.

> Up to now, the only way you could end a prompt or input was by pressing the <RETURN> key. You could change the pointer so that when, say, the second bit is set, input ends only when the entry contains a minimum of one character. tains minimum of one character.
### **Errors and corrections**  $9.3$

This section deals with corrections. Up until now, this chapter has assumed that correction is the last possible option for incorrect input. Most of the time no one takes this route, since real-time error checking in BASIC simulations to much the self-generated input routine. The self-generation is self-generated in showed that examining every character can take up to three seconds to see if the character is good, bad or indifferent. This can't be helped.

For example, say you only want one word out of a hundred possible For example, say you only want one word out of hundred possible words entered. The system checks every single character as it appears in the combination. When you end the input, it checks all available words against this input, and you can display an error message or branch to the input as needed.

Most of the time, responses occur in which you have no say whether or not all values are recognized. Here, checking is only possible as a last resort. If the program establishes that a value is invalid, then it can simply be corrected. The program doesn't go on immediately after this. The user must again switch on correction to see if the value just entered is valid or not.

You can see that this is a fairly complicated subject. The entire matter of error-free user input is difficult, and unfortunately you can't hold patent on this kind of routine. Every program has its own features, and its own error sources. As a programmer, you must be sympathetic to the user, and consider every place in a program where an error can happen. This means that testing should occur wherever an error can occur—better that than a program break later on.

#### $9.3.1$ 9.3.1 Blocking out menu items

One answer to bypassing errors is to force inaccessible menu items to appear in ghost print. Programming with the MENU command leaves all menu items open to selection. This makes designing menus fairly sim ple. But what if you want to deactivate menu items so that the entire menu becomes inactive? You can save yourself a lot of work using MENU number,item,0 to deactivate individual items. This gets to be time-consuming when you call this command to create an entire menu in ghost print.

That's where this program comes in. It uses a SUB routine named Able, which lets you assign the desired status to multiple menu:

items. You can deactivate an entire block if you wish, or assign check marks to an active block of menu items. The function is a practical replacement for the MENU command. replacement for the MENU command.

```
PullDownTestH
'© by Wgb in June '87¶
n'<br>F
DEFINT a-z¶
MainProgram:¶<br>¶
 PRINT"All menus active."¶
 Pause 5H
 PRINT "Disk menu inactive."H
 rree - . . . . . .<br>Pause 5¶
 PRINT "Drawing type set."H
 ruuse 5¶
 q
 Able 3,1,5,01<br>Able 3,1,5,01<br>Able 3,1,0,11<br>Pause 51
 PRINT"GET from Brush menu available only." !!
 Able 1,0,0,1¶<br>Able 3,1,5,1¶
 Pause 5H
 PRINT"Press a key to end the program."1
 Able 2,0,0,0<br>Able 3,0,0,01<br>Able 4,0,0,01<br>Able 5,1,2,01
 WHILE INKEY$=""I
  SLEEP1
 WEND¶
 ¶
 MENU RESET¶
 I
ENDI
¶
I
MenuDefinition:1I
I
 RESTORE MenuDataH
  FOR i=1 TO Number¶<br>READ Items, Length¶<br>FOR j=0 TO Items¶<br>READ Item$¶
         IF j>0 THENH
                Item$-LEFT$ (Item$+SPACE$ (Length), Length)
                Item$=" "+Item$¶
            END IF1
         END IFH
          MENU i, j, 1, Item$¶
```

```
NEXT j1
 NEXT i !!
 T
RETURN9
SUB Able (MenuNr, Item, Number, Types) STATIC
FOR i=Item TO Item+Number¶
  MENU MenuNr, i, Types[
NEXT il
END SUBT
END SUB*
SUB Pause (Seconds) STATIC¶
Elapsed&=TIMER+Seconds¶
WHILE TIMER<Elapsed& \[
WEND9
Ч
PRINT¶
END SUB<sub>T</sub>
MenuData: 1
T
 DATA 5¶<br>DATA 7,15,Disk¶
 DATA New, Load, Load as¶<br>DATA Save, Save as¶
 DATA Disk Command, Quit'
 DATA 7, 9, Draw
 DATA Freehand, Line, Lines1
 DATA Circle, Rectangle, Polygon¶
 DATA Fill¶
 DATA 6, 11, Color
 DATA One Color, Multicolor, Palette¶
 DATA Shadow, Wipe, Transparent !!
 DATA 6, 9, Brush
 DATA Load, Load as, Save
 DATA Save as, Clear, Get
П
 DATA 4, 11, Extras
 DATA Workbench, Coordinates
 DATA Blend Out, End¶
add&»ptr&+20*
```
Program

First all variables are defined as integers. You may wonder why this program declares just these few variables. The reason is that when you  $\emph{description}$  define these at the beginning, the speed increases greatly—all math operations run as integer arithmetic. Besides, no problems crop up during the subroutine calls. If whole-number constants appear there, then the Type Mismatch error occurs (the subprograms want real number variables). Then you must either add integer signs to the constants in the command line, or adapt the variable types in the SUB program.

> After variable definition, the main program branches to the SUB pro gram MenuDef init ion, which reads the menu texts from the DATA statements at the end of the listing.

Now look at the SUB program itself. After the DATA statements gene rate the menu data, the corresponding number goes to the outermost loop. This loop reads all die data concerning the number of menu items per menu and the length for each text. The last value is very important. since after defining a menu you can open the corresponding array. It has a maximum X-length based upon the longest text. You can only activate the individual menu items that actually contained contains the second Every line that contains less than the maximum number of characters fills in with blank spaces. You can also activate the spaces at the end of every menu item.

With this, you can make a graphic, move the menu items to the start of the current item, and place a REM character in front of the line, filling the Item\$ variable with SPACE\$. When you select the menu item, make sure you realize that this was done.

Look at the inner loop of the SUB routine. This takes the abovementioned number of menu items from the DATA statements, and defines them with the MENU function. Menus 2 and 3 can have checkmarks before their items, when two spaces precede the texts of these menus. The addition of spaces following the texts changes when the number of menu items is greater than null. The menu title must not be corrected in this case. in this case.

Now on the main program itself. It displays the text stating that all Now on the main program itself. It displays die text stating that all menus are active. From this the user can determine the branch to a subroutine which waits for a given number of seconds then returns to the main program.

The design of this routine is fairly simple. First the computer calculates the time number which must be assigned to the given number of sec onds. Then this waits in delay loop until the current time is reached.

The main program displays another text that says that the Disk menu is inactive. After this, the most important subroutines execute. The parameters state that the first menu's title, as well as the other menu titles, should be set with zeros. This sets all the other menu items to zero.  $\cdot$ 

The SUB routine is easy to call, but designed with ease of use in mind. For each parameter, a loop executes which assigns the specific item types to all menu items.

# <sup>10</sup> Effective programming

### Effective programming  $1<sub>0</sub>$

"How can I program more effectively?" Good question. The chances are good that anyone reading this book has some knowledge of program ming. But since every programmer has his own style, the question of effective programming can't be answered simply. This chapter tries to point out some ideas that will help your programming style.

Before going on to the examples, here are a few things to bear in mind. Style in Three different people authored this book. Every one of these men has **programs** his own style, but the ideas for style here come from only one of the authors. The following personal "style sheet" was used on the program examples in Chapter 4:

- 1) Indent commands in every loop by three spaces
- 2) Indent every main program command or every label by one character
- 3) Place all subroutines at the end of a listing
- 4) Place all DATA statements after the subroutines
- 5) Indent any commands in an IF construct by two characters

These are personal opinions about style. These rules assume that you only write one command to a program line.

When you use multiple commands on a program line, the readability of the program suffers. Programming style is much more than the amount of money you get for writing a program. To some degree, a program is a work of art. The most important aspect of a program is that it works, and not necessarily how it looks. However, when you write a program that's several hundred lines long, or when you want to adapt this pro gram for commercial sale, you should write it so that anyone can under stand it if they look at it.

Style is but a small part of effective programming. As already mentioned, readability serves the user and the programmer, but it's incidental. The program's function is the primary factor. An effective program accomplishes in one line what could normally take ten lines of program code. Or, an effective program executes a formula in seconds that might take other programs a week.

# 10.1 Benchmarks and the second control of the second control of the second control of the second control of th

Tests for measuring program speed and efficiency are called benchmarks. These benchmarks measure the time involved in a program run. You can then edit the program and try the benchmark again.

#### $10.1.1$ Benchmark: variable types

Why are there different variable types? For one thing, you can't store text in the same way you store numbers. To see some other reasons why there are so many different types of variables, type in and run the following program:

' Benchmark used for testing the differences<sup>[1]</sup> ' between different variable types •II ' © by Wgb, June '871 T PRINT "Benchmark 1 tests for the differences between different"9 different terms of the control of the control of the control of the control of the control of the control of the control of the control of the control of the control of the control of the control of the control of the cont PRINT "variable types, using the following loop: PRINT¶ FOR  $i=1$  to 10000 PRINT " PRINT " PRINT " NEXT i PRINT and the attention of the contract of the contract of the contract of the contract of the contract of the **PRINT¶** T tla=TIMER¶  $\P$ FOR i%=l TO <sup>100005</sup>  $a = a + 1$ NEXT 1%9 I t1b=TIMER¶  $t = T$ PRINT "Short integer floating variable (%) :";tlb-tla¶ **CLEAR¶** . . <u>. . . . . .</u> . **. .** ¶ t2a=TIMER¶ T FOR i&=1 TO 100001  $a=11$  $\sim$ NEXT i&1 L t2b=TIMER¶ t2b»TIMER5 PRINT "Long integer floating variable  $(4)$ :";t2b-t2a

```
CLEART
 clear to the clear of the contract of the contract of the contract of the contract of the contract of the contract of the contract of the contract of the contract of the contract of the contract of the contract of the cont
T
t3a=TIMER¶
¶
FOR i=1 TO 10000¶
       a=4+1- - -T
t3b=TIMER¶
 -1PRINT "Single-precision floating-point variable :";t3b-
t3a¶
 <u>. . . .</u>
CLEART
 - - - -T
t4a=TIMER¶
 ta a series and the series of the series of the series of the series of the series of the series of the series of the series of the series of the series of the series of the series of the series of the series of the series
T
FOR i!-1 TO 100001
       a = a + 1NEXT i! I
ſ
t4b=TIMER¶
 t_{\rm{max}}PRINT "Single-precision floating-point variable (!) :";t4b-
 t t the second second second second second second second second second second second second second second second second second second second second second second second second second second second second second second se
CLEAR¶
 CLEAR CONTROL
T
t5a=TIMER¶
T
FOR i#=1 TO 100001
       a = a + 1NEXT 1#1
T
t5b-TIMER¶
PRINT "Double-precision floating-point variable (#)
:";t5b-t5a¶
```
# Program

All the other benchmarks in this chapter are based on this program. **Program** First some text commentary appears, telling the user what the program  $description$  does. The text then disappears. does. The text then disappears.

> The time variable  $t$  1 a declares the starting time (t1a=TIMER), then the program executes a loop. The time variable with the index b sets the ending time. The computer figures out the execution time of the loop from the difference between the starting and ending time. This appears on the screen with a text. To avoid any outside influence, all variables clear and the routine starts all over again.

> This tests out the execution time of the same loop, using variables of different types. The final result shows which variable types allow faster execution, and which variable types slow execution time.

> See the table below. These are the values we received when we ran this benchmark, but try the program out yourself:

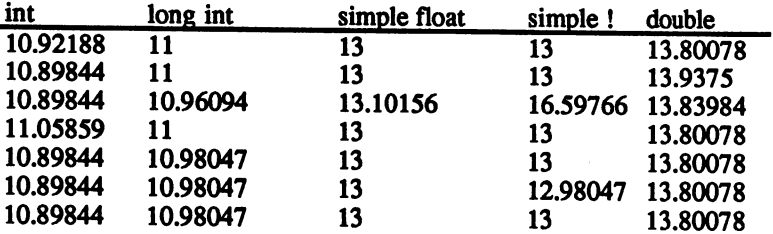

As you can see from the table, the values aren't constant for every type. The next section explains why this is so.

The loop executes 10,000 times. Decimal places must be born in mind —multiply the entire set by 1000, and the values are more even.

The long integer values require more time than the short integers. This **Short** and is understandable since the bytes store twice their length in numbers. short and and and some second second and second the second second second and second second second second second second second second second second second second second second second second second second second second secon long The disadvantage to both these variable types is that they can handle integers whole numbers only.

> Integer variables are faster than floating-point variables. So you can dis tinguish the types by those marked by decimal points. There are three distinctions between two types. One is single accuracy, the other has double accuracy. The simplest means that unless a variable is designated otherwise, it handles numbers with single accuracy. You can also add an exclamation point to a variable name, which invokes double accuracy. The amazing thing is that some test runs of variables that had the exclamation points following them ran much faster than those vari ables without it. This speed change was inconsistent, however (see also Section 10.1.2).

> You'll see that most of the time double accuracy variables run con siderably slower than simple accuracy variables. If you don't need to use double accuracy, don't use it

#### $10.1.2$ Benchmark peculiarities ----

Before we continue on with the next benchmark, you should know about a few of the peculiarities of benchmarks.

You may wonder why benchmarks run differently each time you run the computer. This is due to the random numbers which change through the TIMER variables every time a program starts.

#### Some benchmark tests give values that can be incredibly different from Speed each other. Some changes are due to timing, but many returned values can look totally illogical. Most of the time, these odd values can't be changes figured out. In a few cases, the BASIC version and the time delay used cause the changes. cause die changes.

Here are some hints for you. If you want your BASIC programs to run faster, then don't start BASIC fiom the Workbench. This takes up extra memory and another task—these things absorb execution time.

BASIC from the CLI

When you stop the Workbench and the CLI window appears, type in any characters until the disk drive runs a moment. Put the diskette into the drive and erase your random characters using the <BACKSPACE> key.

To start BASIC, type a quotation mark, the diskette drive specifier, a colon and the name amigabasic ending with a quotation (i.e., "df0: amigabasic"). Press the <RETURN> key. BASIC loads.

This method saves you a lot of time. The only thing you may really miss is the user-friendly nature of the Workbench. When you want to load a program, then you must type in the program name instead of clicking the icon. In the long run, though, the quotation marks are a lot faster. faster.

#### $10.1.3$ Benchmark: DEF for variable declaration 10.1.3 Benchmark: Def for variable declarations of the second contract of the second contract of the second co

The Amiga has two ways that the user can assign variables. You can either put <sup>a</sup> declaration character after each and every variable (e.g., %,  $\&$ , !, #), or you can define all the variables at the beginning of the program with one character for a specific type.

The program following tests which of the two versions run faster. The return of illogical values may occur as mentioned in the last section.

' Benchmark for testing the time differences between variables declared using DEF to set the variable^ ' type !! T PRINT "This benchmark tests for the differences in execution¶ execution?! PRINT "times between variables. The first loop uses thefl PRINT "variable definitions within the loop, while the second¶ -------PRINT "loop uses the DEFinition statement. 1 PRINT¶ L **CLEAR¶** tla=TIMER¶

 $\mathbf T$  $FOR$  i $\{-1$  TO 100001  $-$ NEXT 1%9 I  $t = T$ ſ PRINT "Variable with character: ";tlb-tlafl I **CLEAR**<sup>1</sup> I DEFINT ij t2a=TIMER¶  $\P$ FOR i=1 TO 10000¶  $a=a+1$ <sup>[]</sup> NEXT i !! T t2b-TIMER¶  $\P$ PRINT "Variables using DEF :";t2b-t2afl characters and the characters of the contract of the contract of the contract of the contract of the contract of 10.9375 10.94141 10.94141 ------10.90234 10.94141 -----10.91791 ------10.92188 10.91791 10.91791 10.90234 10.90234 ------10.91797 10.90234 10.91797 -----10.94141 10.94141 10.92188 10.91797 10.92188 -----10.91797 10.91797

This table shows you that a definition with DEF is considerably faster. This especially applies to programs in which almost all variables are of one type, and in which very few others are used.

The speed advantage lies in not using the character for the variable type. For every variable, the interpreter has one less character to read. You see how that works. The effect only works most naturally when these lines execute within a loop, for example.

## 10.1.4 Benchmark: variable definition time

This means a great deal, since BASIC must set up a list of variables used. When a variable is defined at the beginning of a program, this variable goes to the beginning of the list. When other variables follow, and the program must search for them in this list

Type in die following program, or just look at the table. The best thing to do is make your own table.

```
' Benchmark for testing speed between variables¶
' definitions both at the beginning and later on
' in program loops
\cdotq
by Wgb, June '875
\cdot T
T
PRINT "The variables used in the first loop are
predefined,
PRINT T
PRINT "The second loop inserts other variables, even!
PRINT "though the loop doesn't use these variables. I
PRINT "The loop formula: I
PRINTS
PRINT "for i=1 to 10000PRINT " a=a*1.1PRINT "next i!
PRINT¶
------
T
a=0¶
tla-TIMER¶
I
FOR i=1 TO 100001
   a = a * 1.1NEXT il
I
t1b=TIMER¶
t = tL
PRINT "1st loop :";tlb-tla¶
L
CLEARS
b=0 : c=0 : hello=0 : me=0a=0¶
t2a-TIMERH
T
FOR i=1 TO 100001
   a = a * 1.1NEXT i 1
T
t2b=TIMER¶
 t2b-TIMER5
I
PRINT "2nd loop :";t2b-t2a¶
```
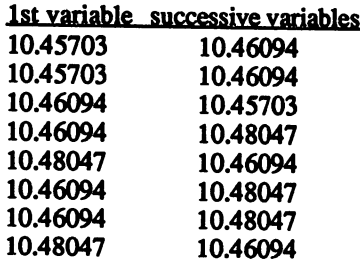

As you can see, there is virtually no difference when a variable is defined, even if the variable is unnecessary.

#### $10.1.5$ Benchmark: Variable name lengths

The earlier computers manufactured by Commodore only read twocharacter variable names. AmigaBASIC allows you to use much longer variable names, which means that you could write variable names that meant something in your programs (e.g., you could assign a variable named BorderColor to represent the screen border color number).

Longer variable namesare easier for the user to read. But do they affect the program's execution time? The longer names take up more memory, so it stands to reason that a longer name takes more time to handle.

This benchmark tests out the nature of these variables. The first loop executes a set of computations using long variable names. The second loop performs the same computations with very short variable names.

```
' Benchmark for testing speeds of loops \P' using shorter or longer variable names
¶
by Wgb, June '87H
^{\circ}H
П
PRINT "The first loop uses very long
PRINT "variable names. The second loop
PRINT "uses variable names consisting of
PRINT "single characters."[
PRINT¶
T
tla=TIMER¶
FOR IndexCounter=1 TO 10000¶
   PartialResult=IndexCounter^2-3*IndexCounter¶
   PartialResult-IndexCounterA2-3*IndexCounterfl
NEXT IndexCounterfl
   EndResult-PartialResult-l/3*PartialResult5
T
```

```
t1b=TIMER¶
t = 1\PPRINT "1st loop:";tlb-tla¶
\PCLEART
CLEAR CLEAR CLEAR CLEAR
\Pt2a=TIMER¶
\blacksquareFOR i=1 TO 100001
    t=i^2-3*i1
    e = t - 1/3*tTe-t-l/3*t!
NEXT 11
\Pt2b=TIMER¶
t = 1¶
PRINT "2nd loop:";t2b-t2a
long name short name
111.457
                111.4609
 11.457 11.457 11.457 11.457 11.457 11.457 11.457 11.457 11.457 11.457 11.457 11.457 11.457 11.457 11.457 11.45
```
Here again, there's very little difference between the two types. Most of the time, the shorter variable names are only a little faster. It is recommended that you use longer names for variables. This may take up a bit more typing time on your part, but you get much more information about the variables. about the variables.

## 10.1.6 Benchmark: single-line loops

One question that has always been asked is whether a programmer should run loops over the course of several lines, or just squeeze loops into one line. Many programmers don't like compressed programs; but try out this benchmark first, and see which is faster.

The following program performs an addition. It continues this addition until the program reaches a specific value. This occurs within a structured loop containing several lines. The second route has the entire loop within one line. Which is faster? with  $\frac{1}{2}$  , which is faster. Which is faster  $\frac{1}{2}$  , which is faster  $\frac{1}{2}$  , which is faster  $\frac{1}{2}$  , which is faster  $\frac{1}{2}$  , which is faster  $\frac{1}{2}$  , which is faster  $\frac{1}{2}$  , which is faster of

```
' Benchmark for testing speed differences between!
' line set-ups
\cdotq
     by Wgbr June *87!
\cdotq
¶
PRINT "This program tests the same command sequence in
both single-line
PRINT "and multiple-line program format using the
formula:!
PRINT¶
<u>— — — — — — —</u>
PRINT "1. WHILE a<100001
```

```
PRINT "
                 a = a + 1PRINT CONTRACTOR CONTRACTOR
PRINT "
              WEND¶
PRINT¶
 PRINT "2. WHILE a<10000 a-^a+1 WENDfl
ſ
a = 0ftla=0 : tlb=0 : t2a=0 : t2b=0¶
T
tla=TIMER¶
\PWHILE a<100001
   a = a + 1WEND<sup></sup>
ſ
t1b-TIMER¶
a = 0t2a=TIMER1
ſ
WHILE a<10000 : a=a+1 : WENDT
I
t2b=TIMER¶
\pmb{\mathbb{I}}<u>en in de forme de la part de la part</u>
\cdots, \cdots, \cdots, \cdots, \cdots, \cdots, \cdots3 lines
                  1 line
                   lline
18.4375
                  18.96094
18.41797
                  18.96094
18.39844
                  18.96094
18.39 and 18.39 and 18.39 and 18.39 and 18.39 and 18.39 and 18.39 and 18.39 and 18.39
                  18.96094
------
                  ------
. . . . . . . .
                  18.96094
18.41797
                  18.96094
                  ------
18.33984
                  18.87891
                  . . . . . . .
18.35938
                 18.90234
                  ------
```
You may be surprised to learn that the tightly packed line is somewhat slower than the separate ones. Why this is so, we don't know. But this means that you can write neat, structured programs without sacrificing

#### 10.1.7 Benchmark: subroutine positioning 10.1.7

Older Commodore computers ran faster when program jumps occurred at the beginning of the program. This was because the BASIC operating system looked for subroutines in a program starting at the beginning of the program.

This program tests out execution times based on the positions of subroutines. subroutines.

```
' Benchmark for testing speed differences based \P' on the positioning of subroutines within an \P' AmigaBASIC program. 1
    T
    GOTO Mainprogramfl
    ¶
    Subroutinel:
    T
     a = a + 1I
                           \mathcal{L} = \mathcal{L}RETURN1
    RETURNS
    ſ
    Mainprogram: fl
    T
    PRINT "This program tests for the speed difference (if
    any) II
    PRINT "between programs using subroutines at the
    beginning^
    PRINT "and end of program code.1
     ------
    ¶
    tla=TIMERfl
    T
FOR i=1 TO 100001 and the state of the state of \overline{a}\mathbf{w} = \mathbf{w}_1, \ldots, \mathbf{w}_na = a + 1-1\Pt = t:";t1b-t1a¶
     PRINT "Normal loop time
     - - - -t2a™TIMER!I
     \PFOR i=l TO 100001
        GOSUB Subroutine^
     NEXT ifl
     \Pt2b=TIMER¶
     PRINT "Time with subroutine at beginning: ";t2b-t2afl
     CLEAR<sup>[1</sup>]
     t3a=TIMERfl
     ¶
     FOR i=1 TO 100001
     FOR i-1 TO lOOOOfl
```
297 <u>297 - 297 - 297 - 297 - 297 - 297 - 297 - 297 - 297 - 297 - 297 - 297 - 297 - 297 - 297 - 297 - 297 - 297 - 29</u>

```
NEXT i !!
     \sim subsequently \sim\mathbf Tt=1:";t3b-t3a¶
 print "Time" substanting at end
END<sub>II</sub>
                                                    :";t3b-t3aH
T
Subroutine2:
T
 a = 11T
RETURN¶
normal
                start
                                  end
                started the control of the control of
13.05859
                19,78105
                                  19.75781
13.01953
                                  19.72266
13.01953
1319.71875
                                  19.71875
13.331319.71875
                                   19.71875
                19.69922
                                  19.72266
13
                19.71875
                                  19.71875
                                   19.71875
```
To make this comparison, the first loop performs the innermost tasks. Then the inner section goes to the subroutine at the beginning. Finally the same subroutine is accessed at the end of the program.

The loop not contained within a subroutine is the fastest loop of the bunch. A program jump takes considerably longer, but the time difference between the two subroutines is very interesting. Placing the subroutines at the end of the program seems to work better than placing them at the beginning.

# 10.2 Short libraries

Effective programming also means that the programmer uses as little memory as he possibly can. This extra memory can be used for more important assignments.

Library files can take up a great deal of memory. The most important Memory and libraries are already in the system when you boot the Amiga. All other libraries libraries are called from the Workbench diskette as needed. BASIC calls these libraries according to name, parameters and offset ot every function. function.

> library file must have memory reserved for it, which doesn't really have another purpose. Every byte is important, though. You don't want to waste memory, especially with only 512K available.

> Many libraries are frequently unnecessary, but BASIC calls them anyway. You can remove these unnecessary libraries from the list, and have the Amiga load the .bmap files that it absolutely requires.

> The following program uses this principle. After entering the function names and their parameters in the DATA statements, you can start the program and create your own personal program library. You should know which libraries are required by which program. No two programs can use the same library files. Insert a comment using the  $Info$  function of the Workbench that states to which program this library belongs.

```
____q
REM -----
                                        for -\mathbb{I}rem universal .bmap linker for a state of the state of the state of the state of the state of the state of the
REM creating abbreviated Libraries -U
                                 ___________q
REM ----------
ſ
Header:
\PPRINT¶
              .bmap creator for user-created abbreviated
PRINT"
libraries"
              (See Amiga Tricks & Tips from Abacus for a
PRINT"
PRINT11
complete"list of library command data for this
PRINT"
program) "fl
PT
FunctionValues:H
DATA graphics^
 ¶
 DATA Move, 9, 1, 2, 2401
 DATA PolyDraw, 10, 1, 9, 336
```
 $\mathbf{I}$ 

```
DATA SetDrawMode, 10, 1, 354
  I
   data en el estado de la contradición de la contradición de la contradición de la contradición de la contradición de la contradición de la contradición de la contradición de la contradición de la contradición de la contradi
  I
  REM ------
 REM - The above DATA statements state the following:
                                                                                         Rem the above DATA statements statements statements statements statements statements in \mathcal{I}^{\text{max}}REM - Move, PolyDraw and SetDrawMode = the commands -IREM DATA graphics name of the short library file -J
 REM placed in the short library file -\mathbf{q}Rem and the second contract of the second contract of the second contract of the second contract of the second
                                                                                            --¶
  T
 RESTORE FunctionValues1
 I
 READ LibName$1
 T
  OPEN LibName$+».bmap" FOR OUTPUT AS 151
 ı
 ReadLibFunc: 1
    READ Routine$5I
    gencount=gencount+1¶
    IF Routine$="end" THEN ShutDown
 T
    counter=0¶
 T
ReadLoop:5I
    READ value (counter) 1
    IF value (counter) <20 THENS<br>counter=counter+1
         \epsilon -counter-counter-counter-counter-counter-counter-counter-counter-counter-counter-counter-counter-counter-counter-counter-counter-counter-counter-counter-counter-counter-counter-counter-counter-counter-counter-counter
   ELSE<sup>9</sup>
         GOTO ReadLoop5I
        offset=value (counter) 1
        counter=counter-1¶
   END IF<sub>1</sub>
T
 -
   offset=65536&-offset¶
   of f1=INT (offset/256) [
   off2=offset-(256*off1) [
ſ
 -
   lib$-Routine$+CHR$ (0) +CHR$ (off1) +CHR$ (of 2) 51
ſ
   FOR loop=0 TO counter
        lib$=lib$+CHR$ (value (loop) ) 1
   NEXT loop¶
T
 -
   lib$=lib$+CHR$ (0) [
-1ges$»ges$+lib$5I
¶
-
GOTO ReadLibFunc¶
¶
-
ShutDown: 1
51
  LOCATE 7,61PRINT gencount-2;" functions written to the short
library."1
   PRINT#l,ges$5I
```

```
LOCATE 9.69
  LOCATE 9,6H
 PRINT "
              "LibName$+".bmap written to diskette."1
LOCATE 12,61
END9
ENDU
```
The sample listing above shows a library which could be used with a grid-based graphic program. It contains the most important graphic functions needed: Move, SetDrawMode and PolyDraw. Think of the memory and loading time saved by loading a short library, instead of loading the entire library set

You can make even more changes. If you don't want to call the func Changing tions under their usual names, you can change the name in the DATA the libraries list, and reboot the program. Only the offsets are necessary to call the libraries.

> Changing the names for the entire library set isn't so easy. First you must copy the source library with the new names on the Workbench diskette, giving you a copy of the same library (hopefully you'll have enough memory). Change the .bmap filenames. Then the entire library is no longer a problem.

> Below are the complete DATA statements for the dos, exec, graphics and intuition libraries. These let you create your own individualized .bmap files.

### exec.library

DATA exec

libraries.

```
DATA InitCode,72
DATA InitStruct.10,11,1,78
DATA MakeLibrary,10,ll,12,1.2,84
DATA MakeFunctions,90
DATA FindResident,96
DATA InitResident,102
DATAAlert,108
DATADebug,114
DATADisable,120
DATAEnable,126
DATA Forbid 132
DATAForbid,132
DATA Permit, 138
DATA SetSR, 1, 2, 144
DATA SuperState,150
DATA UserState,l,156
DATA SetIntVector,l,10,162
DATA AddIntServer,l,10,168
DATA RemIntServer,l,10,174
DATA Cause, 10,180
DATAAllocate,10,l,186
DATA Deallocate,10,ll,l,192
DATA AllocMem1.2.198
DATA AllocMem,l,2,198
DATAAllocAbs,204
```
DATA FreeMem,10,l,210 DATA AvailMem<sub>2,216</sub>  $\sim$  2222  $\sim$  2222  $\sim$ DATA FreeEntry,9,228 DATA Insert,9,10,ll,234 DATA AddHead, 9,10,240 DATA AddTail.9.10.246 DATA Remove,10,252  $\blacksquare$ DATA RemHead.9,258 DATA RemTail, 9,264 DATA Enqueue, 9,10,270 DATA FindName,9,10,276 DATA AddTask,l 0,11,12,282 DATA RemTask,10,288 DATAFindTask,10,294 DATA SetTaskPri,l 0,1,300 DATA SetSignal,l,2,306 DATA SetExcept,l,2,312 DATAWait,l,318 DATA Signal,10,l,324 DATA AllocSignal,l,330 DATA FreeSignal, 1,336 DATA AllocTrap,l,342 DATA FreeTrap, 1,348 DATA AddPort.10.354 DATAAddPort,10,354 DATA RemPort,10,360 DATA PutMsq.9.10.366 DATAPutMsg,9,10,366 DATA GetMsg, 9,372 DATA ReplyMsg.10,378 DATA WaitPort.9,384 DATA FindPort.10,390 DATA AddLibrary,10,396 DATA RemLibrary,10,402 DATA QpenLibrary,10,l,408 DATA CloseLibrary, 10, 414 DATA SetFunction,10,9,l,420 DATA SumLibrary,10,426 DATA AddDevice, 10,432 DATA RemDevice,10,438 DATA QpenDevice,9,l,10,2,444 DATA CloseDevice,10,450 DATA DoIO, 10, 456 DATA SendIO, 10, 462 **DATA CheckIO.10.468** DATACheckIO.10,468 DATA Wait 10,10,474 DATA Abort 10,480 DATAAddResource,10,486 DATA RemResource,10,492 DATA OpenResource,10,498 DATA GetCC,528

DATA end

### intuition .library

DATA intuition

DATA AddGadget, 9,10,1,42 DATA AllocRemember, 9, 1, 2, 396 DATA AutoRequest, 9, 10, 11, 12, 1, 2, 3, 4, 348 DATA BeginRefresh,9,354 DATABuildSysRequest,9,10,ll,12,l,2,3,360 DATA ClearDMRequest,9,48 DATA ClearMenuSt rip,9,54 DATA ClearPointer,9,60 DATA CloseScreen,9,66 DATA CloseWindow,9,72 DATA CloseWorkBench,78 DATA CurrentTime.9,10,84 DATA DisplayAlert,l,9,2,90 DATA DisplayBeep, 9,96 DATA DoubleClick,l,2,3,4,102 DATA DrawBorder,9,10,l,2,108 DATA DrawImage,9,10,l,2,114 DATA EndRefresh,9,l,366 DATA EndRequest,9,10,120 DATA FreeRemeniber,9,l,408 DATA FreeSysRequest,9,372 DATA GetDefPref3,9,1,126 DATA GetPref8,9,1,132 DATA InitRequester,9,138 DATA IntuiTextLength,9,330 DATA ItemAddress,9,l,144 DATA MakeScreen,9,378 DATA ModifyIDCMP,9,l,150 DATA ModifyProp, 9, 10, 11, 1, 2, 3, 4, 5, 156 DATA MoveScreen, 9, 1, 2, 162 DATA MoveWindow,9,l,2,168 DATA Of Gadget.9,10,11,174 DATA OffMenu,9,l,180 DATAOnGadget.9,10,11,186 DATA OnMenu, 9, 1, 192 DATA OpenScreen,9,198 DATA OpenWindow,9,204 DATA 0penWorkBench,210 DATAPrintIText.9,10,1,2,216 DATA RefreshGadget8,9,10,11,222 DATA RemakeDisplay,384 DATA RemoveGadget.9,10,228 DATA ReportMouse,9,l,234 DATA Request,9,10,240 DATA RethinkDisplay,390 DATA ScreenToBack,9,246 DATA ScreenToFront,9,252 DATA SetDMRequest.9,10,258 DATA SetMenuStrip,9,10,264 DATA SetPointer.9,10,1,2,3,4,270 DATA SetWindowTitles.9,10,11,276 DATA ShowTitle.9,1,282

```
\mathcal{L} . The size \mathcal{L}DATA ViewAddress,294
DATA ViewPortAddress,9,300
DATA WBenchToBack,336
DATA WBenchToFront,342
DATA WindowLimits,9,l,2,3,4,318
DATA WindowToBack.9,306
DATA WindowToFront.9,312
DATA SetPrefs,9,l,2,324
DATA AllohaWorkbench.9,402
```
DATA end DATA end

### dos.library

DATA dos

DATAxClose,2,36 DATA CreateDir,2,120 DATA CurrentDir,2,128  $\blacksquare$ DATA DupLock, 2,96 DATA Examine,2,3,102 DATA ExNext, 2, 3, 108 DATA GetPacket,2,l <sup>62</sup> DATA Info, 2, 3, 114 DATAxInput,54 DATA IoErr,132 DATA Islnteractive.2,216 DATA Lock, 2, 3, 84 DATA xOpen, 2, 3,30 DATA xOutput, 60 DATA QueuePacket,2,168 DATA ParentDir,2,210 DATA xRead, 2, 3, 4, 42 DATA Rename, 2, 3,78 DATA Seek, 2, 3, 4, 66 DATA SetComment,2,3,180 DATA SetProtection.2,3,186 DATA UnLock, 2,90 DATA WaitForChar,2,3,204 DATA xWrite,2,3,4,48 DATA CreateProc.2,3,4,5,138 DATA DateStamp, 2,192 DATA Delay, 2,198 DATA DeviceProc,2,174 DATA xExit, 2,144 DATA Execute,2,3,4,222 DATA LoadSeg, 2,150 DATA UnLoadSeg,2,168

DATA end

# <sup>11</sup> Machine language calls

## 11. Machine language calls

AmigaBASIC is wonderful programming language, but it runs too slow for many applications. The clearest solution may be to write the program that needs the most speed in machine language and call it from AmigaBASIC. There are some problems with this idea, which this chapter explains.

First on to the assembler itself. We use AssemPro Amiga from Abacus. Abacus.

The first important factor is the addressing type used to assemble your own machine language programs. When you want to use machine lan guage calls from AmigaBASIC, you must use PC-relative addressing. Normal code can be called from the Workbench or the CLI, but you can count on a system error when calling normal machine code from AmigaBASIC. The term "PC" refers to the Program Counter, rather than personal computer. Why PC-relative? Look at what happens when the Amiga loads and runs machine language. The Amiga is multitasking, which means it can run several programs at the same time. These programs must all start at different memory locations. It naturally follows that the addresses used by the program cannot be loaded at the same locations, or else the entire system crashes. After loading, the operating system converts all addresses used to the required memory locations.

When you load machine language routine from AmigaBASIC, and no other task is in the system, no address changing occurs. The program should run as it comes from the diskette, but AmigaBASIC cannot set the address in which the routine should lie, since it only sets absolute addressing for itself.

Be sure that your assembler only uses offsets for the current address.

# 11.1 Loading and running machine language

Here's the step by step process for controlling machine language from AmigaBASIC. First the routine should be loaded into memory. You can do this in one of two ways: Load direct from diskette, or execute the routine from DATA statements from AmigaBASIC itself.

There are several ways to load programs from diskette:

 $\bf{1}$ For long machine language or BASIC programs:

> DECLARE FUNCTION xOpen& LIBRARY 'don't DECLARE FUNCTION xRead& LIBRAY 'forget to LIBRARY "dos.library" call libs

```
File$="Myroutine"+CHR$ (0)
handles =xOpen& (SADD (File$) ,1005)
reader&=xRead& (handle &,Address&,Lenght&)
CALL xClose (handles)
```
 $2)$ The DOS library must be opened for loading. The following works:  $\dots$  works:

OPEN "Myroutine" FOR INPUT AS  $a$ \$=INPUT\$ (LOF $(1)$ ,1) **CLOSE 1** CLOSE CROSS CROSS

This routine must already be set up in a string.

 $3)$ Short routines let you read a file byte for byte into any variable, or POKE it direct into memory.

If you prefer to use DATA statements from within AmigaBASIC, look at the Data Generator program in Section 6.3.1.

If your program lies in specific memory range (e.g. chip RAM), use the AllocMem routine from the Exec library to reserve memory. The simplest option is to read a routine into a string. You can use array variables if you wish.

# 11.2 LED shocker

Imagine this: You run a program. For a moment, nothing appears on the screen. Suddenly the POWER LED on the Amiga blinks—a sys tem crash!

No, not a system crash; the machine language program below made the LED flash:

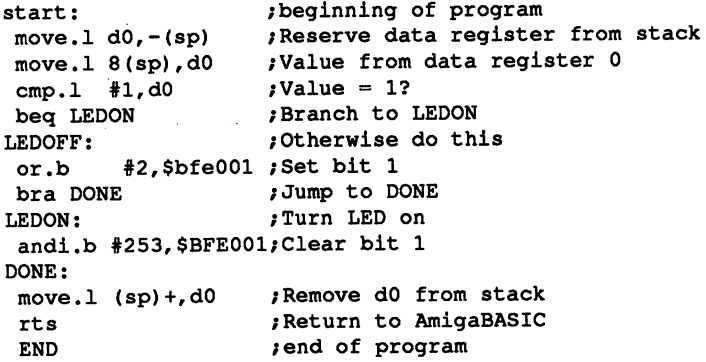

If you don't want to type it in on your assembler, or you don't have an assembler, see the program in the next section.

Ñ,

# 11.3 Passing values

AmigaBASIC calls a machine language program with the variable name which contains the starting address of the program. This is done by die CALL command: CALL command:

CALL address& (parameter\_1,...,last\_parameter)

The interpreter places the last parameter on the stack, then accesses the first parameter and places the return address on the stack. You can access the correct address from the stack. Here's a graphic layout of the stack:

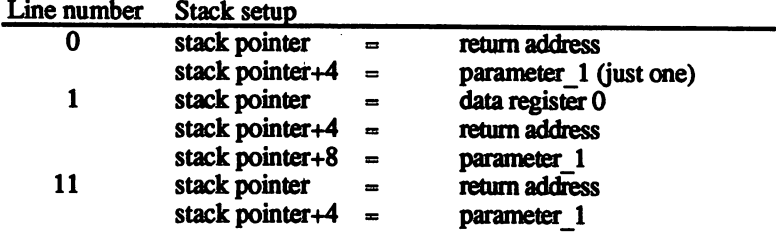

Note that every register on the stack pointer increments by <sup>4</sup> when set for parameters.

How does AmigaBASIC handle the results of this routine through a function? The addresses of the variables which later contains the result are given. This simplifies the entire program, since you must at least use array variables.

Now on to the program itself. These DATA lines were created using the Data Generator program in Section 6.3.1.

```
REM #############################?
REM # LED-Shocker #1
REM #-----------------------------#q
REM # (W) 1987 by S. Maelger #REM #############################*
\blacksquareRESTORE datas9
datastring$=""
FOR i=l TO 405
READ a$9
a$="&H"+a$¶
datastring$=datastring$+CHR$(VAL(a$)) [
NEXT5
\mathbf{F}datas: I
DATA 2F, 0, 20, 2F, 0, 8, B0, 3C, 0, 1, 67, 0, 0, E, 0, 39, 0, 2, 0, BFT
DATA E0, 1, 60, 0, 0, A, 2, 39, 0, FD, 0, BF, E0, 1, 20, 1F, 4E, 75, 0, 01
\mathbf{I}POWER&=SADD(datastring$)
:REM Load string address?
I
FOR i=1 TO 20
                                 :REM5
\PMode&=0
                                 :REM Turn off LED
CALL POWER&(Modes)
                                :REM Call routine
t=TIMER+.5
                                 :REM but not too¶
WHILE t>TIMER
                                 :REM fast\P\cdots:REM5
\ddotsc\mathbf{F}:REM Turn on LED ¶
Modes=1
CALL POWER& (Mode&) I
t = TIMER + .59t=TIMER+.55
WHILE t>TIMERT
WHILE t>TIMER5
WENDT
\cdotsNEXTI
STOP1
```
# <sup>12</sup> Input and output

### 12. Input and output

Users normally think of input and output (or  $I/O$ ) as the contact between the Amiga and its peripherals. Peripherals are devices such as printers, joysticks and disk drives. The Amiga treats the built-in disk drive as an external device, since disk drives are considered external by most computers. most computers.

The advanced user may wonder how to communicate with these devices on a more-or-less direct basis. The Amiga has a basic I/O system. Every device has corresponding software module which converts the basic control codes into device-specific codes. These software modules have file extensions of . device. Some of these device files lie in have file extensions of device. Some of these device files lie in KickStart memory, while some are on the Workbench diskette.

You must create an I/O request block to handle I/O. This is placed in a reserved area of memory. This section is defined as follows:

 $add@ = starting memory$ address:B=byte:W=word:L=longword

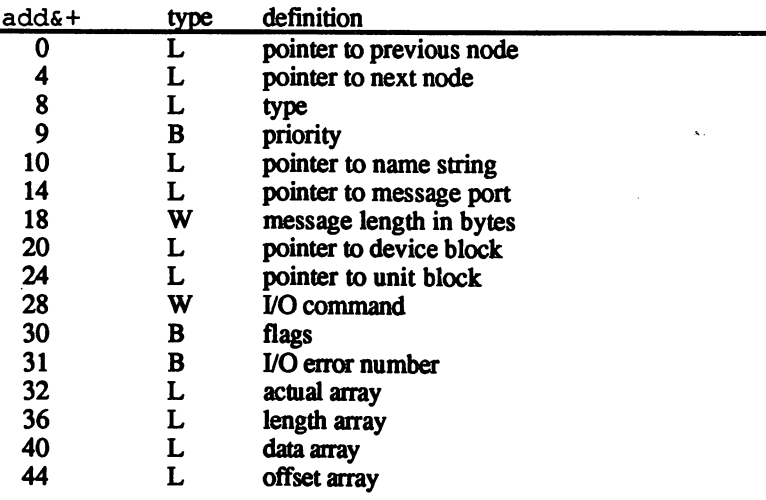

Along with this structure a message port must be created. This is a segment of memory set aside for I/O communication.

The I/O request block can be thought of as a letter traveling through the mail. When a multitasking system such as the Amiga's appears to be handling several tasks at once, it's really handling one program at time for a moment. When one of these programs must communicate with another "simultaneously running" program, this communication travels as message. The I/O request block is one messenger of this type. The BASIC interpreter of AmigaBASIC runs the I/O device as program running parallel to the BASIC program. This hands the message block to the address of the other task. In reality, the data block stays in one place instead of moving around in memory. The foreign task passes final control over this memory. As long as an I/O request block shifts to another task, our own program doesn't access the memory. When the other task processes the message, control over this memory returns to our own program.

We won't bore you with the technical background involved, since that goes far beyond the scope of this book. If, however, you wish to pursue the details of this process, we recommend that you read any one of the books about Amiga system programming.

The following pages list a number of examples with which you can access disk drives and printers without a lot of programming knowledge.
#### $12.1$ 12.1 Direct disk access and the contract of the contract of the contract of the contract of the contract of th

Trackdisk.device handles up to four 3-1/2" disk drives. With a little help, you can directly manipulate data stored on diskette.

Every Amiga floppy disk drive has two read/write heads, one head for each side of a diskette. The diskette is divided into 80 *cylinders* per side. Each cylinder consists of <sup>11</sup> sectors. Each sector contains <sup>512</sup> usable data bytes, as well as <sup>16</sup> sector processing bytes. The total file capacity is: is:

 $2$  heads\* heads\* <sup>80</sup> cylinders\* 11 sectors\* <sup>512</sup> bvtes= <sup>900120</sup> bytes (880 K)

There are <sup>28160</sup> bytes unavailable to the user in addition to this 880K.

Now on to the programming: The following program has six high-level SUBs as well as four sublevel routines. All you'll need for now are the first six SUBs.

Disk access

OpenDrive opens any disk drive. This SUB asks for the number of the disk drive (0=intemal drive,  $1-3$ =external drives). CreateBuffer reserves segments of memory. This routine asks for the variable con taining the starting address of the memory to be allocated, as well as the desired buffer's size in bytes. DiscardBuffer releases the memory reserved by Create Buffer. The only argument required is the starting address of the buffer. WorkDrive sends an I/O command to any open drive. CloseDrive closes a disk drive. MotorOff turns off the disk drive motor. off the disk drive motor.

The following program lets you open any disk drive and view any one of <sup>1760</sup> sectors. The program displays the data found in hexadecimal notation. notation.

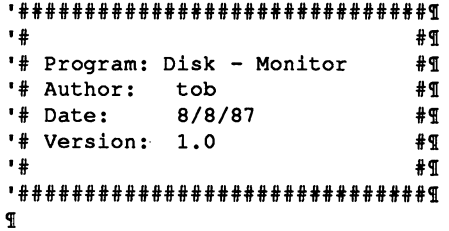

```
DECLARE FUNCTION OpenDevice% LIBRARYT
DECLARE FUNCTION AllocMem& LIBRARYT
DECLARE FUNCTION AllocSignal% LIBRARY
DECLARE FUNCTION FindTask& LIBRARYT
DECLARE FUNCTION DoIO% LIBRARY
T
LIBRARY "exec.library"?
LIBRARY "graphics.library"?
\mathbf{q}"* Variable¶
var:
            DIM SHARED reg&(3,1) 9
\mathbf{q}main: * Demonstration program!
             PRINT TAB(20); "DISK MONITOR" !
             PRINTT
             PRINT?
             LINE INPUT "Which drive (0 - 3)? ...."; dr$!
             dr = VAL(dr$) !
\mathbf{r}OpenDrive dr%
             CreateBuffer d0&, 512&9
\mathbf{F}LINE INPUT "Which sector (0 - 1759)?
\ldots";sec$
             sec\theta = VAL(sec\theta) !!
             WorkDrive dr%, 2, sec%, d0& %
             MotorOff dr%
\mathbf{F}WHILE sec$ <> "end"
               CLS1
               PRINT "Sector "; sec%
               PRINTT
               c\ = 3IFOR loop1% = 0 TO 512 - 1 STEP 25%
                  FOR loop2\frac{1}{6} = 0 TO 249
                    check% = PEEK( d0$ + loop1 + loop2%) !
                    h$ = HEX$(check%)
                    IF LEN(h$) = 1 THENT
                     h$ = "0" + h$___________
                    he$ = he$ + h$IF check% < 31 THEN!
                      d$ = d$ + "?"ELSET
                      d\ = d\ + CHR$ (check %) [
                    END IF1
                    IF loop2% + loop1% = 512 - 1 THENT
                      loop2% = 24%END IFI
                  NEXT loop2%
                  LOCATE c%, 11
                  c% = c% + 1out$ = he$ + " " + d$CALL Text(WINDOW(8), SADD(out$),
LEN(out$)) {
                  he\ = ""
                  d\mathsf{S} = \mathsf{m}\mathsf{u}\mathsf{g}d$ ""?
```
318

```
NEXT loop1%
               LOCATE 1,201
               LINE INPUT "Which sector (0 - 1759, end)?
\ldots"; sec$
               sec\theta = VAL(sec\theta)WorkDrive dr%, 2, sec%, d0&1
               MotorOff dr%
             WENDI
\mathbf{r}DiscardBuffer d069
             CloseDrive dr%
             - - - -PRINT "All OK." !!
T
             LIBRARY CLOSE¶
             END¶
T
SUB OpenDrive (nr%) STATICT
    IF rega(nr%, 0) = 0 THEN!
      CreatePort "disk.io", 0, port&
      IF port\varepsilon = 0 THEN ERROR 255
      CreateStdIO port&, io&
      dev$ = "trackdisk.device" + CHR$(0)er% = OpenDevice% (SADD(dev$), nr%, io&, 0)
      IF er\ge \circ r HENRemoveStdIO io&!
         RemovePort port&
         io = 0ios 0!
        ports = 0%ERROR 255%
      ELSE
        reg([nr*, 0) = logreg([nr*, 1) = port@END IFT
    ELSE1
      i \circ \epsilon = reg\epsilon(nr%, 0) {
      ports = \text{reg}(n r s, 1)END IF<sub>I</sub>
END SUBT
\mathbf{F}SUB CloseDrive (nr%) STATICT
    IF reg(nr*, 0) <> 0 THEN!
      i \circ \epsilon = reg& (nr%, 0) {
      ports = \text{reg}(n r s, 1)CALL CloseDevice(io&) !
      RemoveStdIO io&
      RemovePort port&
      reg(nr*, 0) = 0reg(0,r*, 1) = 0END IFT
END SUBT
      \mathbb{R}
```

```
SUB MotorOff (nr%) STATICT
     ios = regs(nrs, 0) qIF \log <> 0 THENT
      POKEW ios +28, 9%
       POKEL ioi + 36, 01
       e^* = DoIO (ios) IELSET
       BEEPT
    END IFf
END SUBY
\PSUB CreateBuffer (add&, size&) STATICI
     IF size \geq 0 THEN
       size = size + 4opt6 = 2^169add6 = AllocMem& (size&, opt&) I
       IF addE \leq 0 THENY
         \text{add}\,\varepsilon = \text{add}\,\varepsilon + 4\mathfrak{A}POKEL adds -4, sizes\mathbb IEND IF<sub>1</sub>
     ELSET
       BEEPT
     END IF<sub>4</sub>
END SUB<sub>1</sub>
T
SUB DiscardBuffer (add&) STATIC¶
     IF add6 \leq 0 THENT
       size = PEEKL (adds - 4) !!
       add6 = add6 - 49CALL FreeMem (add&, size&) I
     END IF<sub>1</sub>
END SUB<sub>1</sub>
\mathbb{P}SUB WorkDrive (nr%, command%, sector%, buffer&) STATIC1
     td.setor = 512%i \circ \epsilon = reg\epsilon(nr%, 0) 1
     td.offset& = sector *td.sector \[
     IF ios \lt> 0 THEN\PPOKEW io\xi + 28, command%
       POKEL io& +36, td.sector%
       POKEL ios +40, buffers
       POKEL io\epsilon + 44, td.offset\epsilonI
       er\epsilon = DoIO\epsilon (io\epsilon) \mathbb{I}ELSET
       BEEP<sup>9</sup>
     END IF¶
END SUBT
T
'--- sub level routines for advanced use only --- I
T
SUB CreateStdIO (port&, result&) STATICT
     opts = 2^16result& = AllocMem& (62, opt&) \mathbb{I}IF result& = 0 THEN ERROR 7%
     POKE result& + 8, 5%
```

```
POKEL result& + 14, port&1
                      POKEW result& + 18, 42\PEND SUBT
                 T
                 SUB RemoveStdIO (io&) STATICI
                      IF io& \langle> 0 THENT
                        CALL FreeMem(io&, 62) %
                      ELSET
                      ELSE5
                        ERROR 2555
                      END IF¶
                      END IF5
                 END SUB<sub>1</sub>
                 T
                 SUB CreatePort (port$, pri%, results) STATICf
                      opt6 = 2^165bytes = 38 + LEN(port$) [
                      ports = AllocMems(bytes, opts)IF ports = 0 THEN ERROR 7
                      POKEW ports, bytes
                     ports = ports + 2sigBit = AllocSignal% (-1) [
                      IF sigBit% = -1 THENT
                        CALL FreeMem(port&, byte&) 1
                        ERROR 75
                      END IFT
                      END IF5
                      sigTask& = FindTask&(0)T
                      POKE port 6 + 8, 4
                      POKE port& +9, pri%\PPOKEL ports +10, ports +34POKE port& + 15, sigBit%1
                      POKEL port& + 16, sigTask&\PPOKEL ports + 20, ports + 24\frac{1}{3}POKEL port& + 28, port& + 201
                      FOR loop% = 1 TO LEN(port$) $char% = ASC(MID$(port$, loop%, 1)) [
                        POKE port& +33 + \text{loop}, char<sup>8</sup>
                      NEXT loop%5
                      CALL AddPort(port&)
                      result \varepsilon = ports
                 END SUB<sub>1</sub>
                 T
                 SUB RemovePort (ports) STATIC5
                      bytes = PEEKW(ports - 2)
                      sigBit = PEEK (ports + 15) {
                      CALL RemPort(port&)
                      CALL FreeSignal(sigBit%) !
                      CALL FreeMem(port&-2, byte&) 1
                 END SUBT
                  - - - - - - -Variables reg&()
                                 contains important internal I/O addresses (e.g., I/O
                                 request and I/Oport)
                 dr<sub>3</sub>disk drive number (0-3)
                  --
                 d0k512-byte buffer
                  - -sector number (0-1759)
                  sec<sup>8</sup>sec%
                                 loop
                  loopl%
```
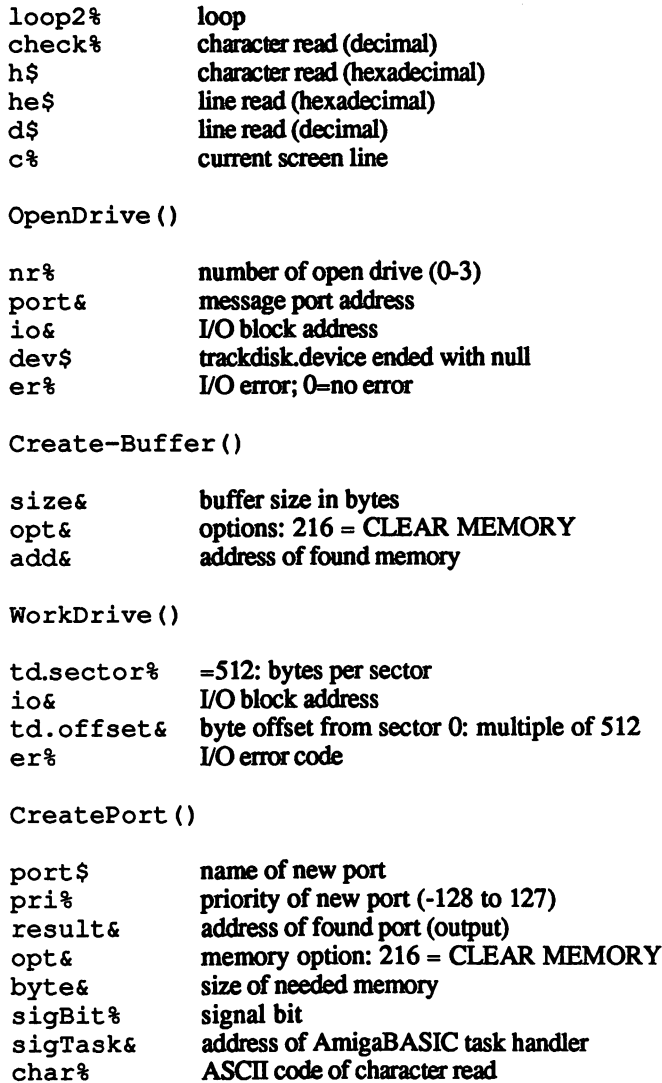

## **Program**

First the program establishes the number of the disk drive the user wants accessed. OpenDrive opens this drive. Next the program indescription ternally checks for whether the drive is already open, and whether an entry already lies in reg& (). If not, CreatePort turns to a message port named disk. io. The starting address lies in ports. If no port exists (port  $\varepsilon=0$ ), then an error occurs. Otherwise, CreateStdIO opens <sup>a</sup> port, passing the address over to the already existing port. The starting address of the I/O block goes to io&. The drive opens through the Exec function OpenDevice% (). When this routine returns value greater than or less than 0, the drive cannot be opened. Possible reasons: Another task has control of the drive; an Open was not reasons: Another task has control of the drive; an Open was not preceded by Close; the drive doesn't exist; the drive is not connected. In such a case the port and I/O block are released, the variables return to null status and an error message appears on the screen. The address of the new port and the new I/O block goes into  $\text{reg}\,\epsilon$  ().

> The program opens a buffer large enough to hold the data of one diskette sector (minimum size). This 512-byte buffer is created by CreateBuffer; the buffer's starting address appears in  $d06$ . The user is asked for the sector he wants to view. The SUB WorkDrive reads this sector and places it in the buffer  $d0 \epsilon$  (CMD READ, the read command,  $=2$ ). This SUB fills the I/O request blocks the necessary values, and calls the Exec function Do 10% (), sent to the disk drive through the command block.

> After WorkDrive finishes its work, the diskette motor must be switched off. WorkDrive turns the motor on, but not off. The reason: Multiple disk access can be tiring when you have to turn the disk drive on and off every time you need to go to the diskette. The Mot orOff SUB turns the motor off. The Motor command (=9) in the I/O block writes the contents sent from  $DoIO$   $()$ . where the contents sent from  $\sim$   $\sim$   $\sim$   $\sim$   $\sim$

> Now comes the data in memory starting from  $d0 \epsilon$ . Two loops read the values from the buffer and place these on the screen in decimal and hexadecimal notation. The program then asks for additional sectors. You either enter a number  $(0-1759)$  or the word "end" to quit. The first response calls up a new sector, the second response releases the buffer and closes the disk drive CloseDrive (the program tests for open disk drives through  $\text{req}(x)$ ). If there is an open drive, the addresses of the I/O and portblock are read. RemoveStdIO and RemovePort re lease this structure, and the drive closes through CloseDevice (). Finally the program deletes the entries from  $\text{real}(t)$ . Finally the program deletes the entries from reg& ().

#### $12.1.1$ The trackdisk.device commands 12.1.1

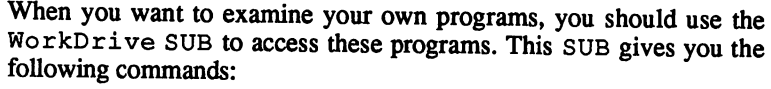

Read data Command number:  $\overline{2}$ Read data Command number: Command call: Workdrive number%, 2, sector%, buffers

> If your buffer is larger than <sup>512</sup> bytes, you can naturally load more than one sector at a time. The entry within the I/O array 36 must be changed: For example, 5\*td.sector% instead of td.sector% when your buffer can handle that much data.

Write data Command number: 3 ward was a strong to the strong strong strong terms of the strong strong strong strong strong strong strong strong strong strong strong strong strong strong strong strong strong strong strong strong strong strong strong st Command call: Workdrive number%, 3, sector%, Command call: buffer&  $b$ 

Writes the buffer contents to the given sector on the diskette.

If you don't know what you're doing when writing to diskette, you Note: could destroy the disk data. If you want to change the data on a sector, Note: read the sector with command 2, edit the buffer and write the sector back to diskette. to diskette.

You can write more than one sector at a time (see Read data above).

**Motor** Command number: 9  $\dots$  . . . . Command call: Workdrive number%, 9, 0,

> Manipulates I/O array 36: 0=motor off, 1=motor on. IO\_Actual returns the current status. returns the current status.

Format disk <sup>11</sup> Format disk Command number: Command call: Workdrive number%, 11, track%, trackbuf&  $\ddotsc$   $\ddotsc$   $\ddotsc$   $\ddotsc$ 

> This command writes a completely new track to diskette. One track consists of 11 sectors.  $\text{track}\$  must therefore be a multiple of 11. The track buffer must be large enough for <sup>11</sup> sectors. The command ig nores all data previously stored on this track and can even overwrite hard errors. errors.

## 12.1.2 Multiple disk drive access

The SUBs on the previous program are constructed in such a way that you can access up to four disk drives at a time. You must open every drive using the OpenDrive command and close each one individually later. In addition, every drive must have its own buffer available for copying data. You can naturally use a single buffer.

#### 12.1.3 Sector design

A sector shows just a small part of a diskette's true contents. From this we can see the design of sectors (numbers are given in longwords [fourbyte arrays]):

Root block (sector 880)

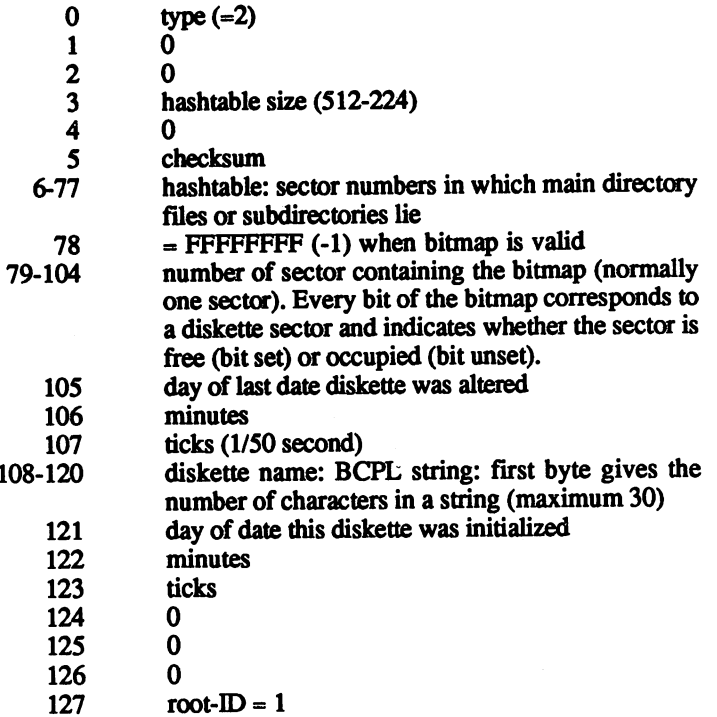

#### User directory block

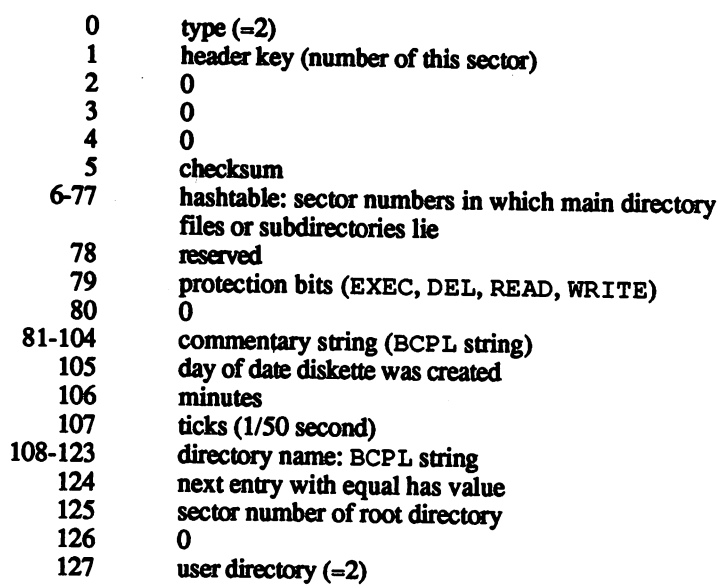

#### File header block

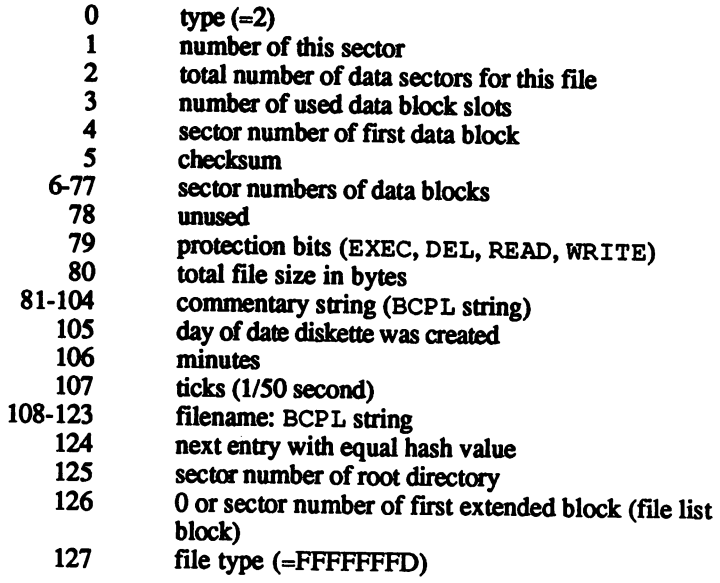

#### File list block

- $\mathbf 0$  $type(-1)$
- $\mathbf{1}$
- number of this sector<br>total number of data blocks in list  $\overline{2}$ to the second complete in list in list of the second control of the second control of the second control of the second control of the second control of the second control of the second control of the second control of the
- $\overline{\mathbf{3}}$ number of used at the slots slots and the
- $\overline{4}$ first data block
- $\overline{\mathbf{5}}$

 $\mathbf{0}$ 

- $6 77$ <br>78-123 checksum<br>sector numbers of data blocks sector numbers of data blocks
	- unused
	- 124
	- <sup>125</sup> sector number of root directory
	- next extended block and
	- $127$ file type (-vxvtttvD)

#### Data block

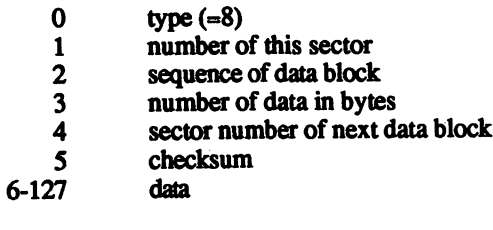

#### 12.2 Memory handling

The memory system of the Amiga is extremely flexible. This is be cause the memory locations can be changed to fit the situation, instead of having fixed memory. Unlike its predecessors, the Amiga has no specific memory set aside for machine language user applications. This kind of memory layout makes no sense to a multitasking computer, where several programs must share memory.

Here are the most popular methods of memory handling.

#### $12.2.1$ Reserving memory through variables

Every time you assign a value to a variable you take a piece of working memory and reserve part of the stack for this value. The amount of memory reserved depends on the variable type. For example, a long integer variable like  $f \in$  would reserve 4 bytes. Now you can use this memory for other purposes as well. The starting address comes from the BASIC VARPTR command:

VARPTR (f&)

You need more than four bytes to use variable arrays ( $DIM E6 (100)$ ) reserves <sup>400</sup> bytes) or strings (a\$=SPACE\$(100) reserves <sup>100</sup> bytes). The starting address of the string comes from the call:

SADD (a\$)

It should be mentioned here that the starting address of string memory is variable. Every new string definition can move old strings around in memory. Every memory access changes the starting address in memory. This means that the memory is not well suited for set data structures. The following method is a more practical route.

#### 12.2.2 Allocating memory

The AllocMem () command gives you as much memory as you ask for, as long as that much memory is free. You can choose between three options:

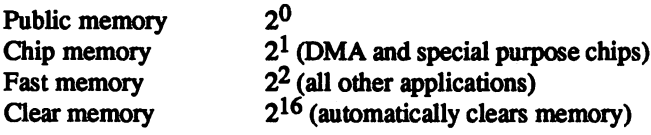

The following SUBs reduce memory handling to a minimum.

```
■###################################!
\cdot #
'# #!
'# Programm: Memory Handler #1
•# Author: tob #5
'# Date: 8.12.87 # #
'# Version: 2.0 #!
\cdot#Tf f x = 5'************************************
q
DECLARE FUNCTION AllocMem& LIBRARY¶
\PLIBRARY "exec.library""
\Pdemo: ** reserve 4500 bytes
            PRINT "Memory left after reserving 4500
bytes: "; !
            PRINT FRE(-1) !
T
            GetMemory mem&, 4500&1
I
            PRINT "Current memory status: "; I
            PRINT FRE(-1) !
\mathbb{P}FreeMemory mem& 1
\pmb{\mathbb{F}}PRINT "Ending memory status: "; I
            PRINT FRE(-1) 1
\pmb{\mathbb{F}}LIBRARY CLOSE¶
            END¶
\mathbb{P}T
SUB GetMemory (add&, size&) STATICI
    IF size& > 0 THEN!
      opt& = 2^16size = size + 41add \varepsilon = \text{AllocMem}\varepsilon(\text{size}\varepsilon, \text{ opt}\varepsilon)IF add6 \leq 0 THENI
        POKEL add&, size& !!
        adds = adds + 49END IF<sub>1</sub>
     END IFI
END SUB<sub>1</sub>
 Ŧ
```
329

```
SUB FreeMemory (add&) STATICT
     IF add6 > 0 THENT
      \blacksquare and \blacksquare and \blacksquare and \blacksquareadd6 = add6 - 41sizeE = PEEKL (addE)CALL FreeMem(add&, size&) 1
     END IF<sub>I</sub>
END SUBT
```
Program

The principle should be obvious from the example. It uses Get-**Program** Memory to reserve a memory segment of any size for your use. Two description variables return the address variable in which you'll find the starting variables return the address variable in which you'll find the starting address of the memory segment (or 0 if there isn't enough memory available) and the size of the desired segment. Reserving 1000 bytes is as simple as:

```
GetMemory myMem&, 1000&
```
You'll find the starting address of the segment in the variable myMem&:

PRINT myMem&

When you no longer need the memory, you can return it to the system with the call: with the call:

FreeMemory myMem&

You cannot go past the memory size allocated for this segment, since GetMemory actually has up to four bytes of memory reserved holding the bytes beyond the segment size.

# Appendices

## A. AmigaBASIC tokens

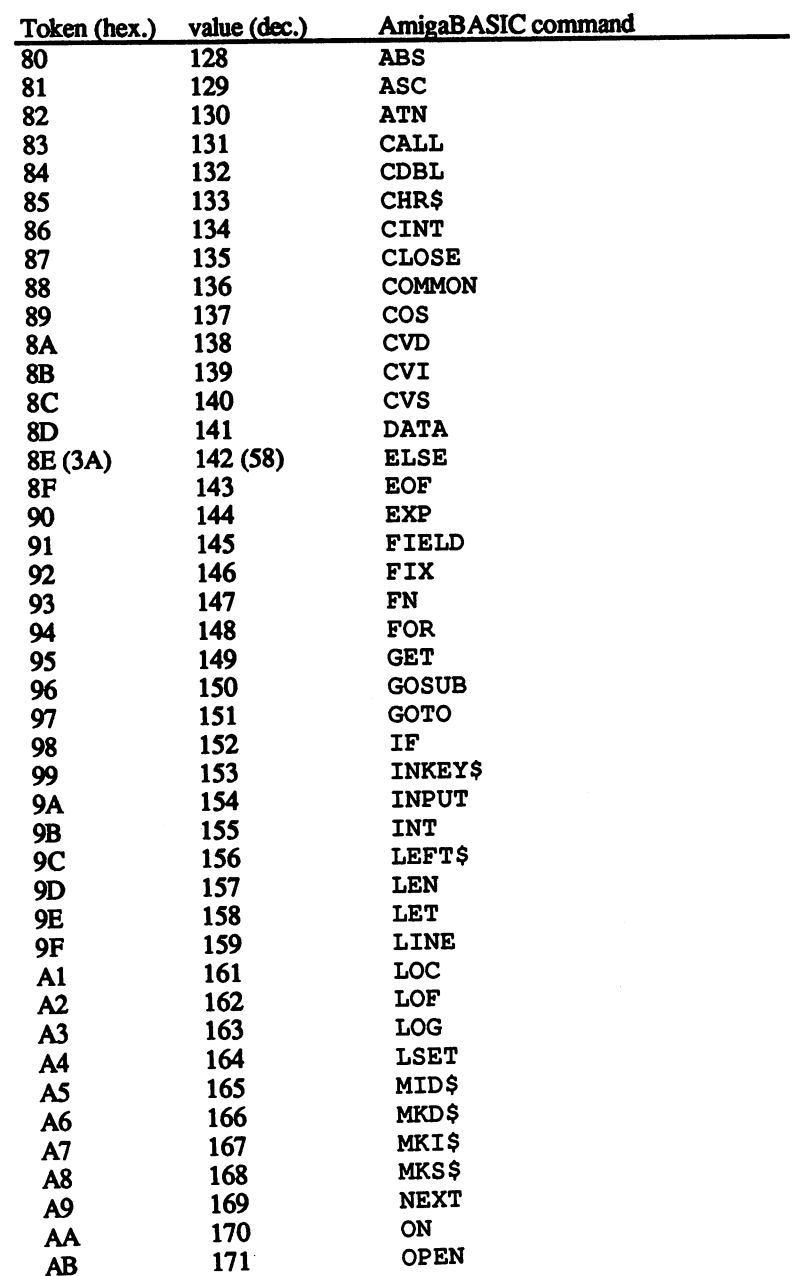

 $\cdot$ 

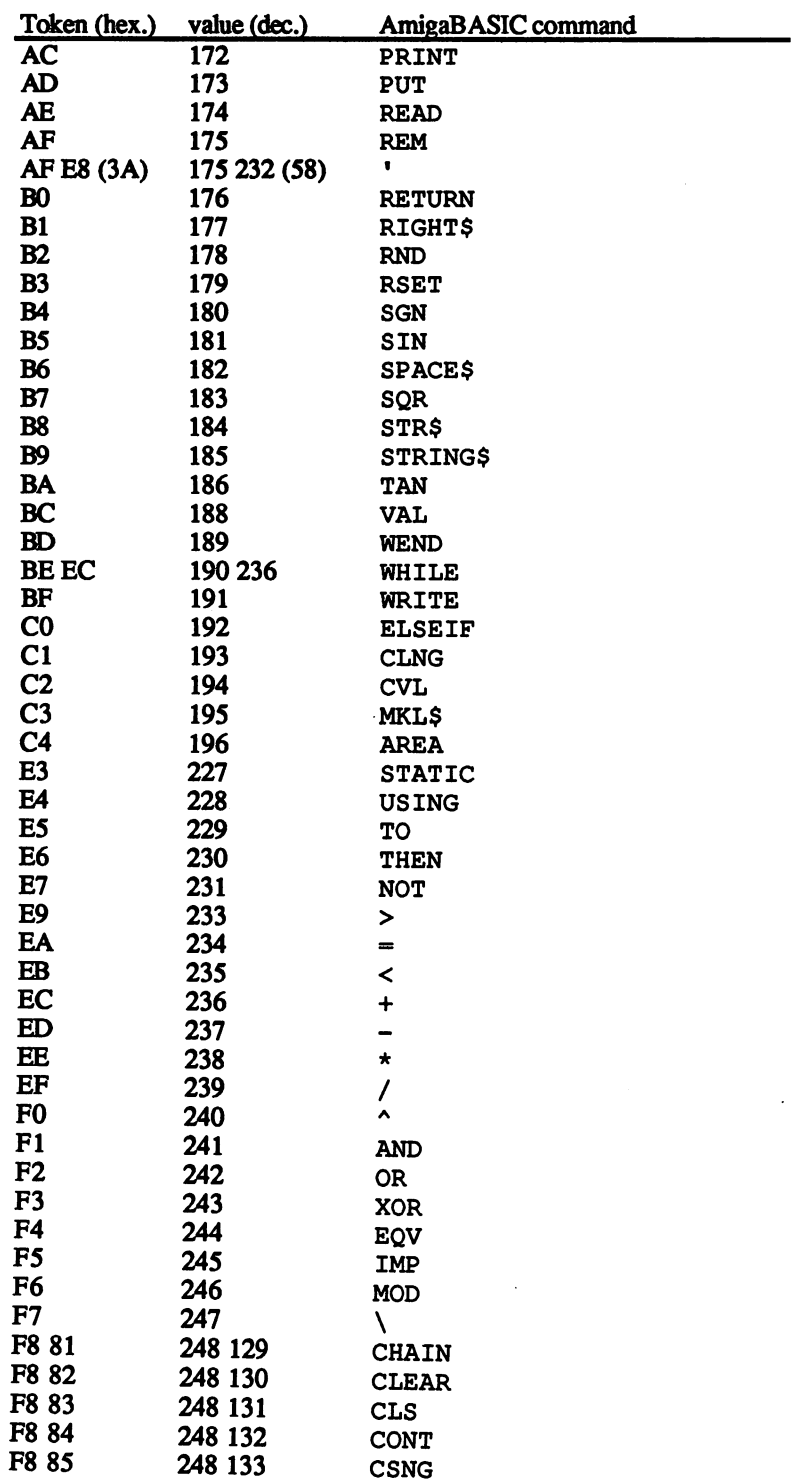

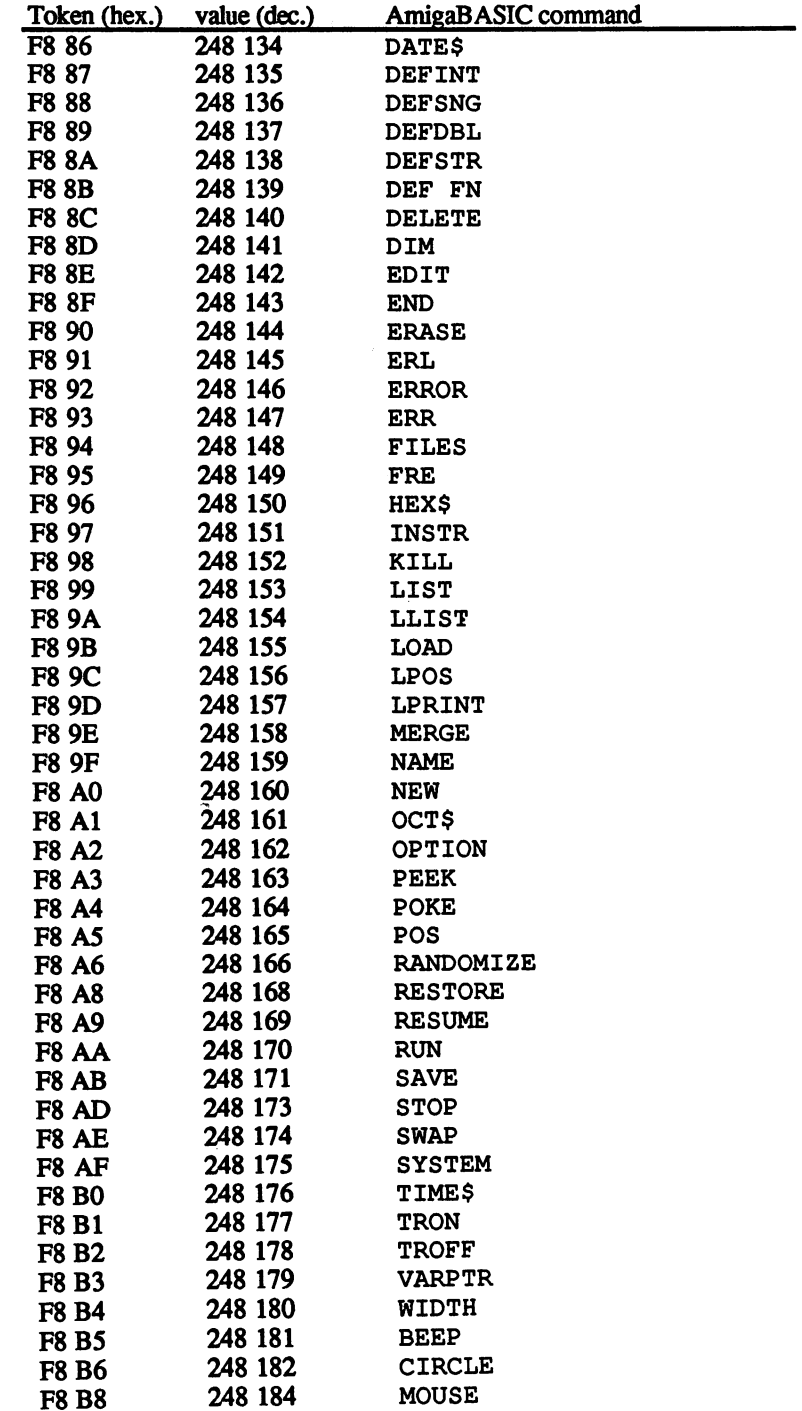

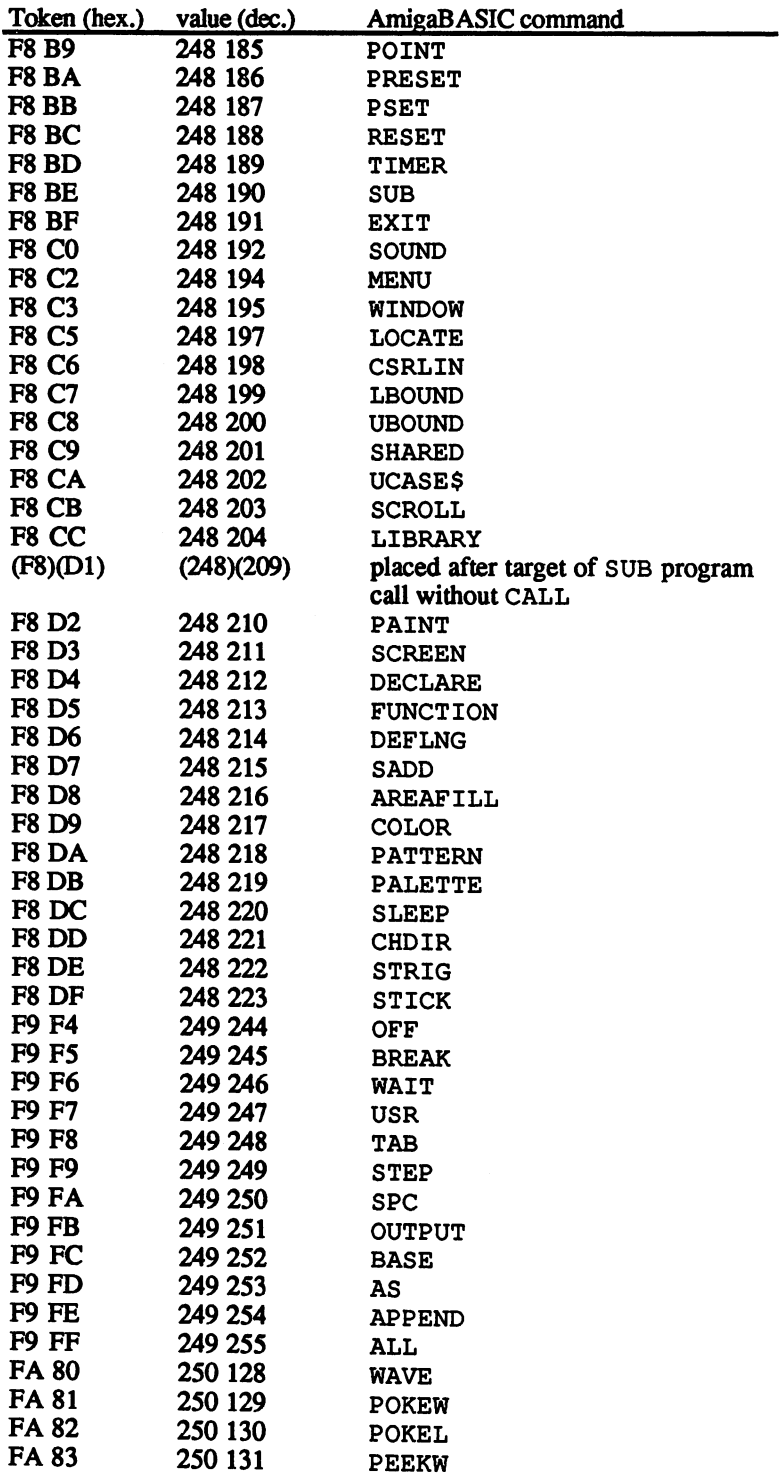

 $\ddot{\phantom{a}}$ 

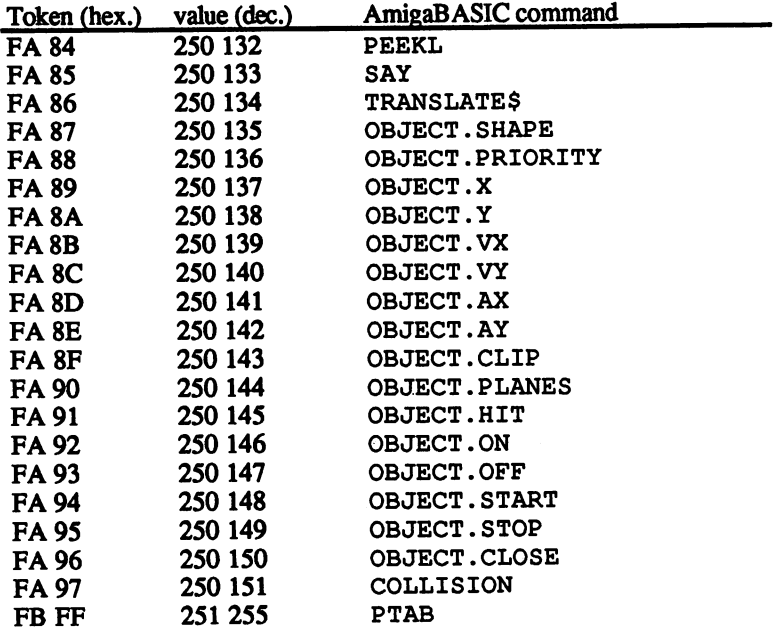

l,

#### Other tokens  $\mathbf B$ .

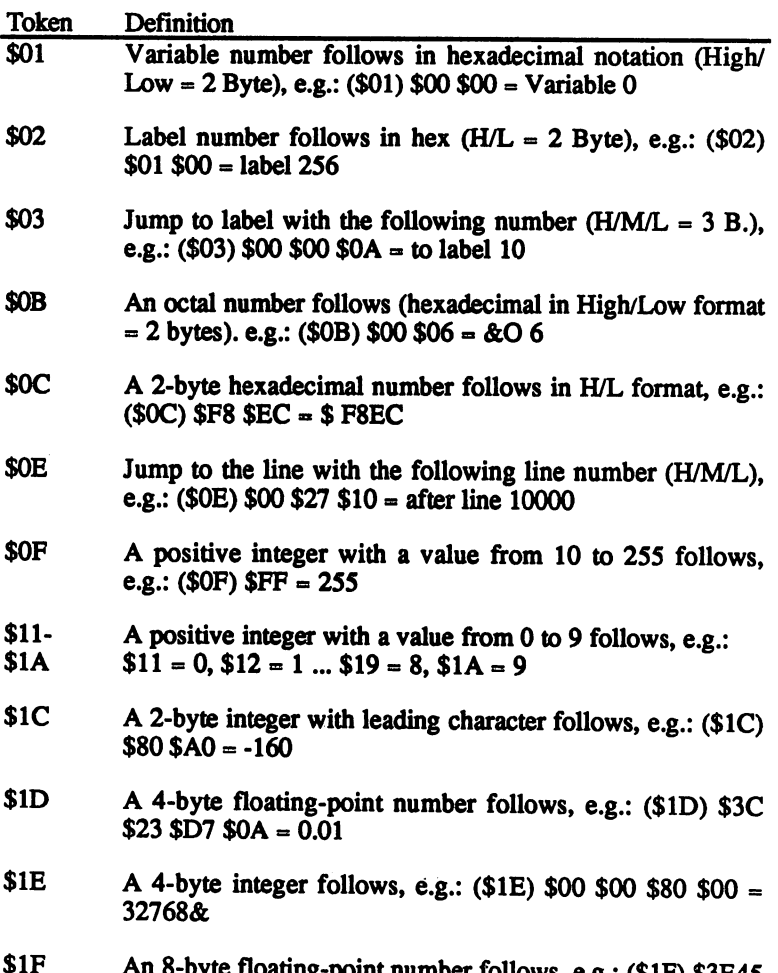

 $\mathbf{1}_{\mathbf{1}_{\mathbf{2}}}$  , e.g.: (31  $\mathbf{1}_{\mathbf{2}}$  is the floating-point number in the state in the state in the state in the state in the state in the state in the state in the state in the state in the state in the state i

\$798E \$E230 \$8C3A 0.00000001

## Index

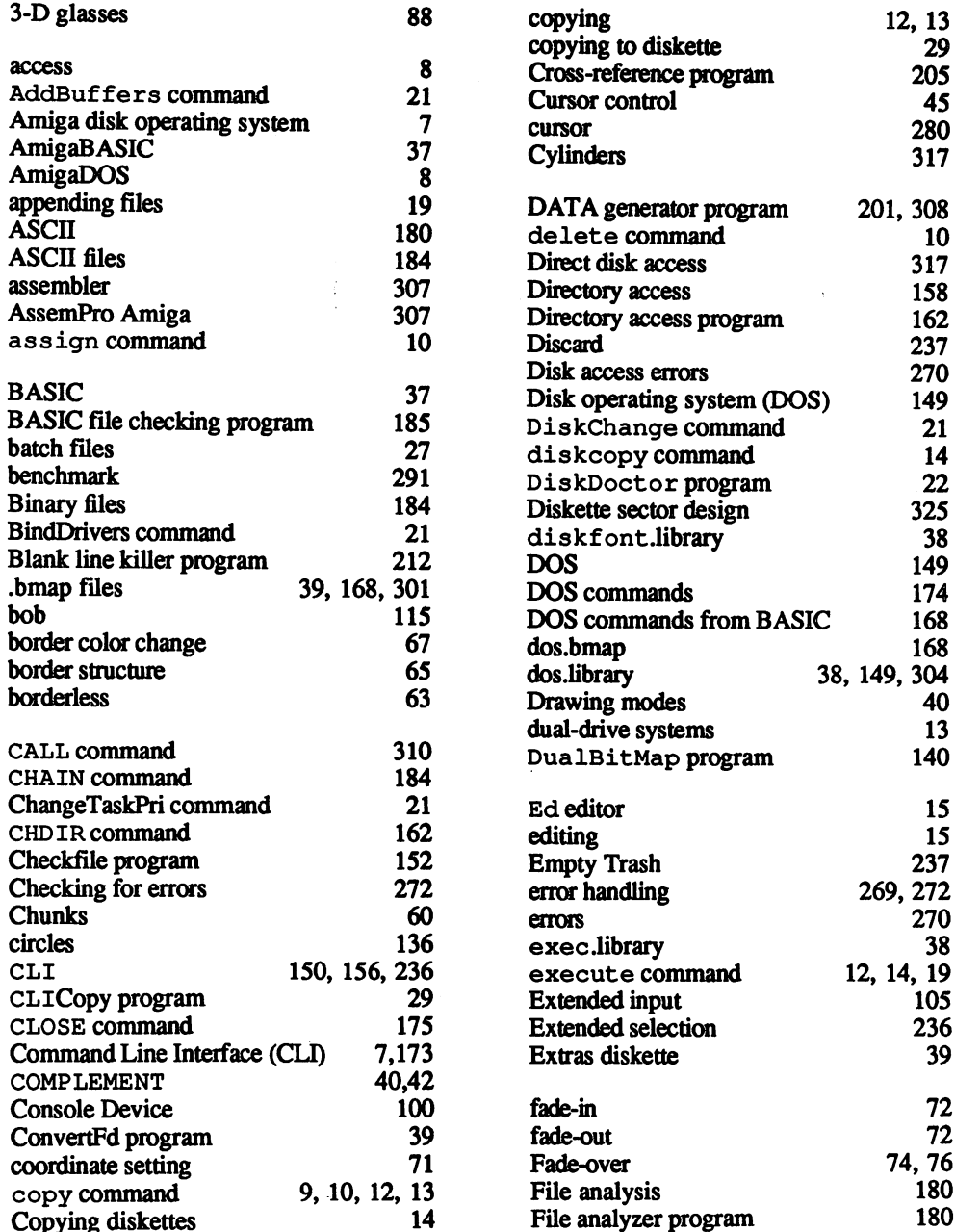

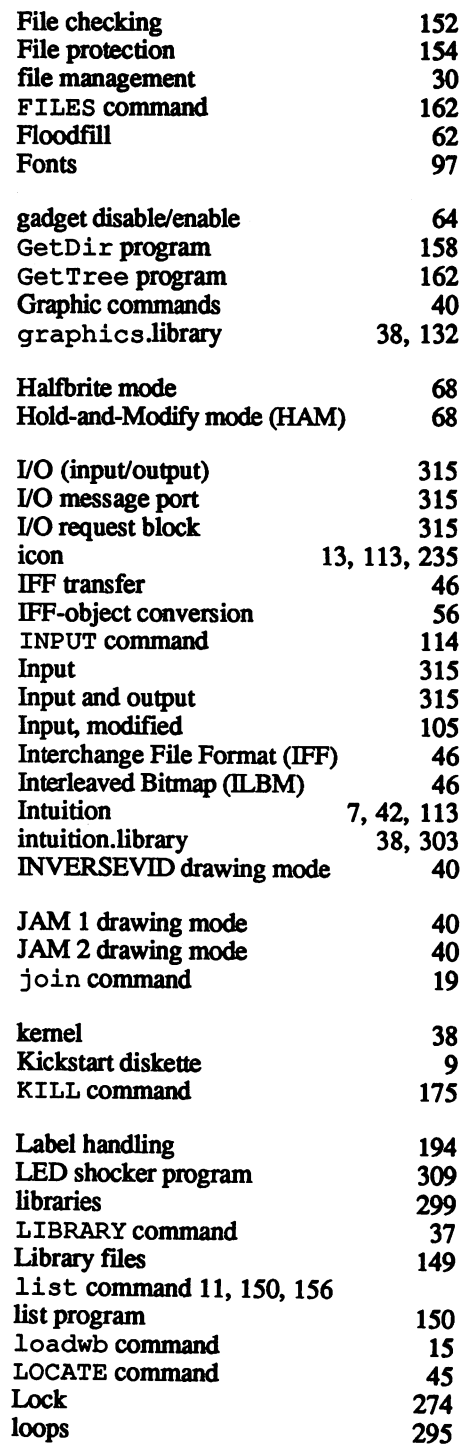

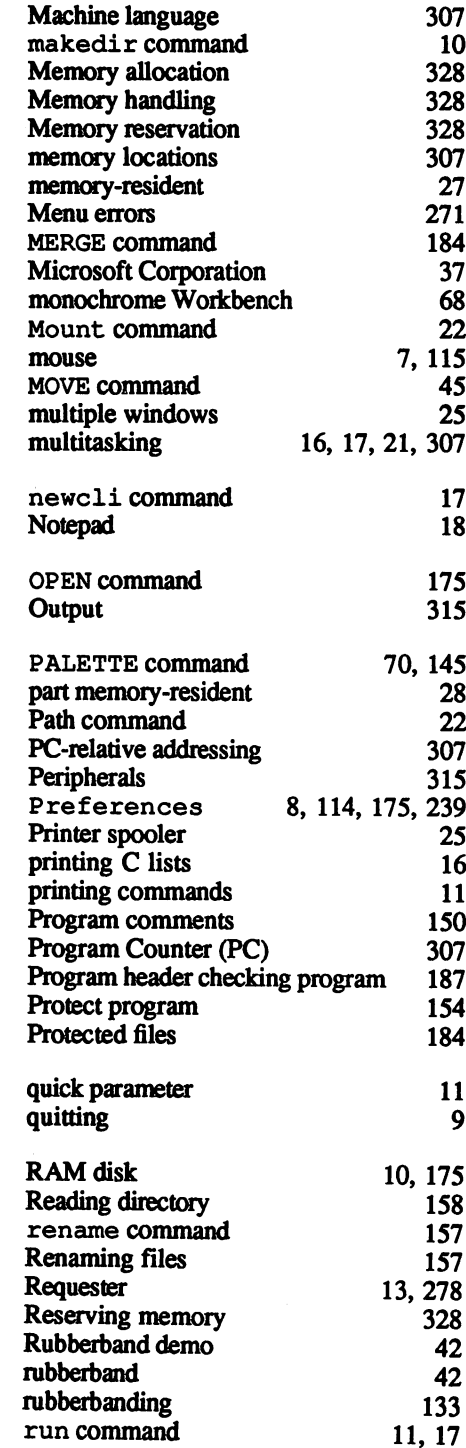

 $\bar{z}$ 

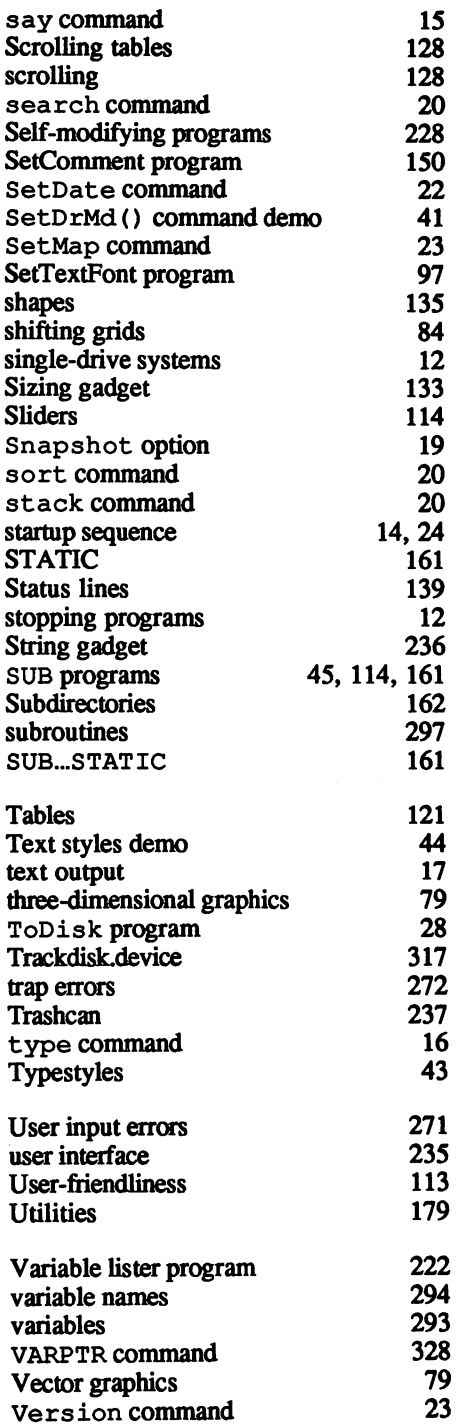

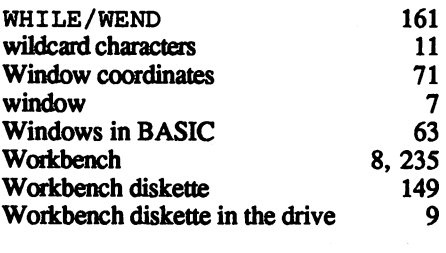

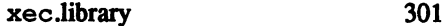

 $\mathcal{L}$ 

## Optional Diskette

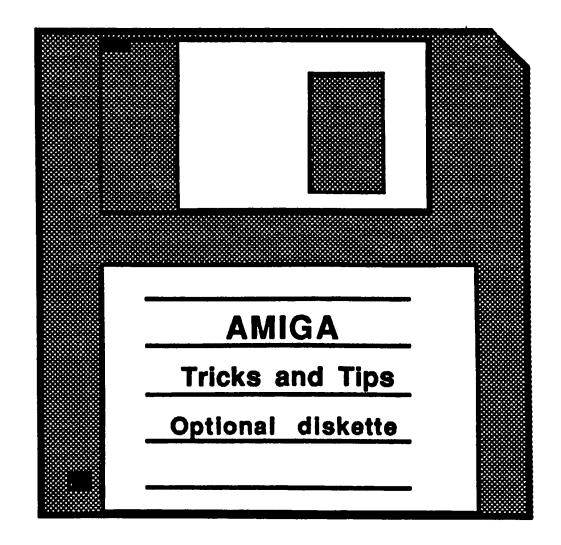

For your convenience, the program listings contained in this book are available on an Amiga formatted floppy disk. You should order the diskette if you want to use the programs, but don't want to type them in from the listings in the book.

All programs on the diskette have been fully tested. You can change the programs for your particular needs. The diskette is available for \$14.95 plus \$2.00 (\$5.00 foreign) for postage and handling.

When ordering, please give your name and shipping address. Enclose a check, money order or credit card information. Mail your order to:

> **Abacus Software** Abacus Software . . . **. .** . . **. . . . . . .** Grand Rapids, MI <sup>49508</sup>

Or for fast service, call 616/698-0330.

# **AMIGA Books**

#### Great introductory book!

## Amiga for Beginners

A perfect introductory book if you're a new or prospective Amaa owner. Amiga for Beginners introduces you to Intuition (the Amiga's graphic interface), the mouse, the windows, the versatile CLI—this first volume in our Amiga series explains every practical aspect of the Amiga in plain English. Includes clear, step-by-step instructions for common AMIGA tasks. AMIGA for Beginners is all the info you need to get up and running with your Amiga 500,1000 or 2000. Topics include: -Unpacking and connecting the Amiga's components •Starting up your Amiga •Windows -Files •Customizing the Workbench •Exploring the Extras disk •Taking your first steps in the AmigaBASIC programming language -BASIC graphics commands -BASIC animation -AmigaDOS functions •Using the CLI to perform "housekeeping" chores •First Aid appendix •Keyword appendix •Technical appendix -Glossary. <sup>200</sup> pages. (Optional program diskette not available).

(630) \$16.95 \$16.95 \$16.95 \$16.95 \$16.95 \$16.95 \$16.95 \$16.95 \$16.95 \$16.95 \$16.95 \$16.95 \$16.95 \$16.95 \$16.95

#### "How-to" BASIC tutorial

#### AmigaBASIC— **Inside & Out** Inside Out

Above and beyond any BASIC tutorial you've ever seen. This definitive 550-page volume will turn you into an AmigaBASIC expert. A MIGABASIC-Inside & Out teaches you AMIGA-BASIC with a "hands-on," program-oriented approach, and explains the language in a clear, easy to understand style. Topics include: •Fundamental concepts of BASIC -Completely details all AmigaBASIC commands, with syntax and parameters •Graphic objects and color control •Interchange file format (IFF) •Voice synthesis, sound & music •Sequential & random access files -Complete Reference Section includes Glossary, AmigaBASIC Reference Guide, error message descriptions. After you've learned BASIC with AMIGABASIC—Inside & Out, you'll have many useful, working programs: . Video titling program for high-quality OBJECT animation on your VCR tapes •IFF-compatible paint program (lets you load in graphics created on other graphic programs) .Bar graph & pie chart program •Simple music synthesizer •Speech synthesis utility program «Full-featured database. •Full-featured database.

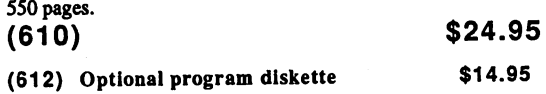

#### Insider's secrets! Insider's secrets!

## **AMIGA Tricks & Tips**

A superb collection of quick hitters for all Amiga owners. Patterned after our best-selling Tricks & Tips books for the Commodore 64 & Commodore 128, Amiga Tricks & Tips contains dozens of programming techniques and program listings that anyone with an Amoa computer can use, whether you're a beginner or seasoned programmer. Amiga Tricks Tips is easy to understand, and lists program examples in BASIC. It's packed with vital Amiga info: -Details on windows and gadgets •Using disk-resident fonts •Tips for printing hardcopy •Creating your own requesters • Accessing AMIGA libraries from BASIC •Reserving important <sup>68000</sup> memory •CLI command overview •Getting the most out of the ED editor •Customizing your own Workbench •Controlling Intuition AmigaDOS functions •Hints for effective programming

Available May 1988.300 pages.

 $(615)$ 

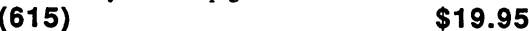

(617) Optional program diskette \$14.95 \$14.95

Guide to Amiga <sup>68000</sup> language

## Amiga Machine Language

The practical guide for learning how to program your Amiga in ultrafast machine language. Used in conjunction with our AssemPro Amiga software package, Amiga Machine Language is comprehensive introduction to <sup>68000</sup> assembler/ machine language programming. Topics include:

<sup>68000</sup> microprocessor architecture -68000 address modes and instruction set -Accessing the Amiga's RAM memory, operating system and multitasking capabilities .Details the powerful Amoa libraries for using AmigaDOS (input, output, disk and printer operations) -Details Intuition (windows, screens, requesters, pulldown menus) . Speech and sound facilities from machine language -Many useful programs listed and explained. Available June 1988.225 pages. \$19.95

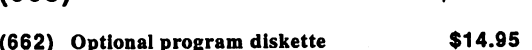

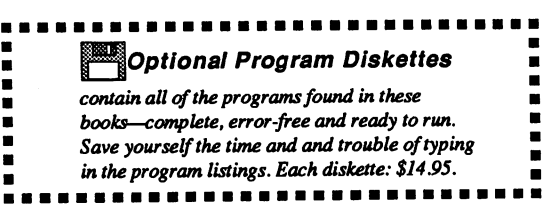

## More Amiga books coming soon!

## Selected Abacus Products for the Amiga computers

## **BeckerText**

#### Powerful Word Processing Package for the Amiga

BeckerText Amiga is more than just a word processor. BeckerText Amiga is more than just word processor. The processor of the processor of the processor. The processor of the processor of the processor of the processor of the processor. The processor of the processor of the p

BeckerText Amiga gives you all of the easy-to-use you all of the easy-to-use of the easy-to-use of the easy-tofeatures found in our TextPro Amiga, plus it lets you do whole lot more. You can meet the sound in the sound in the sound in the sound in the sound in the sound in the sound in the sound in the sound in the sound in the sound in the sound in the sound in the sound in the soun graphics anywhere in your document. You can hyphenate, create indexes and generate a table of contents for your create indexes and generate table of contents for your documents, automatically. And what you see on the BeckerText screen is what you get when you print the BeckerText screen is what you get when you print the document—real WYSIWYG formatting on your Amiga. document—real WYSIWYG formatting on your Amiga.

But BeckerText gives you still more: it lets you perform calculations of numerical data within your perform calculations of numerical data within your documents, using flexible temperature temperature temperature temperature temperature temperature temperature multiply and divide up to five columns of numbers on page. Because also display and print multiples and print multiples. columns of text, up to five columns per page, for the five columns per page, for the five columns per page, for professional-looking newsletters, presentations, reports, etc. Its expandable built-in spell checker eliminates those etc. Its expandable built-in spell checker eliminates those eliminates those eliminates through distracting typographical errors. distracting typographical errors.

BeckerText works with most popular dot-matrix and letter-quality printers, and even the latest laser printers for typeset-quality output. Includes comprehensive tutorial typeset-quality output. Includes comprehensive tutorial

BeckerText gives you the power and flexibility that you the power and flexibility that you the power and flexibility that you the power and flexibility that is a second that is a second to be a second to be a second to be need to professional-quality documents that the professionalvou demand. you demand.

When you need more from your word processor than just word processing, you need BeckerText Amiga.

Discover the power of BeckerText. Available February 1988.

Suggested retail price:

\$150.00 \$150.00

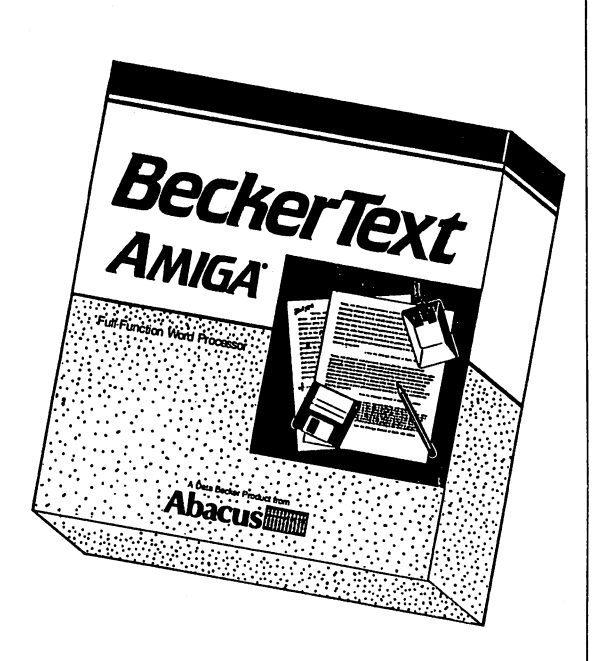

#### **Features**

- Select options from pulldown menus or handy shortcut keys
- 
- Bold, italic, underline, superscript and subscript Bold, italic, underline, superscript and subscript characters
- Automatic wordwrap and page numbering and page numbering and page numbering and page numbering and page numbering and page numbering and page numbering and page numbering and page numbering and page numbering and page numb
- Sophisticated tab and indent options, with centering and margin justification
- Move, Copy, Delete, Search and Replace
- Automatic hyphenation, with automatic table of contents and interesting and index and
- write up to 999 characters per mile with horizontal scrolling feature<br>Check spelling as you write or interactively proof
- Check spelling as you write or interactively protected as you want to be a spelling as you were assumed to be a document; add to dictionary additionary and the distinct of the distinct of the distinct of the distinct of the distinct of the distinct of the distinct of the distinct of the distinct of the distinct of the distinct of th
- Performs calculations within your documents calculate in columns with flexible temperature
- Customize 30 function keys to store often-used text customize to this means the position and used the text text of the store of the store of the store of the store and macro commands
- Merge IFF graphics into documents
- Includes **BTSnap** program for converting text blocks to IFF graphics
- C-source mode for quick and easy C language program editina edition and the company of the company
- Print up to columns on single page
- Adapts to virtually any dot-matrix, letter-quality or laser printer printer
- Comprehensive tutorial and manual
- Not copy protected

## Selected Abacus Products for the Amiga computers

#### **DataRetrieve** DataRetrieve

#### Powerful Database Manager for the Amiga

Imagine a powerful database for your Amiga: one that's fast, has a huge data capacity, yet is easy to work with.

Now think DataRetrieve Amiga. It works the same way as your Amiga—graphic and intuitive, with no obscure commands. You quickly set up your data files urinq convenient on-screen templates called masks. Select commands from the pulldown menus or time-saving shortcut keys. Customize the masks with different text fonts, styles, colors, sizes and graphics. If you have any questions. Help screens are available at the touch of a button. And DataRetrieve's 128-page manual is clear and comprehensive.

DataRetrieve is easy to use—but it also has professional features for your most demanding database applications. Password security for your data. Sophisticated indexing with variable precision. Full Search and Select functions. File sizes, data sets and data fields limited only by your memory and disk storage space. Customize up to <sup>20</sup> function keys to store macro commands and often-used text. For optimum access speed, DataRetrieve takes advantage of the Amiga's multi tasking.

You can exchange data with TextPro Amiga, BeckerText Amiga and other packages to easily produce form letters, mailing labels, index cards, bulletins, etc. DataRetrieve prints data reports to most dot-matrix & letter-quality printers.

DataRetrieve is the perfect database for your Amiga. Get this proven system today with the assurance of the Abacus 30-day MoneyBack Guarantee.

Suggested retail price: \$79.95

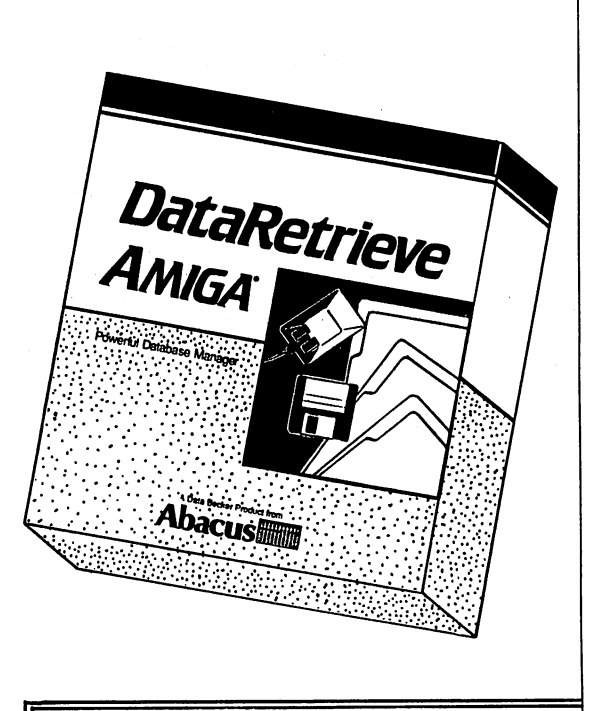

#### Features

- Select commands and options from the pulldown menus or shortcut keys
- Enter data into convenient screenmasks
- Enhance screen masks with-different text styles, fonts, colors, graphics, etc.
- Work with 8 databases concurrently
- Define different field types: text, date, time, numeric selection
- Customize <sup>20</sup> function keys to store macro commands
- she text.<br>Specify up to 80 index fields for *superfast* access to your data
- Perform simple or complex data searches
- Create subsets of a larger database for even faster operation
- Exchange data with other packages: form letters, mailing lists etc.
- Produce custom printer forms: index cards, labels, Rolodex•cards, etc. Adapts to most dot-matrix & letterquality printers
- Protect your data with passwords
- Get Help from online screens
- Not copy protected
- Max. file size
	- Max. data record size Limited only
		- by your memory
	- Max. data set Max. no. of data fields and disk space
- Max. field size
- 

## Selected Abacus Products for the Amiga computers

#### AssemPro AssemPro

#### Machine Language Development System for the Amiga

Bridge the gap between slow higher-level languages and ultra-fast machine language programming: AssemPro Amiga unlocks the full power of the AMIGA'S <sup>68000</sup> processor. It's complete developer's kit for rapidly developing machine language/assembler programs on your<br>Amiga. AssemPro has everything you need to write Amiga. AssemPro has everything you need to write professional-quality programs "down to the bare metal": editor, debugger, disassembler & reassembler. editor, debugger, disassembler reassembler. Disassembler reassembler reassembler. Disassembler. Disassembler.

Yet AssemPro isn't just for the <sup>68000</sup> experts. AssemPro is easy to use. You select options from dropdown menus or with shortcut keys, which makes your program development a much simpler process. With the optional Abacus book Amiga Machine Language (see page 3), AssemPro is the perfect introduction to Amiga machine language development and programming.

AssemPro also has the professional features that advanced programmers look for. Lots of "extras" eliminate the most tedious, repetitious and time-consuming m/1 programming tasks. Like syntax error search/replace functions to speed program alterations and debugging. And you can compile to memory for lightning speed. The comprehensive tutorial and manual have the detailed comprehensive tutorial and manual have the detailed manual have the detailed manual have the detailed manual h information you need for fast, effective programming.

AssemPro Amiga offers more professional features, speed, sheer power, and ease of operation than any assembler package we've seen for the money. Test drive your AssemPro Amiga with the security of the Abacus 30-day MoneyBack Guarantee. Available January 1988.

Suggested retail price: \$99.95

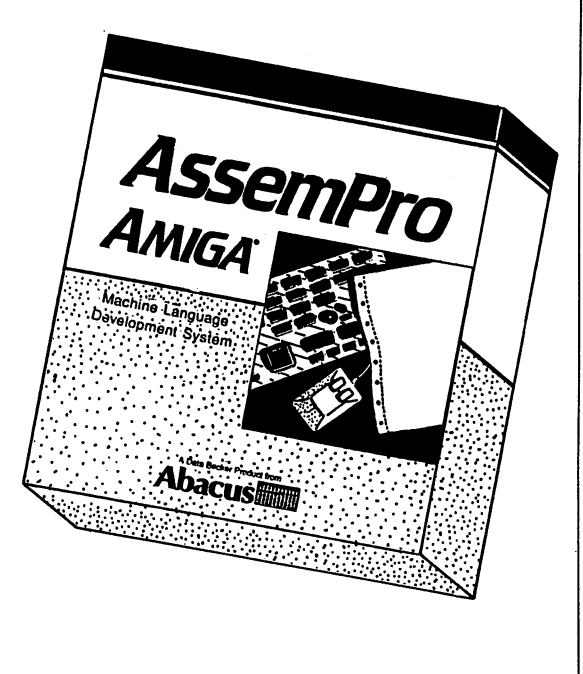

698622

#### **Features** Features

- Integrated Editor, Debugger, Disassembler and
- Large operating system library
- 
- Runs under CLI and Workbench<br>Produces either PC-relocatable or absolute code Produces either PC-relocatable or absolute code
- Create custom macros for nearly any parameter (of different types)
- Error search and replace functions<br>Cross-reference list
- 
- menu-controlled controlled controlled controlled assembly assembly assembly assembly assembly assembly assembly
- Full 32-bit arithmetic
- Advanced debugger with <sup>68020</sup> single-step emulation
- Written completely in machine language for ultra-fast operation
- Runs on any Amiga with 512K or more and Kickstart version 1.2
- Not copy protected

of the AMIGA's hardware and operating system. We do not recommend this package to beginning Amiga programmers

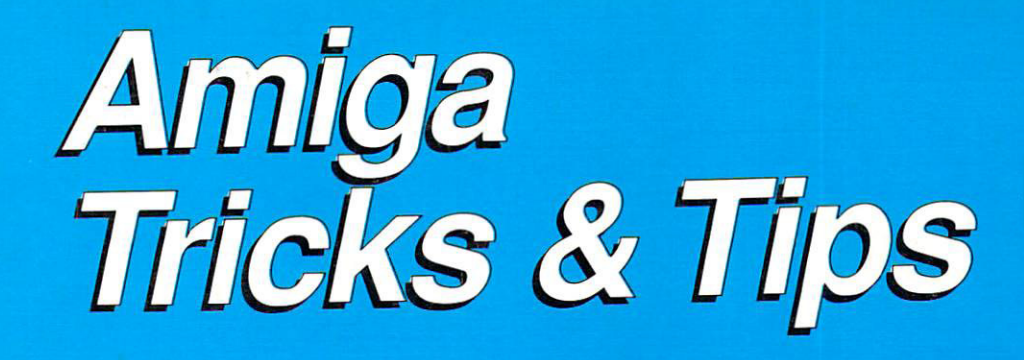

The Amiga is an impressive computer but some of its features are difficult to use. Amiga Tricks & Tips is for all Amiga owners who want to tap all of the Amiga's true power. It's a great collection of Workbench, CLI and BASIC programming hints and application programs.

Amiga Tricks & Tips explains how to get the most from the Command Line Interface {CLI). BASIC programmers will learn all about gadgets, windows, graphic fades, HAM mode, 3-D graphics and more. Includes a complete list of BASIC tokens and multitasking input and <sup>a</sup> fast and easy print routine. If you're an advanced programmer, you'll discover the hidden powers of your Amiga. Learn how to allocate memory, trap errors, use Amiga fonts, mix machine language with BASIC and much more. and much more.

Amiga Tricks & Tips topics include: • drawing modes • changing typestyles • kernal commands • 3-D graphics • fading graphics • rubberbanding • IFF transfers • BASIC benchmarks • disk drive operations · disk commands · machine language calls • Icons • Trapping errors

A valuable collection of software tools and programming hints

Many hints and application programs presented and explained:

- Changing typestyles
- Text input and output
- BASIC benchmarks (speed tests)
- Fast vector graphics
- Multitasking INPUT
- File analyzer
- Self-modifying programs
- Directory access
- Cross-reference list
- REM Killer
- Reading and setting Preferences

Amiga Tricks & Tips is packed with dozens of hints and applications for all Amiga owners.

#### Optional Program Diskette available:

Contains every program listed in the book complete, error-free and ready to run! Saves you hours of typing in program listings.

ISBN D-

Abacus **Film 5370 52nd Street SE · Grand Rapids, MI 49508**